# **Panasonic**

## **Central pura IP**

## **Manual del usuario**

**N<sup>o</sup> modelo KX-TDE100** 

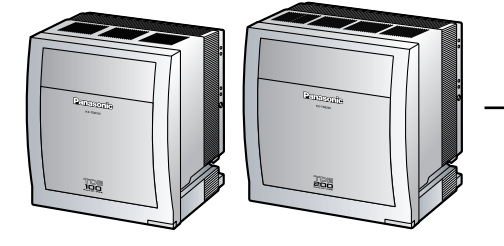

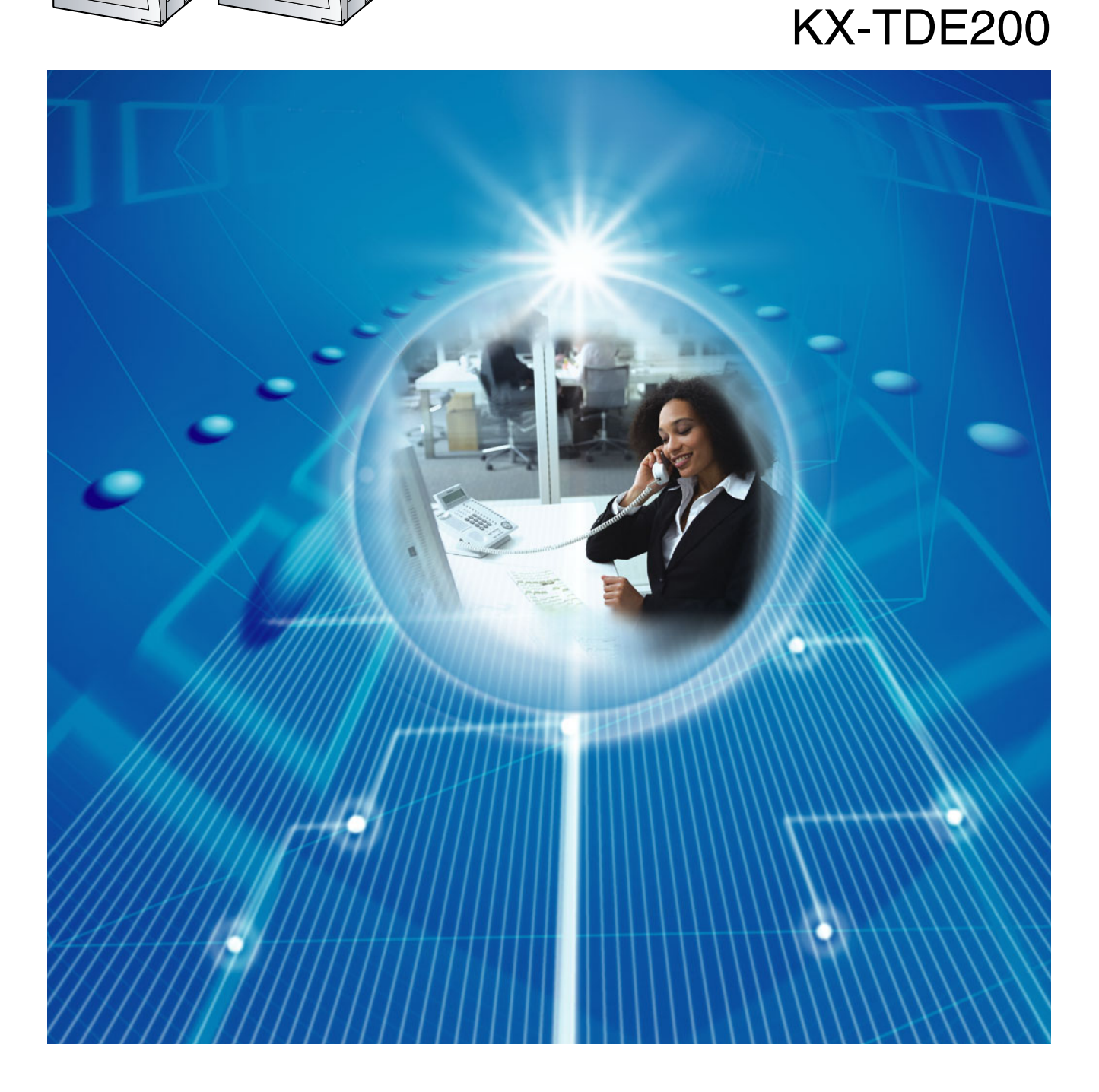

Gracias por adquirir una central pura IP de Panasonic. Lea este manual con atención antes de utilizar este producto y guárdelo para futuras consultas.

**KX-TDE100 / KX-TDE200: Archivo de software PMMPR Versión 1.0000 o superior**

### **Funciones destacadas**

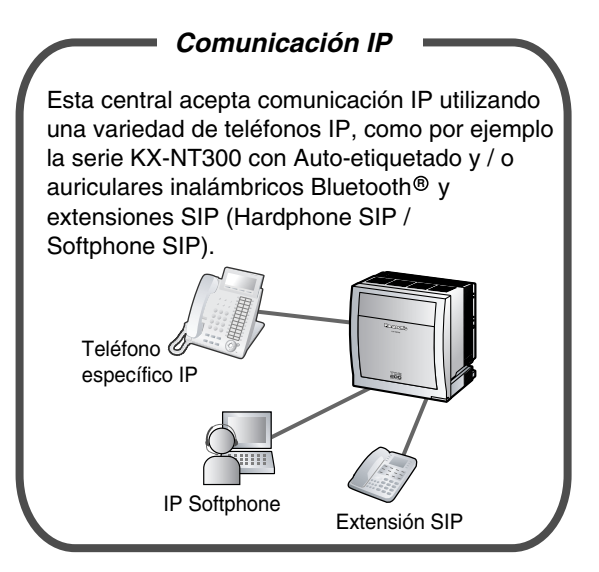

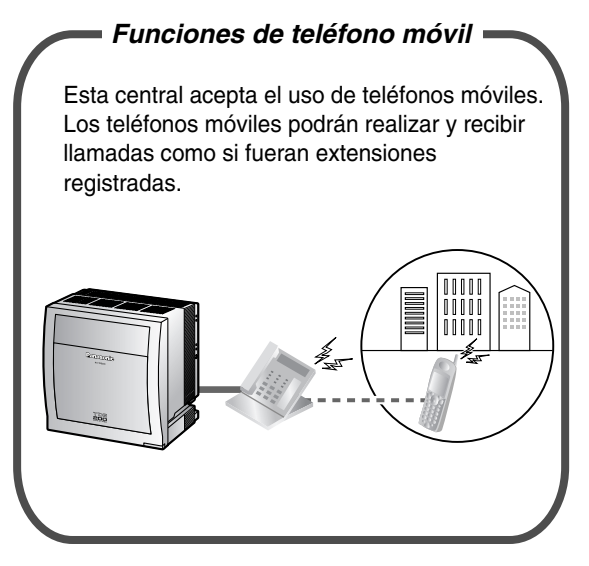

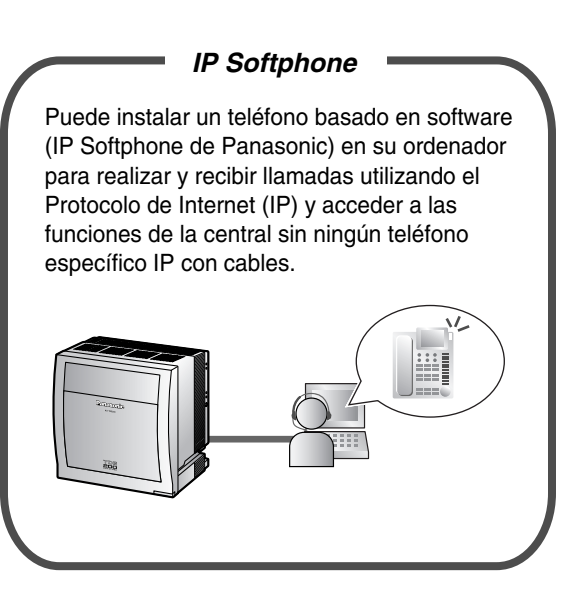

Consulte con el distribuidor Consulte con el distribuidor

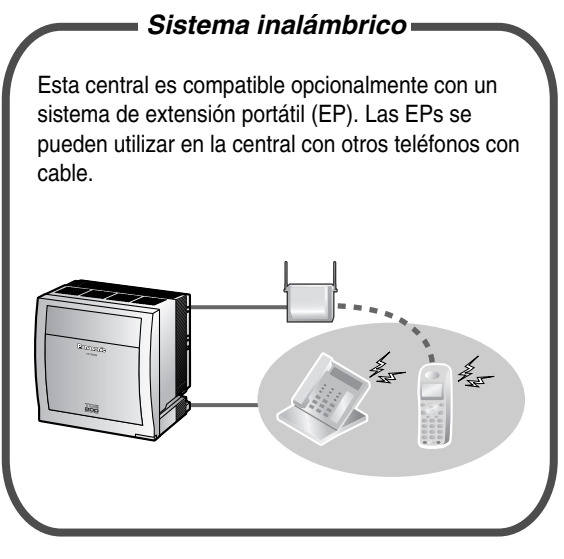

Consulte con el distribuidor  $1.8.12$  Utilizar la EP en paralelo con un teléfono [con cable \(Equipo portátil XDP / Paralelo\)](#page-143-0)  (Página [144\)](#page-143-0)

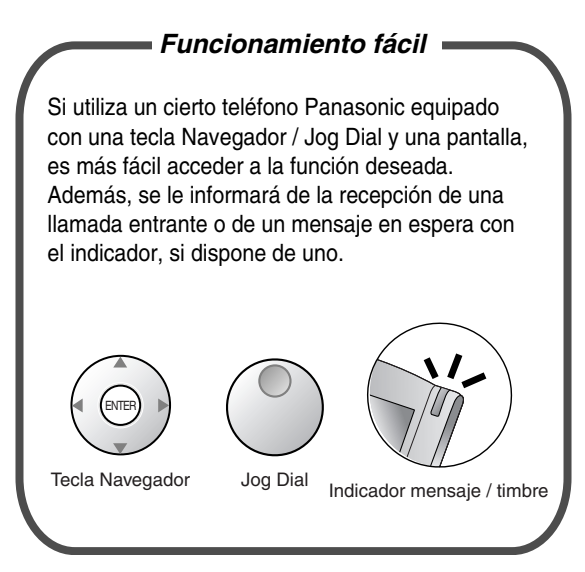

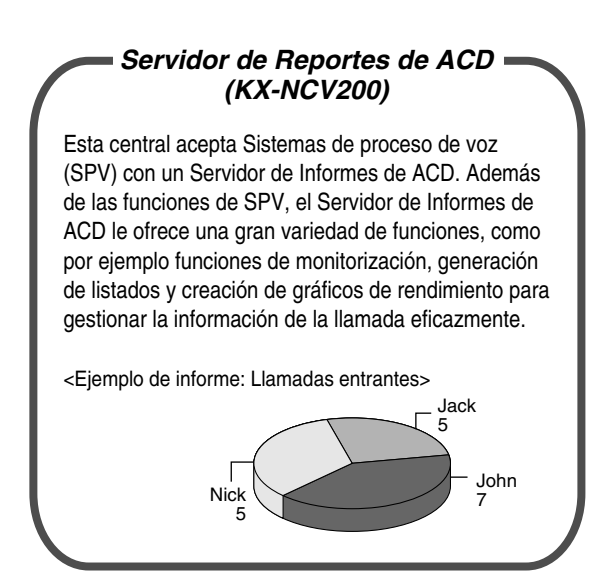

Consulte con el distribuidor Consulte con el distribuidor

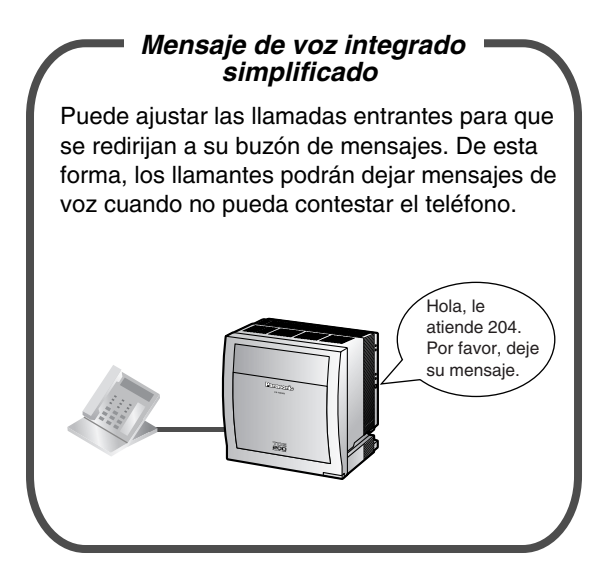

[1.1 Antes de utilizar los teléfonos](#page-17-0) (Página [18](#page-17-0)) [1.6.2 Utilizar la mensajería de voz \(Mensaje de](#page-107-0)  [voz integrado simplificado \[MVS\]\)](#page-107-0) (Página [108](#page-107-0))

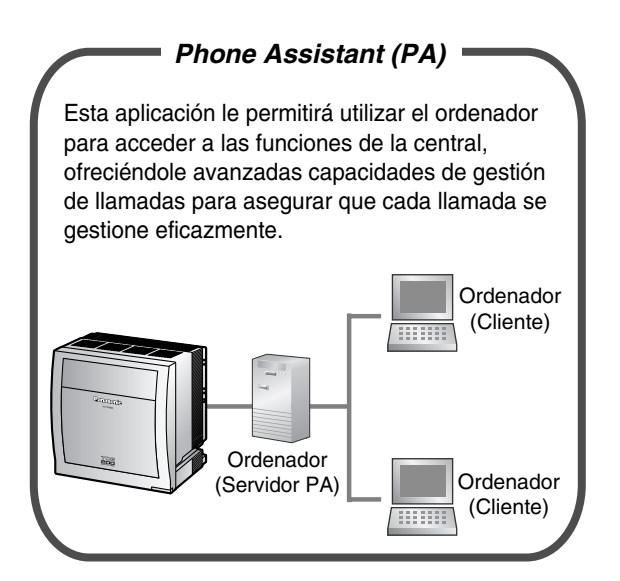

#### **Centro de llamadas**

Esta central ofrece una función integrada de Centro de llamadas que se conoce como Grupo de entrada de llamadas (ICD). Las llamadas entrantes de un Grupo ICD pueden colocarse en una cola o redireccionarse a un destino preprogramado, pueden contestarse siguiendo una prioridad y controlarse a través de una extensión supervisora.

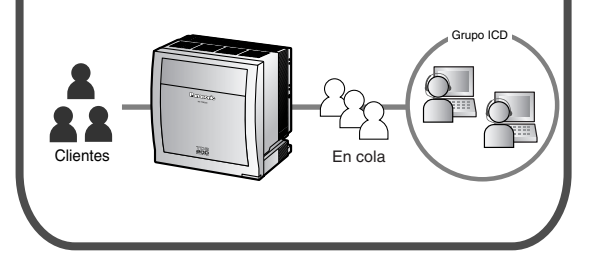

[1.9 Utilizar el centro de llamadas](#page-145-0) (Página [146](#page-145-0))

#### **En este manual,**

- Se utilizan las abreviaturas siguientes:
	- $TEA \rightarrow Tel$ éfono específico analógico
	- TE con pantalla  $\rightarrow$  Teléfono específico con pantalla
	- $TED \rightarrow Teléfono$  específico digital
	- TE-IP → Teléfono específico IP
	- $EP \rightarrow$  Extensión portátil
	- $TE \rightarrow Telé$ fono específico
	- Extensión SIP → Extensión de Protocolo de iniciación de sesión
	- $TR \rightarrow Telé$ fono regular
- El sufijo de cada número de modelo se omitirá.
- Las ilustraciones de la central se basan en la KX-TDE200.
- Los siguientes iconos se utilizan frecuentemente.

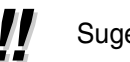

**11** Sugerencias  $\hat{=}$  Condiciones

## **Aviso importante**

- En caso de fallo de alimentación, puede que los teléfonos conectados no funcionen. Compruebe que haya disponible un teléfono independiente, no conectado a la red eléctrica local, para poder utilizarlo en casos de emergencia.
- Antes de conectar este producto, compruebe que es compatible con el entorno operativo. No se puede garantizar un funcionamiento correcto para:
	- interoperabilidad y compatibilidad con todos los dispositivos y sistemas conectados a este producto
	- funcionamiento y compatibilidad correctos con los servicios que ofrecen las compañías de telecomunicaciones a través de las redes conectadas

## **NOTAS**

- Este manual ofrece información básica acerca de cómo acceder a las funciones que más se utilizan de la central con los teléfonos específicos (TEs), los teléfonos regulares (TRs), las extensiones portátiles (EPs) y las consolas SDE. Para obtener información acerca de las funciones y los ajustes, póngase en contacto con su distribuidor.
	- En este manual, aparecen distintos tipos de TEs, como se indica a continuación:
		- Teléfono específico IP (TE-IP)
		- Teléfono específico digital (TED)
		- Teléfono específico analógico (TEA)
		- Teléfono específico con pantalla (TE con pantalla)

"TE" se utiliza como término genérico para representar todos estos TEs. Si una función de la central sólo es compatible con determinados TEs, como por ejemplo TEs-IP, se indicarán claramente los tipos de teléfono compatibles.

- Esta central es compatible con extensiones SIP (Protocolo de iniciación de sesión). Sin embargo, en función del tipo de su teléfono es posible que algunas funciones de la central no estén disponibles para extensiones SIP.
- En función del estado de la red, es posible que los TEs-IP/extensiones SIP estén ocupados y que no pueda realizar ni recibir llamadas.
- El contenido de este manual se aplica a centrales con una versión de software determinada, como se indica en la portada de este manual. Para confirmar la versión de software de su central, consulte a su distribuidor.
- Las especificaciones del producto están sujetas a cambios sin previo aviso.

## **Notas para usuarios de extensiones SIP**

Antes de utilizar una extensión SIP, lea las notas siguientes.

- **a.** Las funciones siguientes están disponibles para usuarios de la extensión SIP:
	- Realizar llamadas
	- Contestar a llamadas
	- Retener llamadas
	- Transferir llamadas (no podrá colgar antes de que el interlocutor transferido conteste.)
- **b.** Las operaciones disponibles utilizando números de función están limitadas. Consulte los tipos de teléfono que se indican en el extremo superior izquierdo de cada operación.
- **c.** Las operaciones para Desvío de Llamadas (DSV) / No molesten (NOM) / Marcación rápida personal utilizando el número de función no están disponibles. Sin embargo, podrá activar estas funciones en extensiones SIP si las ajusta a través de la programación del sistema.
- **d.** Los tonos que se indican en ["4.3.1 ¿Qué significan los tonos?](#page-244-0)" no están disponibles para usuarios de extensiones SIP. Es posible que los tonos o los tipos de tono varíen en función del tipo de teléfono que se utilice. Por ejemplo, cuando coloque una llamada en retención, es posible que se escuche un tono específico para la extensión SIP o que no se escuche ningún tono.
- **e.** Cualquier número que se pulse al escuchar un tono de ocupado / NOM / de reorden, como por ejemplo el número de función para activar la Retrollamada automática por ocupado, se ignorará.
- **f.** Es posible que las operaciones para las extensiones SIP difieran de los pasos descritos en este manual y pueden variar en función del tipo de teléfono que se utilice.

### **Marcas comerciales**

- La marca y los logos Bluetooth son propiedad de Bluetooth SIG, Inc. El uso de esta marca por parte de Matsushita Electric Industrial Co., Ltd. está bajo licencia.
- Todas las marcas registradas que aparecen en este punto pertenecen a sus respectivos propietarios.

## *Información importante*

## **GUARDE ESTAS INSTRUCCIONES**

### **PRECAUCIONES DE SEGURIDAD**

Para utilizar la central de forma segura y correcta debe tener en cuenta los Requisitos de seguridad que se indican a continuación. De no hacerlo, podría causar:

- La pérdida, filtración, falsificación o robo de su información de usuario.
- El uso ilegal de la central por parte de terceras personas.
- La interferencia o suspensión del servicio provocado por terceras personas.

### **¿Qué es la información de usuario?**

La información de usuario se define como:

**1.** La información almacenada en la tarjeta de memoria SD:

Los datos de la agenda, el ID de usuario, los datos de ajustes del sistema, las contraseñas (usuario/administrador/instalador), los números de identificación personal (PIN), etc.

**2.** La información enviada desde la central a un PC u otro dispositivo externo: Los datos de llamadas telefónicas (incluidos los números de teléfono de llamadas externas), datos de tarificación de llamadas, etc.

### **Requisitos de seguridad**

- **1.** La tarjeta de memoria SD contiene todo el software necesario para el funcionamiento normal de la central, así como todos los datos del cliente. Terceras personas podrían extraer dicha tarjeta de memoria de la central con facilidad y llevársela consigo. Por lo tanto, para evitar este posible hecho no permitir el acceso a la central a ninguna persona no autorizada.
- **2.** Realice siempre copias de seguridad de los datos almacenados en la tarjeta de memoria SD. Para obtener más información, consulte a su distribuidor.
- **3.** Instale un cortafuegos para evitar el acceso ilegal desde Internet.
- **4.** Para evitar el acceso no autorizado y un posible uso abusivo de la central, le recomendamos que:
	- **a.** Mantenga la contraseña en secreto.
	- **b.** Seleccione una contraseña compleja y aleatoria que no puede averiguarse fácilmente.
		- **c.** Cambie la contraseña con frecuencia.
- **5.** Haga lo siguiente cuando envíe la central para su reparación o la entregue a una tercera persona.
	- **a.** Realice una copia de seguridad de los datos almacenados en la tarjeta de memoria SD.
	- **b.** Formatee la tarjeta de memoria SD utilizando un programa de formateo de tarjetas SD para evitar que pueda recuperarse la información que ésta incluye.
- **6.** Para evitar el robo de la información contenida en la tarjeta de memoria SD, destruya la tarjeta antes de tirarla.
- **7.** Cuando envíe información de usuario desde la central a un PC o a otro dispositivo externo, la confidencialidad de dicha información es responsabilidad del cliente. Antes de deshacerse del PC u otro dispositivo externo, asegúrese de que no puedan recuperarse los datos formateando el disco duro y/o destruyéndolo físicamente.

## **ADVERTENCIA**

- **SÓLO PERSONAL DE SERVICIO CUALIFICADO DEBERÁ INSTALAR Y REALIZAR EL MANTENIMIENTO DE ESTA UNIDAD.**
- **SI LA UNIDAD SE DAÑA DE FORMA QUE SE TENGA ACCESO A LOS COMPONENTES INTERNOS, DESCONECTE INMEDIATAMENTE EL CABLE DE ALIMENTACIÓN Y ENTREGUE LA UNIDAD A SU DISTRIBUIDOR.**
- **DESCONECTE ESTA UNIDAD DE LA TOMA DE CA SI EMITE HUMO, OLORES ANÓMALOS O RUIDOS POCO COMUNES. ESTAS CONDICIONES PUEDEN PROVOCAR INCENDIOS O DESCARGAS ELÉCTRICAS. COMPRUEBE QUE YA NO SE EMITA HUMO Y PÓNGASE EN CONTACTO CON UN SERVICIO PANASONIC CUALIFICADO.**
- **CUANDO CAMBIE LA UBICACIÓN DEL EQUIPO, PRIMERO DESCONECTE LA CONEXIÓN DE LAS LÍNEAS (TELECOM) ANTES DE DESCONECTAR LA FUENTE DE ALIMENTACIÓN. CUANDO LA UNIDAD SE INSTALE EN UNA NUEVA UBICACIÓN, EN PRIMER LUGAR VUELVA A CONECTAR LA FUENTE DE ALIMENTACIÓN Y A CONTINUACIÓN HAGA LO MISMO CON LA CONEXIÓN TELECOM.**
- **ESTA UNIDAD ESTÁ EQUIPADA CON UN CONECTOR DERIVADO A TIERRA. POR RAZONES DE SEGURIDAD ESTE CONECTOR SÓLO SE DEBE CONECTAR A UNA TOMA DERIVADA A TIERRA INSTALADA SEGÚN LAS NORMAS APLICABLES.**
- **PARA EVITAR POSIBLES INCENDIOS O DESCARGAS ELÉCTRICAS, NO EXPONGA ESTE PRODUCTO A LA LLUVIA NI A LA HUMEDAD.**
- **EL CABLE DE ALIMENTACIÓN SE UTILIZA COMO DISPOSITIVO DE DESCONEXIÓN PRINCIPAL. COMPRUEBE QUE LA TOMA DE CA ESTÉ SITUADA CERCA DEL EQUIPO Y QUE SEA DE FÁCIL ACCESO.**
- **PARA PROTEGER LA UNIDAD DE LA ELECTRICIDAD ESTÁTICA, NO TOQUE NINGUNO DE LOS CONECTORES DE LA UNIDAD EXTERNOS.**

## **Instrucciones de seguridad**

Al utilizar el equipo del teléfono, debe seguir las precauciones básicas de seguridad para reducir el riesgo de fuego, descarga eléctrica y daños personales:

- **1.** No utilice este producto cerca del agua, por ejemplo, cerca de una bañera, un lavamanos, un fregadero o un lavadero, en un sótano húmedo ni cerca de una piscina.
- **2.** Evite usar teléfonos con cable durante una tormenta eléctrica. Existe el riesgo remoto de recibir una descarga eléctrica procedente de un rayo.
- **3.** No use el teléfono para dar parte de escapes de gas cerca del escape.
- **4.** Use sólo el cable de alimentación y las baterías indicadas en este manual. No tire las baterías en el fuego, ya que podrían explotar. Deséchelas según las normas locales.

La KX-TDE100UK / KX-TDE200UK, KX-TDE100NE / KX-TDE200NE, KX-TDE100GR / KX-LA KX-TDE100UK / KX-TDE200UK, KX-TDE100NE / KX-TDE200NE, KX-TDE100C<br>TDE200GR, y KX-TDE100CE / KX-TDE200CE están diseñadas para trabajar con:<br>Ped Automática Conmutada Analógica (PSTN) de países europeos

- Red Automática Conmutada Analógica (PSTN) de países europeos
	- Red Digital de Servicios Integrados paneuropea (RDSI) utilizando el acceso básico RDSI
	- Red Digital de Servicios Integrados paneuropea (RDSI) utilizando el acceso primario RDSI
	- Líneas estructuradas digitales ONP de 2048 kbit/s (D2048S)

Panasonic Communications Co., Ltd. / Panasonic Communications Company (U.K.) Ltd. declara que este equipo cumple con los requisitos esenciales y otras prestaciones relevantes de la Directiva 1999 / 5 / EC de Equipos de Radiofrecuencia y Telecomunicaciones.

Las declaraciones de conformidad de los productos de Panasonic descritos en este manual se pueden descargar en:

### **<http://www.doc.panasonic.de>**

Contacto: Panasonic Services Europe a Division of Panasonic Marketing Europe GmbH Panasonic Testing Centre Winsbergring 15, 22525 Hamburg, F.R. Alemania

## *Atención*

- Mantenga la unidad apartada de aparatos de calefacción y de dispositivos que generen ruido eléctrico, como lámparas fluorescentes, motores y televisores. Estas fuentes de ruido pueden interferir con el funcionamiento de la central.
- Esta unidad debe mantenerse libre de polvo, humedad, temperaturas altas (más de 40 °C) y vibraciones y no debe exponerse directamente al sol.
- Si tiene problemas para realizar llamadas a destinos externos, siga este procedimiento para probar las líneas externas (LN):
	- **1.** Desconecte la central de todas las líneas externas (LN).
	- **2.** Conecte teléfonos regulares (TRs) que funcionen con las líneas externas (LN).
	- **3.** Realice una llamada a un destino externo utilizando dichos TRs.

Si la llamada no se realiza correctamente, puede que exista un problema con la línea externa (LN) conectada al TR. Contacte con su compañía telefónica.

Si todos los TRs funcionan correctamente, puede que exista un problema con su central. No vuelva a conectar la central a líneas externas (LN) hasta que la haya revisado un Servicio Panasonic Cualificado.

- No trate nunca de insertar objetos como alambres, agujas, etc. en las aperturas de ventilación u otros agujeros de esta unidad.
- Límpiela con un paño suave. No limpie la unidad con productos abrasivos o con agentes químicos como la gasolina o los disolventes.
- Cuando utilice un teléfono específico (TE) de Panasonic, utilice sólo el microteléfono de Panasonic adecuado.
- Para los usuarios de Teléfono sobre PC (versión con licencia gratuita) que se entrega con el módulo USB del KX-T7601:

Todas las funciones del software de teléfono sobre PC están disponibles durante 90 días a partir de la fecha de instalación.

Una vez transcurrido este periodo de tiempo, no estarán disponibles las siguientes teclas de la pantalla de funcionamiento:

- Grabación
- CONT
- Nota de voz
- Nota de texto
- Marcación rápida

Si desea utilizar cualquiera de las funciones anteriores una vez transcurrido el periodo de prueba, deberá adquirir el KX-TDA0350 (Teléfono sobre PC, 5 licencias).

#### **Sólo para usuarios de la Unión Europea**

• **Información sobre la eliminación para los usuarios de equipos eléctricos y electrónicos usados (particulares)**

La aparición de este símbolo en un producto y / o en la documentación adjunta indica que los productos eléctricos y electrónicos usados no deben mezclarse con la basura doméstica general. Para que estos productos se sometan a un proceso adecuado de tratamiento, recuperación y reciclaje, llévelos a los puntos de recogida designados, donde los admitirán sin coste alguno. En algunos países existe también la posibilidad de devolver los productos a su minorista local al comprar un producto nuevo equivalente. Si desecha el producto correctamente, estará contribuyendo a preservar valiosos recursos y a evitar cualquier posible efecto negativo en la salud de las personas y en el medio ambiente que pudiera producirse debido al tratamiento inadecuado de desechos. Póngase en contacto con su autoridad local para que le informen detalladamente sobre el punto de recogida designado más cercano. De acuerdo con la legislación nacional, podrían aplicarse multas por la eliminación incorrecta de estos desechos.

### • **Para empresas de la Unión Europea**

Si desea desechar equipos eléctricos y electrónicos, póngase en contacto con su distribuidor o proveedor para que le informe detalladamente.

• **Información sobre la eliminación en otros países no pertenecientes a la Unión Europea** Este símbolo sólo es válido en la Unión Europea. Si desea desechar este producto, póngase en contacto con las autoridades locales o con su distribuidor para que le informen sobre el método correcto de eliminación.

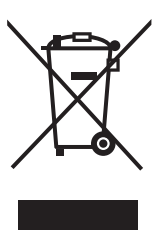

#### **Sólo para usuarios de Nueva Zelanda**

- Este equipamiento no se ajustará para realizar llamadas automáticas al Servicio de Emergencia '111' de Telecom.
- La concesión de un Telepermit para cualquier elemento de equipo de terminal sólo indica que Telecom ha aceptado que el elemento cumple con las condiciones mínimas de conexión a su red. No indica ningún endoso del producto por parte de Telecom, ni ofrece ningún tipo de garantía. Sobre todo, no representa ninguna garantía de que el elemento funcionará correctamente en todos los aspectos con otro elemento de equipo con Telepermit de una marca o modelo distintos, ni implica que algún producto sea compatible con todos los servicios de red de Telecom.
- APLICABLE SÓLO A CLIENTES DE TELECOM QUE DISPONGAN DE ACCESO AUTOMÁTICO A OTROS OPERADORES PARA LAS LLAMADAS RESTRINGIDAS Al devolver la llamada a un número de la lista de Identificación del llamante, todos los números con el prefijo "0 + CÓDIGO DE ÁREA" se desviarán automáticamente a su operador restringido. Esto incluye números de su área de llamadas locales. Omita el cero + código de área al devolver la llamada a números locales o póngase en contacto con su operador restringido para comprobar que no se impondrá ninguna tarificación.
- Todas las personas que utilicen este dispositivo para grabar conversaciones telefónicas deberán cumplir con las leyes de Nueva Zelanda. Por lo tanto, es necesario que como mínimo un interlocutor de la conversación sepa que la conversación está siendo grabada. Además, deberán cumplirse los principios estipulados en la Ley de privacidad de 1993 por lo que se refiere a la naturaleza de la

información personal recopilada, el propósito de esta recopilación, su uso y lo que se revelará a otros interlocutores.

### **Para referencia futura**

Imprima, anote y guarde la información siguiente para referencia futura.

### **Nota**

Encontrará el número de serie de este producto en la etiqueta que se encuentra en la unidad. Anote el número de modelo y el número de serie de esta unidad. Le servirá de prueba de compra permanente que le ayudará a identificar la unidad en caso de robo.

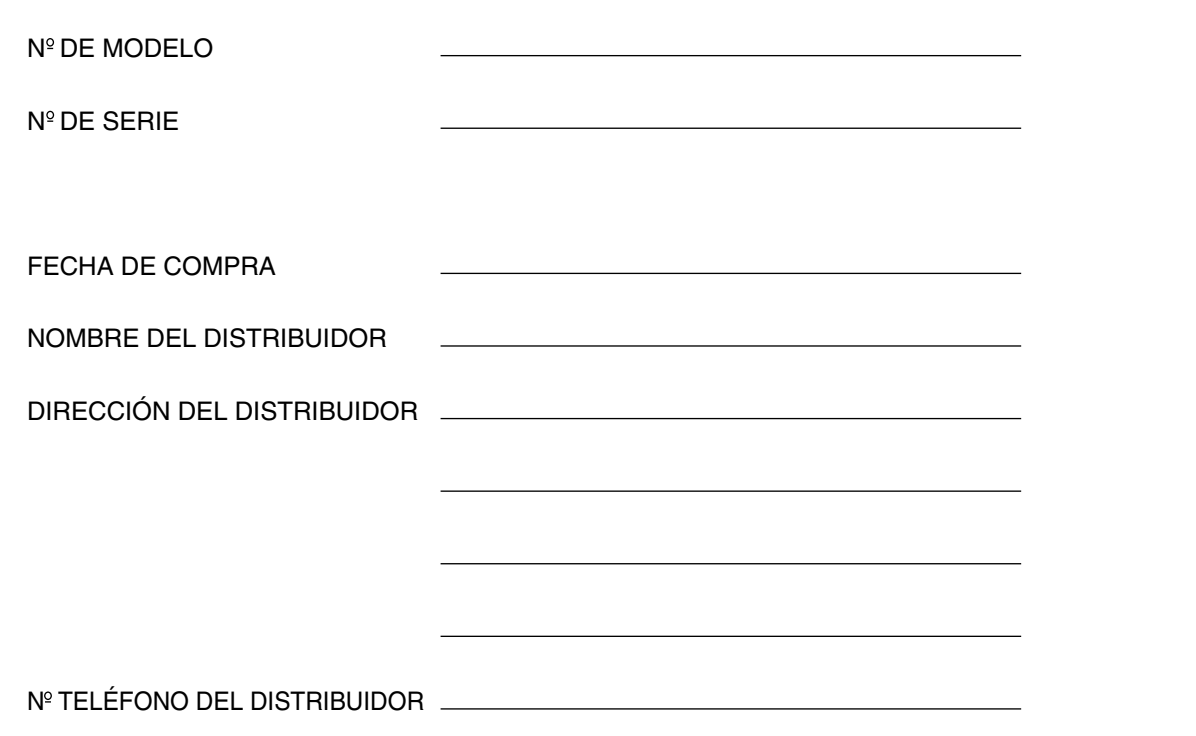

## *Tabla de contenido*

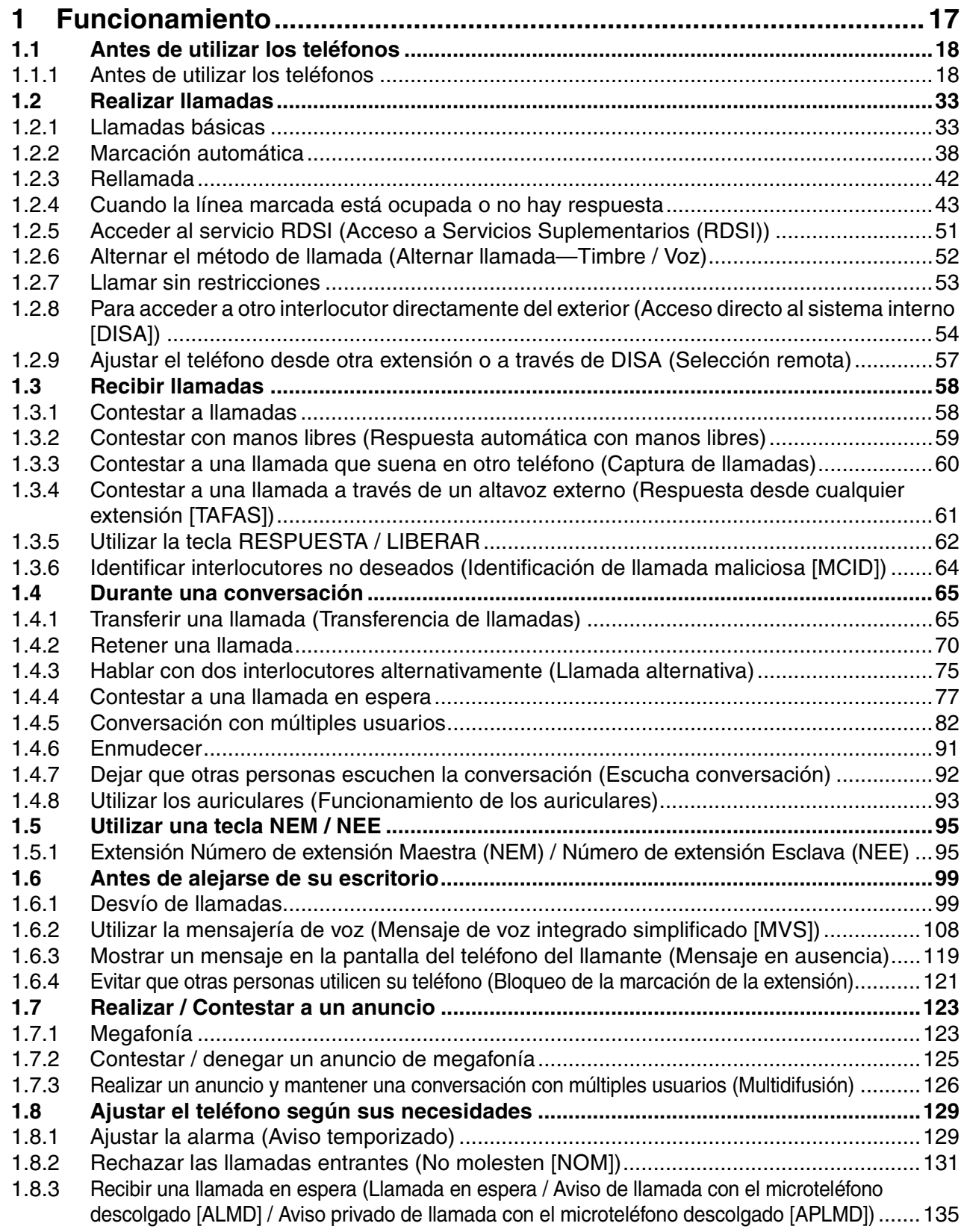

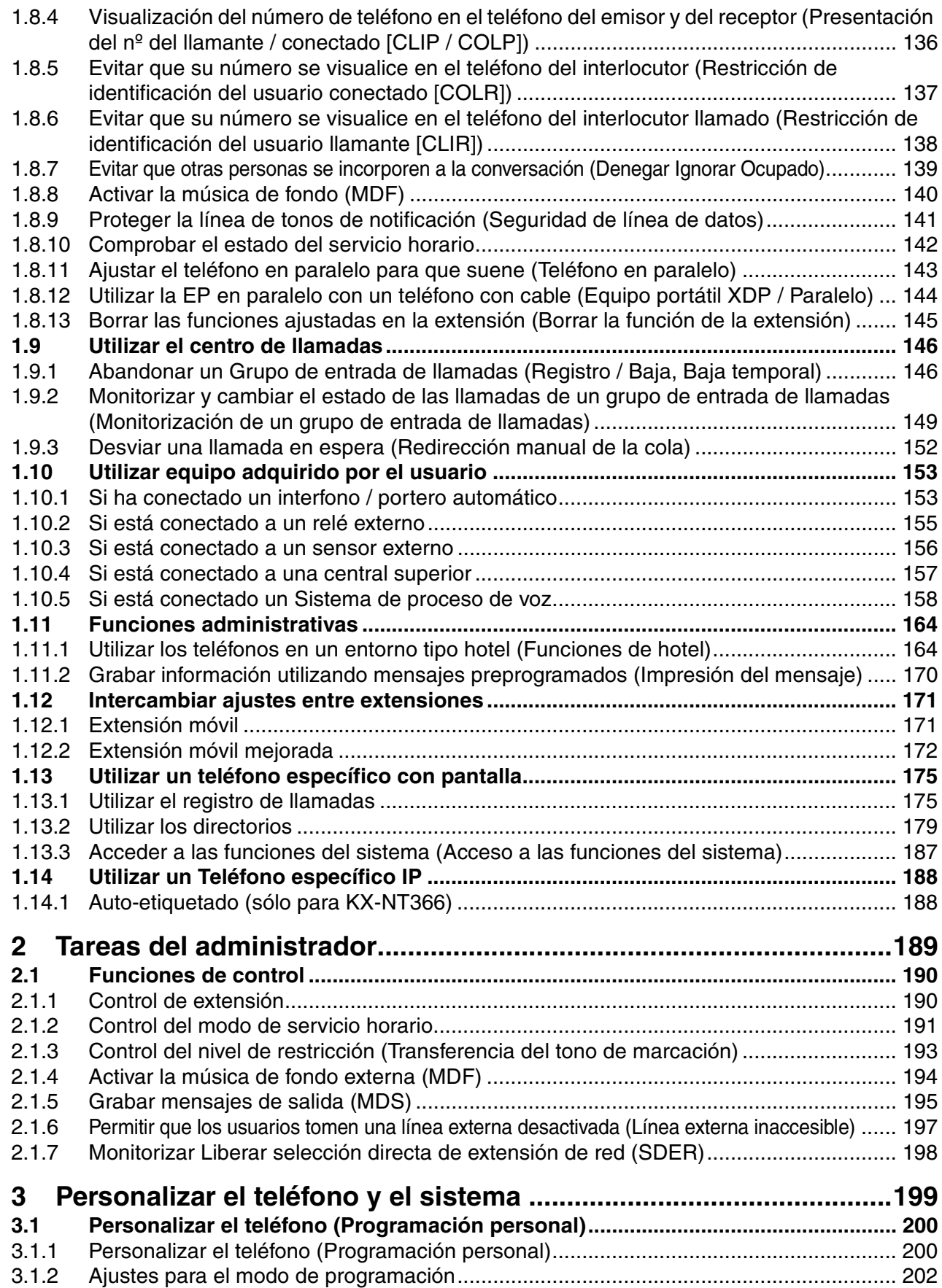

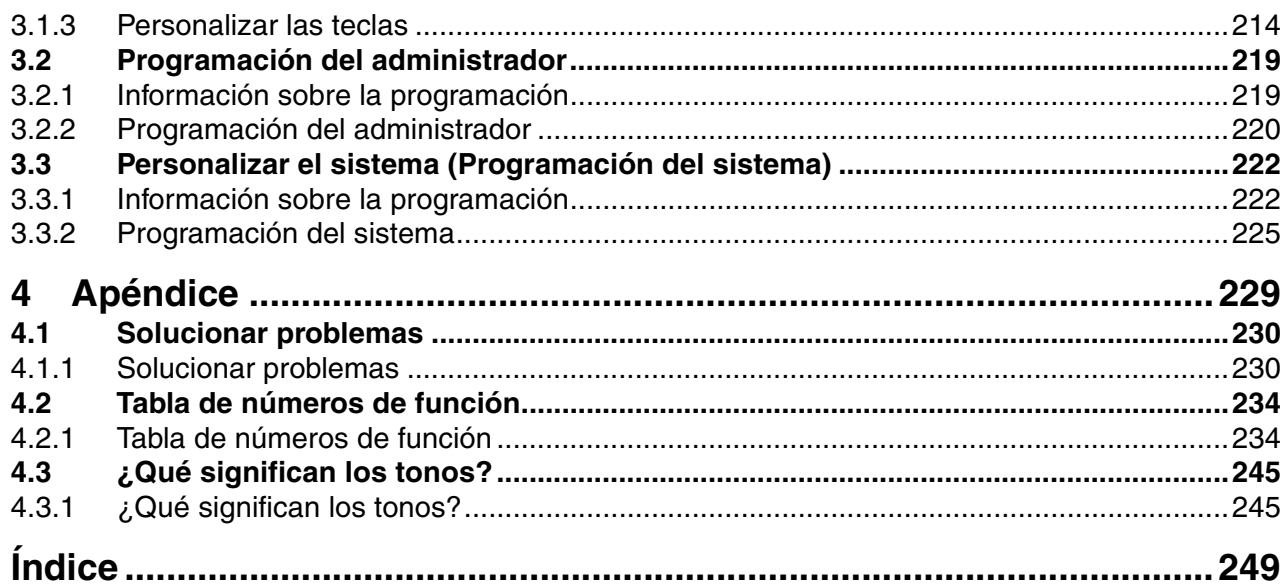

## *Sección 1*

## *Funcionamiento*

<span id="page-16-0"></span>*Este capítulo describe cómo trabajar con cada función paso a paso. Lea este capítulo para familiarizarse con las muchas funciones de gran utilidad de esta central.*

## <span id="page-17-0"></span>**1.1 Antes de utilizar los teléfonos**

## <span id="page-17-1"></span>**1.1.1 Antes de utilizar los teléfonos**

## **¿Qué tipo de teléfono puede utilizarse?**

Con esta central puede utilizar los siguientes tipos de teléfono:

- Teléfono específico IP (TE-IP) de Panasonic (por ejemplo, KX-NT346 o KX-NT366)
- Extensión SIP (Hardphone SIP / Softphone SIP)
- Teléfono específico (TE) de Panasonic (por ejemplo, KX-T7636)
- Extensión portátil (EP) de Panasonic (por ejemplo, KX-TCA255 o KX-TD7690)
- Teléfono regular (TR) (por ejemplo, teléfono decádico)

El tipo de funciones que estén disponibles dependerá del tipo de teléfono que se utilice. Si utiliza un teléfono

específico Panasonic con una tecla de función especial como **como de pantalla (TE con pantalla**), puede seguir el funcionamiento con la tecla o los mensajes de pantalla para que la programación sea más fácil. Si utiliza un teléfono con una pantalla grande (por ejemplo, el KX-NT346 o el KX-T7636), puede seguir los mensajes que aparecen en la pantalla para utilizar las funciones. Si el teléfono no dispone de teclas de función ni pantalla, puede programar la central escribiendo el número de la función directamente. Siga el funcionamiento de su tipo de teléfono.

Si utiliza una consola, puede utilizar las teclas en la consola como si fueran las teclas del teléfono específico conectado.

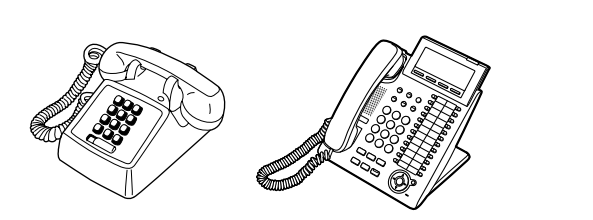

• Si utiliza un teléfono específico Panasonic sin teclas de función, puede cambiar una de las teclas programables no usadas a una tecla de función. Consulte la sección "[3.1.3](#page-213-0)  [Personalizar las teclas](#page-213-0)".

## **Registro para la Extensión portátil (EP) / Extensión SIP**

Antes de utilizar la EP / extensión SIP por primera vez, deberá registrarla con la central y asignarle un número de extensión a través de la programación del sistema.

Para confirmar el número de extensión de la EP, consulte "Información de la extensión" en "[3.1.2 Ajustes](#page-201-0)  [para el modo de programación"](#page-201-0). Los usuarios de la extensión SIP deberán seguir las instrucciones para dicha extensión SIP.

## **Números de función**

Para utilizar ciertas funciones, deberá introducir números de función directamente (y parámetros adicionales, si es necesario).

Existen los dos siguientes tipos de números de función:

- Número de función flexible
- Número de función fija

Los números de función fija no se pueden cambiar. Sin embargo, puede cambiar los números flexibles por otros números para un uso más sencillo. En este manual se utilizan, en la programación, los números por defecto (los determinados en fábrica).

Un número flexible se indica como  $\Box$  (tecla oscurecida). Use el nuevo número programado si ha cambiado el número de función. Anote el nuevo número en la ["4.2.1 Tabla de números de función](#page-233-1)" (Apéndice).

#### **Aviso**

El valor por defecto de un número de función flexible puede variar dependiendo del país / área.

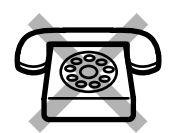

Si usa un teléfono regular que no dispone de las teclas " $*$ " o "#": no es posible acceder a las funciones cuyos números de función incluyen los símbolos  $"\times"$  o "#".

## **Tono**

Durante o después de una operación, podrá oír diversos tonos como señal de confirmación. Consulte la sección ["4.3.1 ¿Qué significan los tonos?"](#page-244-0) (Apéndice).

## **Pantalla**

En este manual se utiliza la expresión "la pantalla...". Se refiere a la pantalla de un teléfono específico de Panasonic. Si su teléfono no es un teléfono específico Panasonic con pantalla, el mensaje no aparecerá. Si utiliza un teléfono específico Panasonic con pantalla, el mensaje le ayuda a confirmar los ajustes. Algunos teléfonos específicos también le proporcionan un fácil acceso a las funciones. Aparecerá un mensaje de acuerdo con la función. Si pulsa la correspondiente tecla en el lado o en la parte inferior de la pantalla, o pulsa la tecla Navegador, puede acceder a la función deseada.

Además, según la pantalla del teléfono específico, puede utilizar las funciones o realizar llamadas con el mensaje de la pantalla. Consulte ["1.13 Utilizar un teléfono específico con pantalla](#page-174-0)".

#### **Aviso**

En este manual, los mensajes de pantalla aparecen en inglés.

### **Su número de extensión**

Si utiliza un teléfono específico Panasonic con pantalla, podrá comprobar el número de su extensión en la pantalla. Pulse la tecla TRANSFERIR o la tecla Soft (S1) con el teléfono colgado.

## **Utilizar una tecla Navegador / Jog Dial / Tecla Volumen**

La tecla Navegador se puede utilizar para ajustar el contraste de la pantalla y el volumen o para buscar los elementos deseados en la pantalla. Pulse la tecla Navegador / la tecla Volumen o gire el Jog Dial en la dirección deseada. El ajuste de contraste o volumen cambiará de la forma siguiente:

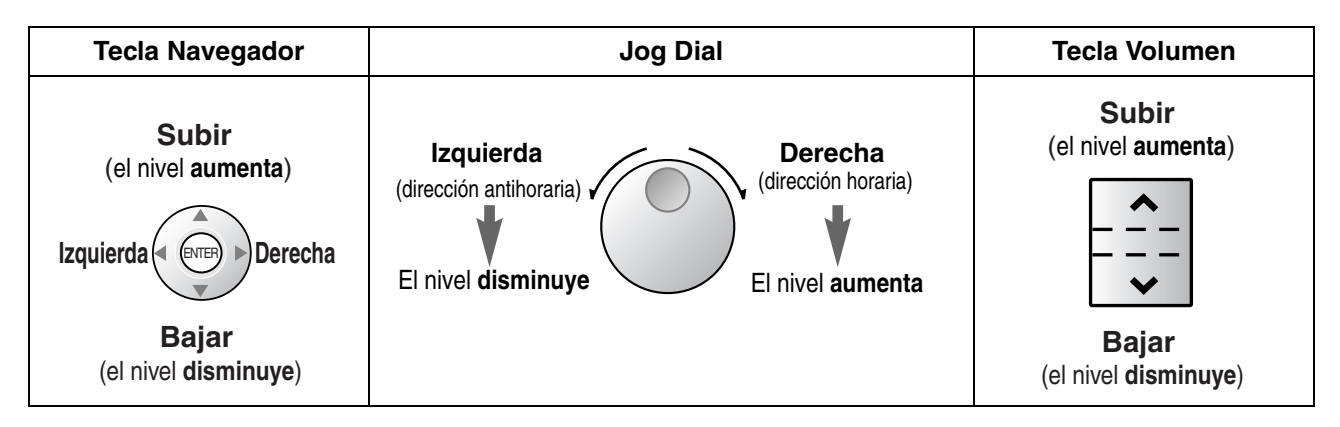

## **Ejemplos**

Las pantallas y las ilustraciones mostradas como ejemplos corresponden a un teléfono conectado a la KX-TDE200.

## **Restricciones**

En función de la programación del sistema y del tipo de teléfono que utilice, es posible que su extensión tenga algunas funciones restringidas.

## **Descripciones de los iconos**

Los siguientes iconos le indican la disponibilidad de la función, las notas y las acciones para utilizar las funciones.

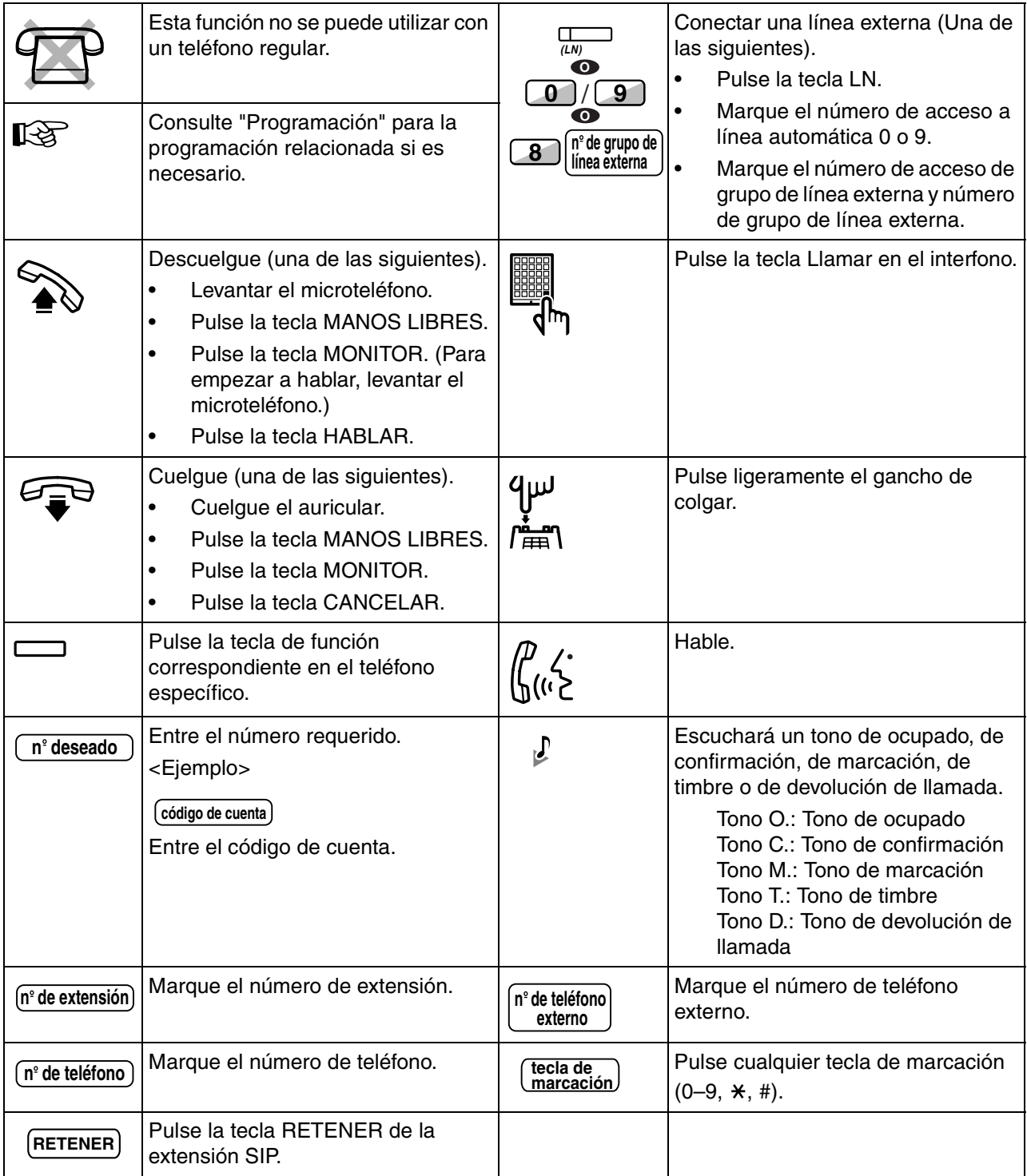

## **Cuando utilice un teléfono específico Panasonic**

Si utiliza un teléfono específico Panasonic y la consola, posiblemente dispongan de las teclas de función descritas a continuación. Para un usuario de EP, consulte las "Instrucciones de funcionamiento" para EP. Estas teclas simplifican las operaciones. Las ilustraciones pueden diferir de las teclas en su teléfono.

### **Teclas en el TE**

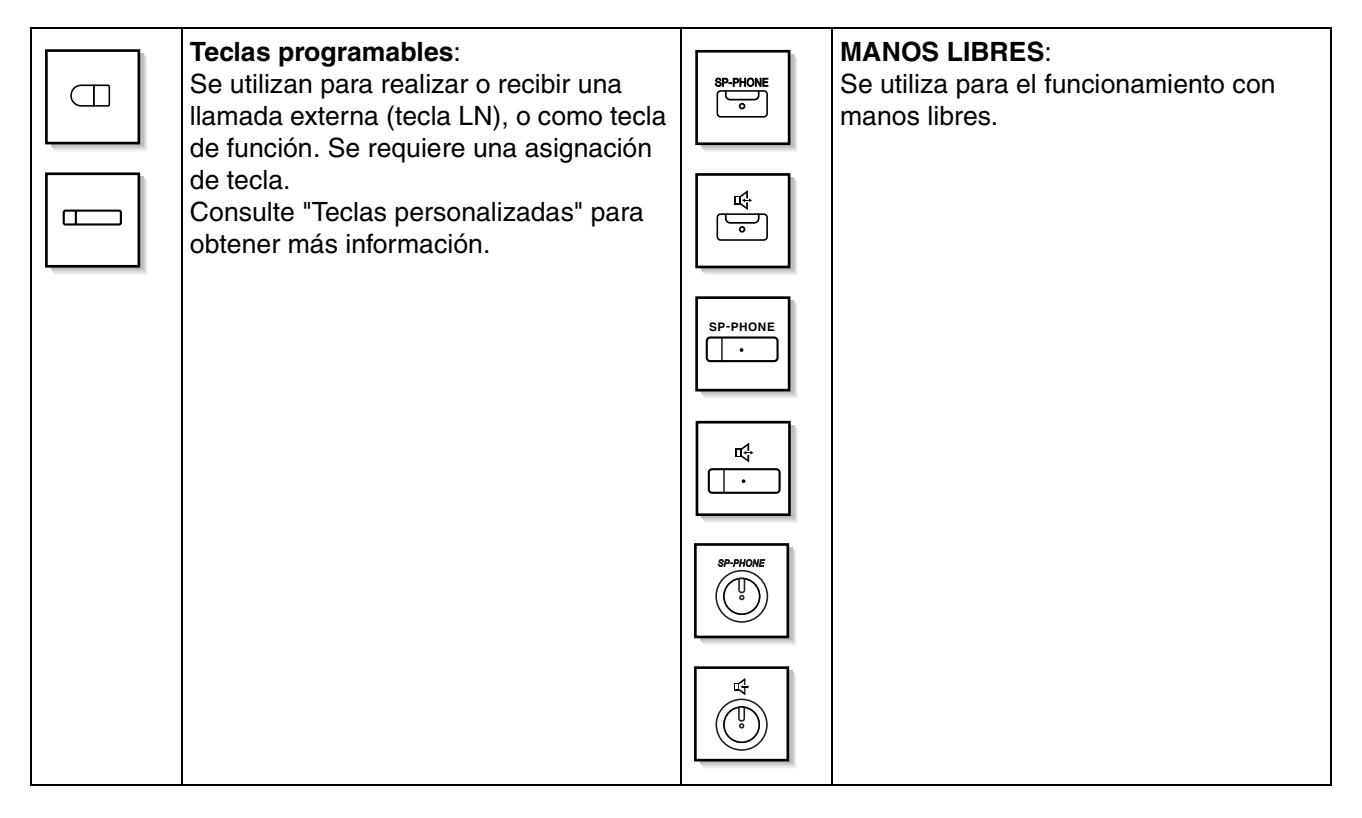

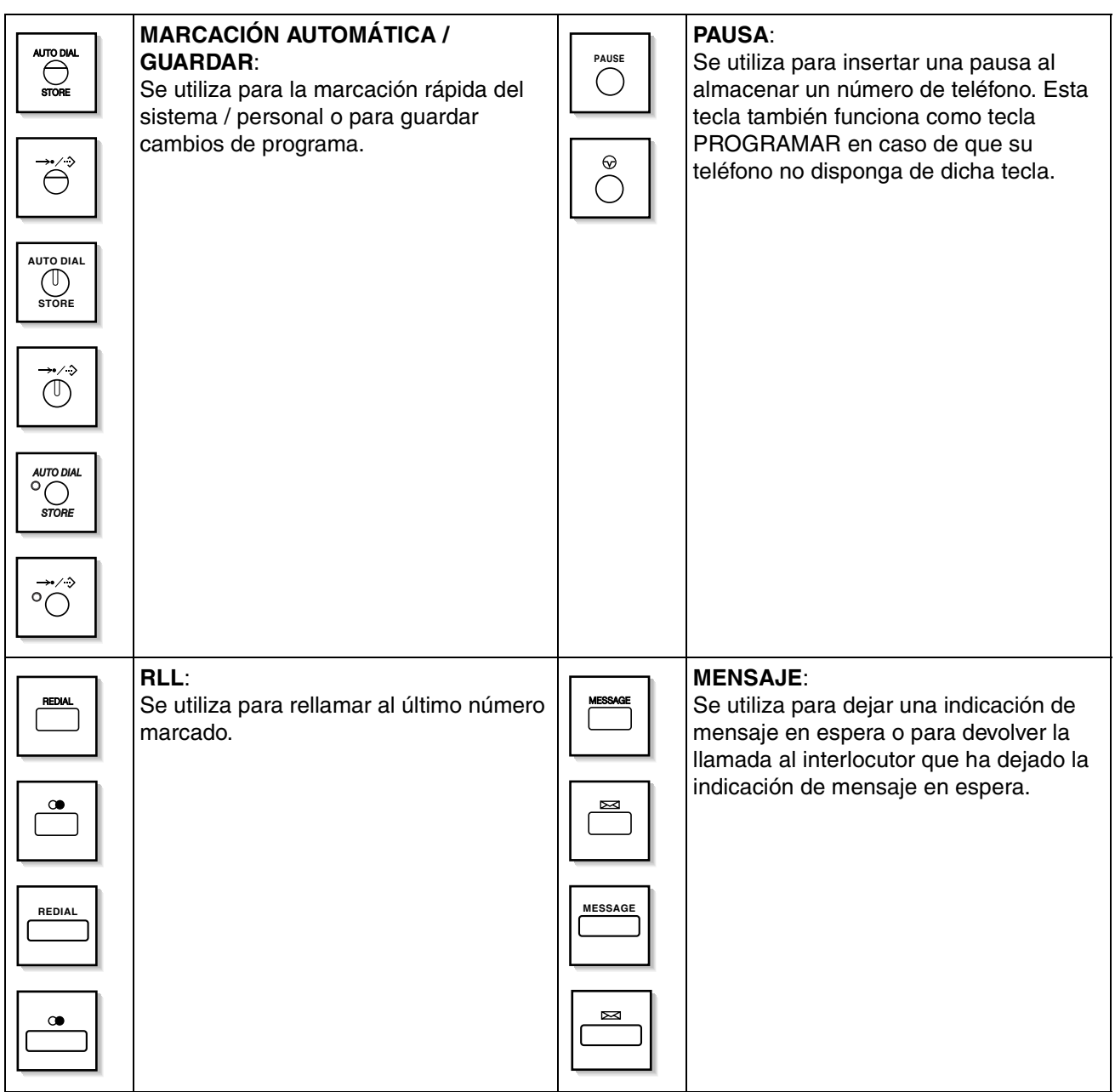

### **1.1 Antes de utilizar los teléfonos**

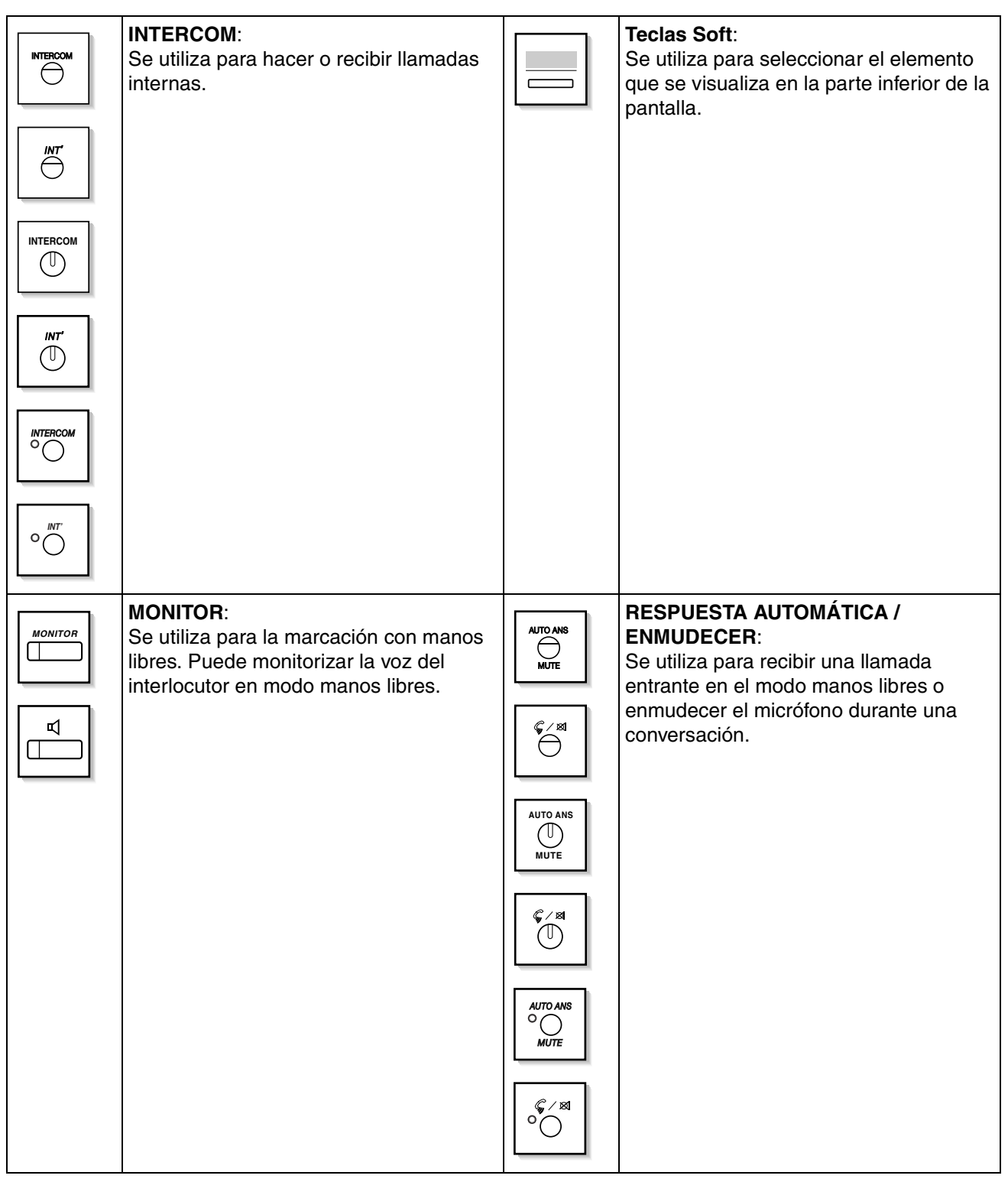

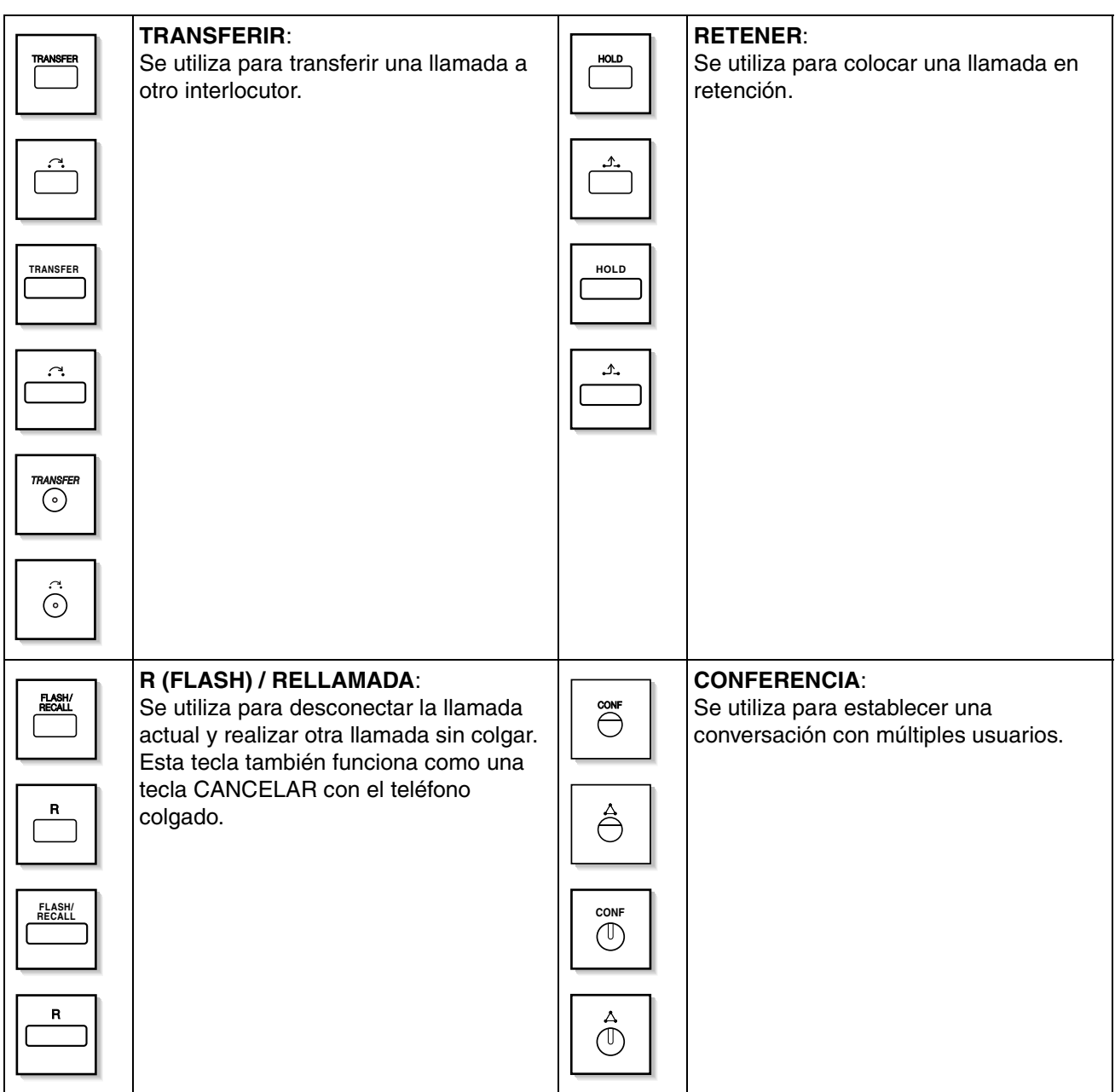

### **1.1 Antes de utilizar los teléfonos**

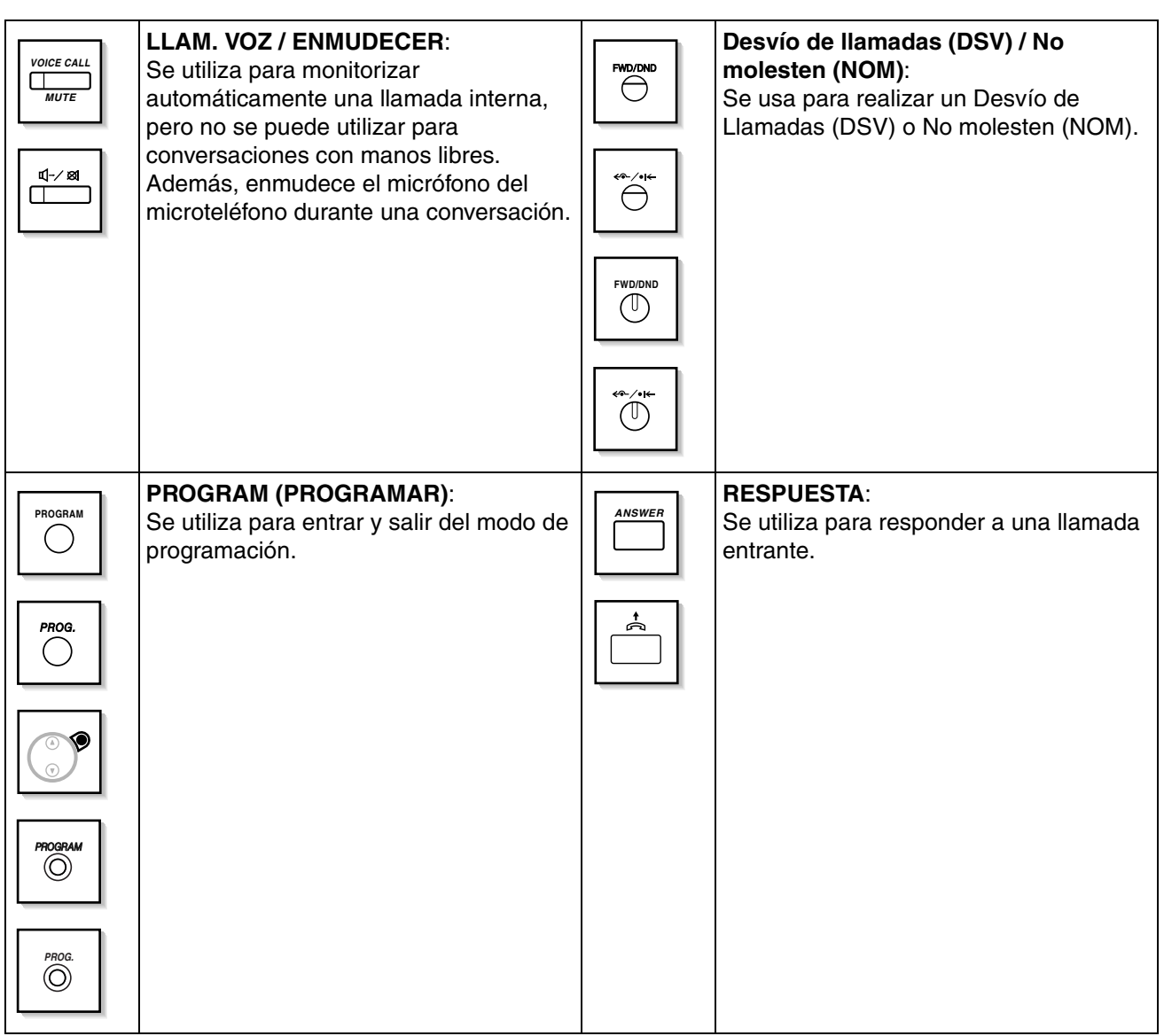

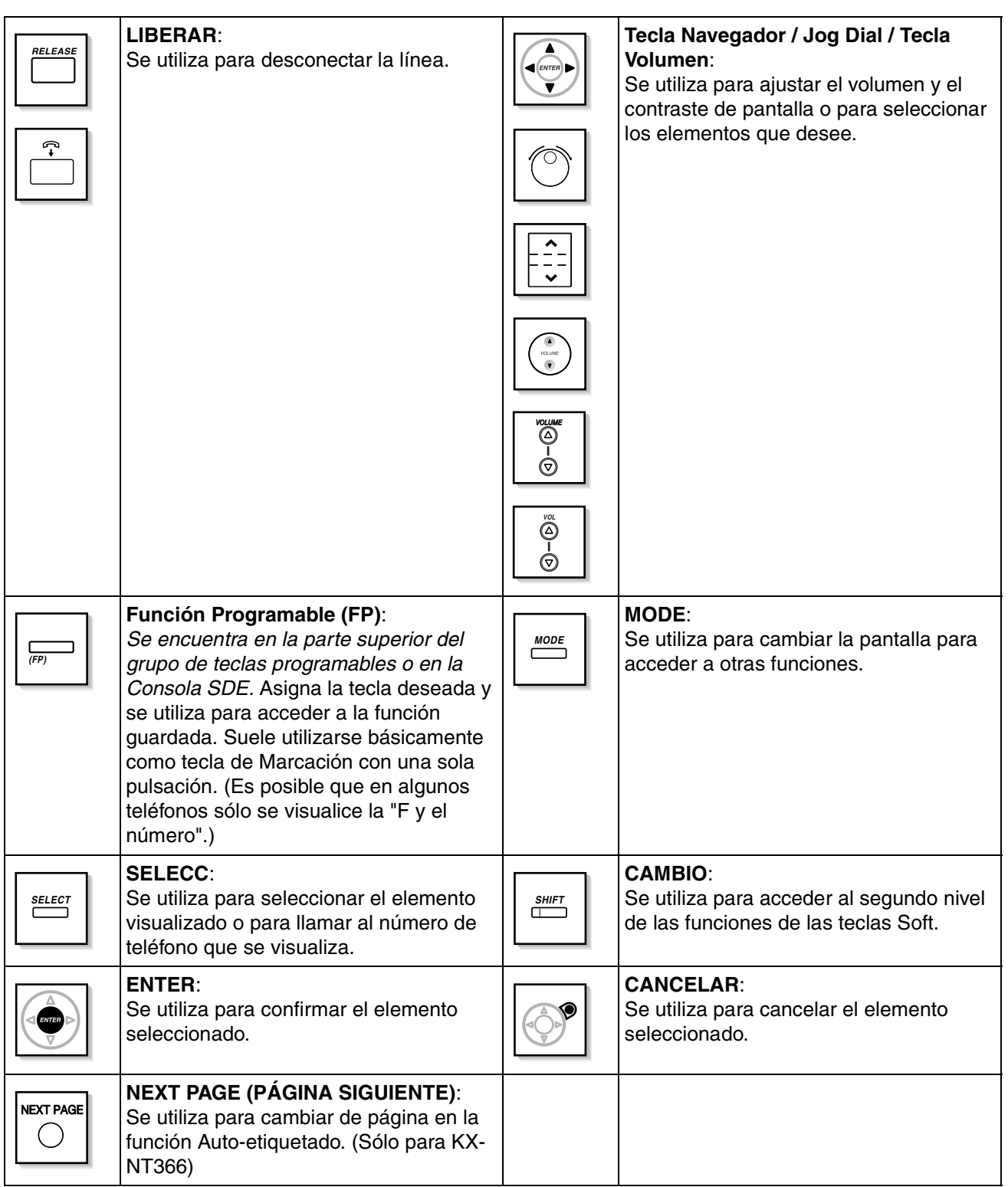

### <span id="page-27-0"></span>**Teclas personalizadas**

Si el término aparece entre paréntesis en este manual como por ejemplo (Cuenta), significa que una tecla programable se ha aplicado a la tecla "Cuenta". Para personalizar, consulte ["3.1.3 Personalizar las teclas](#page-213-0)".

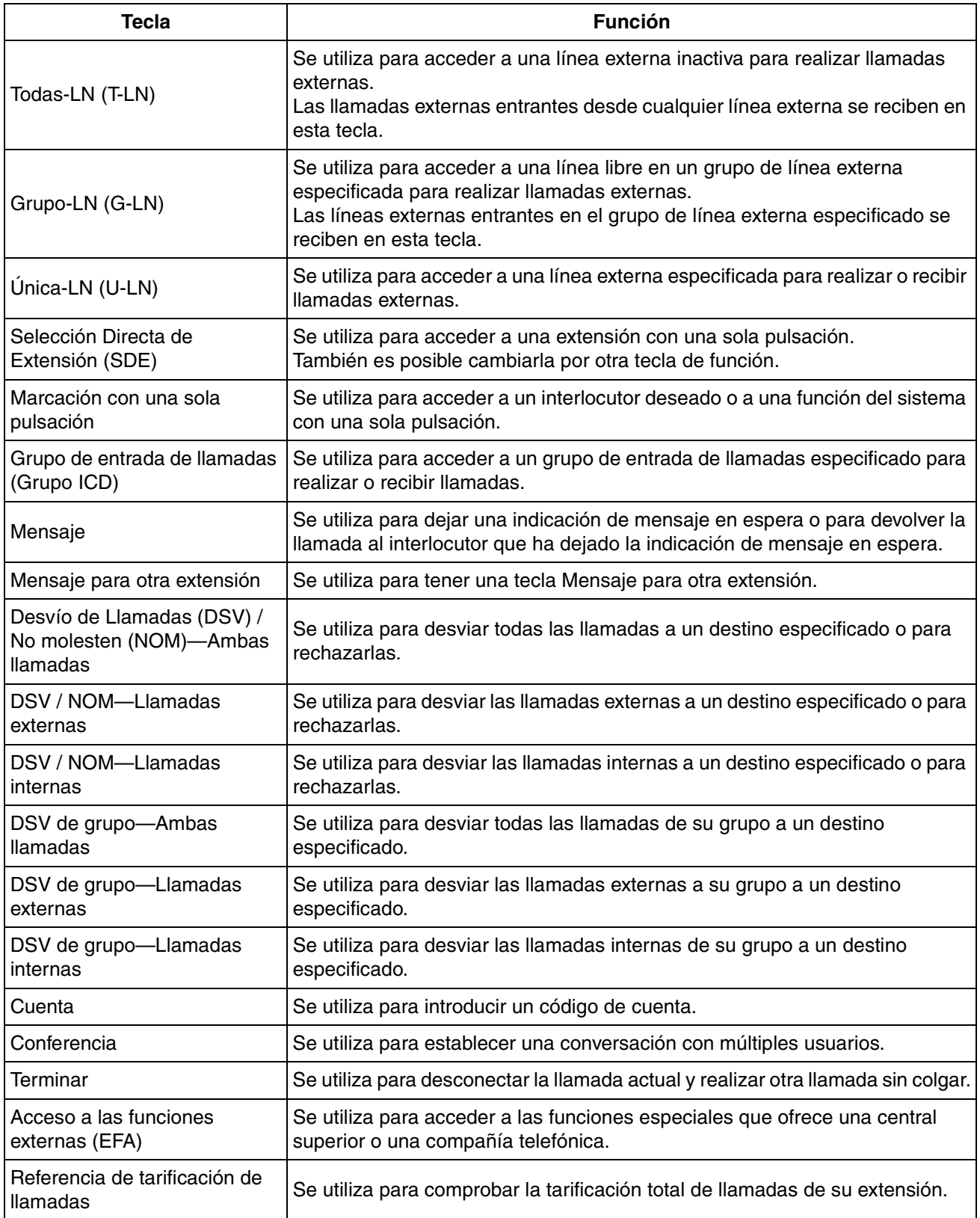

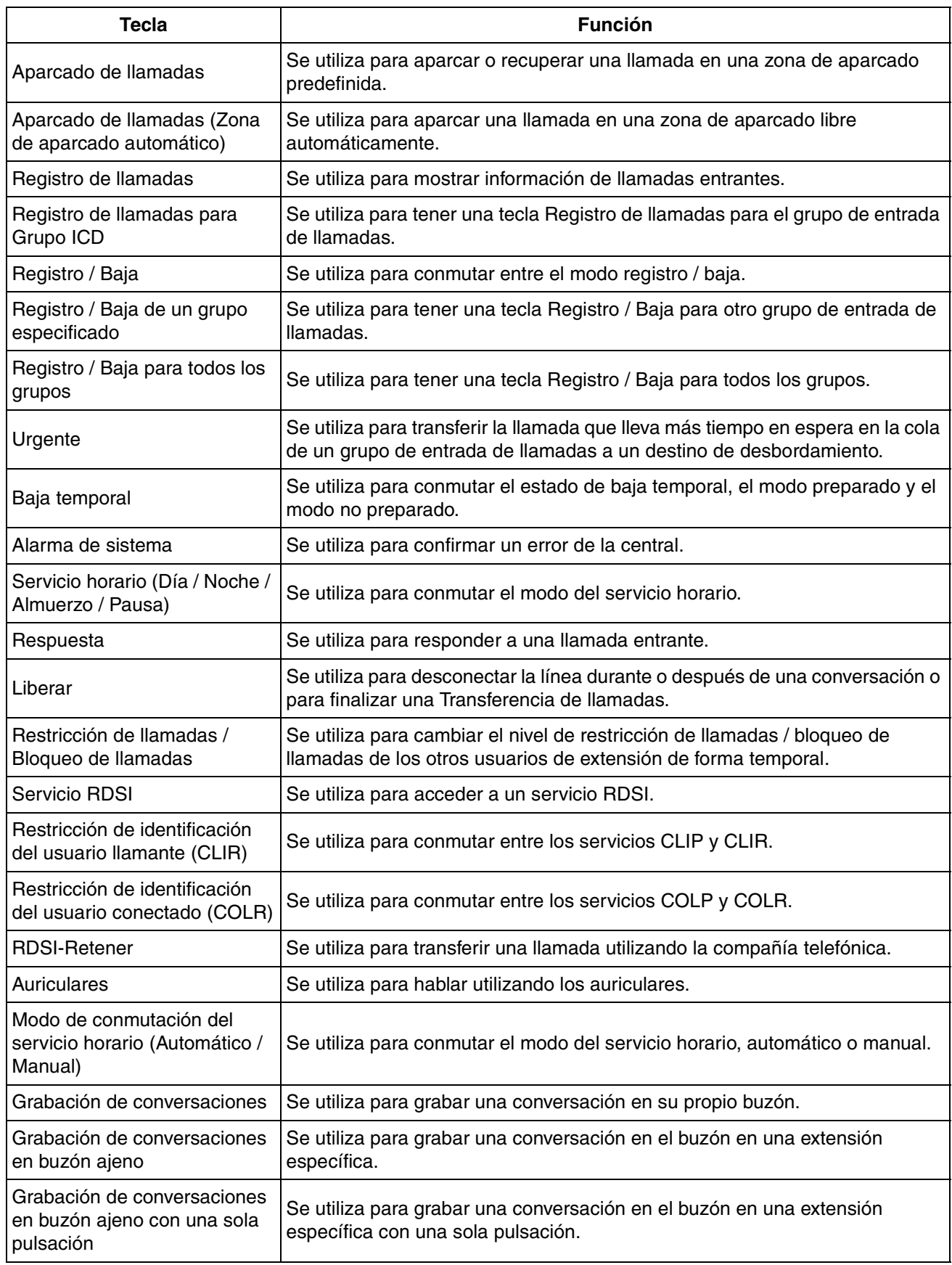

### **1.1 Antes de utilizar los teléfonos**

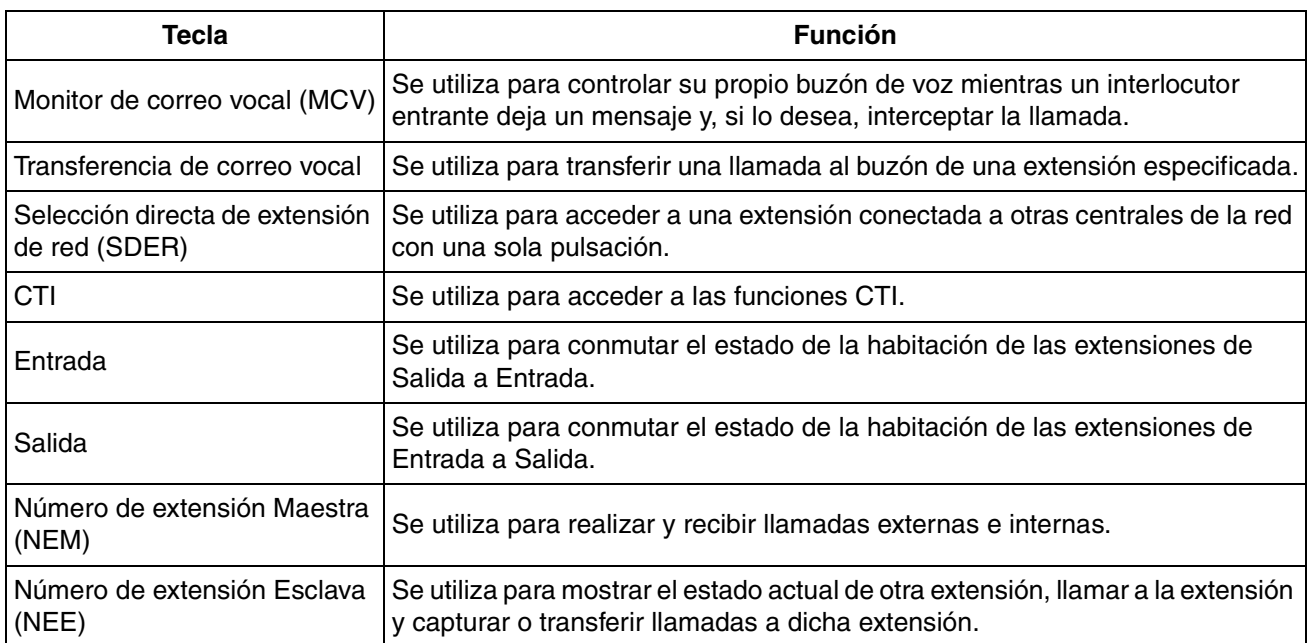

## **Pasos**

A continuación se muestra un ejemplo del funcionamiento del sistema.

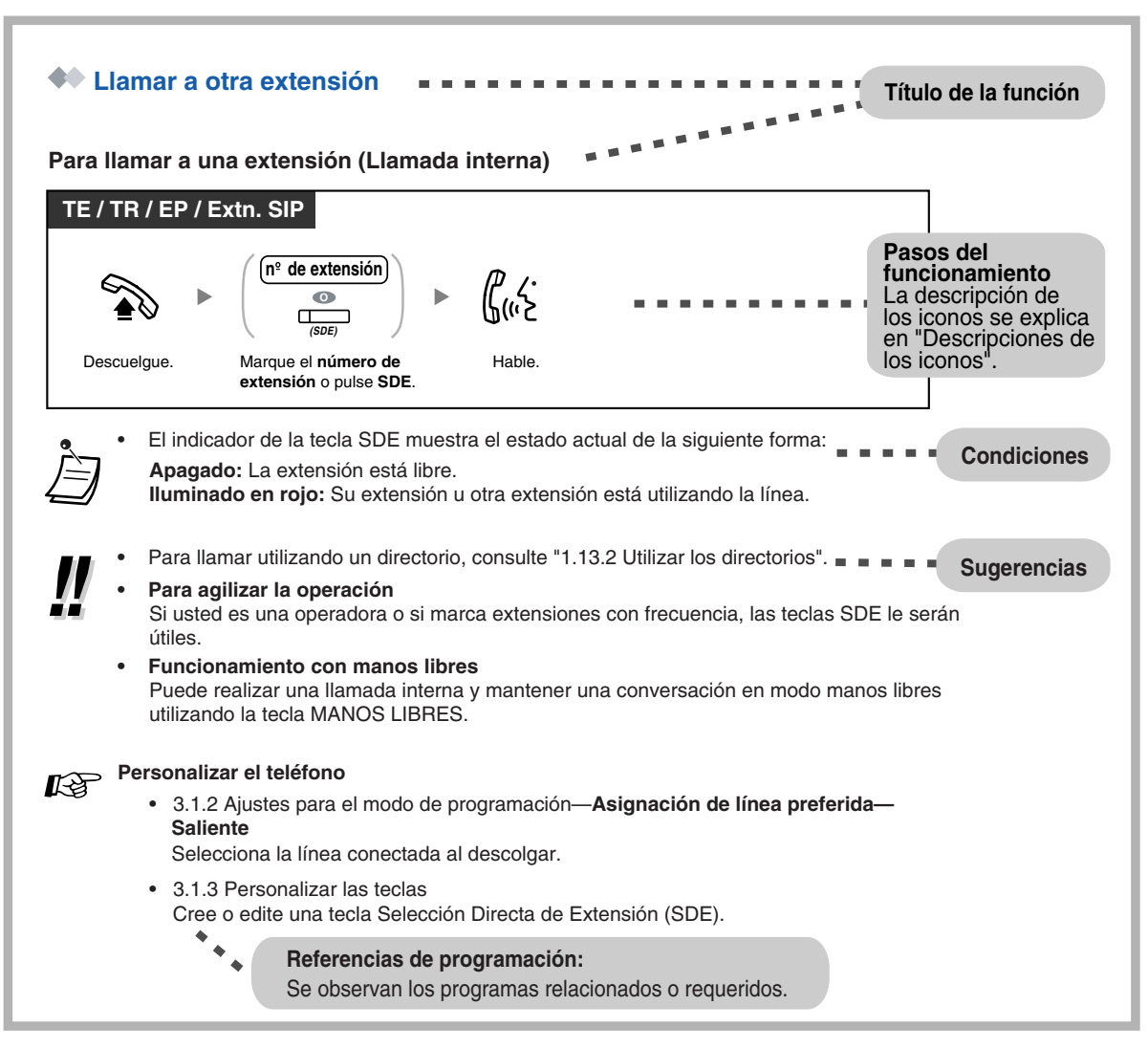

## **Ejemplo de conexión**

Este diagrama muestra un ejemplo de conexión.

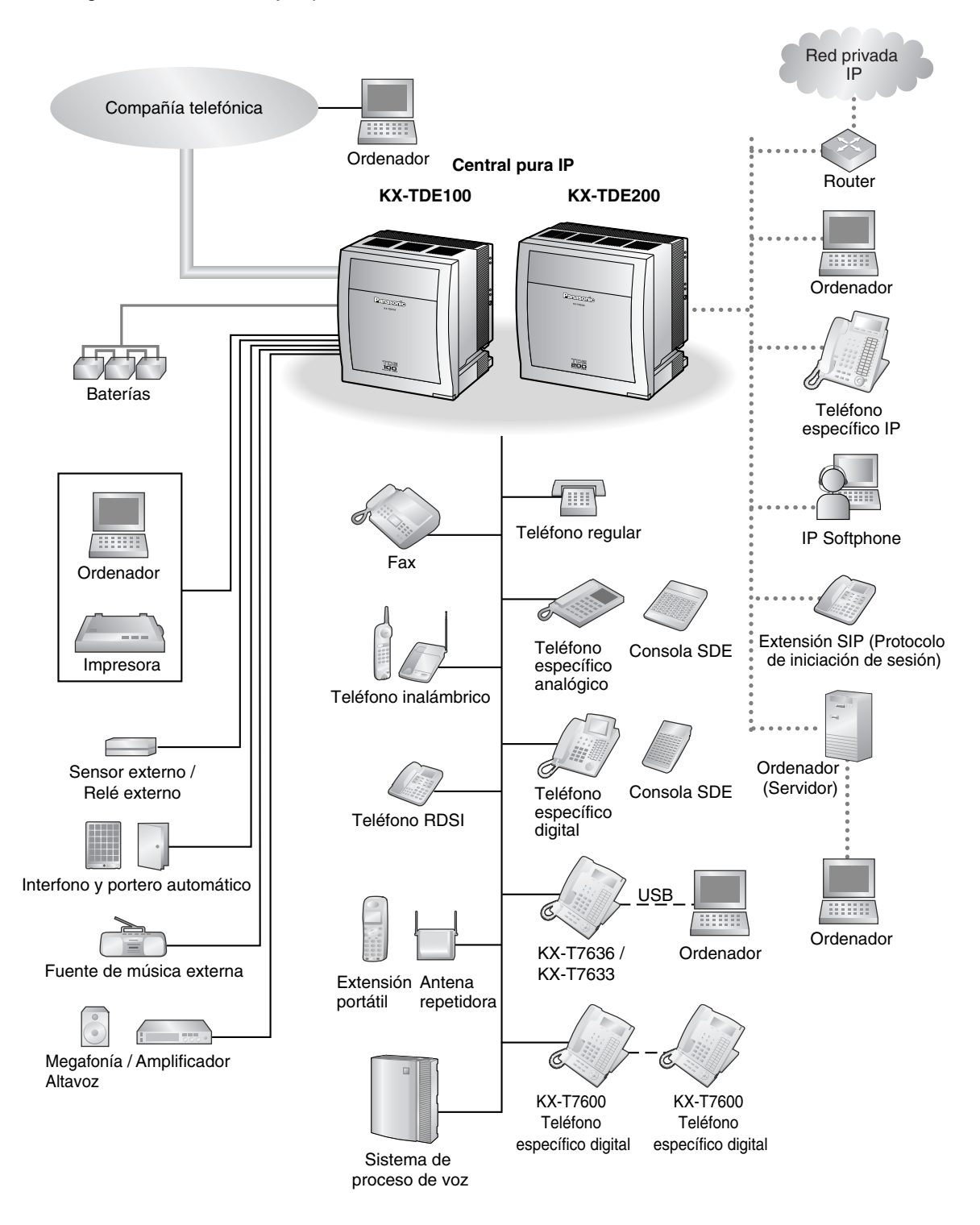

## <span id="page-32-0"></span>**1.2 Realizar llamadas**

## <span id="page-32-1"></span>**1.2.1 Llamadas básicas**

- – [Llamar a otra extensión](#page-32-2)
- – [Llamar a un interlocutor externo](#page-33-0)
- – [Realizar una llamada a una red privada \(Acceso a línea dedicada\)](#page-34-0)
- – [Utilizar un código de cuenta \(Entrada de código de cuenta\)](#page-35-0)

## <span id="page-32-2"></span> **Llamar a otra extensión**

### **Para llamar a una extensión (Llamada interna)**

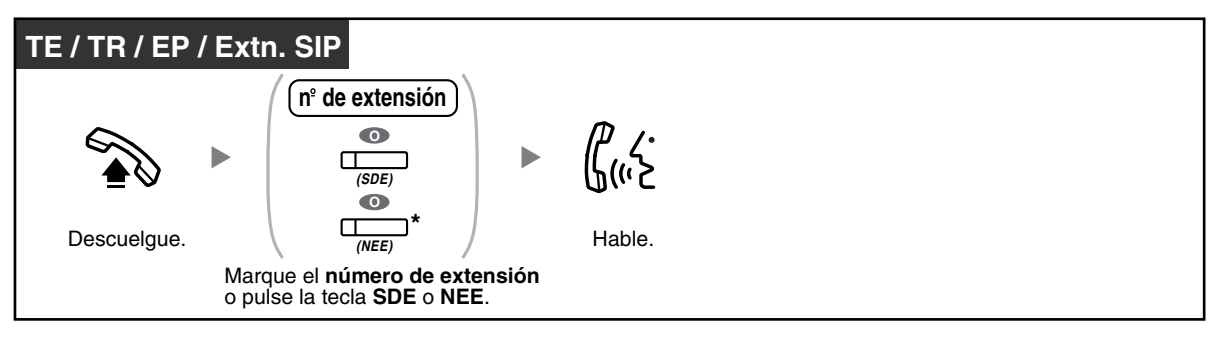

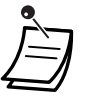

• El indicador de la tecla SDE muestra el estado actual de la siguiente forma:

**Apagado:** La extensión está libre.

**Iluminado en rojo:** Su extensión u otra extensión está utilizando la línea.

• \* Deberá pulsar la tecla NEE una o dos veces en función del modo de la tecla NEE. Para más información, consulte ["1.5.1 Extensión Número de extensión Maestra \(NEM\) / Número de](#page-94-1)  [extensión Esclava \(NEE\)](#page-94-1)".

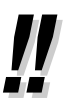

• Para llamar utilizando un directorio, consulte "[1.13.2 Utilizar los directorios](#page-178-0)".

#### • **Para agilizar la operación**

Si usted es una operadora o si marca extensiones con frecuencia, las teclas SDE le serán útiles.

• **Funcionamiento con manos libres** Puede realizar una llamada interna y mantener una conversación en modo manos libres utilizando la tecla MANOS LIBRES.

#### **Personalizar el teléfono Kg**

• [3.1.2 Ajustes para el modo de programación—](#page-201-0)**Asignación de línea preferida— Saliente**

Selecciona la línea conectada al descolgar.

• [3.1.3 Personalizar las teclas](#page-213-0) Cree o edite una tecla Selección Directa de Extensión (SDE).

### **Para llamar a una operadora (Llamada a operadora)**

Puede llamar a una extensión o a un grupo asignado como operadora.

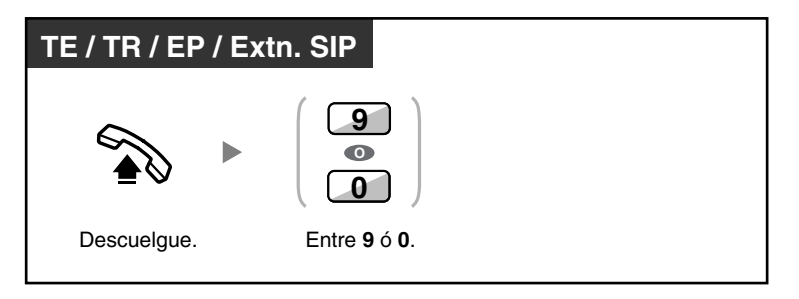

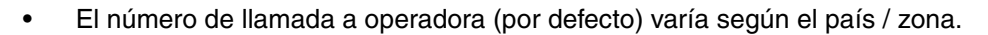

## <span id="page-33-0"></span> **Llamar a un interlocutor externo**

Debe tomar una línea externa antes de marcar un número de teléfono externo porque las llamadas externas se realizan a través de la central.

Seleccione uno de los siguientes métodos:

#### **Para seleccionar una línea externa libre automáticamente (Acceso automático de línea)**

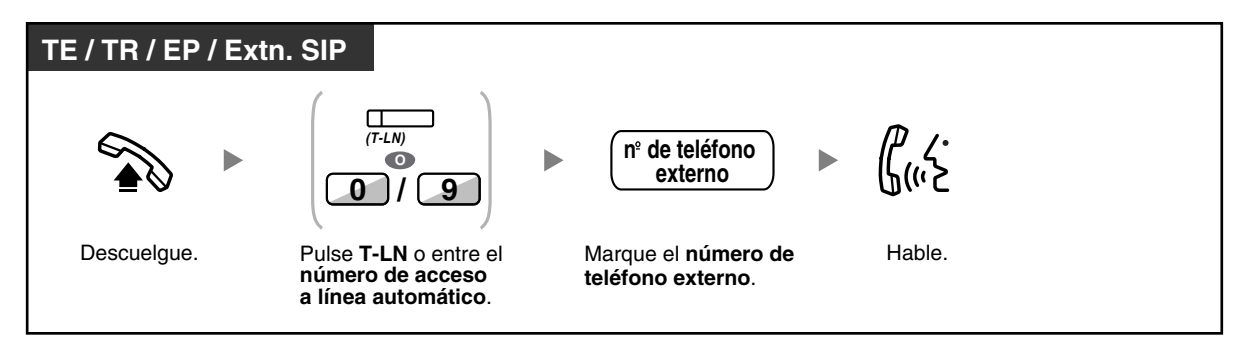

• El número de acceso a línea automático (por defecto) varía según el país / zona.

#### **Para seleccionar una línea externa libre en el grupo de línea externa especificado automáticamente (Acceso de grupo de línea externa)**

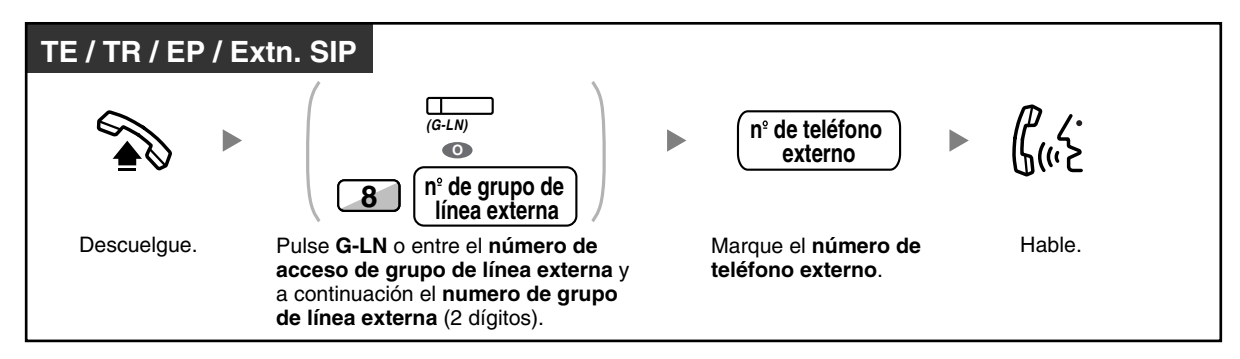

#### **Seleccionar la línea externa especificada**

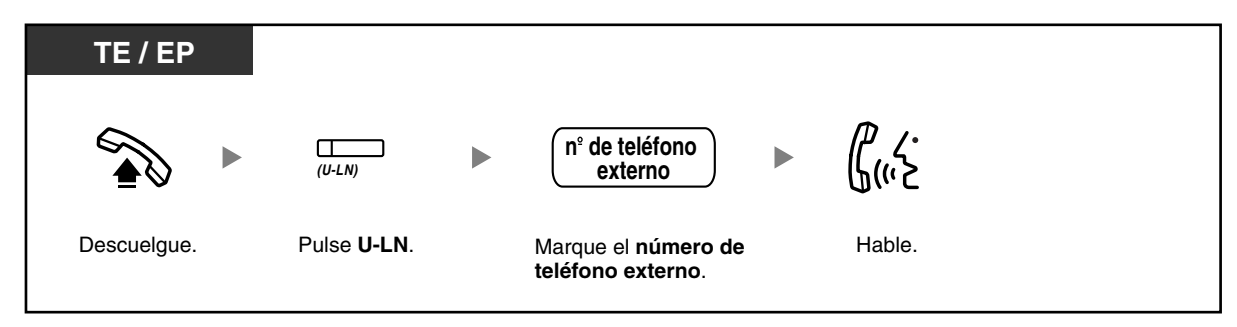

• Cada uno de los indicadores de las teclas U-LN o G-LN muestran el estado actual de la siguiente forma:

**Apagado**: La línea está libre.

**Iluminado en rojo**: La línea está en uso.

- Puede que exista una restricción para realizar llamadas al interlocutor externo especificado. Para realizar una llamada, consulte "[1.2.7 Llamar sin restricciones](#page-52-0)".
- **Para confirmar el número antes de marcar**, puede introducir un número de teléfono y confirmarlo en la pantalla al descolgar. (Premarcación)
- **Referencia de tarificación de llamadas** Puede confirmar la tarificación de la llamada total pulsando la tecla Referencia de tarificación de llamadas.
- **Para realizar una llamada a otro interlocutor sin colgar**, pulse la tecla R (FLASH) / RELLAMADA. Volverá a acceder a la línea externa y obtendrá el tono de marcación externa. Si pulsa la tecla Terminar obtendrá el tono de marcación intercom. Puede marcar un número de teléfono nuevo sin colgar / descolgar.
- **Funcionamiento con manos libres** Puede realizar una llamada externa y mantener una conversación en modo manos libres utilizando la tecla MANOS LIBRES.

## $R$

#### **Personalizar el teléfono**

- • [3.1.2 Ajustes para el modo de programación—](#page-201-0)**Asignación de línea preferida— Saliente** Selecciona la línea conectada al descolgar.
- • [3.1.3 Personalizar las teclas](#page-213-0) Cree o edite una tecla Todas-LN (T-LN), una tecla Grupo-LN (G-LN), una tecla Única-LN (U-LN), una tecla Terminar o una tecla Referencia de tarificación de llamadas.

## <span id="page-34-0"></span> **Realizar una llamada a una red privada (Acceso a línea dedicada)**

Puede acceder a extensiones conectadas a otras centrales en una red privada.

#### **Para llamar**

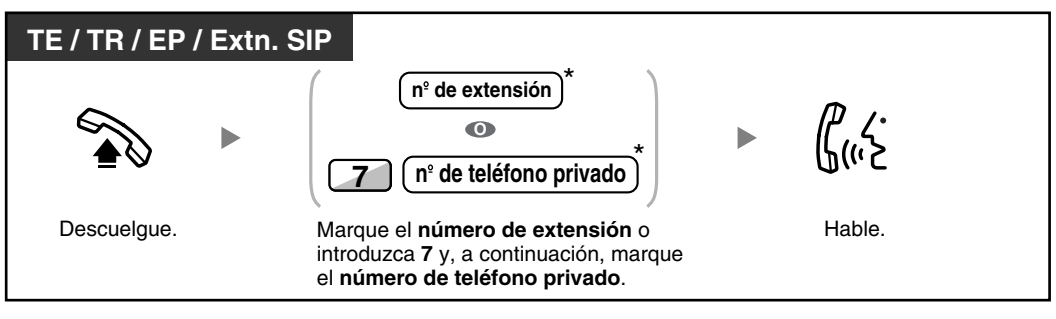

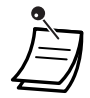

• \* El número de teléfono que deberá introducir dependerá de los ajustes de su central.

### **Para llamar con una sola pulsación**

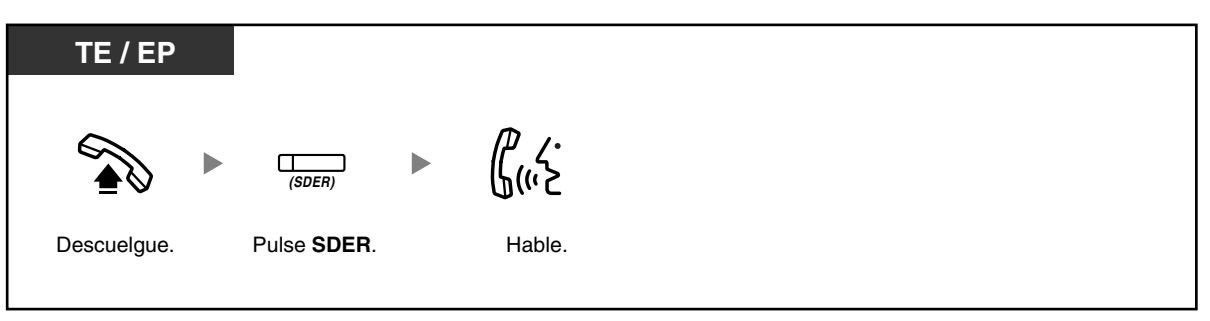

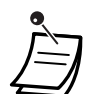

• **Para empezar a monitorizar la extensión de otra central después de personalizar una tecla SDER,** descuelgue, pulse la tecla SDER y cuelgue.

El indicador de la tecla SDER mostrará el estado actual de la forma siguiente:

**Apagado:** La extensión está libre. **Iluminado en rojo:** La extensión está ocupada.

## **Personalizar el teléfono**

• [3.1.3 Personalizar las teclas](#page-213-0) Cree o edite una tecla Selección directa de extensión de red (SDER).

## <span id="page-35-0"></span> **Utilizar un código de cuenta (Entrada de código de cuenta)**

Puede dar un código de cuenta específico a los usuarios de la extensión y comprobar el uso que hacen del teléfono. Puede especificar un código de cuenta a cada cliente y comprobar la duración de las llamadas.
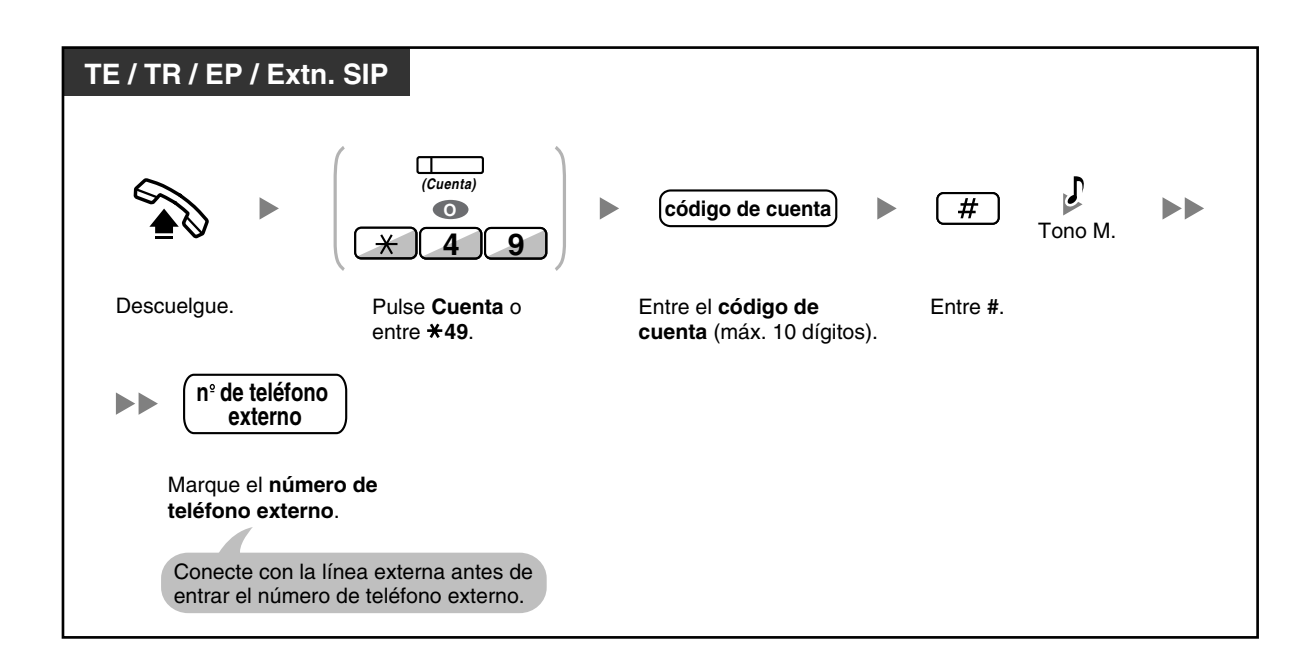

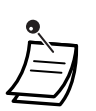

- **Un usuario de extensión de un teléfono específico Panasonic** puede entrar un código de cuenta durante una conversación y al oír un tono de reorden cuando el interlocutor cuelga.
- Los códigos de cuenta pueden utilizar los dígitos de "0" a "9".
- En función de los ajustes de su central, es posible que deba introducir un código de cuenta para realizar llamadas externas.
- Si entra un código equivocado, pulse la tecla "<sup>\*</sup>" y reintroduzca el código de cuenta.

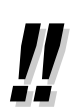

• **Es conveniente** guardar el código junto con el número de teléfono en la memoria (por ejemplo, marcación rápida).

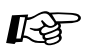

### **Personalizar el teléfono**

• [3.1.3 Personalizar las teclas](#page-213-0) Cree o edite una tecla Cuenta.

## **1.2.2 Marcación automática**

Es útil para aquellos números de teléfono que se marcan con mucha frecuencia.

- [Con una tecla con una sola pulsación \(Marcación con una sola pulsación\)](#page-37-0)
- [Utilizar los números guardados en la extensión \(Marcación rápida personal\)](#page-37-1)
- [Utilizar los números guardados en la central \(Marcación rápida del sistema\)](#page-38-0)
- [A un número predefinido al descolgar \(Marcación al descolgar\)](#page-39-0)
- [Utilizar un número preprogramado \(Marcación superápida\)](#page-40-0)

## <span id="page-37-0"></span> **Con una tecla con una sola pulsación (Marcación con una sola pulsación)**

Puede guardar un número de teléfono en una tecla programable pulsando una sola tecla.

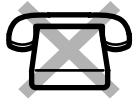

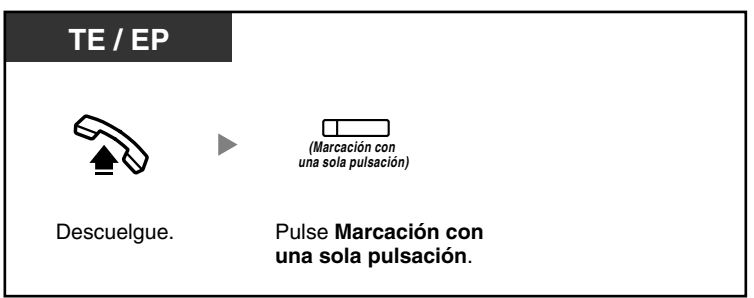

# **Personalizar el teléfono**

• [3.1.3 Personalizar las teclas](#page-213-0) Cree o edite una tecla Marcación con una sola pulsación, almacene el número de teléfono o el número de función deseado.

## <span id="page-37-1"></span> **Utilizar los números guardados en la extensión (Marcación rápida personal)**

Puede guardar hasta 100 números en la extensión para su uso personal. Esta función también se conoce con el nombre de Marcación rápida de la extensión.

### **Guardar un número de teléfono**

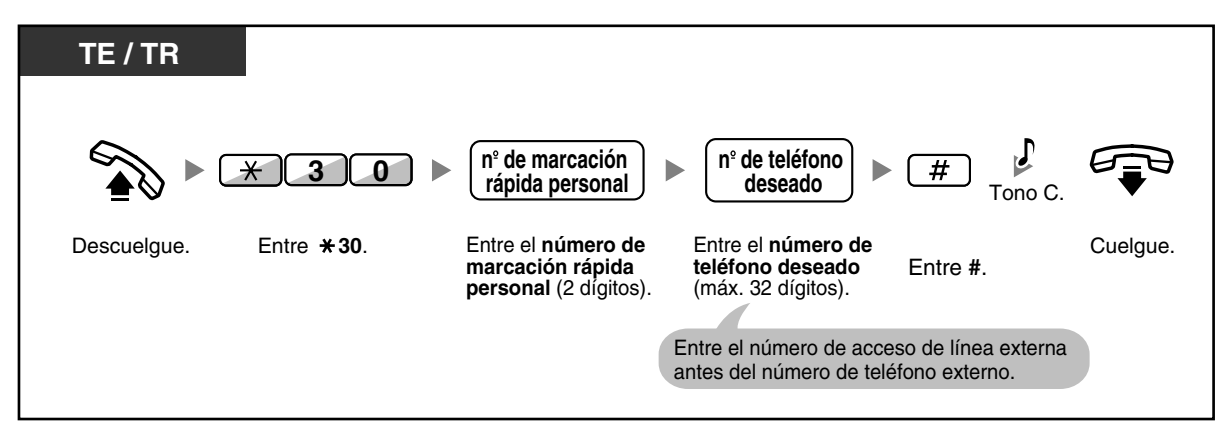

### **Marcar**

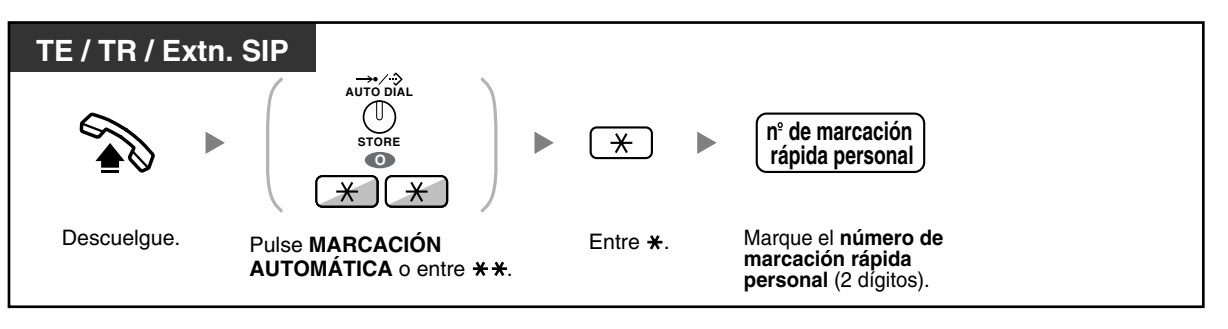

• Un usuario de extensión SIP no podrá guardar números de marcación rápida personal en su extensión. Sin embargo, se pueden utilizar los números de marcación rápida personal que están guardados en la central, a través de la programación del sistema.

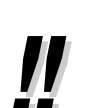

• Para llamar utilizando un directorio, consulte "[1.13.2 Utilizar los directorios](#page-178-0)".

## <span id="page-38-0"></span> **Utilizar los números guardados en la central (Marcación rápida del sistema)**

Puede realizar llamadas utilizando los números de marcación rápida del sistema guardados en la central.

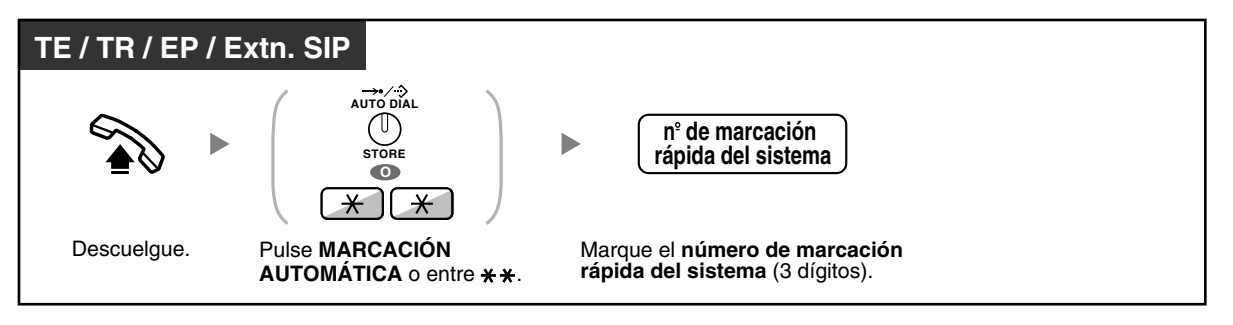

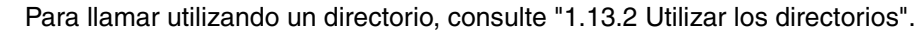

## <span id="page-39-0"></span> **A un número predefinido al descolgar (Marcación al descolgar)**

Puede realizar una llamada externa simplemente descolgando si ha preprogramado el teléfono.

### **Guardar un número de teléfono**

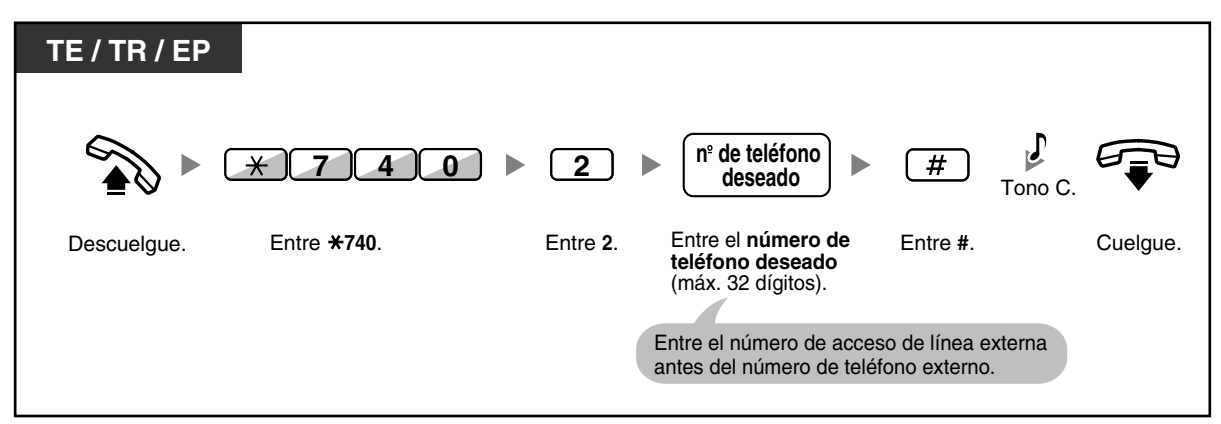

## **Para activar / cancelar**

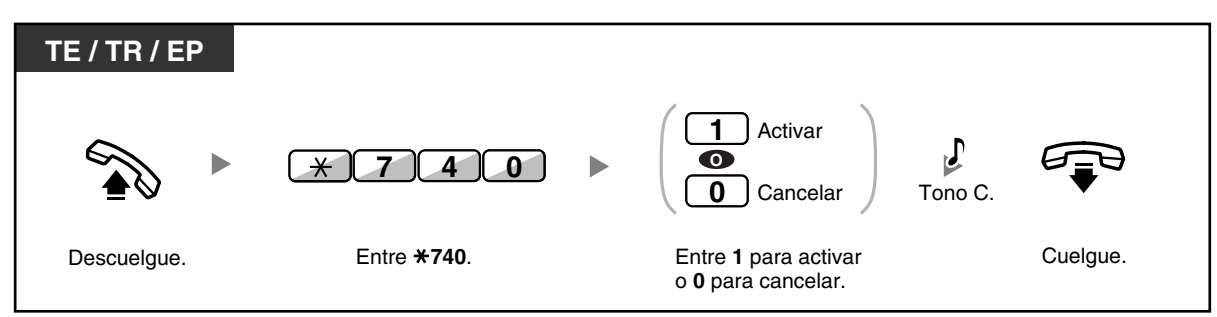

### **Marcar**

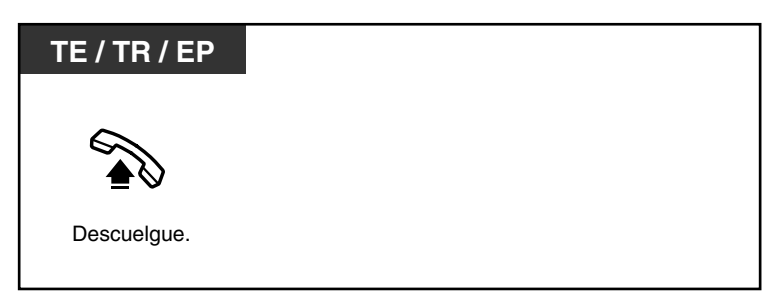

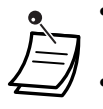

- **Para llamar a otro interlocutor**, marque el número de teléfono del interlocutor deseado antes de que se marque el número preprogramado.
- Puede asignar la línea intercom como línea que se toma al descolgar. (Asignación de línea preferida—Saliente)
- A través de la programación del sistema se puede aumentar el retardo antes de que se active la Marcación al descolgar. Le puede ser útil si necesita más tiempo después de descolgar para marcar otro número de teléfono u otro número de extensión.

# **Personalizar el teléfono**

• [3.1.2 Ajustes para el modo de programación—](#page-201-0)**Asignación de línea preferida— Saliente**

Selecciona la línea conectada al descolgar.

## <span id="page-40-0"></span> **Utilizar un número preprogramado (Marcación superápida)**

Puede realizar una llamada simplemente pulsando el número preprogramado para la marcación superápida.

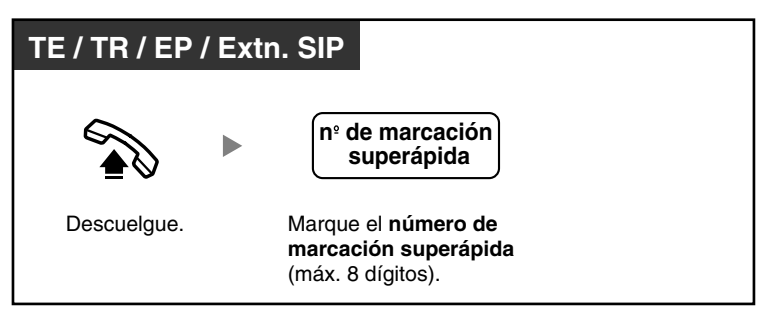

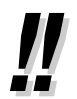

• Es una función útil para los hoteles.

Por ejemplo, para llamar al servicio de habitaciones, marque el dígito "3", no todo el número de extensión.

## **1.2.3 Rellamada**

Es conveniente cuando vuelve a llamar al mismo interlocutor externo.

– [Rellamar al último número marcado \(Rellamada al último número\)](#page-41-0)

## <span id="page-41-0"></span> **Rellamar al último número marcado (Rellamada al último número)**

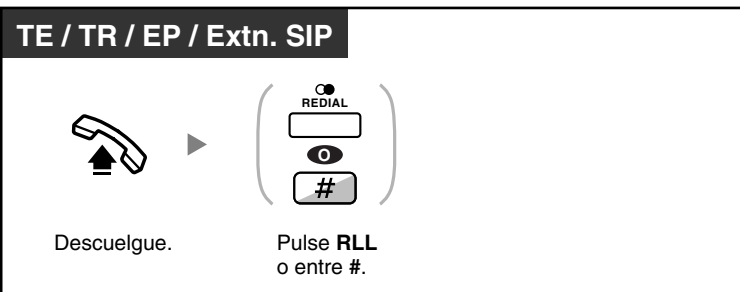

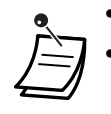

• Permite guardar y rellamar un máximo de 32 dígitos.

• Después de pulsar RLL, si vuelve a escuchar un tono de ocupado, pulse RLL para volverlo a intentar.

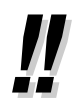

#### • **Rellamada automática**

**Para rellamar automáticamente,** pulse la tecla MANOS LIBRES y a continuación pulse la tecla RLL o pulse directamente la tecla RLL. Intentará continuadamente contactar con el número ocupado hasta que el interlocutor al que llama conteste o dentro de un intervalo de tiempo específico.

Usted puede realizar otras tareas mientras dure la marcación. Para cancelar, pulse la tecla R (FLASH) / RELLAMADA.

Algunas líneas externas no disponen de esta función.

Esta función no está disponible para la KX-T7665 y la EP.

## **1.2.4 Cuando la línea marcada está ocupada o no hay respuesta**

- – [Reserva de una línea ocupada \(Retrollamada automática por ocupado\)](#page-42-0)
- – [Ajustar una retrollamada en una línea RDSI \(Concluir llamada finalizada sobre abonado ocupado](#page-43-0)  [\[CCBS\]\)](#page-43-0)
- – [Enviar una notificación de llamada en espera \(Llamada en espera\)](#page-44-0)
- – [Dejar una indicación de mensaje en espera / volver a llamar al interlocutor que dejó la indicación](#page-45-0)  [\(Mensaje en espera\)](#page-45-0)
- – [Incorporación a una llamada en curso \(Ignorar Ocupado\)](#page-47-0)
- – [Monitorizar otra extensión \(Monitorización de llamadas\)](#page-48-0)
- – [A una extensión que rechaza la llamada \(Ignorar NOM\)](#page-49-0)

## <span id="page-42-0"></span> **Reserva de una línea ocupada (Retrollamada automática por ocupado)**

Puede ajustar el teléfono para recibir un timbre de retrollamada:

- cuando una extensión marcada queda libre.
- cuando la línea externa deseada que utilizaba otra extensión queda libre.

No puede ajustar Retrollamada automática por ocupado a un interlocutor automático fuera de la central. Cuando contesta al timbre de retrollamada:

- Para una llamada externa: La línea está conectada.
- Para una llamada interna: La extensión llamada empieza a sonar automáticamente.

### **Ajustar (para la extensión y para la línea externa)**

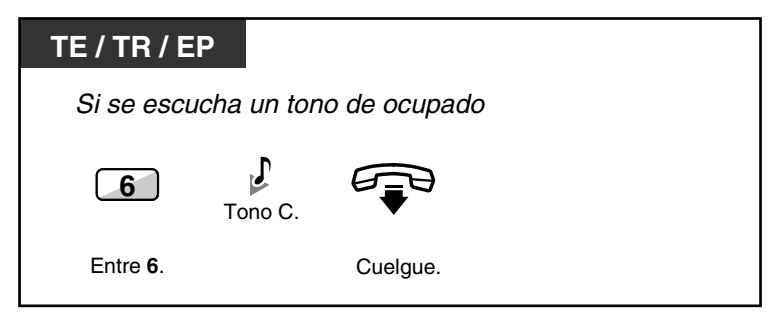

### **Contestar al timbre de retrollamada desde una extensión libre**

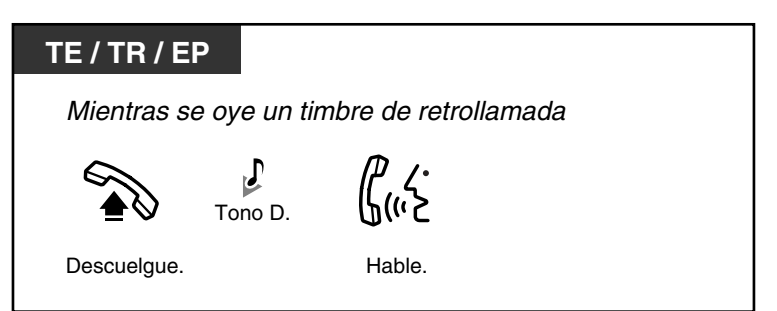

**Contestar al timbre de retrollamada desde una línea externa**

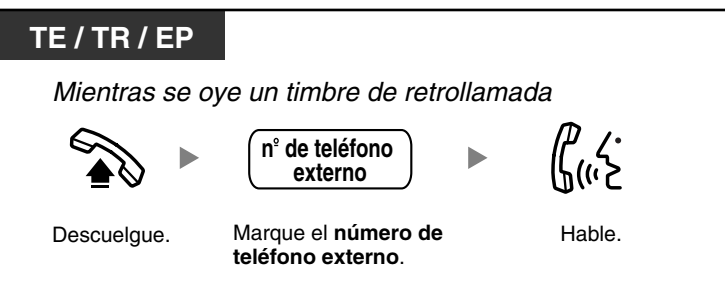

• Si no contesta en al timbre de retrollamada en 10 segundos, esta función se cancelará.

### **Para cancelar el timbre de retrollamada (Cancelar retrollamada automática por ocupado)**

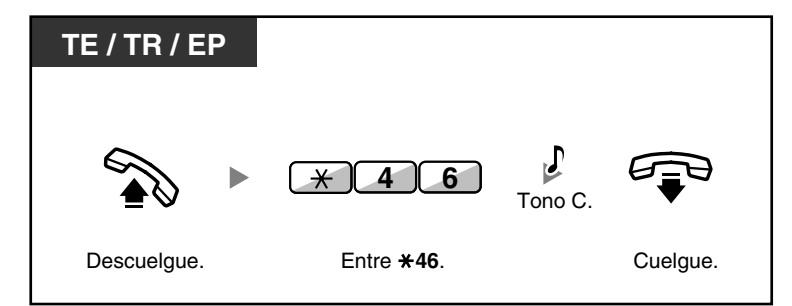

## <span id="page-43-0"></span> **Ajustar una retrollamada en una línea RDSI (Concluir llamada finalizada sobre abonado ocupado [CCBS])**

Puede configurar el teléfono para recibir timbres de retrollamada cuando está libre de nuevo un interlocutor ocupado al que llamaba por una línea RDSI.

Si contesta a este timbre de retrollamada, se marcará automáticamente el número de teléfono del interlocutor.

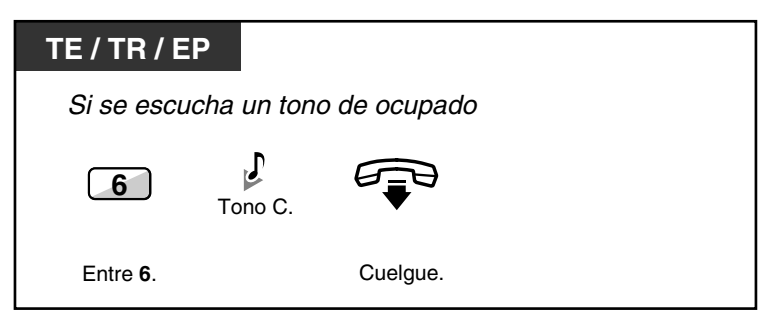

**Contestar mientras se escucha un timbre de retrollamada**

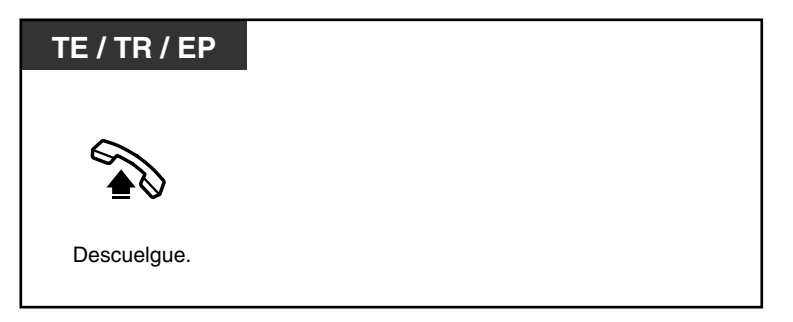

## **Para cancelar (Cancelar CCBS)**

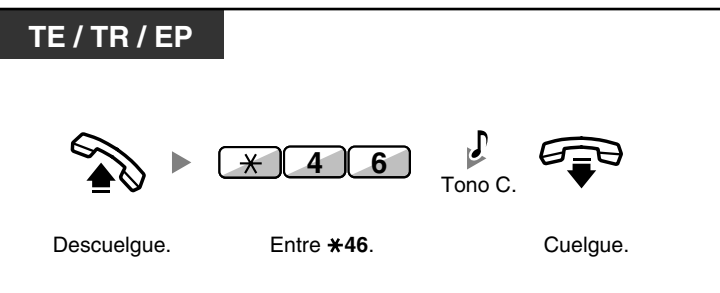

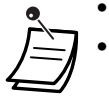

• Si no contesta en un período de tiempo especificado, esta función se cancelará.

• La disponibilidad de esta función depende del servicio RDSI de la compañía telefónica.

## <span id="page-44-0"></span> **Enviar una notificación de llamada en espera (Llamada en espera)**

Puede informar al interlocutor llamado que la llamada está en espera. Esta función también se conoce como Señalización de extensión ocupada (SEO).

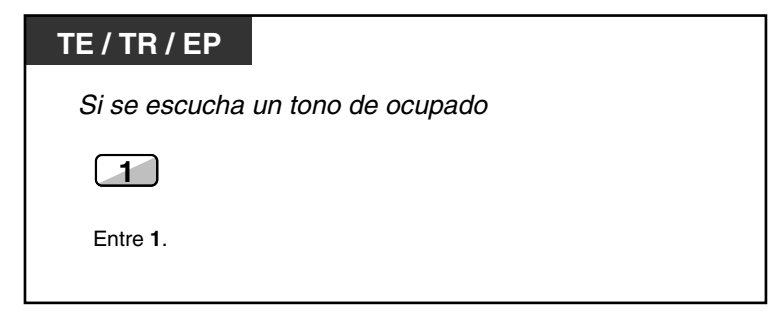

• **En función del tipo de teléfono del otro interlocutor**, es posible que pueda hablar con el otro interlocutor utilizando el altavoz y el micrófono (Aviso de llamada con el microteléfono descolgado [ALMD]), o puede enviar un aviso de llamada a través del microteléfono (Aviso privado de llamada con el microteléfono descolgado [APLMD]), si mantiene otra conversación utilizando el microteléfono.

Consulte ["1.8.3 Recibir una llamada en espera \(Llamada en espera / Aviso de llamada con](#page-134-0)  [el microteléfono descolgado \[ALMD\] / Aviso privado de llamada con el microteléfono](#page-134-0)  [descolgado \[APLMD\]\)"](#page-134-0).

• En función de la programación del sistema y de los ajustes de la extensión llamada, puede enviarse un tono de llamada en espera automáticamente sin realizar el procedimiento anterior. Para más información, consulte "**Llamada en espera automática**" en "[3.1.2 Ajustes](#page-201-0)  [para el modo de programación](#page-201-0)".

## <span id="page-45-0"></span> **Dejar una indicación de mensaje en espera / volver a llamar al interlocutor que dejó la indicación (Mensaje en espera)**

#### *Para un interlocutor*

Cuando la extensión llamada está ocupada o no contesta a la llamada, puede dejar una notificación para que el interlocutor llamado le pueda devolver la llamada.

#### *Para una extensión llamada*

Como un receptor de mensaje, la tecla Mensaje iluminada o el indicador Mensaje / Timbre le permite saber que se ha recibido una llamada. Si recibe una notificación, puede devolver la llamada al interlocutor con una simple operación.

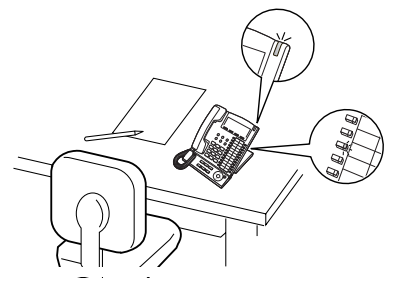

## **Para un interlocutor**

## **Dejar una indicación de mensaje en espera**

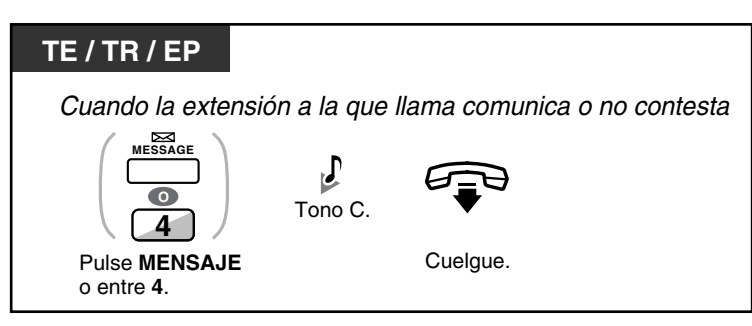

## **Dejar / cancelar una indicación de mensaje en espera**

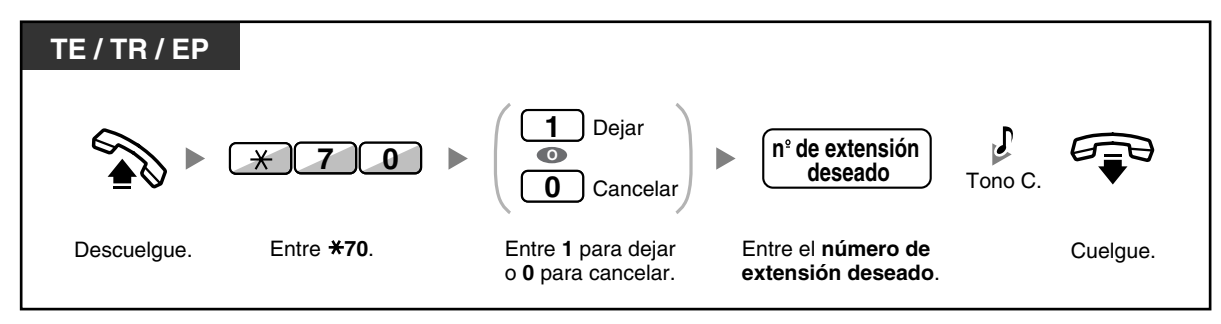

• Al llamar a una extensión SIP, no podrá dejar ninguna notificación de mensaje en espera. Si realiza la operación para dejar una notificación de mensaje en espera en una extensión SIP, escuchará un tono de reorden.

### **Para una extensión llamada**

### **Comprobar el mensaje dejado y devolver la llamada**

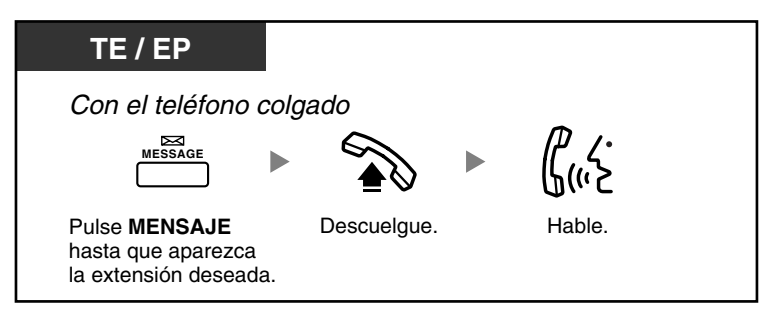

### **Devolver la llamada**

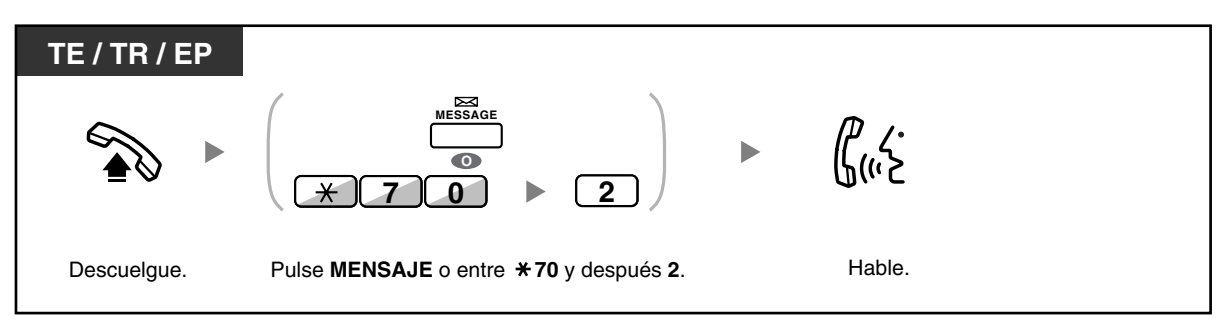

#### **Borrar las indicaciones de mensajes en espera de su extensión**

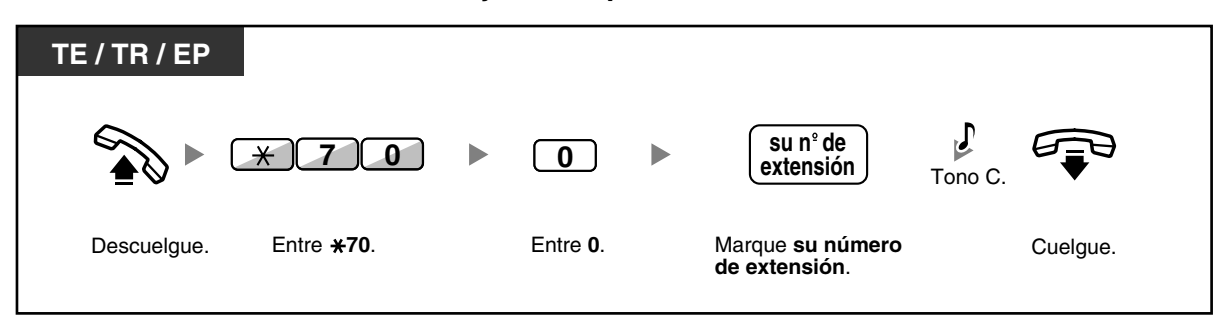

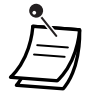

• La tecla Mensaje se ilumina o el indicador Mensaje / Timbre muestra el estado actual de la siguiente forma:

**Apagado**: Sin mensaje

**Iluminado en rojo**: Tiene un mensaje.

- En la pantalla aparecen los mensajes empezando por la llamada más reciente.
- En una extensión llamada, la tecla MENSAJE le permite borrar las indicaciones de los mensajes en espera si no quiere devolver la llamada a los interlocutores. Para borrar, pulse la tecla MENSAJE y luego pulse la tecla soft.
- En su TE, puede establecer una o más teclas de Mensaje para otra extensión. Estas teclas pueden aceptar la notificación de mensaje en espera de otras extensiones o de varios grupos de entrada de llamadas.

En otras palabras, puede controlar estas notificaciones de mensaje en espera de otros teléfonos.

- El usuario de extensión de teléfono regular recibirá un tono de marcación especial como una notificación de mensaje en espera cuando descuelgue.
- El indicador de mensaje en espera de un teléfono regular también le permite saber que tiene un mensaje de la misma forma que la tecla Mensaje.

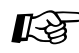

# **Personalizar el teléfono**

• [3.1.3 Personalizar las teclas](#page-213-0) Cree o edite una tecla Mensaje o una tecla de Mensaje para otra extensión.

## <span id="page-47-0"></span> **Incorporación a una llamada en curso (Ignorar Ocupado)**

La extensión preprogramada puede llamar a alguien que está ocupado en el teléfono y establecer una conversación a tres.

### **Unirse a una llamada interna**

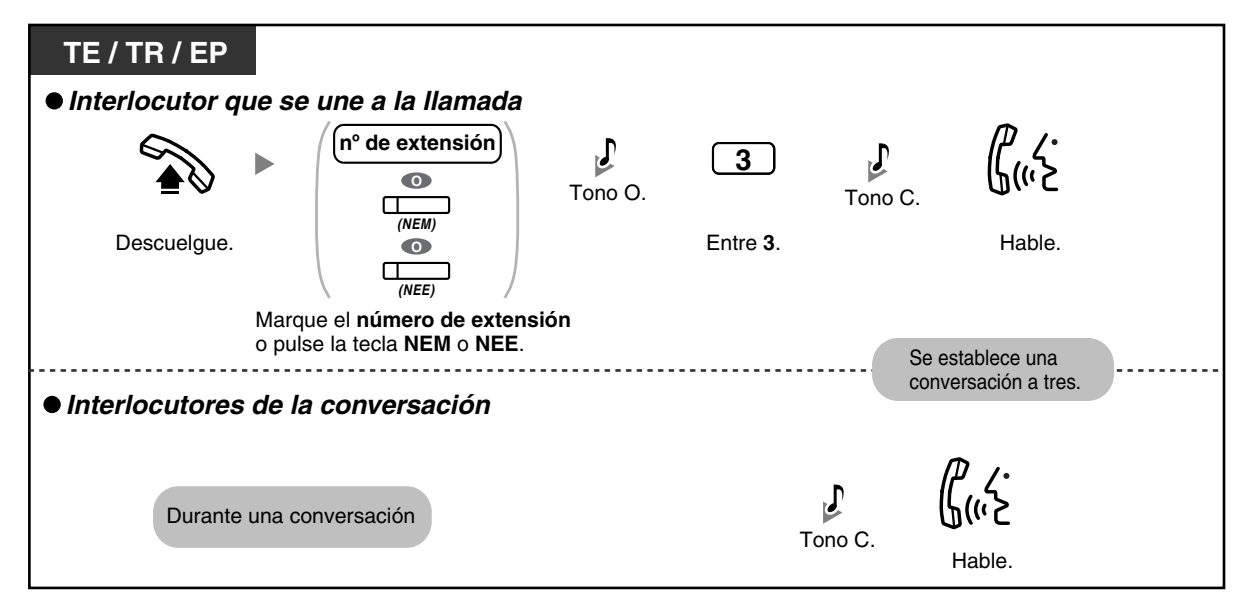

### **Unirse a una llamada externa**

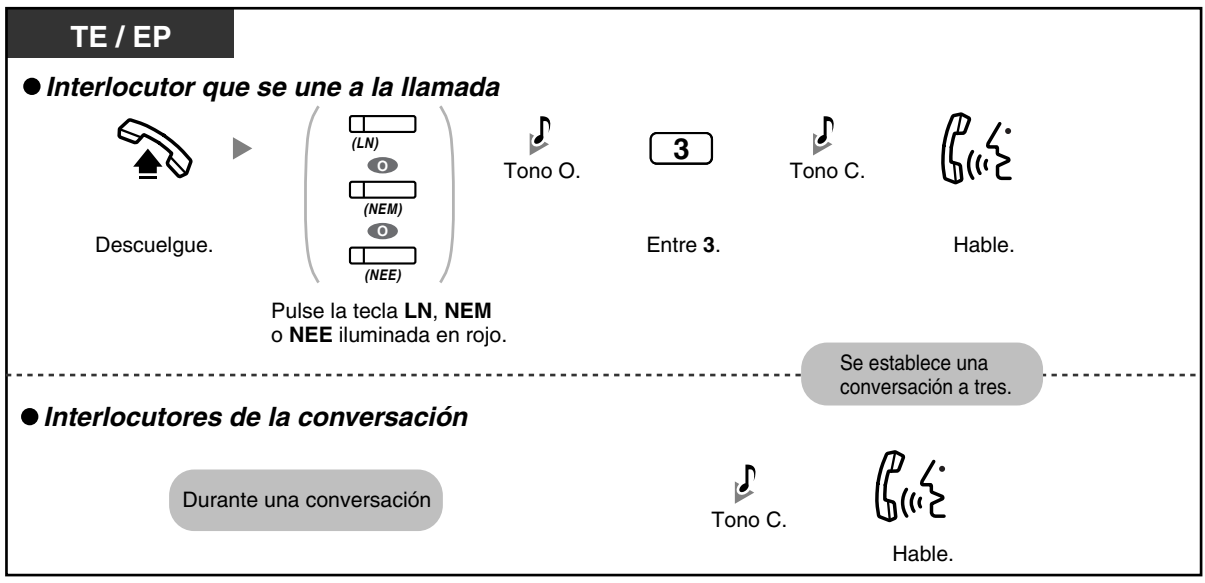

- Para unirse a otra conversación, deberá activar Ignorar Ocupado en su extensión a través de la programación CDS.
- Una extensión emisora puede abandonar una conversación a tres con un interlocutor externo y dejar que los otros dos interlocutores hablen con sólo colgar.
- Ignorar Ocupado no está disponible al llamar a una extensión SIP.

## **Para la extensión emisora**

### **Hablar alternativamente a todos los interlocutores**

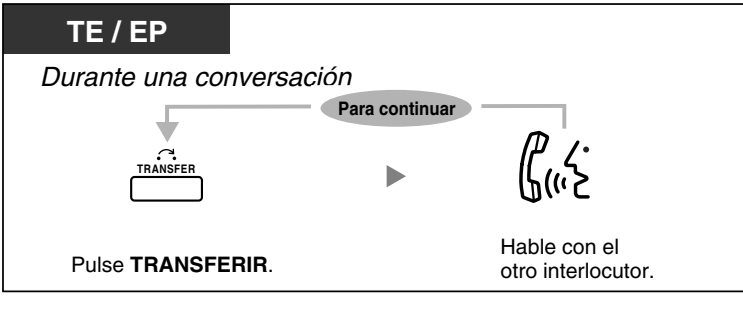

• También puede impedir a otros la posibilidad de unirse a su conversación (Por defecto: Permitir). Consulte ["1.8.7 Evitar que otras personas se incorporen a la conversación](#page-138-0)  [\(Denegar Ignorar Ocupado\)](#page-138-0)".

## <span id="page-48-0"></span> **Monitorizar otra extensión (Monitorización de llamadas)**

La extensión preprogramada puede controlar a otra extensión.

#### **1.2 Realizar llamadas**

#### **Monitorizar**

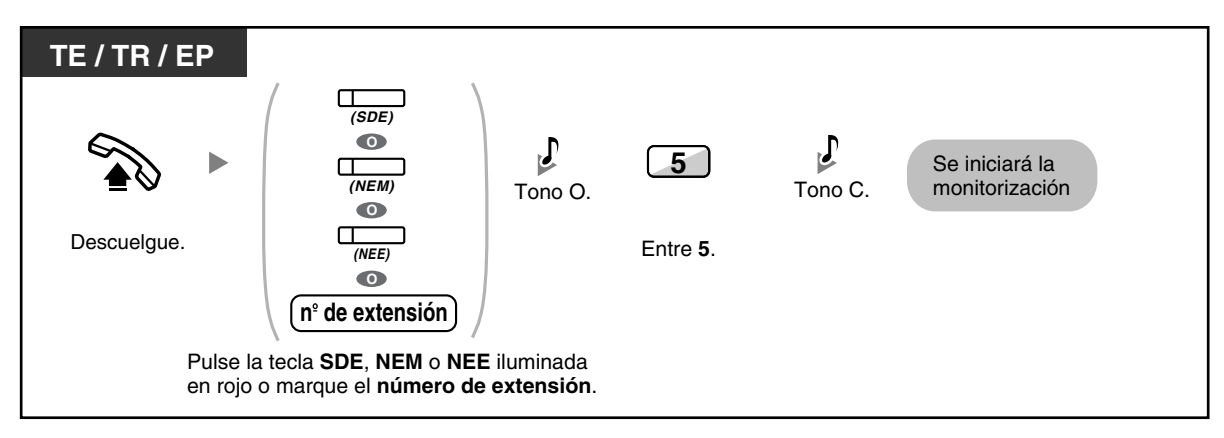

## <span id="page-49-0"></span> **A una extensión que rechaza la llamada (Ignorar NOM)**

La extensión preprogramada puede llamar a alguien que haya activado la función NOM.

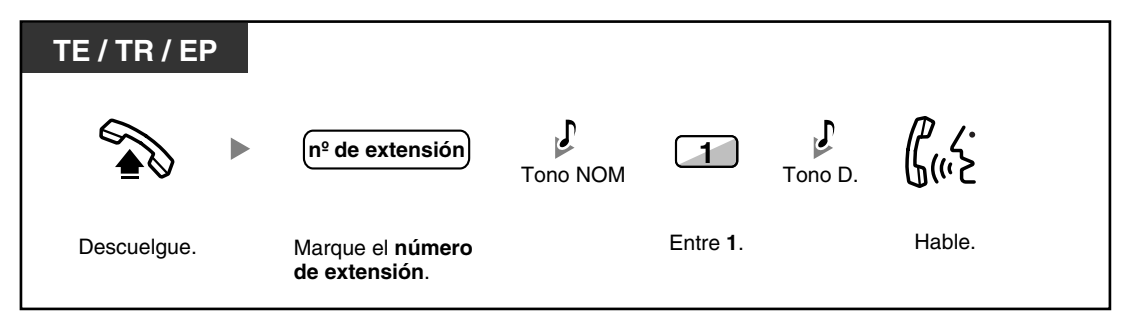

## **1.2.5 Acceder al servicio RDSI (Acceso a Servicios Suplementarios (RDSI))**

Puede acceder a servicios provistos por RDSI.

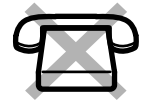

### **Acceder**

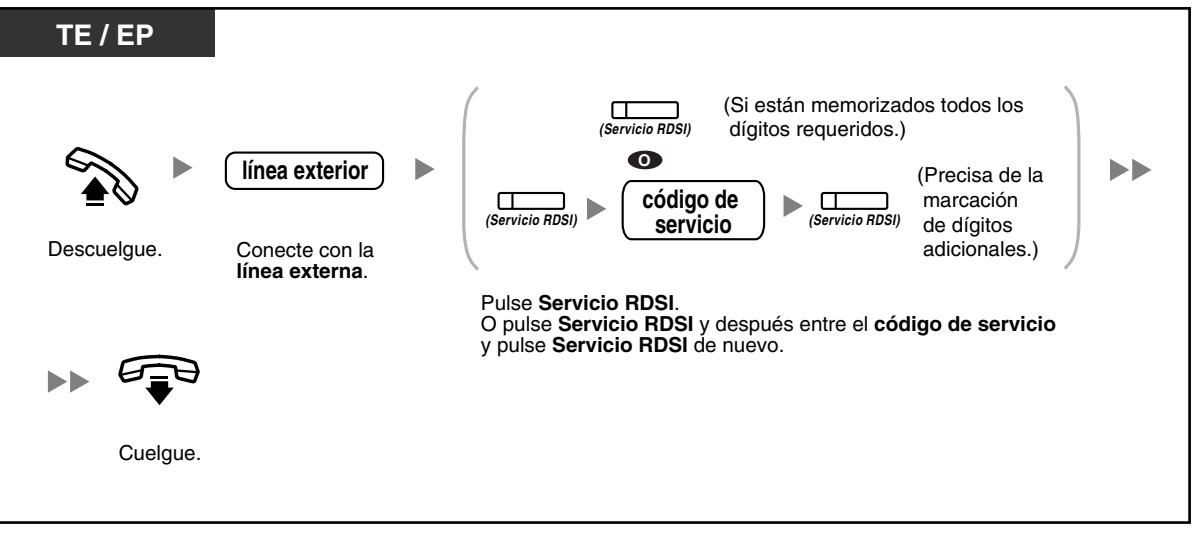

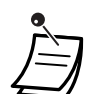

• La disponibilidad de las funciones depende del servicio RDSI de la compañía telefónica.

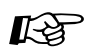

#### **Personalizar el teléfono**

• [3.1.3 Personalizar las teclas](#page-213-0) Cree o edite una tecla Servicio RDSI.

## **1.2.6 Alternar el método de llamada (Alternar llamada—Timbre / Voz)**

El interlocutor puede alternar el método de aviso, timbre o voz, al realizar una llamada interna.

Por otro lado, una extensión puede ajustar el método de aviso, timbre o voz, al recibir una llamada interna.

**Timbre (Por defecto):** Puede llamar al otro interlocutor con un tono de timbre.

**Llamada de voz:** Puede hablar con el otro interlocutor inmediatamente después del tono de confirmación.

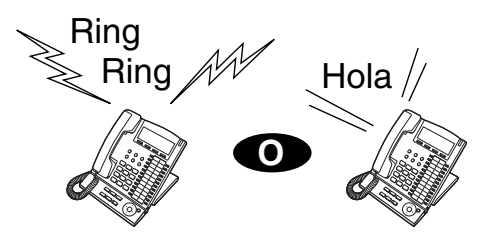

### **Cambiar el método**

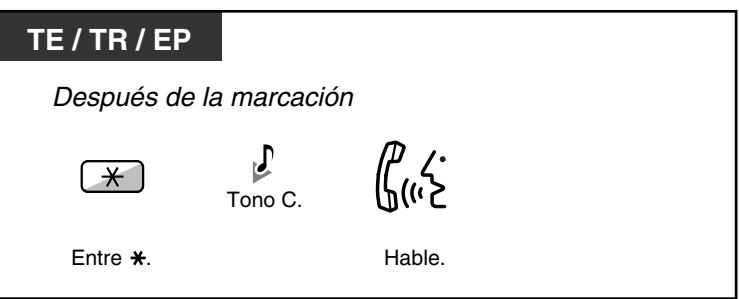

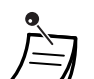

- La llamada de voz desde una extensión SIP no está disponible.
- Si el interlocutor llamado utiliza una extensión SIP, un teléfono regular (TR) o una extensión portátil (EP), la llamada de voz no estará disponible.
- Esta función no está disponible cuando el teléfono del interlocutor llamado se encuentra en modo Ignorar llamada de voz.

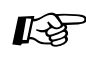

#### **Personalizar el teléfono**

• [3.1.2 Ajustes para el modo de programación—](#page-201-0)**Modo de aviso—Timbre / Voz** Seleccione el método de alarma, timbre o voz del interlocutor.

## **1.2.7 Llamar sin restricciones**

– [Utilizar sus privilegios de llamada en otra extensión \(Acceso CDS remoto\)](#page-52-0)

## <span id="page-52-0"></span> **Utilizar sus privilegios de llamada en otra extensión (Acceso CDS remoto)**

Puede utilizar sus privilegios de llamada (Clase de servicio) en otra extensión. Puede ignorar las restricciones que estén ajustadas. Para utilizar esta función, precisa de un número de extensión original y de un PIN (Número de identificación personal) de extensión. Puede realizar una llamada introduciendo un código de verificación y el PIN del código de verificación.

## **Para llamar (CDS móvil)**

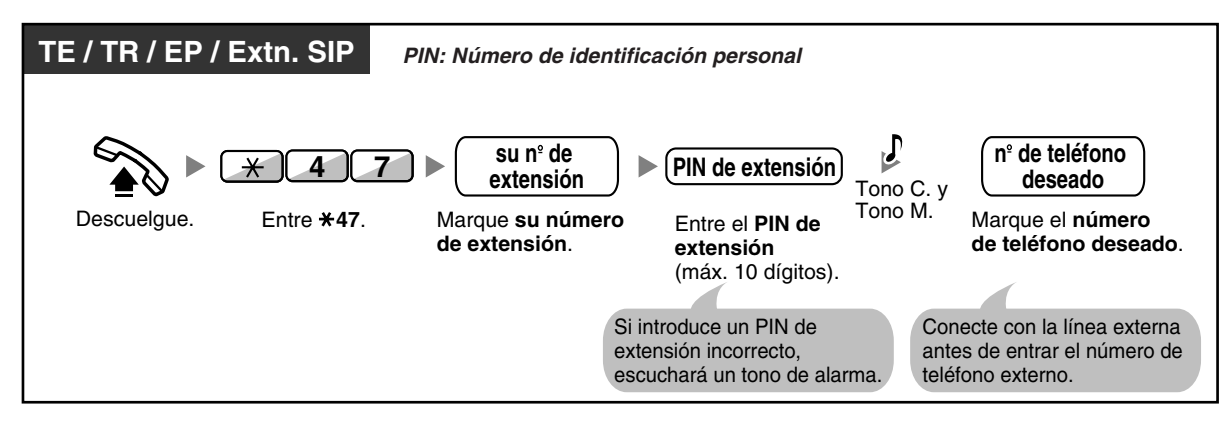

**Para llamar con un código de verificación (Entrada del código de verificación)**

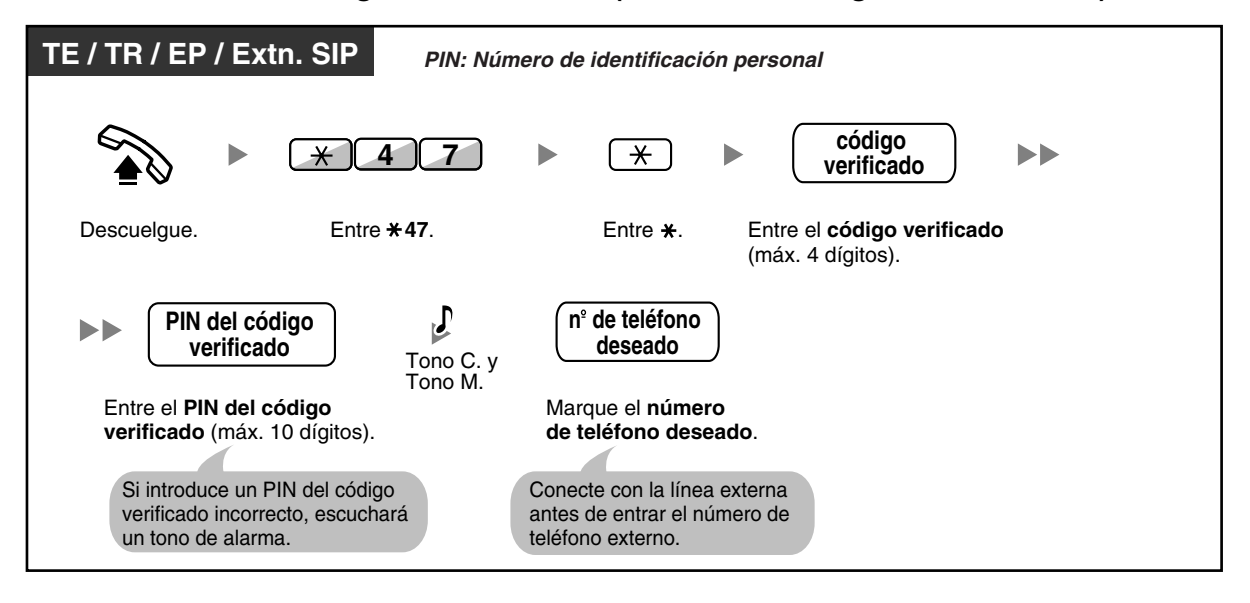

## **1.2.8 Para acceder a otro interlocutor directamente del exterior (Acceso directo al sistema interno [DISA])**

– [Llamar a través de DISA](#page-53-0)

## <span id="page-53-0"></span> **Llamar a través de DISA**

Cuando los interlocutores externos acceden a extensiones en la central, un mensaje pregrabado da la bienvenida al interlocutor e información acerca de cómo acceder a una extensión. No necesita la asistencia de la operadora. Es posible que pueda acceder a las funciones del sistema o llamar a un interlocutor externo sin la contraseña según el modo de seguridad.

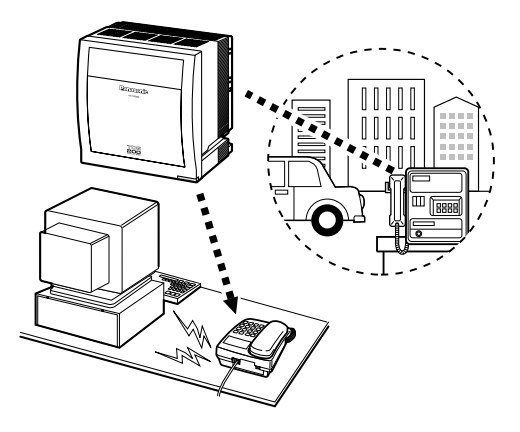

### **Para llamar a una extensión**

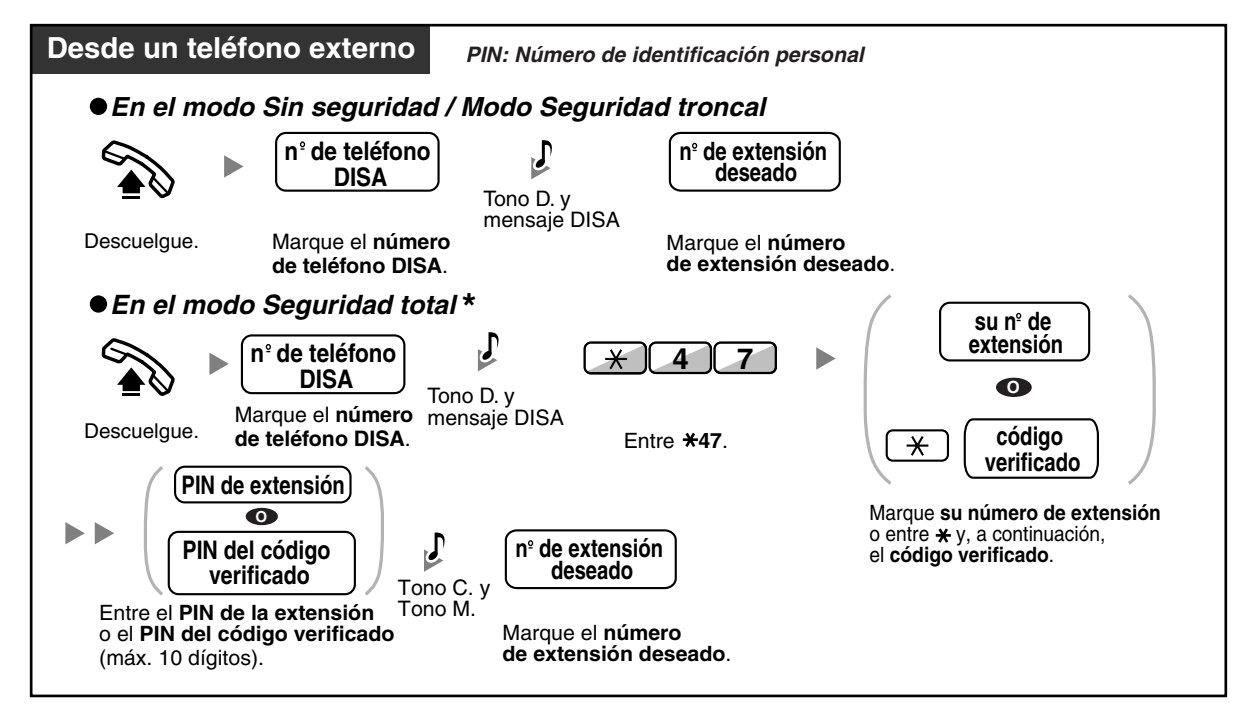

**Para llamar a un interlocutor externo**

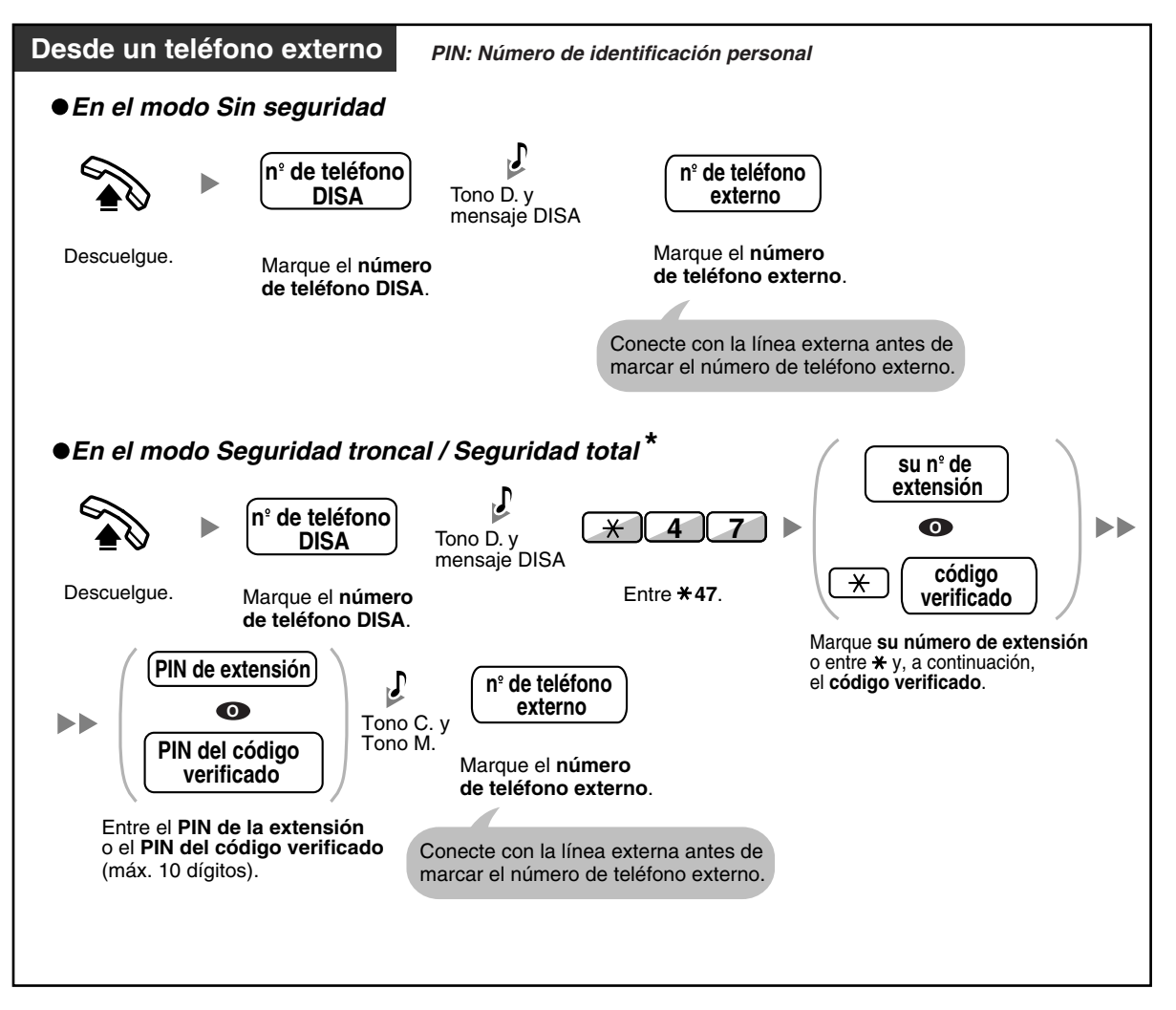

• \* Los llamantes de números externos preprogramados pueden acceder a la central a través de DISA sin usar ninguna contraseña (PIN de extensión / PIN del código de verificación) (**CDS móvil automática a través de DISA**).

#### **Volverlo a intentar**

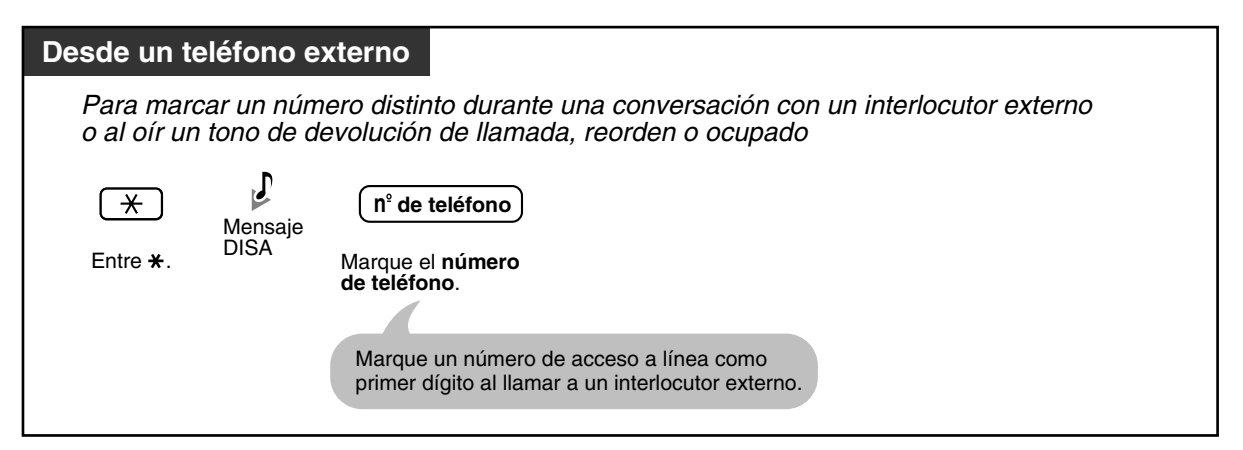

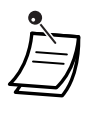

### • **ADVERTENCIA**

**Existe el riesgo de que se realicen llamadas fraudulentas utilizando la función llamada de línea externa a línea externa de DISA.**

**El coste de estas llamadas se facturará al propietario / usuario de la central. Para proteger la central de este uso fraudulento, le recomendamos que:**

- **a) Active la seguridad DISA (Seguridad troncal o Seguridad total).**
- **b) Mantenga sus contraseñas (PIN del código de verificación / PIN de extensión) en secreto.**
- **c) Seleccione PINs complejos y aleatorios que no se pueda adivinar fácilmente.**
- **d) Cambie los PINs regularmente.**
- **Límite de tiempo**

Ambas partes escucharán un tono de alarma durante quince segundos antes de que termine el límite de tiempo especificado. Para ampliarlo, pulse cualquier tecla excepto la tecla  $\star$ .

• **Si se establece un servicio de operadora automática**, podrá acceder a la extensión deseada simplemente pulsando un sólo dígito (0–9) en las opciones que se dan en un mensaje pregrabado.

## **1.2.9 Ajustar el teléfono desde otra extensión o a través de DISA (Selección remota)**

Puede ajustar las siguientes funciones en el teléfono desde otra extensión o a través de DISA.

- Desvío de Llamadas (DSV) / No molesten (NOM)
- Cambiar el estado de Registro / Baja de las extensiones
- Mensaje en ausencia
- Bloqueo de la marcación de la extensión
- Servicio horario—Cambiar el modo horario (Día / Noche / Almuerzo / Pausa)

#### **Desde otra extensión**

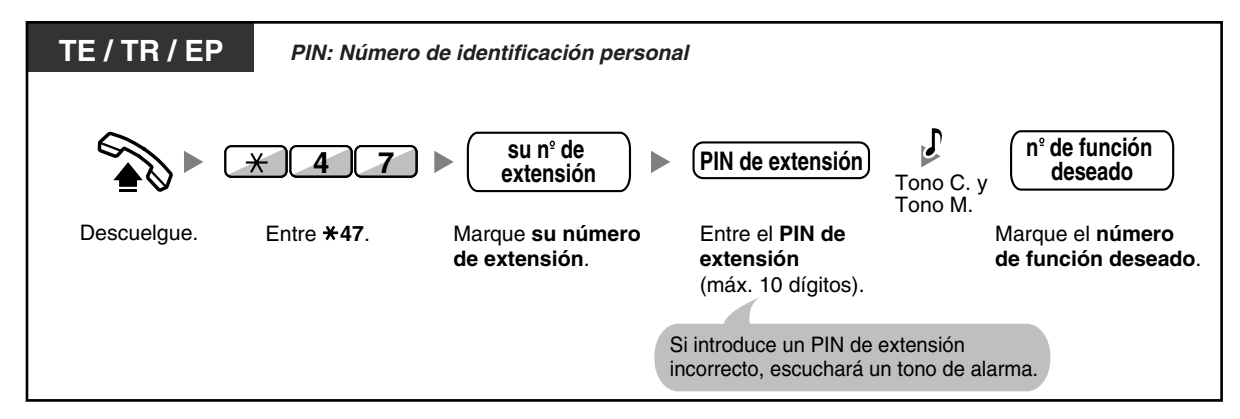

### **Desde DISA**

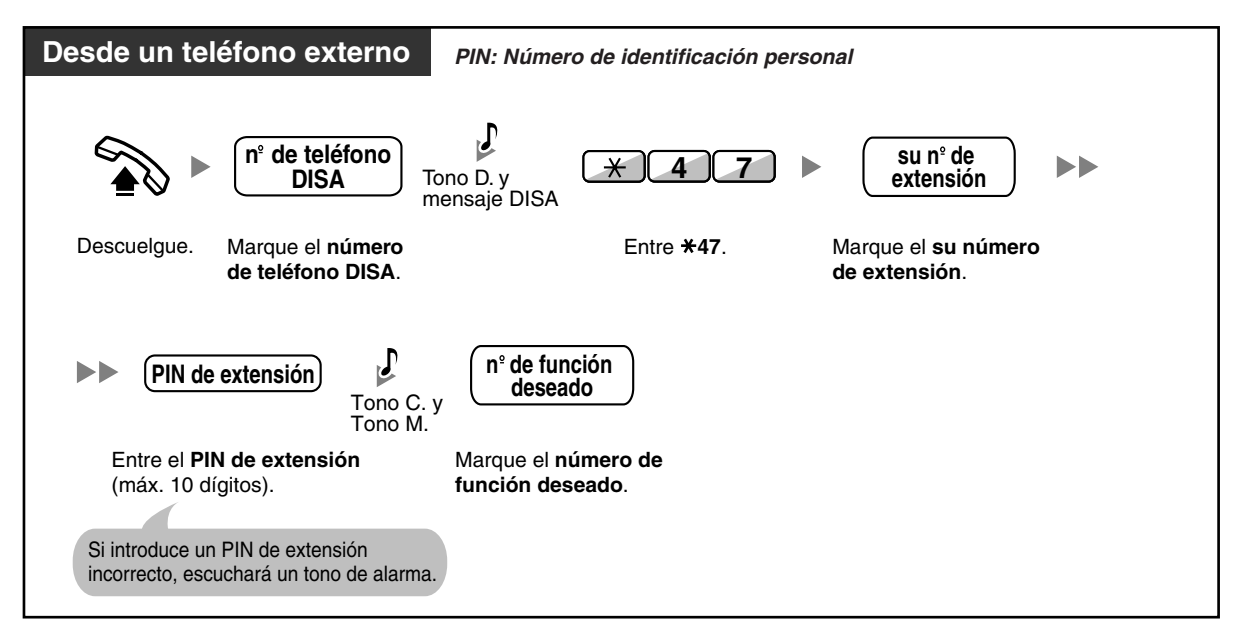

# **1.3 Recibir llamadas**

## **1.3.1 Contestar a llamadas**

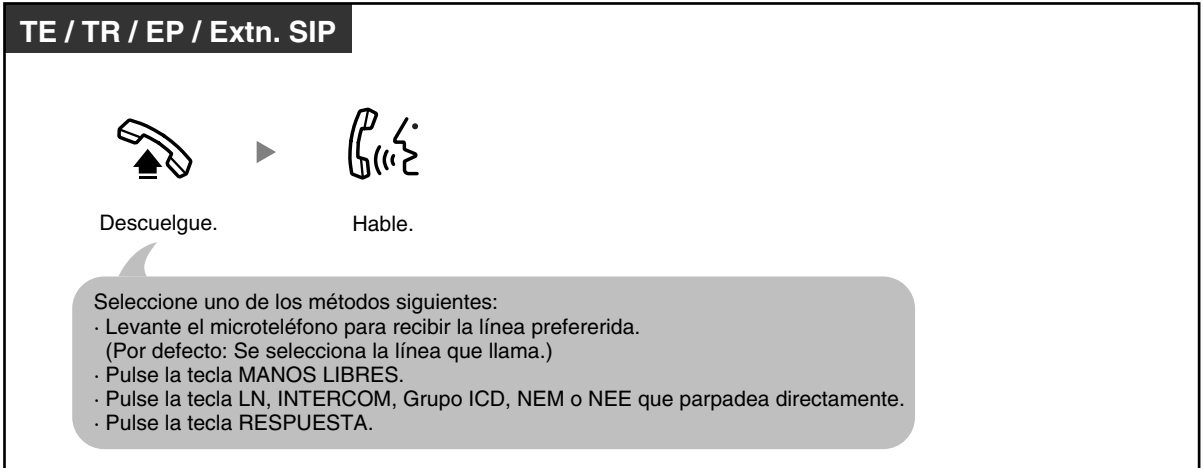

#### • **Funcionamiento con manos libres**

Puede recibir una llamada y mantener una conversación en modo manos libres con la tecla MANOS LIBRES.

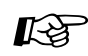

# **Personalizar el teléfono**

- • [3.1.2 Ajustes para el modo de programación—](#page-201-0) **Asignación de línea preferida—Entrante** Selecciona la línea conectada al descolgar. **Modo de aviso—Timbre / Voz** Seleccione el método de alarma, timbre o voz del interlocutor.
- • [3.1.3 Personalizar las teclas](#page-213-0)  Cree o edite una tecla Grupo de entrada de llamadas (Grupo ICD), Número de extensión Maestra (NEM) o Número de extensión Esclava (NEE).

## **1.3.2 Contestar con manos libres (Respuesta automática con manos libres)**

Puede contestar a una llamada entrante sin descolgar siempre que la línea esté conectada. Cuando se recibe una llamada interna, escuchará la voz del llamante sin que el teléfono suene. Cuando se recibe una llamada externa, escuchará la voz del llamante después de un número de timbres preprogramado. La respuesta automática con manos libres para las llamadas externas precisa de la programación del sistema.

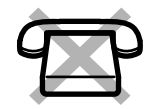

## **Para activar / cancelar**

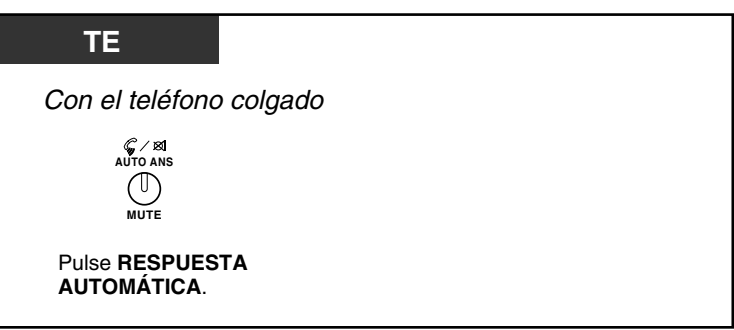

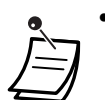

• El indicador de la tecla RESPUESTA AUTOMÁTICA muestra el estado actual de la siguiente forma:

**Apagado:** No ajustado **Iluminado en rojo:** Ajustado

• Si es usuario de EP: Consulte las "Instrucciones de funcionamiento" para EP.

## **1.3.3 Contestar a una llamada que suena en otro teléfono (Captura de llamadas)**

- [Contestar a una llamada desde otro teléfono \(Captura de llamadas\)](#page-59-0)
- [Impedir a otras personas la posibilidad de capturar sus llamadas \(Denegar captura de llamadas\)](#page-59-1)

## <span id="page-59-0"></span> **Contestar a una llamada desde otro teléfono (Captura de llamadas)**

Puede contestar a una llamada entrante que suena en otra extensión o grupo sin tener que levantarse de su escritorio.

Los siguientes tipos de captura están disponibles:

**Captura de llamadas de grupo:** Captura una llamada dentro del grupo. **Captura de llamadas dirigidas:** Captura una llamada de extensión especificada.

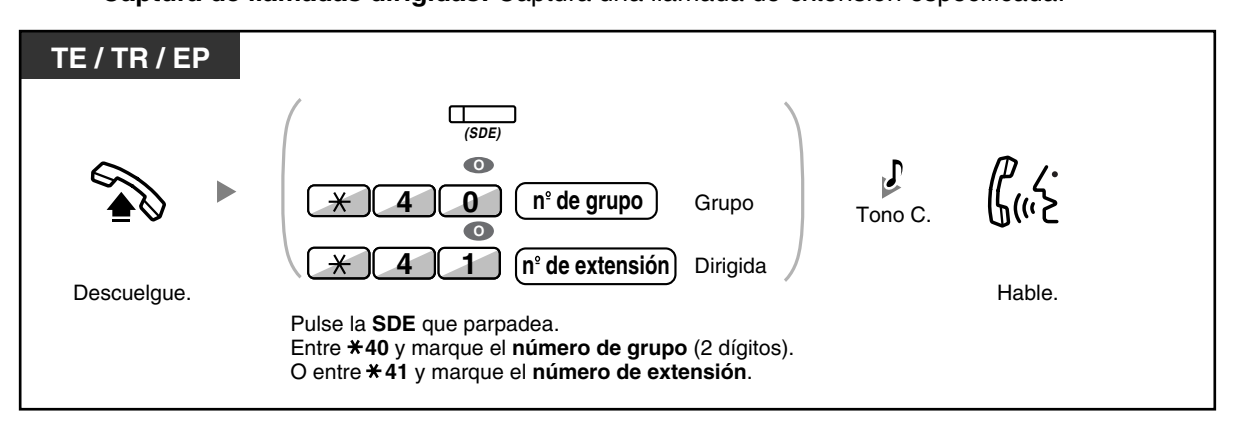

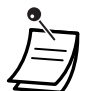

• **Si recibe un tono de Llamada en espera,** puede pedir a un tercer interlocutor que capture su siguiente llamada con una Captura de llamada dirigida.

## <span id="page-59-1"></span> **Impedir a otras personas la posibilidad de capturar sus llamadas (Denegar captura de llamadas)**

Puede denegar o permitir que otras personas capturen sus llamadas.

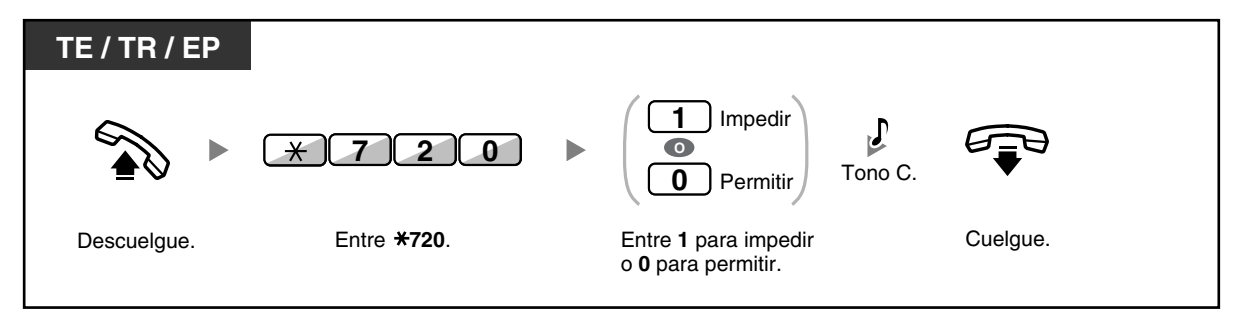

## **1.3.4 Contestar a una llamada a través de un altavoz externo (Respuesta desde cualquier extensión [TAFAS])**

Puede recibir una notificación de las llamadas externas entrantes a través de un altavoz externo. Estas llamadas se pueden contestar desde cualquier extensión.

### **A través de un altavoz externo**

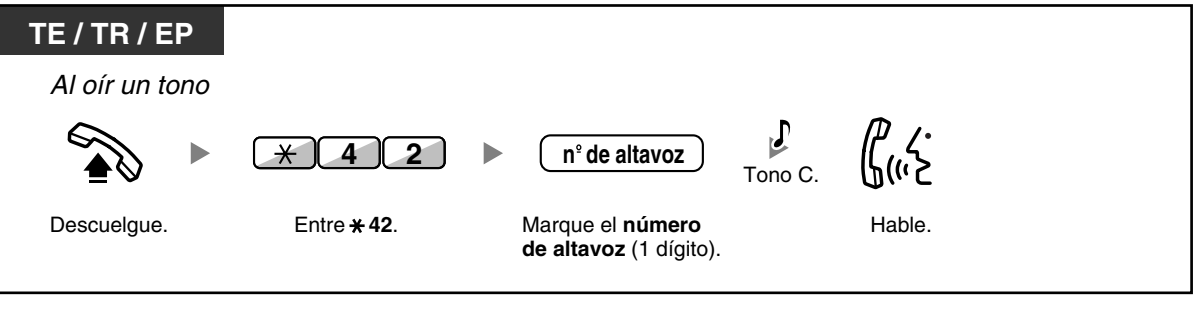

• Con esta operación también puede recibir un aviso de megafonía a través de un altavoz.

## **1.3.5 Utilizar la tecla RESPUESTA / LIBERAR**

Las teclas RESPUESTA y LIBERAR son útiles para operaciones que utilicen auriculares. Con la tecla RESPUESTA, puede contestar a todas las llamadas entrantes. Con la tecla LIBERAR, puede desconectar la línea durante o después de una conversación, o completar la transferencia de una llamada.

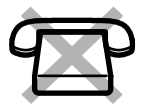

### **Contestar**

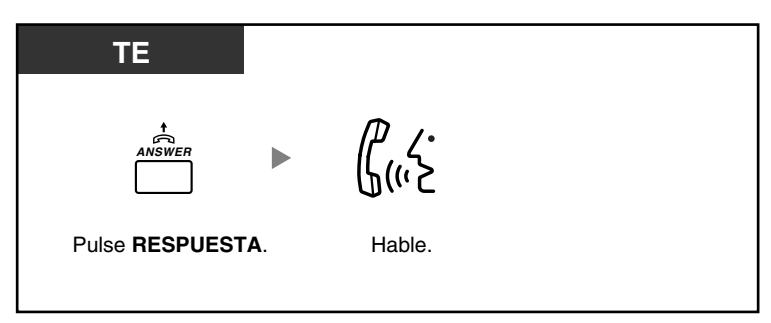

## **Transferir una llamada**

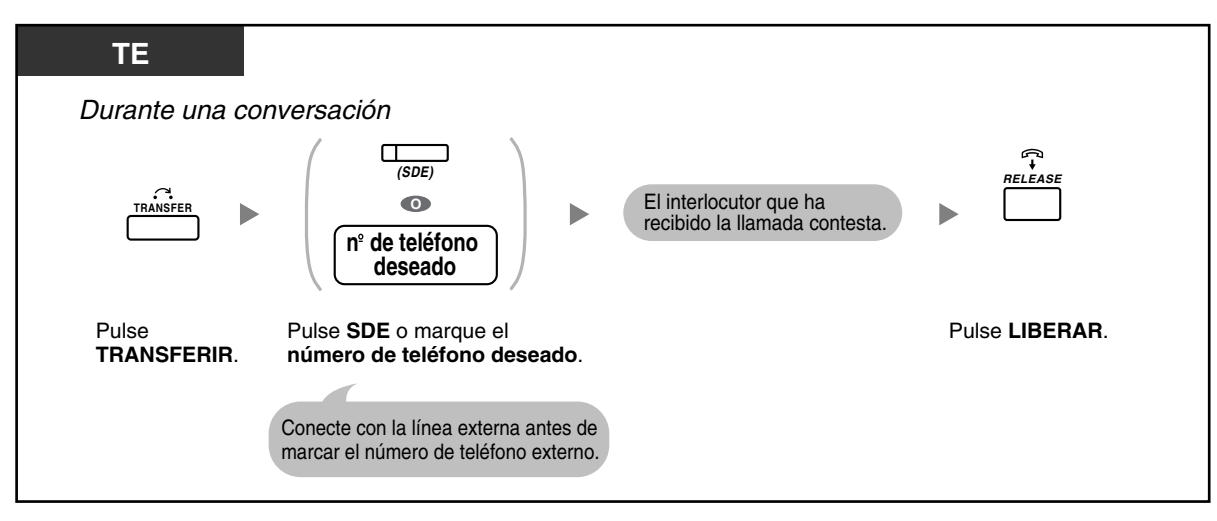

### **Hablar con un interlocutor en espera**

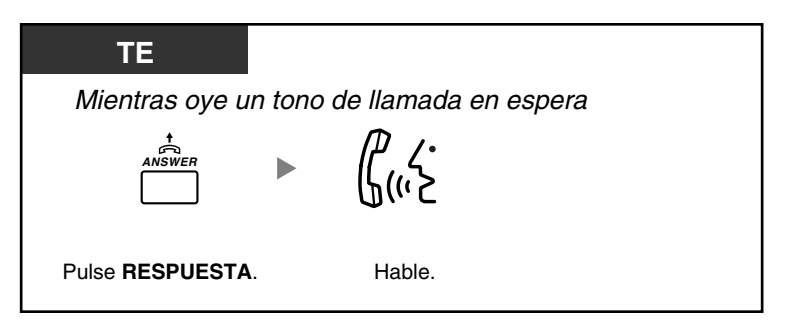

**Transferir una llamada externa a una extensión pulsando una sola tecla**

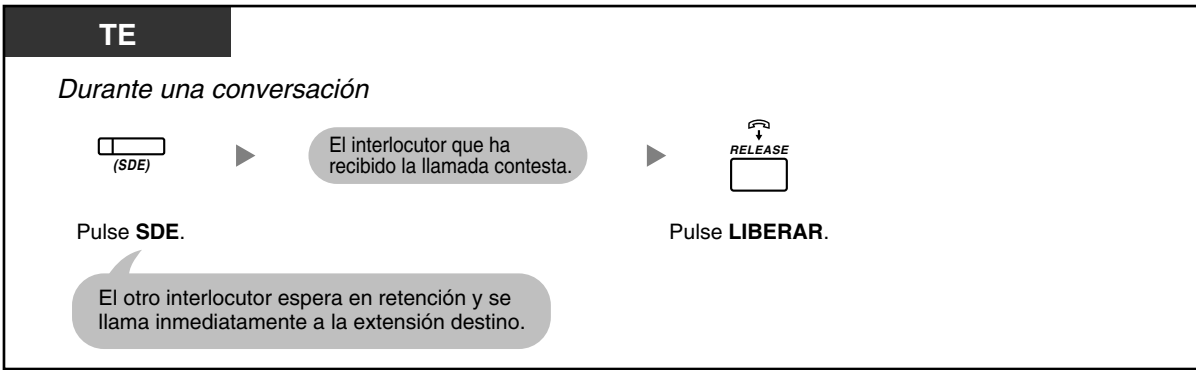

#### **Finalizar una conversación**

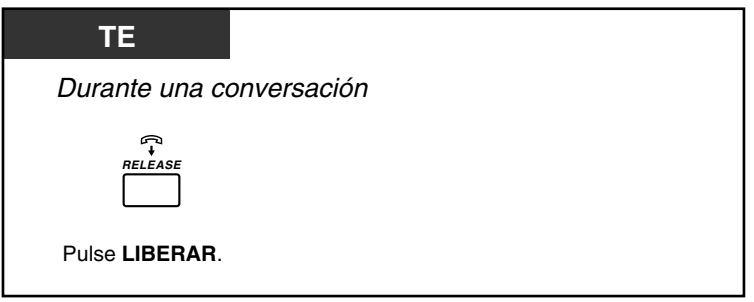

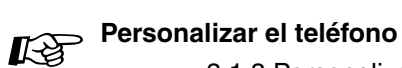

• [3.1.3 Personalizar las teclas](#page-213-0) Cree o edite una tecla Respuesta o una tecla Liberar.

## **1.3.6 Identificar interlocutores no deseados (Identificación de llamada maliciosa [MCID])**

Puede solicitar a la compañía telefónica que localice a un interlocutor no deseado durante una conversación o después de colgar.

Recibirá la información acerca de la llamada no deseada más tarde.

## **Solicitar el servicio MCID**

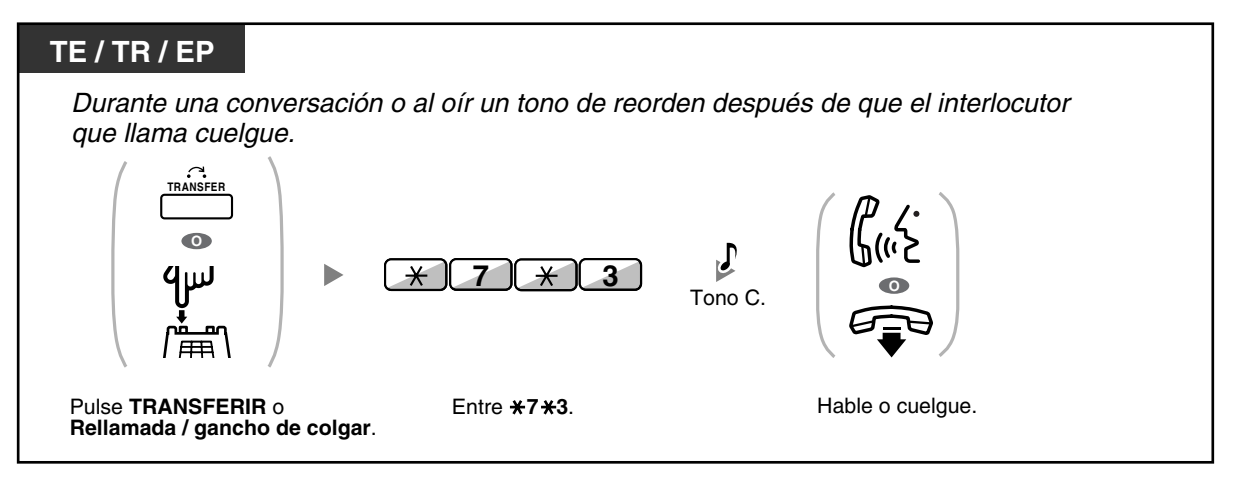

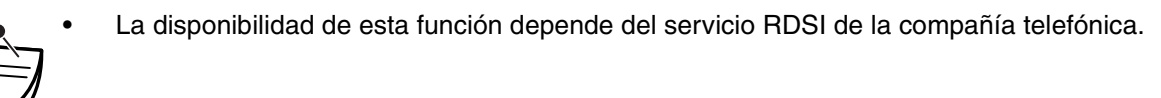

# **1.4 Durante una conversación**

## **1.4.1 Transferir una llamada (Transferencia de llamadas)**

- – [Transferir a una extensión de la central](#page-64-0)
- – [Transferir a un interlocutor externo utilizando el servicio de central](#page-66-0)
- – [Transferir una llamada utilizando el servicio RDSI \(Transferencia de llamadas \[CT\]—RDSI\)](#page-67-0)

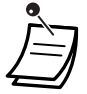

- Puede transferir una llamada retenida sin hablar y colgar aunque el interlocutor transferido no conteste la llamada. (No disponible para extensiones SIP.) Si la llamada transferida no se contesta dentro de un período de tiempo especificado, ésta sonará en la extensión preprogramada, si está ajustada, o volverá a sonar en su extensión. Si en este momento tiene el teléfono descolgado, escuchará un tono de alarma. Si una llamada externa no se contesta dentro del período de tiempo especificado, se desconectará automáticamente.
- **Para usuarios de extensiones SIP:**
	- Aunque su teléfono disponga de una tecla TRANSFERIR, no podrá utilizarlo para transferir llamadas. Asegúrese de utilizar la tecla RETENER.
	- Es posible que la operación de transferencia para los usuarios de extensiones SIP difiera de los pasos descritos en esta sección y puede variar en función del tipo de teléfono que se utilice.

## <span id="page-64-0"></span> **Transferir a una extensión de la central**

### **Para transferir**

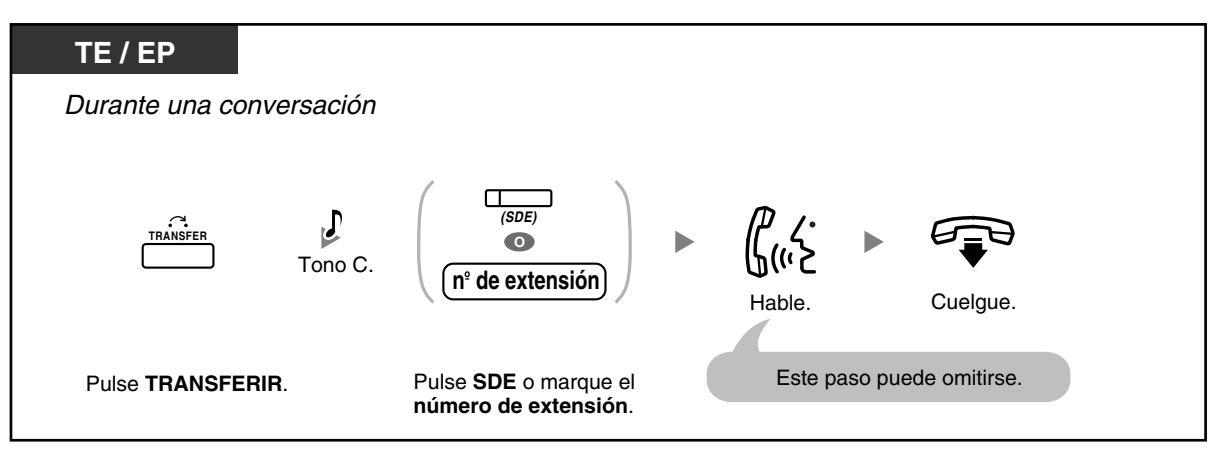

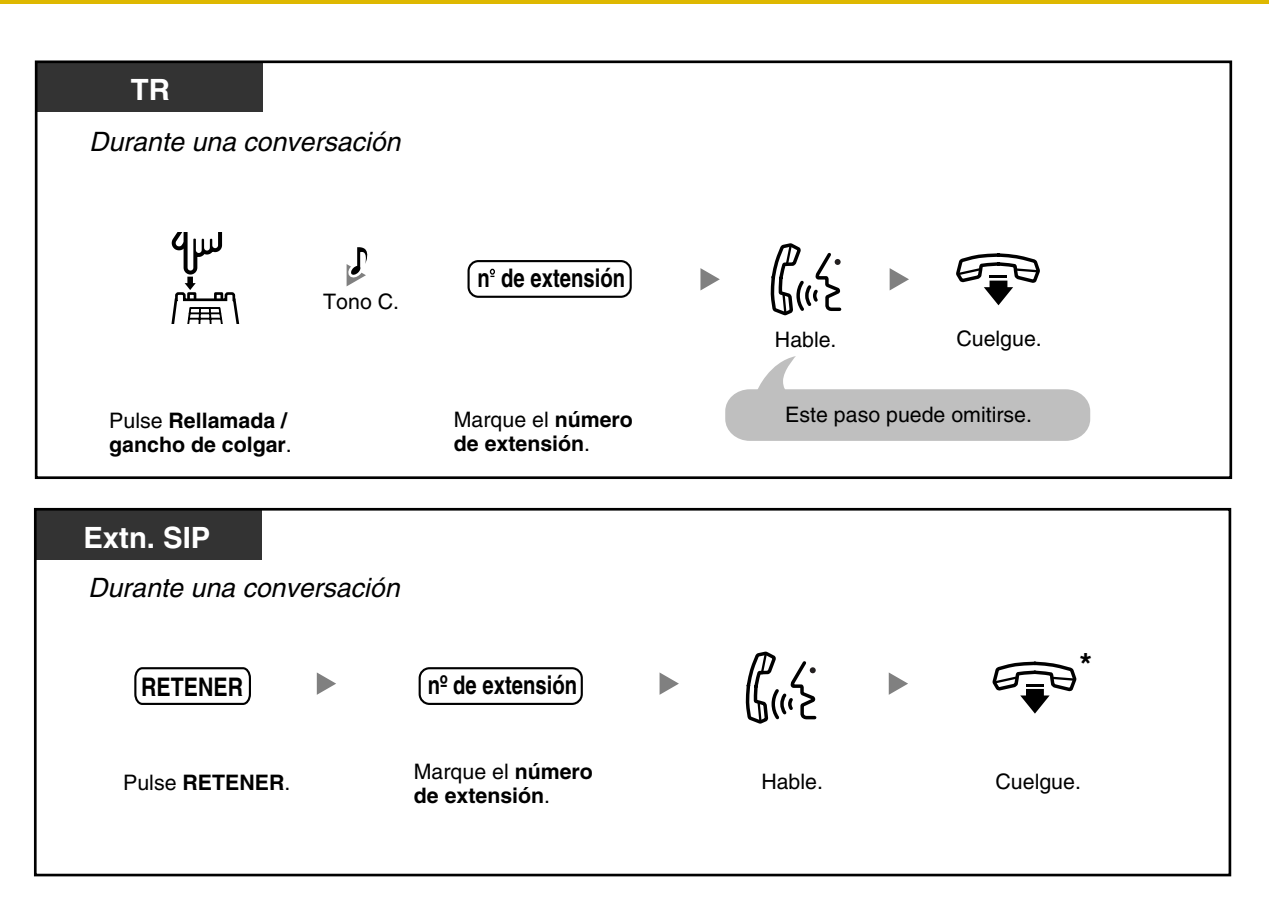

- \* En lugar de colgar, si pulsa la tecla RETENER una o dos veces (en función del teléfono que utilice), podrá volver a la llamada retenida, y la llamada con el interlocutor transferido se desconectará.
- Si no se encuentra en su escritorio o si está fuera de la oficina y recibe una llamada externa desviada, por ejemplo en el teléfono móvil, podrá transferir la llamada a una extensión de la central pulsando # + número de extensión deseado (si está activado a través de la programación del sistema).

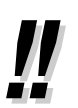

• Para obtener información acerca del procedimiento de transferencia utilizando una tecla NEE, consulte ["1.5.1 Extensión Número de extensión Maestra \(NEM\) / Número de extensión](#page-94-0)  [Esclava \(NEE\)](#page-94-0)".

## **Para transferir con una sola pulsación (Transferencia con una sola pulsación)**

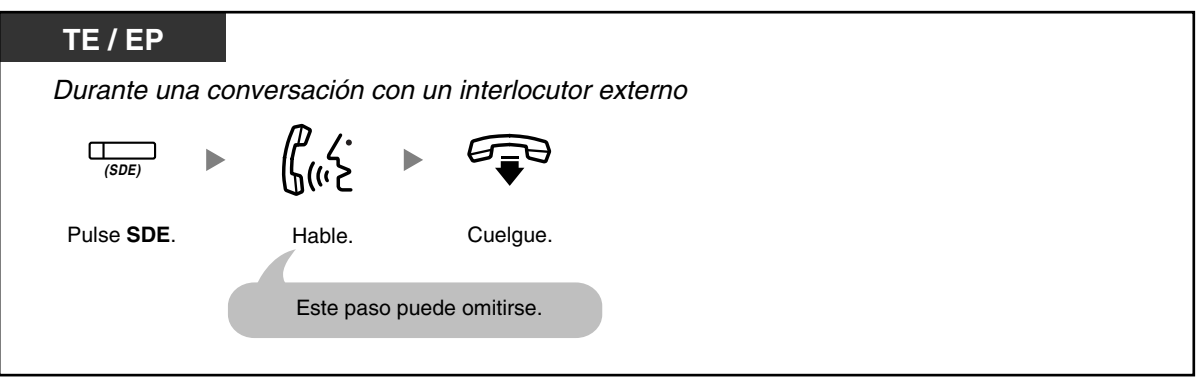

• Para utilizar la función Transferencia con una sola pulsación durante una conversación con una extensión necesitará la programación del sistema.

## <span id="page-66-0"></span> **Transferir a un interlocutor externo utilizando el servicio de central**

Es posible que algunas extensiones no puedan ejecutar esta función.

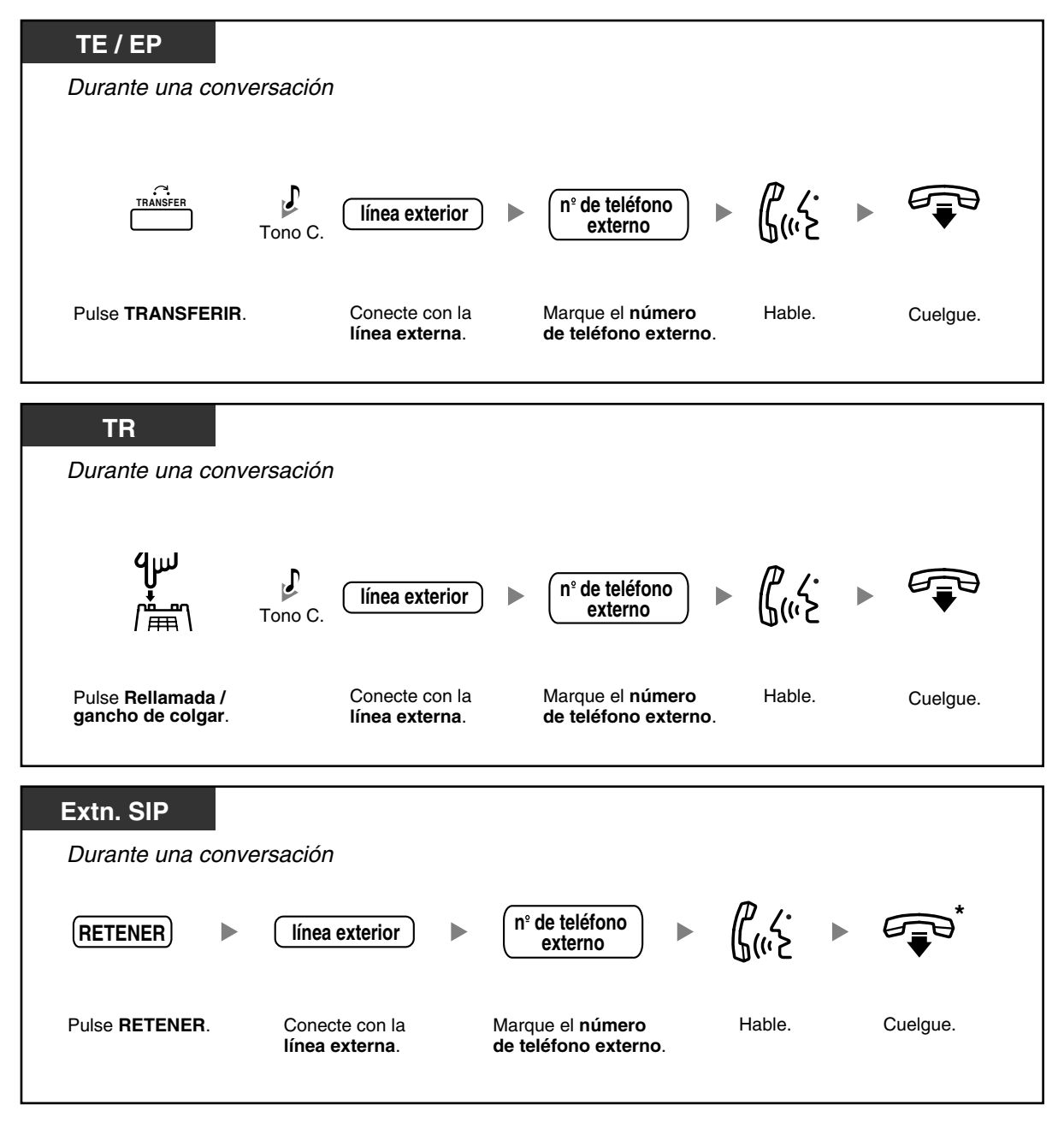

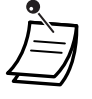

• \* En lugar de colgar, si pulsa la tecla RETENER una o dos veces (en función del teléfono que utilice), podrá volver a la llamada retenida, y la llamada con el interlocutor transferido se desconectará.

#### • **Límite de tiempo**

Ambas partes, el interlocutor y el interlocutor transferido, escucharán un tono de alarma durante quince segundos antes de que termine el límite de tiempo especificado, y la llamada se desconectará.

• **Para volver a la llamada retenida antes de que el destino responda,** pulse la tecla TRANSFERIR, correspondiente a la tecla LN, Grupo ICD o INTERCOM, o el gancho de colgar.

# **Personalizar el teléfono**

• [3.1.3 Personalizar las teclas](#page-213-0) Cree o edite una tecla Selección Directa de Extensión (SDE).

## <span id="page-67-0"></span> **Transferir una llamada utilizando el servicio RDSI (Transferencia de llamadas [CT]—RDSI)**

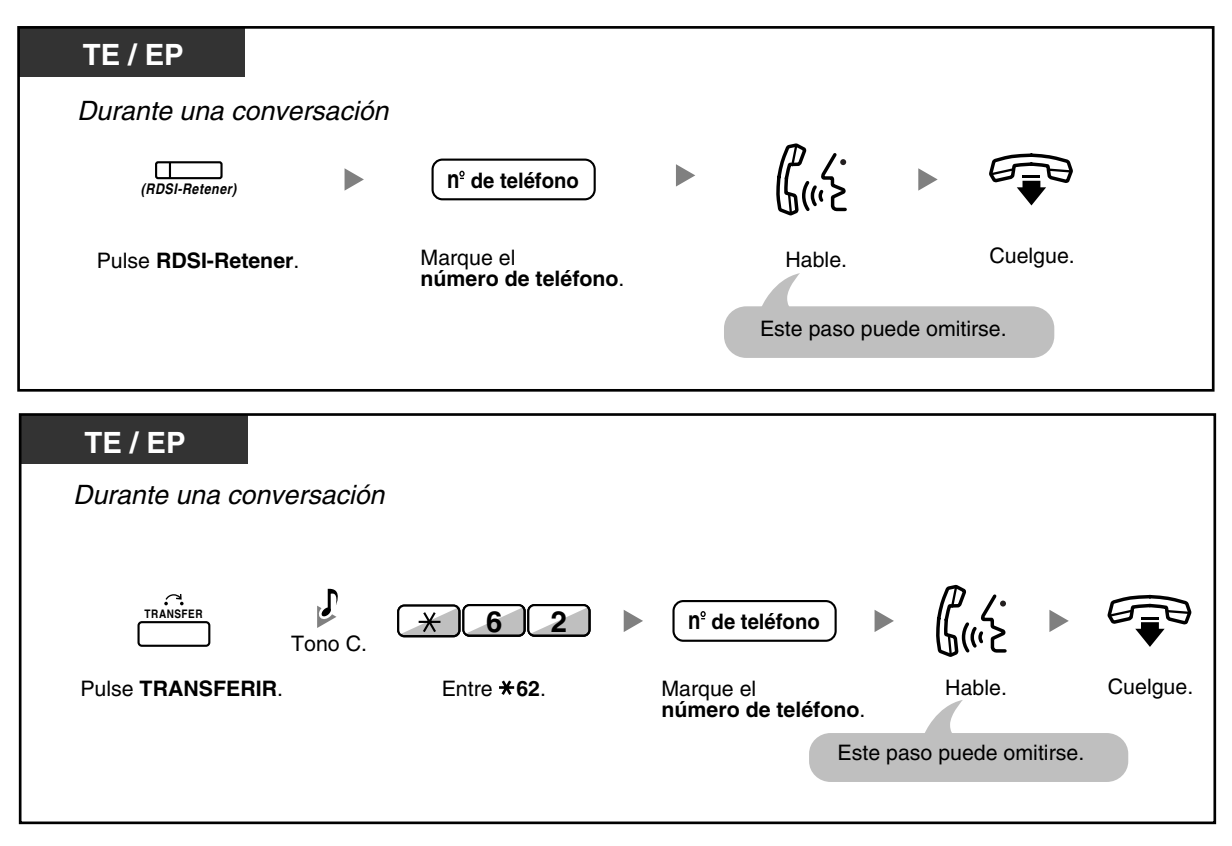

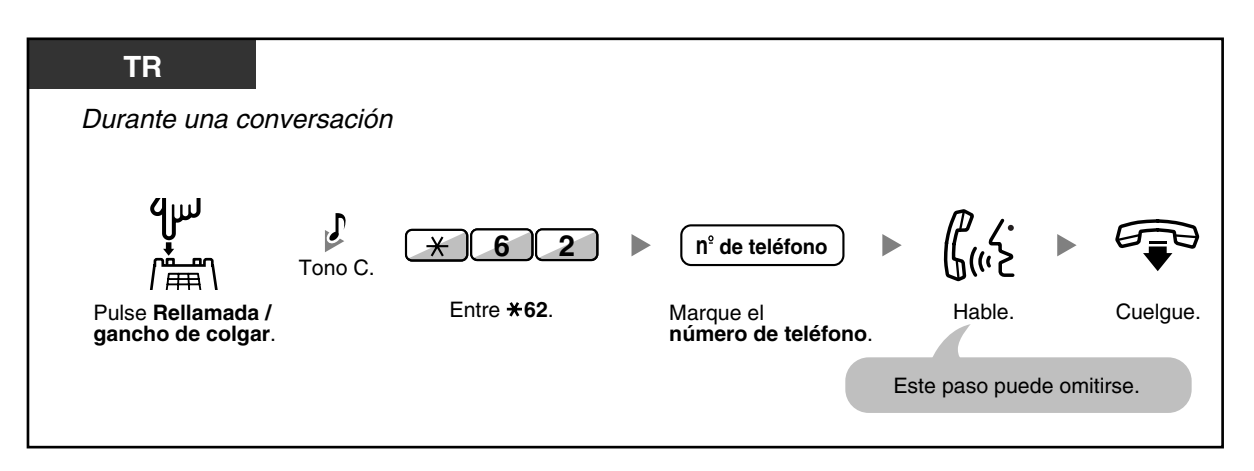

- Para recuperar la llamada retenida, pulse la tecla TRANSFERIR, Rellamada / gancho de colgar.
- Aunque cuelgue durante la transferencia, la llamada se transferirá.
- Después de que se transfiera la llamada, la línea queda libre.

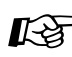

# **Personalizar el teléfono**

• [3.1.3 Personalizar las teclas](#page-213-0)  Cree o edite una tecla RDSI-Retener.

## **1.4.2 Retener una llamada**

- [Retener](#page-69-0)
- [Retener llamadas en una zona de aparcado del sistema \(Aparcado de llamadas\)](#page-71-0)

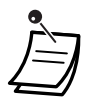

### • **Para usuarios de extensiones SIP:**

Es posible que la operación de retención para los usuarios de extensiones SIP difiera de los pasos descritos en esta sección y puede variar en función del tipo de teléfono que se utilice.

## <span id="page-69-0"></span>**<sup>◆◆</sup> Retener**

Existen dos tipos de retención. La diferencia entre ellos es que otras personas pueden recuperar la llamada retenida (Retención regular) o no (Retención de llamada exclusiva). Como se pueden alternar, pregunte al administrador acerca del modo actual.

## **Retención (Retención de llamadas)**

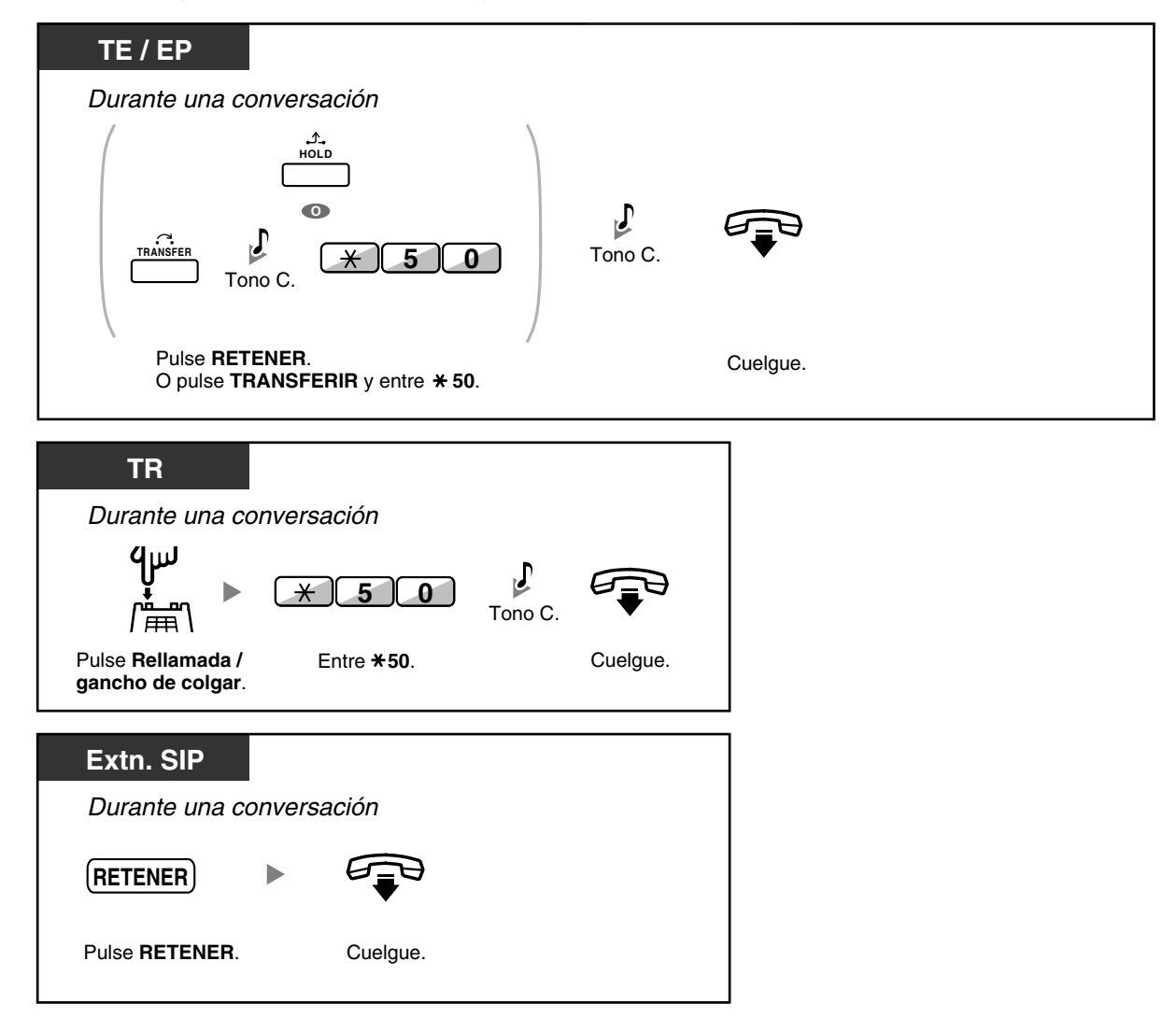

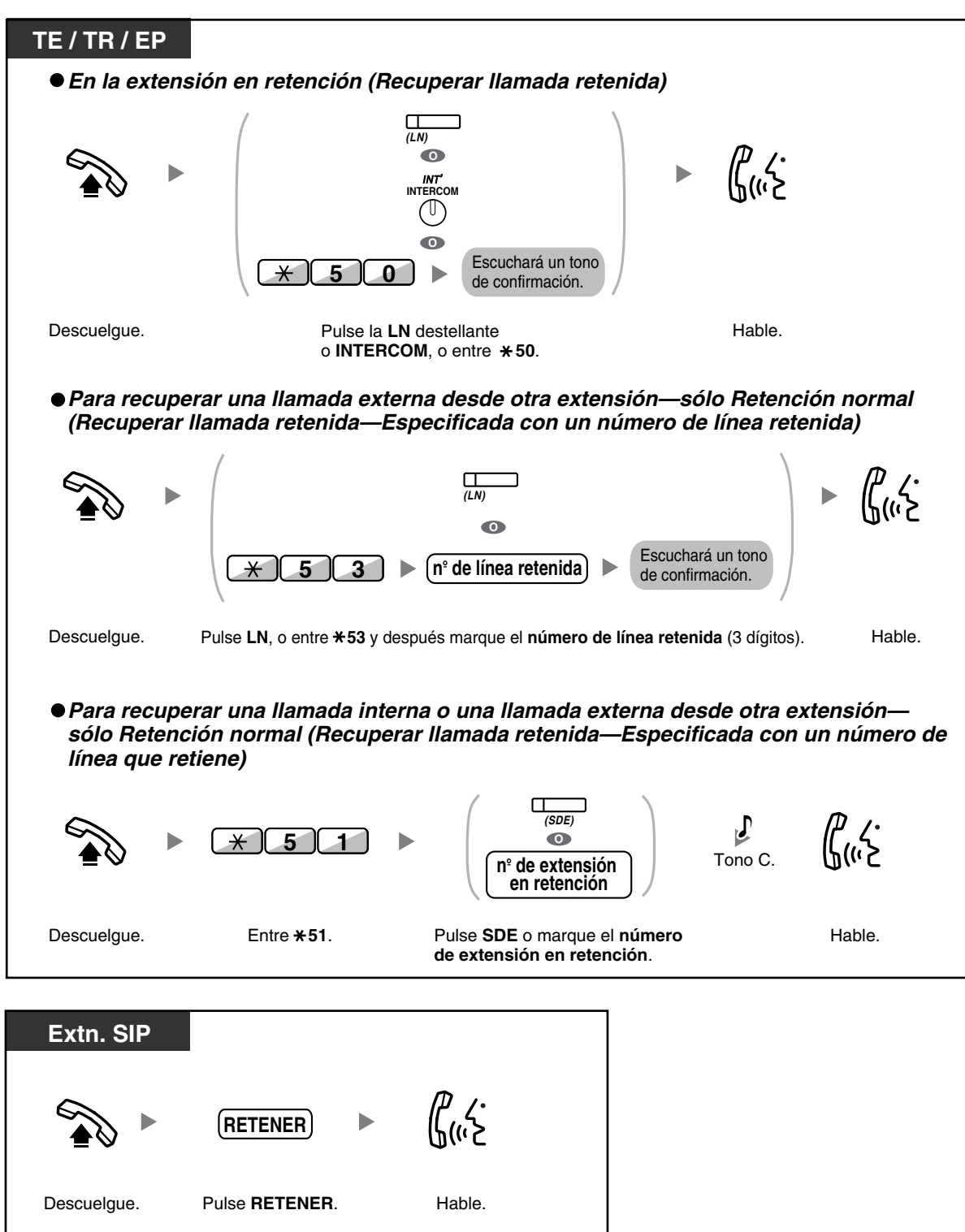

**Para recuperar una llamada retenida (Recuperar llamada retenida)**

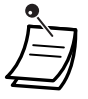

- El indicador de las teclas LN o INTERCOM muestra el estado actual de la siguiente forma:
	- Modo Retención regular **Parpadea lentamente en verde**: Su llamada retenida **Parpadea en rojo**: Una llamada retenida por otra extensión
- Modo Retención de llamada exclusiva **Parpadea moderadamente en verde**: Su llamada retenida **Iluminado en rojo**: Una llamada retenida por otra extensión
- **Si una llamada no se recupera en el tiempo especificado**, oirá una alarma para recordarlo (Rellamada de llamada retenida). Si una llamada externa no se contesta dentro del período de tiempo especificado, se desconectará automáticamente.
- **Cambiar el modo de retención (Sólo TE)** Después de pulsar la tecla RETENER, si vuelve a pulsarla, el estado pasa del modo de Retención regular al modo de Retención de llamada exclusiva o desde el modo de Retención de llamada exclusiva al modo de Retención regular.

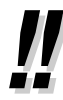

• Si ha preprogramado la **Retención de llamada automática**, puede colocar la llamada actual en retención de forma automática pulsando otra tecla LN, Grupo ICD o INTERCOM para realizar o responder otra llamada.

• Para obtener información acerca del procedimiento Recuperar llamada retenida utilizando una tecla NEM / NEE, consulte "[1.5.1 Extensión Número de extensión Maestra \(NEM\) /](#page-94-0)  [Número de extensión Esclava \(NEE\)](#page-94-0)".

## <span id="page-71-0"></span> **Retener llamadas en una zona de aparcado del sistema (Aparcado de llamadas)**

Puede colocar a una llamada en retención en una zona de aparcado común en la central para que cualquier extensión pueda recuperar la llamada aparcada. Puede utilizar esta extensión como función de transferencia.

Una llamada se puede colocar en una zona de aparcado específica (Especificada) o en una zona de aparcado libre (Auto). Si se ha establecido una tecla Aparcado de llamadas y una tecla Aparcado de llamadas (Zona de aparcado automático), puede seleccionar una forma de aparcado simplemente pulsando la tecla correspondiente.

Cuando una llamada se aparca automáticamente, o más de una llamada se ha aparcado al mismo tiempo, deberá especificar el número de zona de aparcado para recuperar la llamada requerida.

## **Para activar**

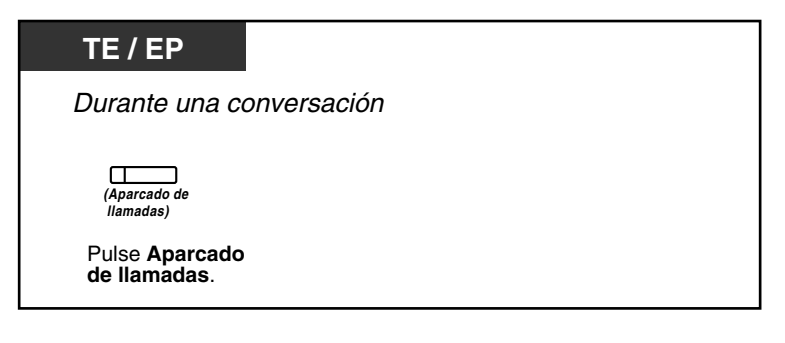
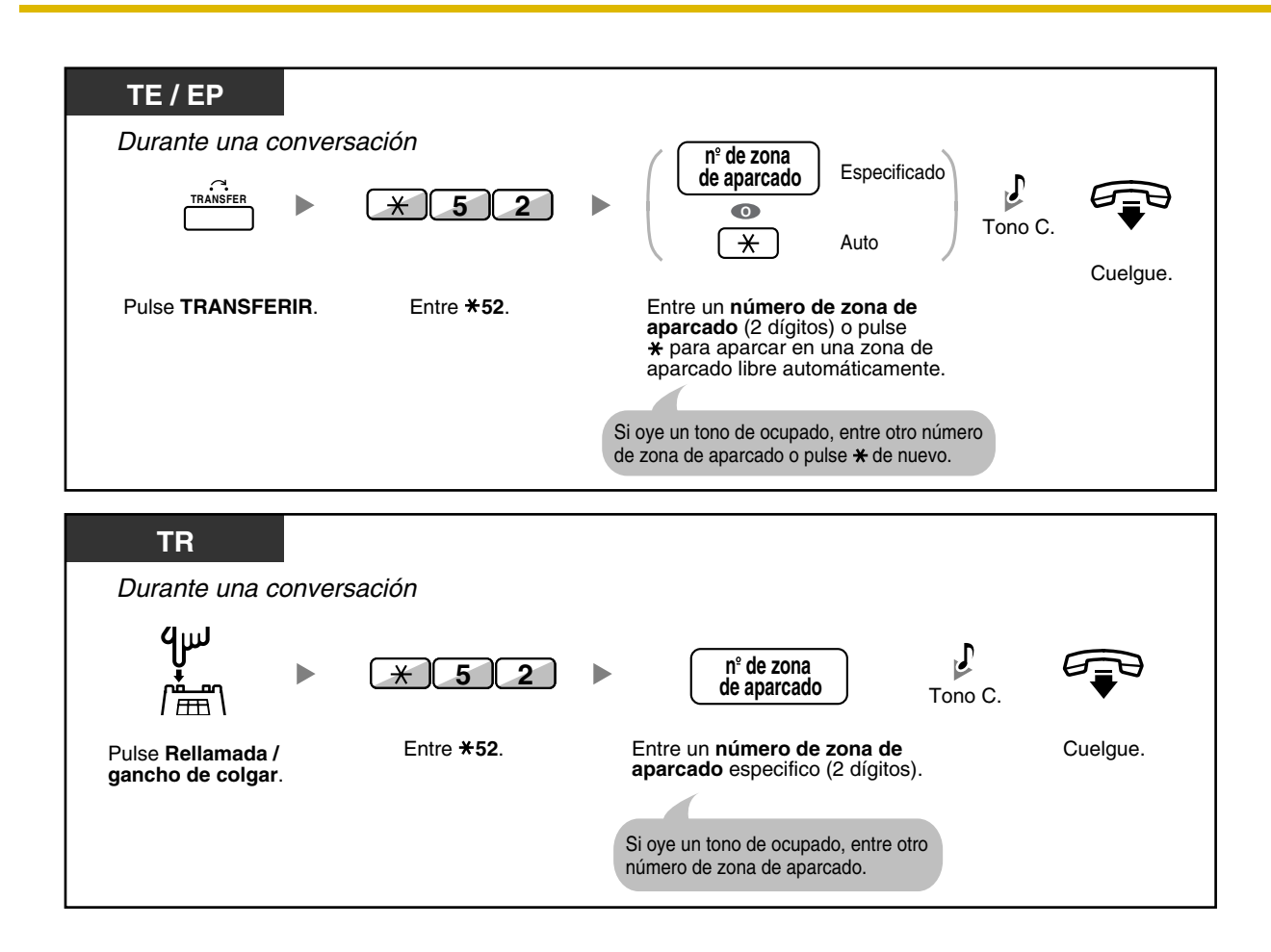

### **Para recuperar (Recuperar llamada aparcada)**

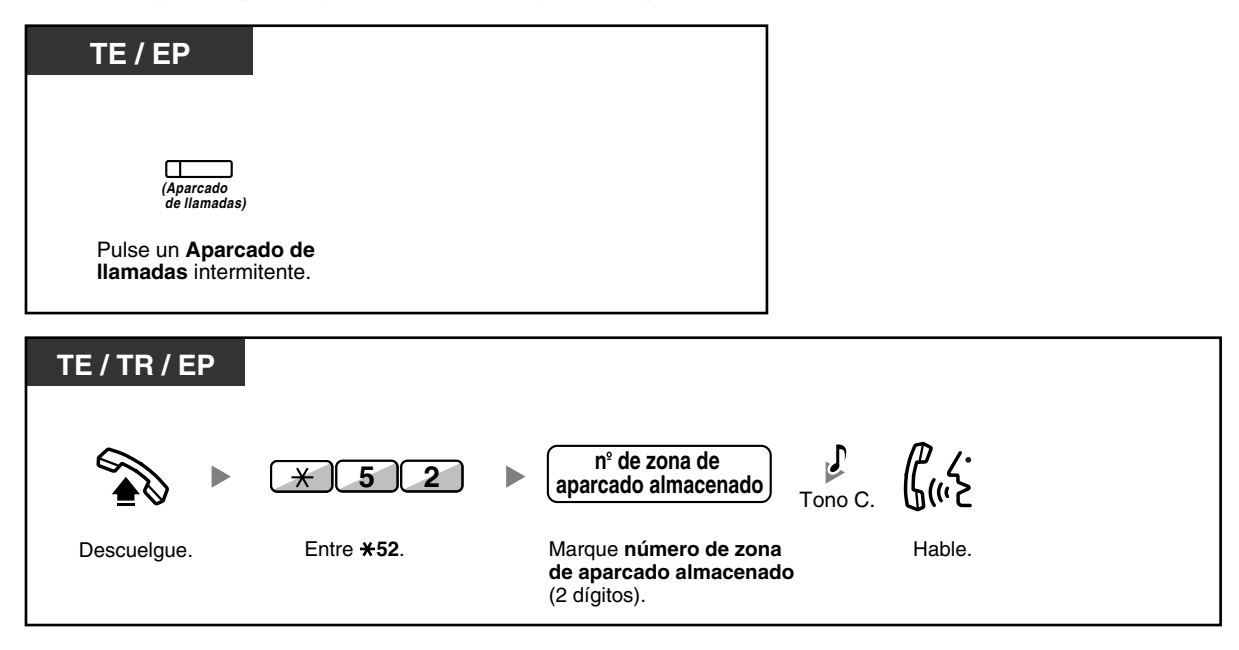

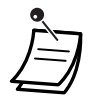

• Si una llamada se aparca automáticamente, confirme el número de la zona de aparcado en la pantalla.

• **Si una llamada no se recupera en el tiempo especificado**, oirá una alarma para recordarlo (Rellamada de llamada aparcada).

Si una llamada externa no se contesta dentro del período de tiempo especificado, se desconectará automáticamente.

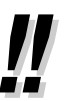

• **Si escucha un tono de reorden cuando recupere una llamada aparcada,** significa que no existe ninguna llamada retenida. Confirme el número de zona de aparcado almacenado.

• Después de aparcar una llamada, puede realizar otras operaciones.

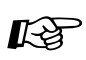

# **Personalizar el teléfono**

• [3.1.3 Personalizar las teclas](#page-213-0) Cree o edite una tecla Aparcado de llamadas o una tecla Aparcado de llamadas (Zona de aparcado automático).

## **1.4.3 Hablar con dos interlocutores alternativamente (Llamada alternativa)**

Si habla con un interlocutor mientras el otro está en retención, puede pasar las llamadas hacia adelante y hacia atrás (alternativamente).

### **Alternar entre los interlocutores dejando a un interlocutor en retención temporalmente**

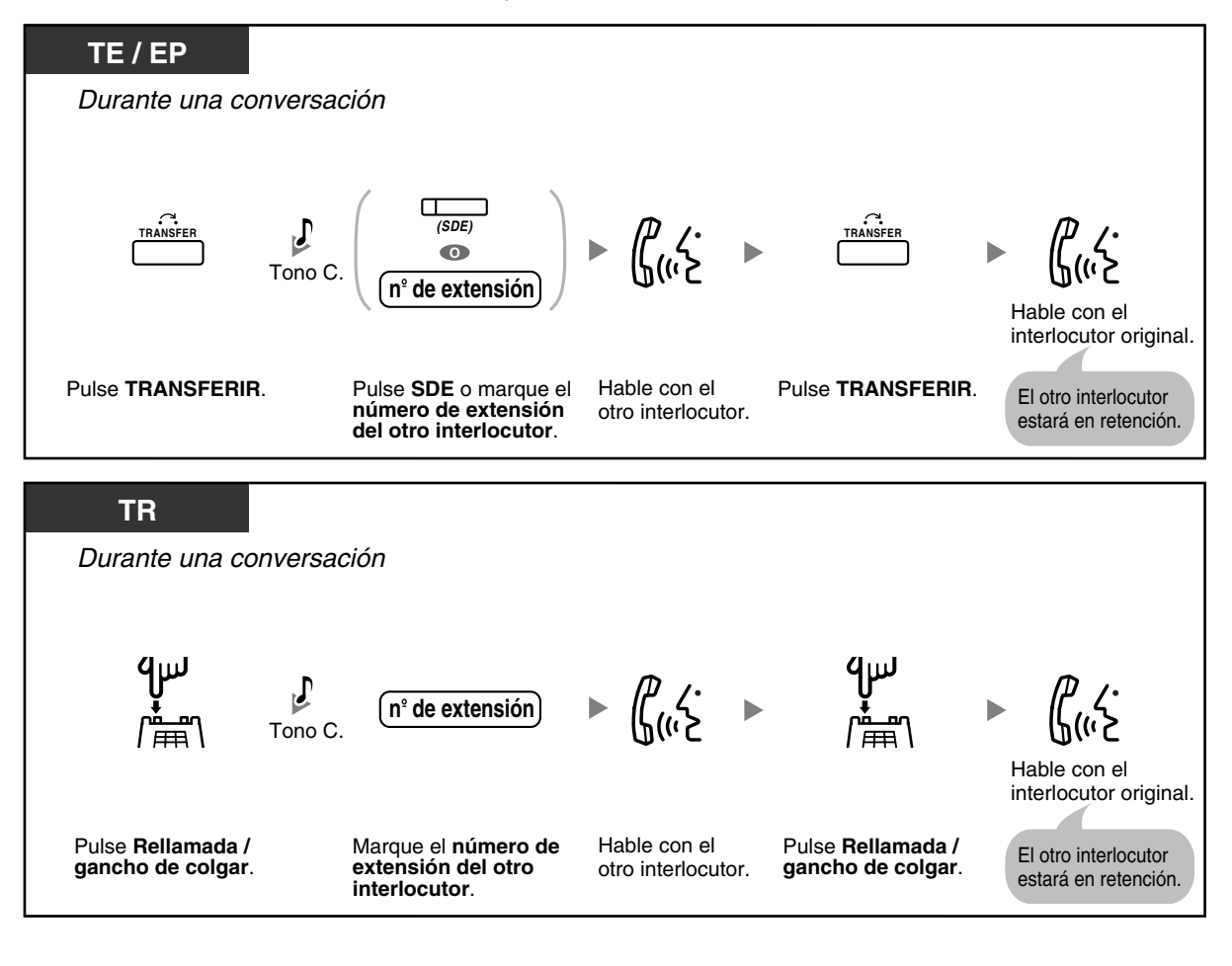

**Dejar la conversación y permitir que dos interlocutores hablen**

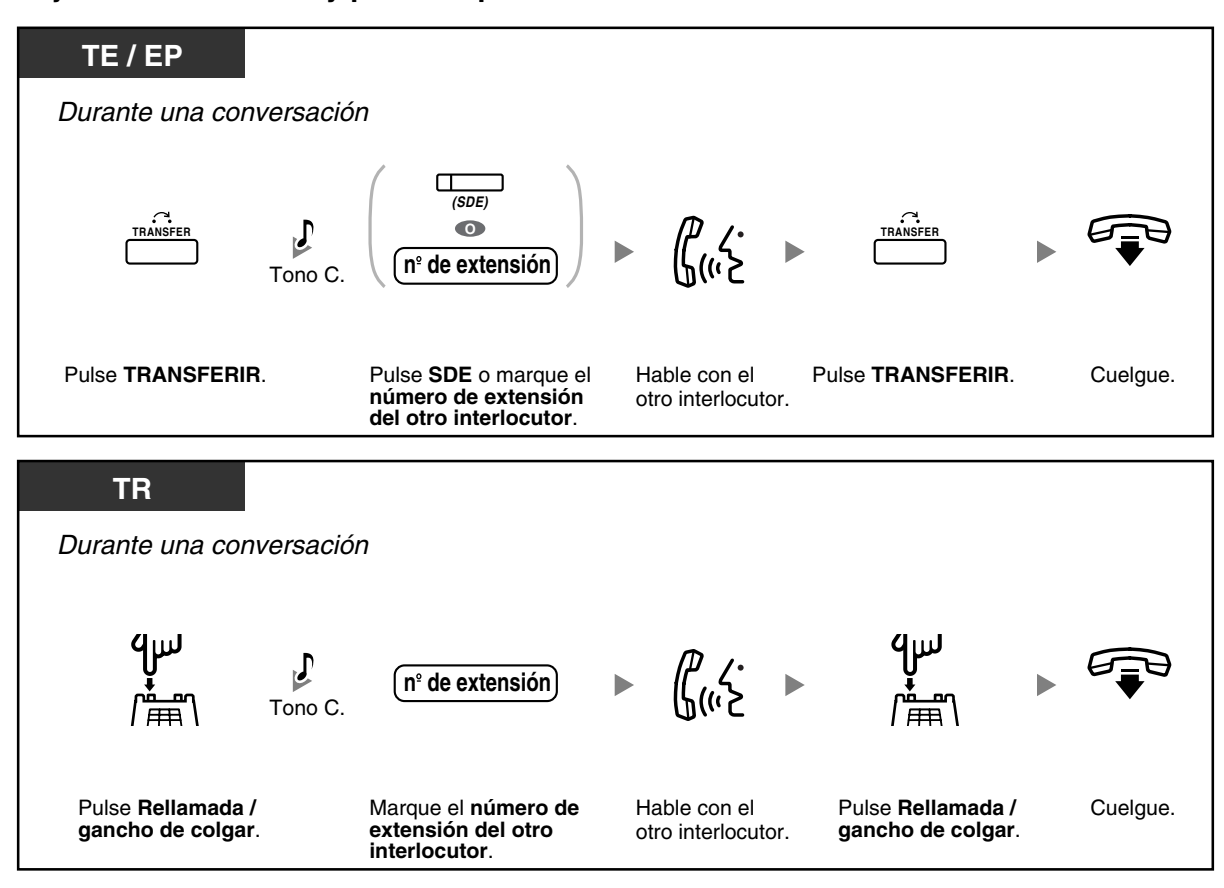

## **1.4.4 Contestar a una llamada en espera**

- – [Contestar a una llamada en espera en la central](#page-76-0)
- – [Contestar a una llamada en espera desde la compañía telefónica](#page-79-0)

### <span id="page-76-0"></span> **Contestar a una llamada en espera en la central**

Durante una conversación, un tono de llamada en espera o un aviso de voz a través del altavoz o el microteléfono, se escucha cuando se recibe una llamada externa u otra extensión le permite saber que existe otra llamada en espera. Debe activar esta función para utilizarla. (Por defecto: Desactivado— Ninguna llamada [Llamadas Internas] / Ningún tono [Llamadas externas])

**Puede contestar a la segunda llamada desconectando (1) o reteniendo (2) la llamada actual.**

### **1. Desconectar la llamada actual y hablar con el nuevo interlocutor**

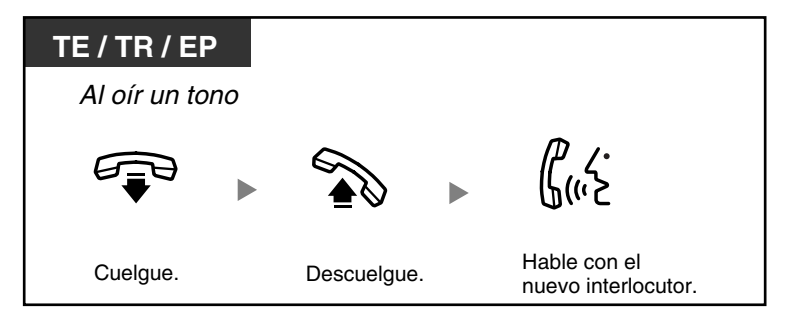

### **2. Retener la llamada actual y hablar con el nuevo interlocutor**

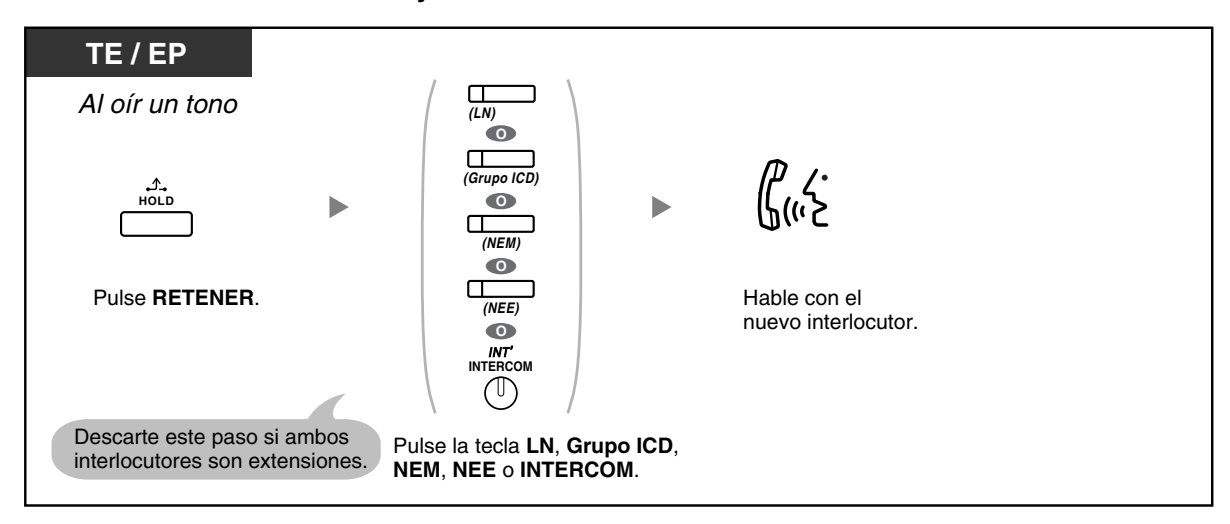

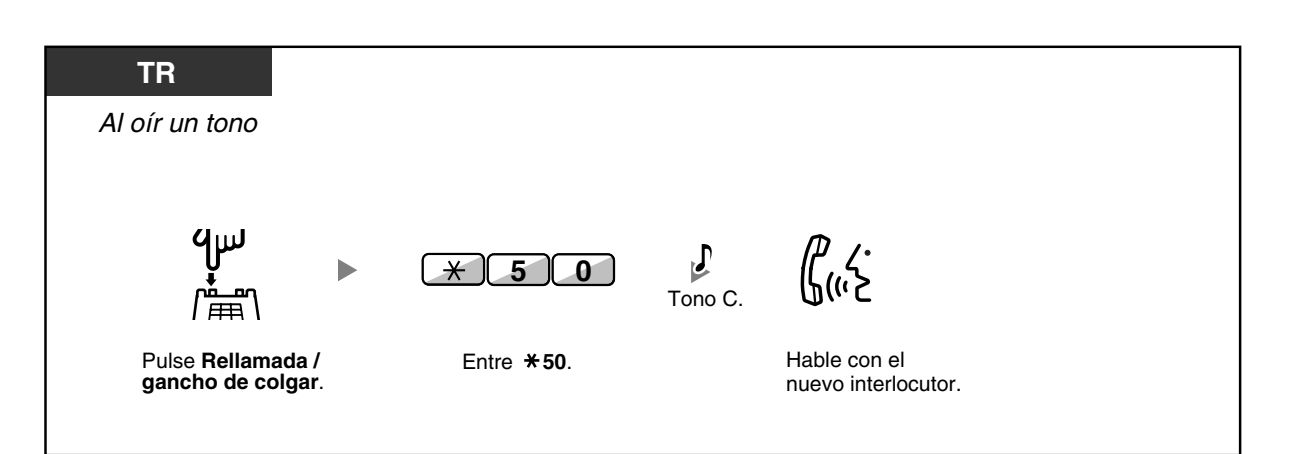

**Después de hablar con el nuevo interlocutor (segunda llamada), puede desconectar (2.1) o retenerla (2.2) y recuperar la primera llamada.**

**2.1 Desconectar la segunda llamada y hablar con el interlocutor original**

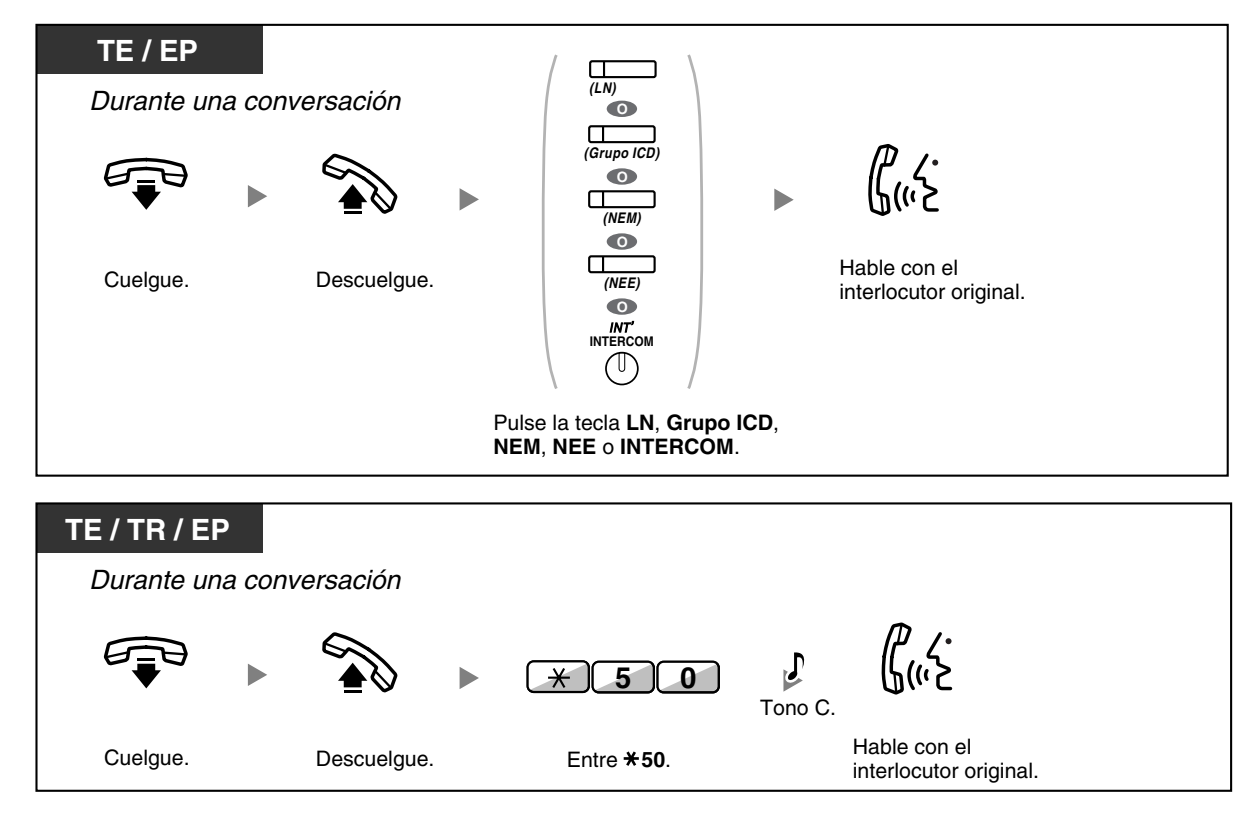

### **2.2 Retener la segunda llamada y hablar con el interlocutor original**

Después de retenerla, podrá hablar con el interlocutor original. A continuación, puede desconectarla y volver a hablar con el nuevo interlocutor.

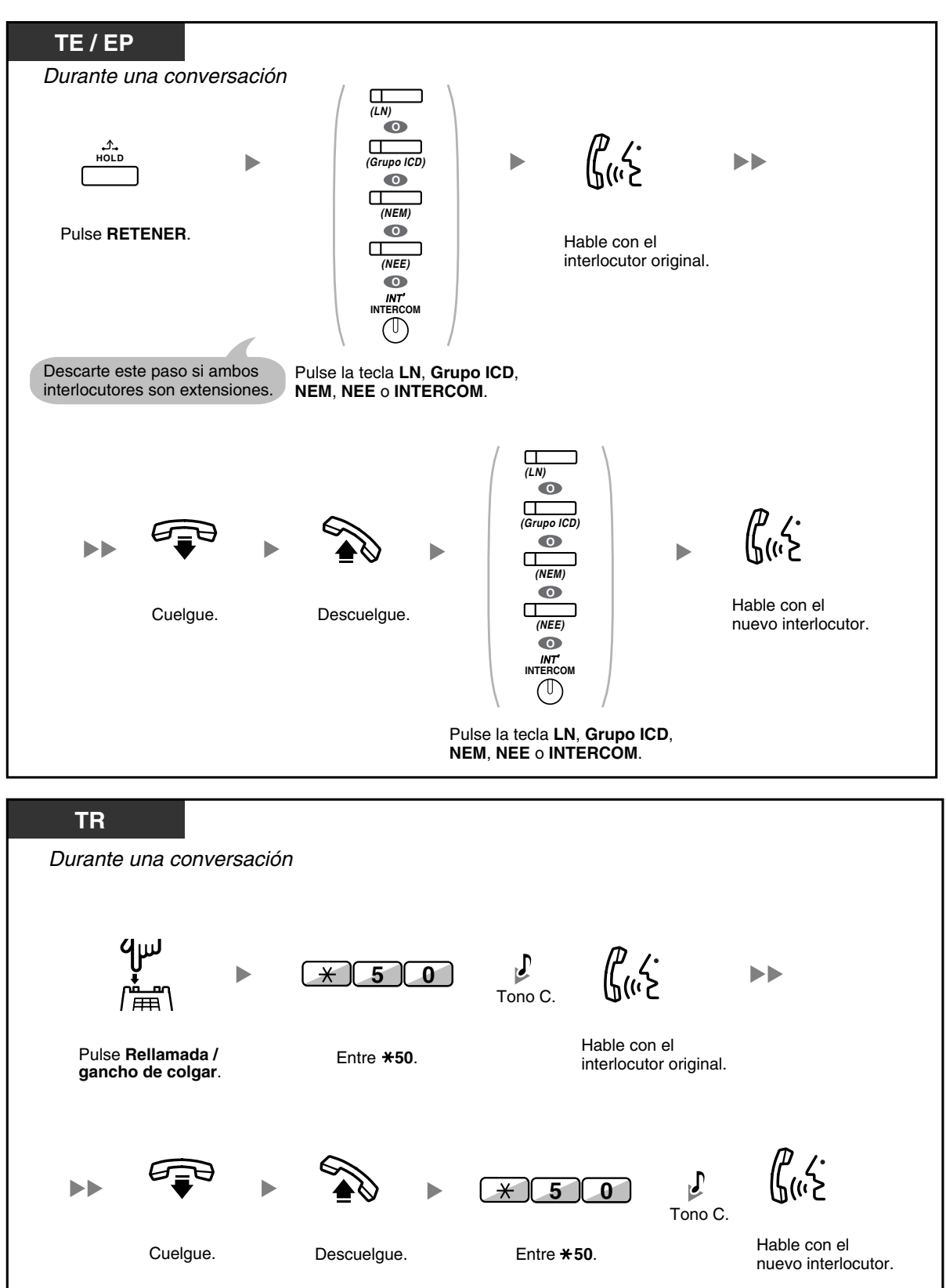

• **En función del tipo de su teléfono,** es posible que pueda hablar con el otro interlocutor utilizando el altavoz y el micrófono (Aviso de llamada con el microteléfono descolgado [ALMD]), o puede recibir un aviso a través del microteléfono (Aviso privado de llamada con el microteléfono descolgado [APLMD]), si mantiene una conversación utilizando el microteléfono.

Consulte ["1.8.3 Recibir una llamada en espera \(Llamada en espera / Aviso de llamada con](#page-134-0)  [el microteléfono descolgado \[ALMD\] / Aviso privado de llamada con el microteléfono](#page-134-0)  [descolgado \[APLMD\]\)"](#page-134-0).

• El nombre o el número del interlocutor se visualiza durante cinco segundos en intervalos de quince segundos mientras espera a ser respondido.

# **Personalizar el teléfono**

• [3.1.2 Ajustes para el modo de programación—](#page-201-0)**Selección del tipo de tono de llamada en espera**

Si selecciona "Tono 1", escuchará el mismo tono de Llamada en espera desde un interlocutor externo y una extensión. Si selecciona "Tono 2", escuchará diferentes tonos de Llamada en espera desde un interlocutor externo y una extensión.

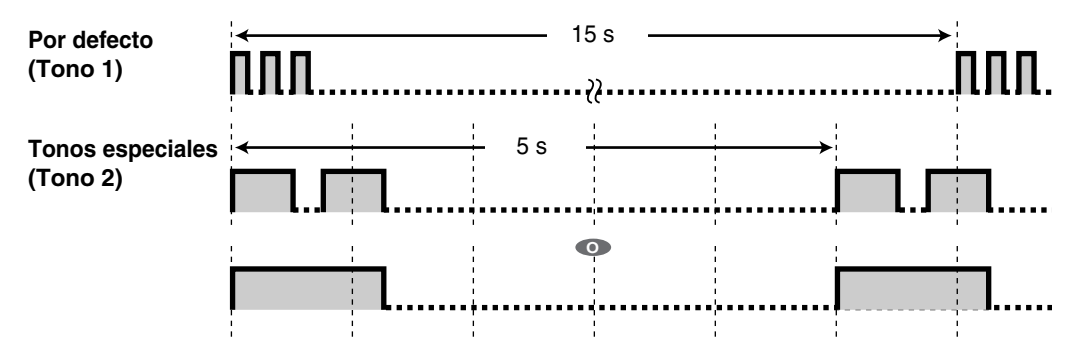

### <span id="page-79-0"></span> **Contestar a una llamada en espera desde la compañía telefónica**

Es un servicio opcional de compañía telefónica. Puede recibir un tono de llamada en espera y la información del interlocutor. Para más información, consulte su compañía telefónica.

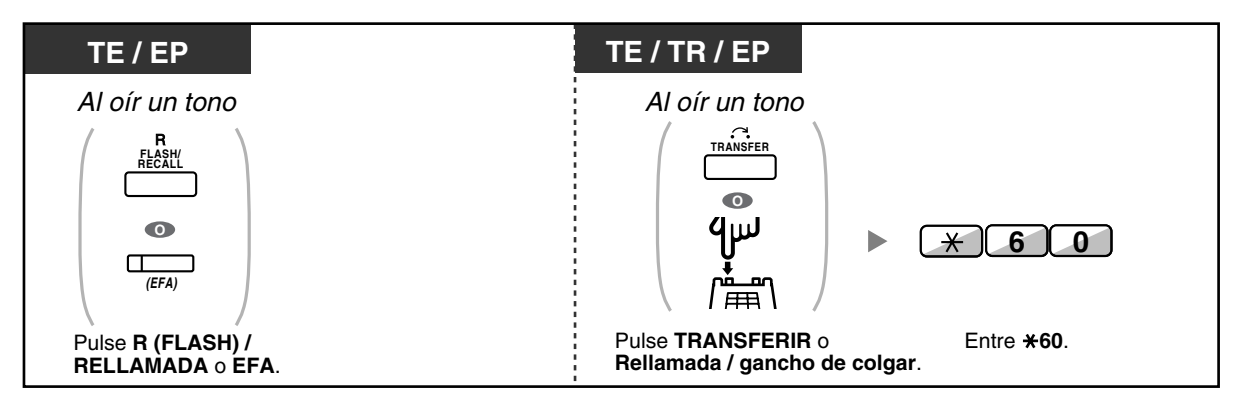

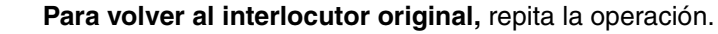

• En este caso, debe ajustar la tecla R (FLASH) / RELLAMADA del teléfono específico al modo Acceso a las funciones externas (EFA) a través de la programación del sistema.

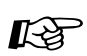

# **Personalizar el teléfono**

• [3.1.3 Personalizar las teclas](#page-213-0) Cree o edite una tecla Acceso a las funciones externas (EFA).

# **1.4.5 Conversación con múltiples usuarios**

- [Añadir otros interlocutores durante una conversación \(Conferencia\)](#page-81-0)
- [Abandonar una conferencia \(Conferencia desatendida\)](#page-85-0)
- [Abandonar una conferencia \(Abandonar una conferencia a tres\)](#page-86-0)
- [Permitir que un tercer usuario se incorpore a su llamada \(Liberar conversación privada\)](#page-87-0)
- [Añadir un tercer interlocutor durante una conversación utilizando el servicio RDSI \(Conferencia a](#page-87-1)  [tres—por RDSI\)](#page-87-1)

### <span id="page-81-0"></span> **Añadir otros interlocutores durante una conversación (Conferencia)**

Puede añadir uno o más interlocutores en una conversación.

### **Para establecer una llamada de conferencia**

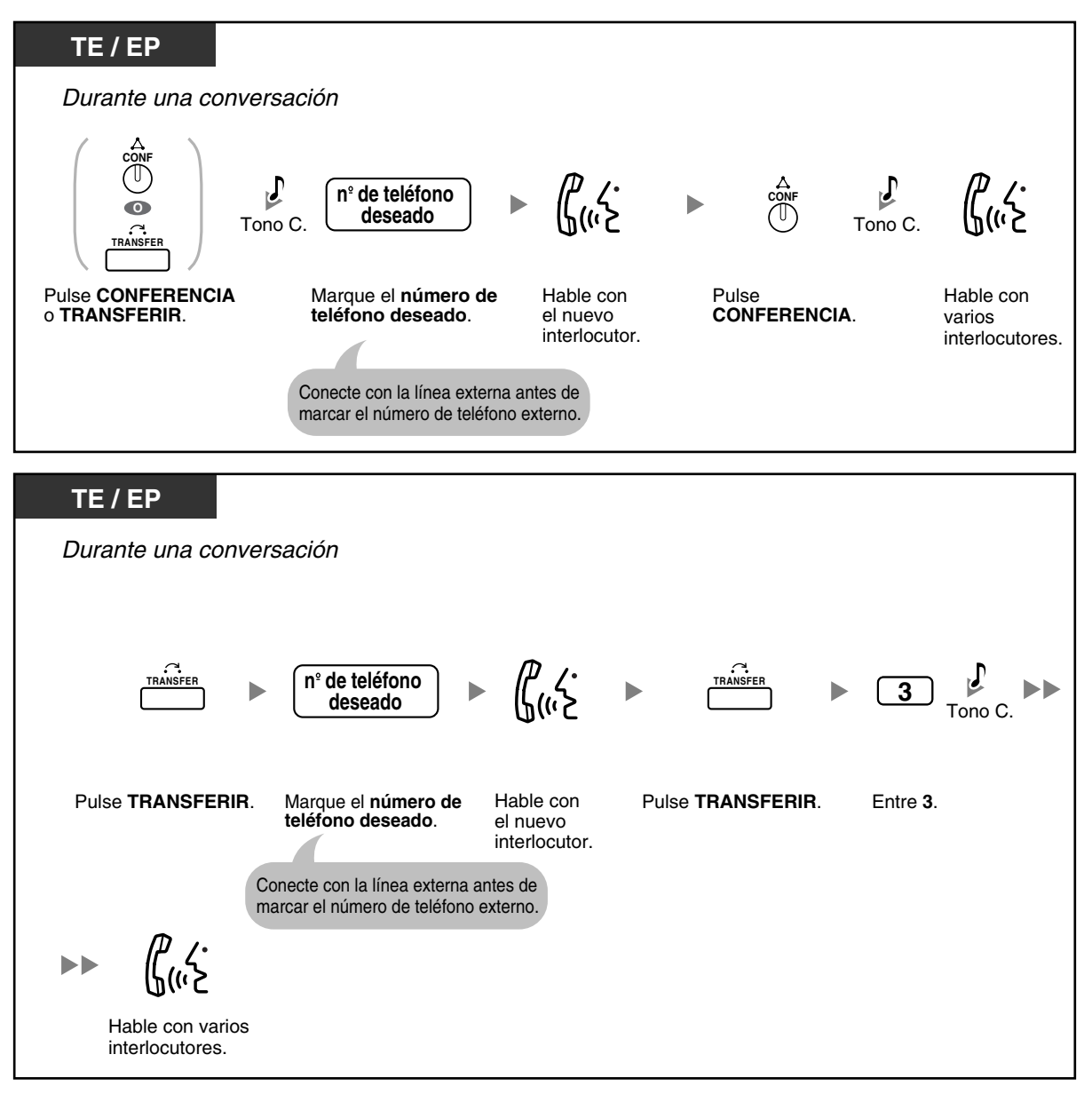

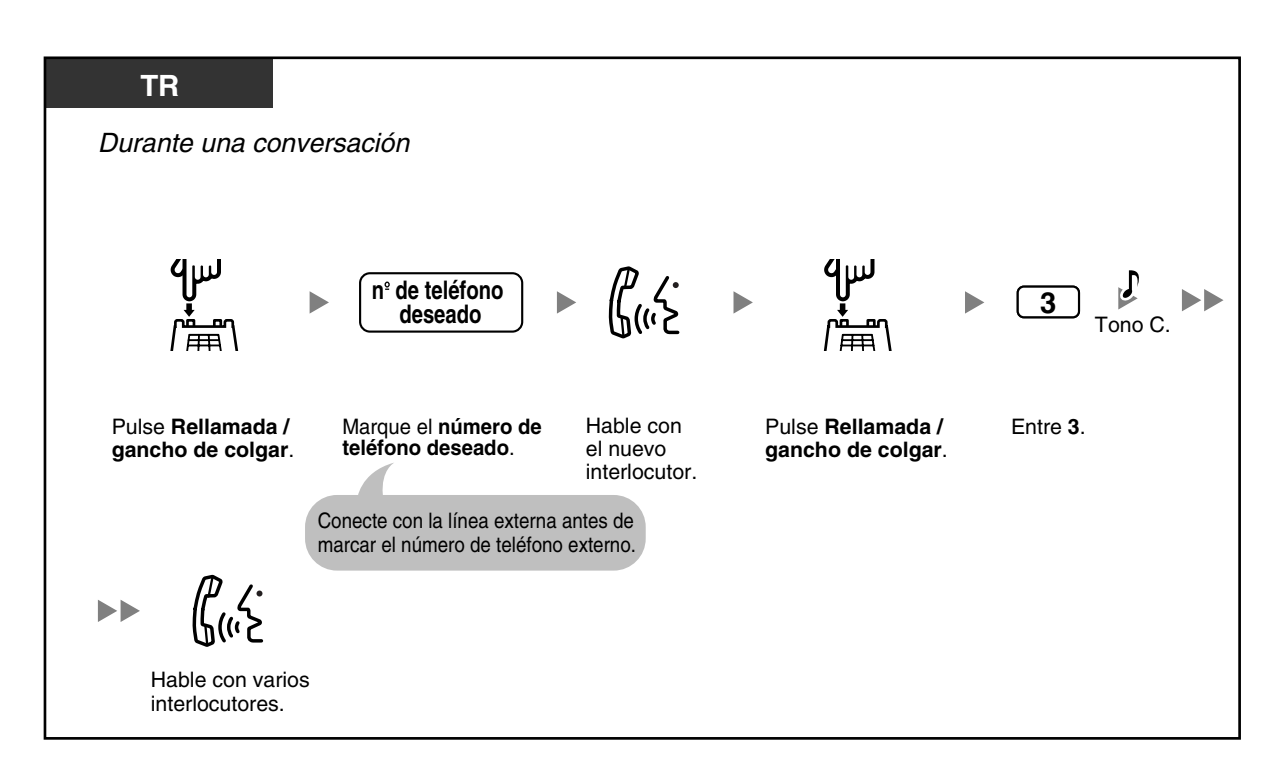

### **Para establecer una llamada de conferencia al recibir una llamada de un interlocutor externo durante una conversación a dos**

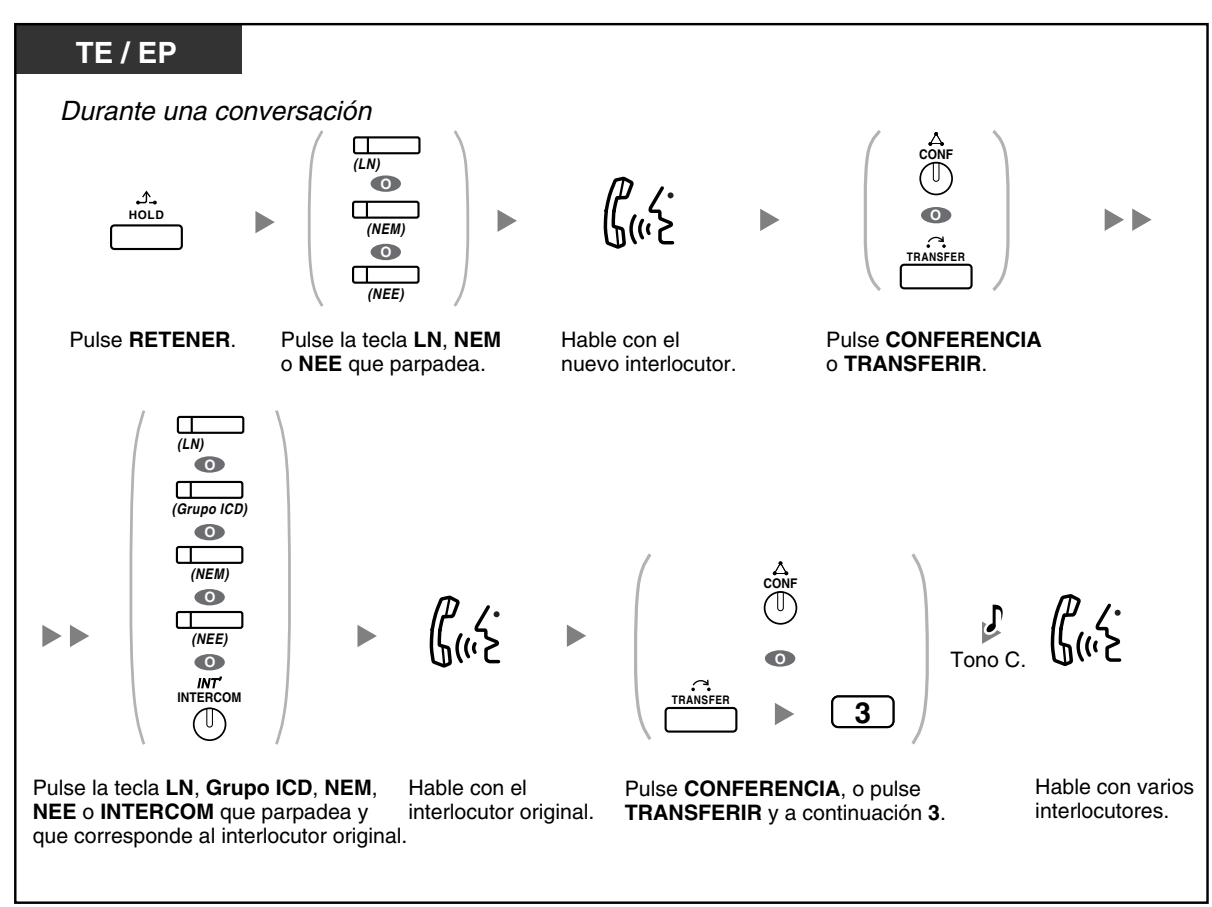

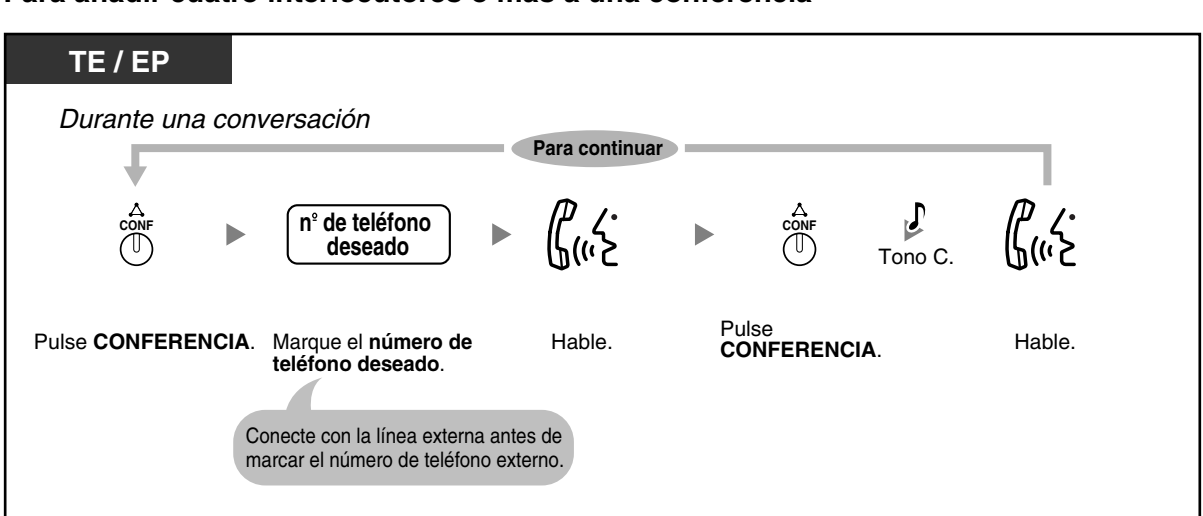

**Para añadir cuatro interlocutores o más a una conferencia**

**Para añadir otro interlocutor en retención a una conferencia**

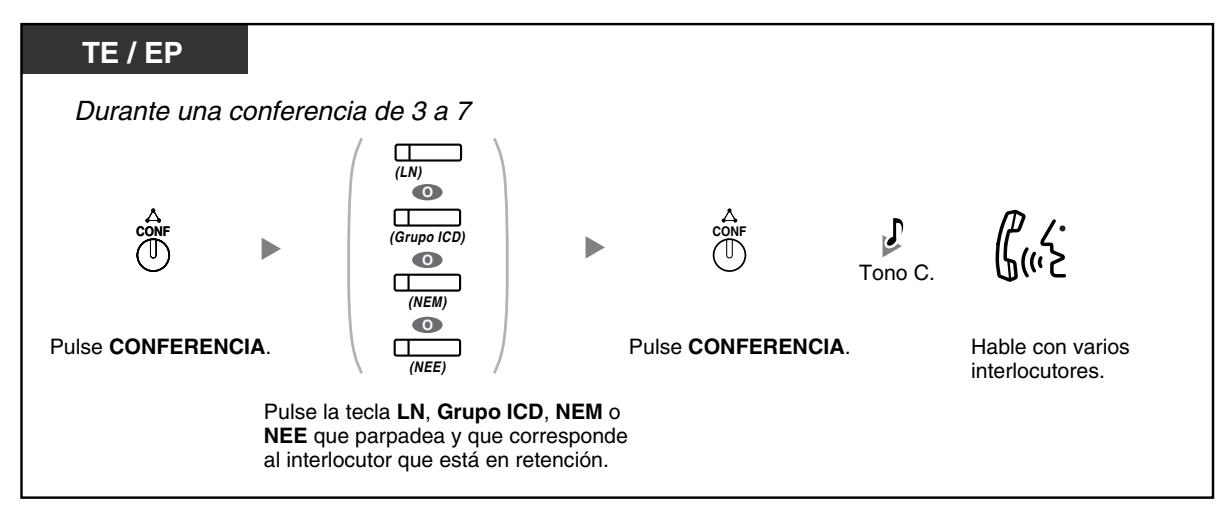

**Para hablar con dos interlocutores alternativamente en una conversación a tres**

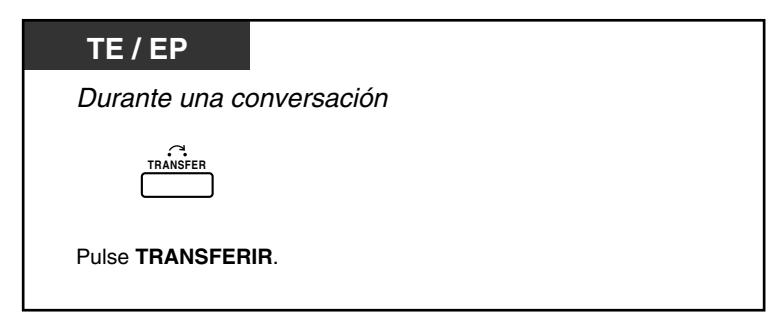

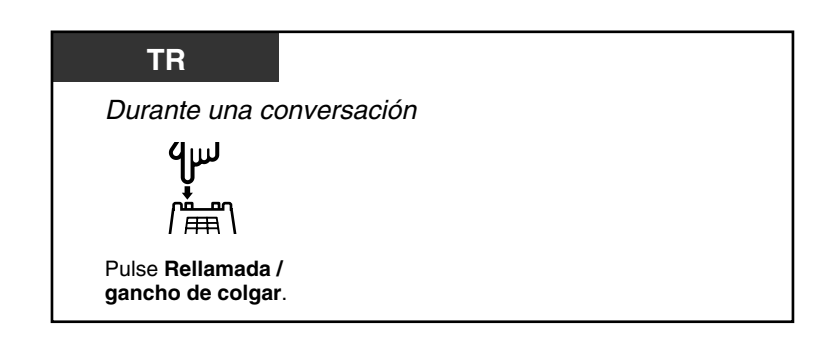

### **Desconectar un interlocutor y a continuación hablar con el otro interlocutor en una conversación a tres**

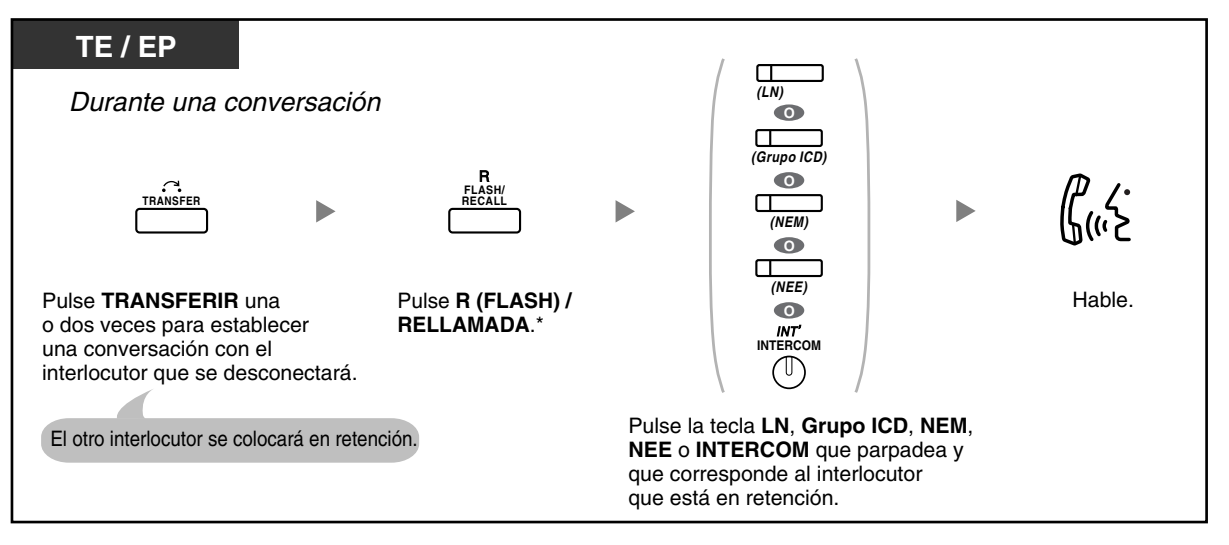

- \* En este caso, deberá ajustar la tecla R (FLASH) / RELLAMADA del teléfono específico al modo R (Flash) / Rellamada a través de la programación del sistema.
- Durante una conversación a tres, si pulsa la tecla TRANSFERIR o Rellamada / gancho de colgar pasará de un interlocutor al otro de la conversación.
- Puede realizar una conferencia con un máximo de ocho interlocutores (con líneas internas o externas) simultáneamente.
- Durante una conversación con cuatro interlocutores o más, no es posible desconectar a un interlocutor y mantener la conversación con el resto de interlocutores.
- Las extensiones SIP no pueden originar una llamada de conferencia, pero pueden añadirse como miembro.

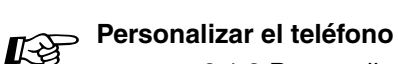

• [3.1.3 Personalizar las teclas](#page-213-0) Cree o edite una tecla Conferencia.

### <span id="page-85-0"></span> **Abandonar una conferencia (Conferencia desatendida)**

La persona que originó una conferencia puede dejar la conferencia y permitir que otros interlocutores continúen la conversación.

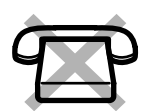

### **Para abandonar la conferencia**

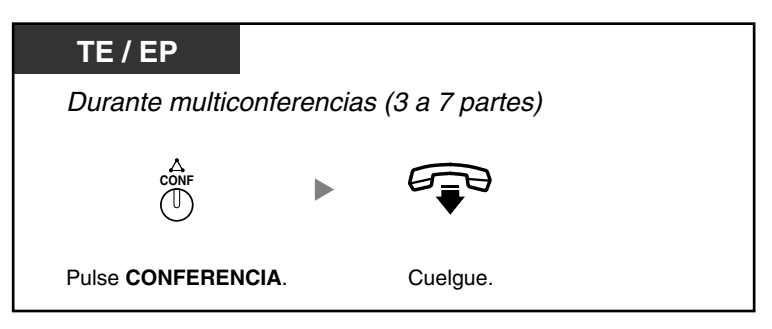

### **Para volver mientras los otros están hablando**

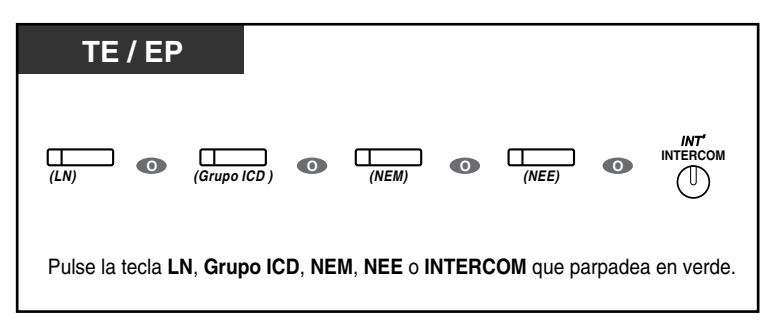

### **Para finalizar una conversación**

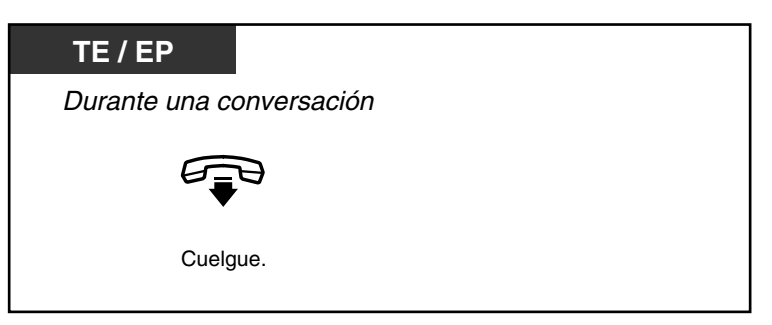

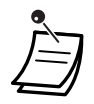

### • **Límite de tiempo**

Ambos interlocutores escucharán un tono de alarma antes de que termine el tiempo especificado. El usuario de extensión que la originó escuchará un tono de alarma antes de que se agote el tiempo. La llamada se desconecta cuando el tiempo se agota, a menos que la extensión emisora vuelva a la conferencia.

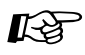

# **Personalizar el teléfono**

• [3.1.3 Personalizar las teclas](#page-213-0) Cree o edite una tecla Conferencia.

### <span id="page-86-0"></span> **Abandonar una conferencia (Abandonar una conferencia a tres)**

La persona que originó una conferencia con dos otros interlocutores puede dejar la conferencia, y permitir que los otros interlocutores continúen con la conversación.

### **Para abandonar una conferencia con una extensión como mínimo**

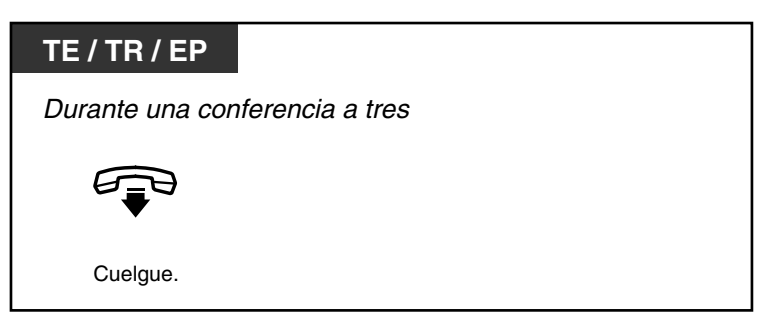

### **Para abandonar una conferencia con dos interlocutores externos**

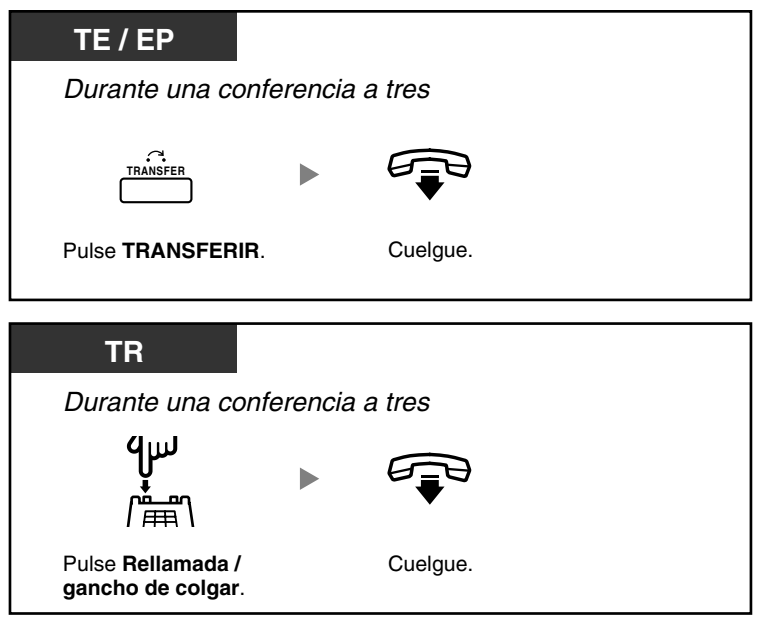

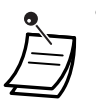

• Para abandonar una llamada de conferencia con dos interlocutores externos y dejar que la conversación continúe, deberá permitir que su extensión pueda transferir llamadas a líneas externas a través de la programación CDS.

### <span id="page-87-0"></span> **Permitir que un tercer usuario se incorpore a su llamada (Liberar conversación privada)**

Puede permitir que un tercer interlocutor se incorpore a su llamada externa y establecer una conversación a tres. También puede dejar la conversación y permitir que los otros dos interlocutores hablen.

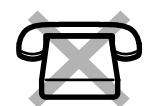

### **Permitir que un tercer interlocutor se incorpore a su conversación y establecer una conversación a tres**

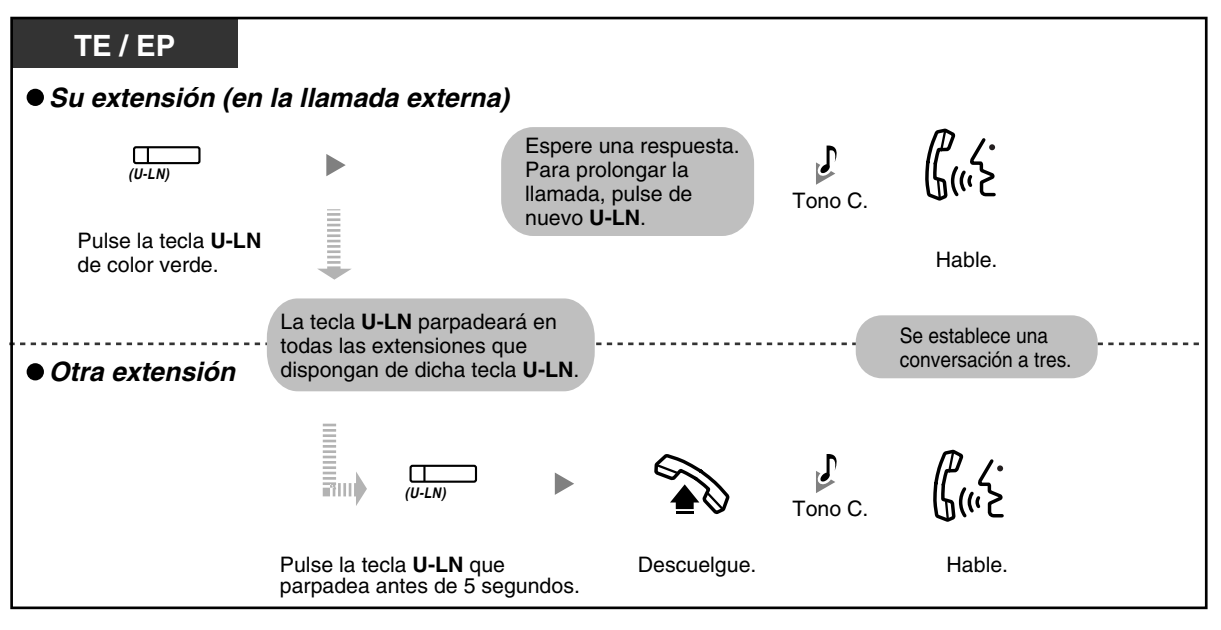

- Sólo se puede utilizar una tecla U-LN para esta operación.
- Puede abandonar una conversación a tres y dejar que los otros dos interlocutores hablen con sólo colgar.

### <span id="page-87-1"></span> **Añadir un tercer interlocutor durante una conversación utilizando el servicio RDSI (Conferencia a tres—por RDSI)**

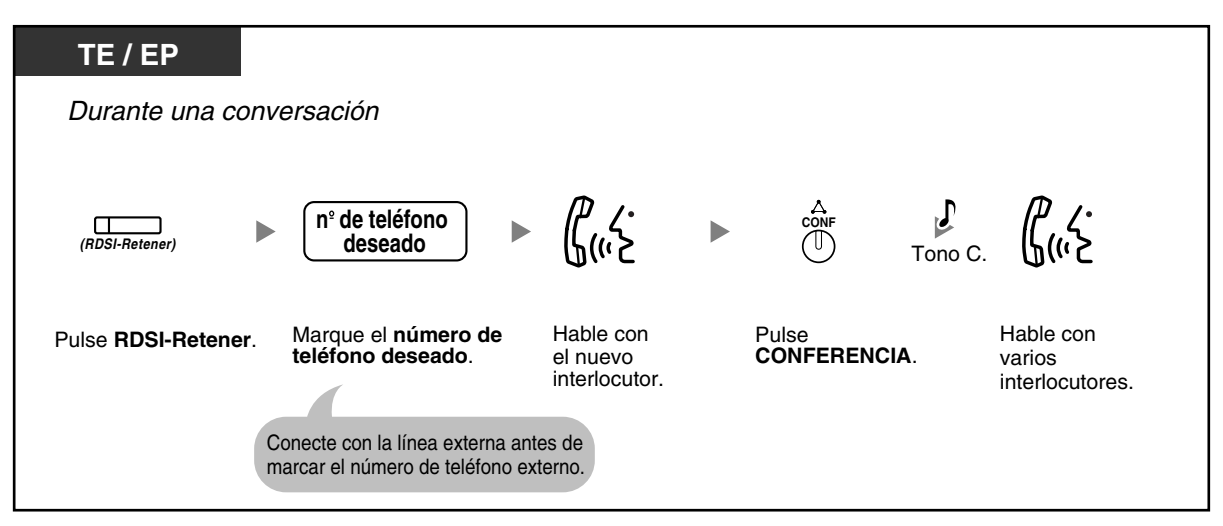

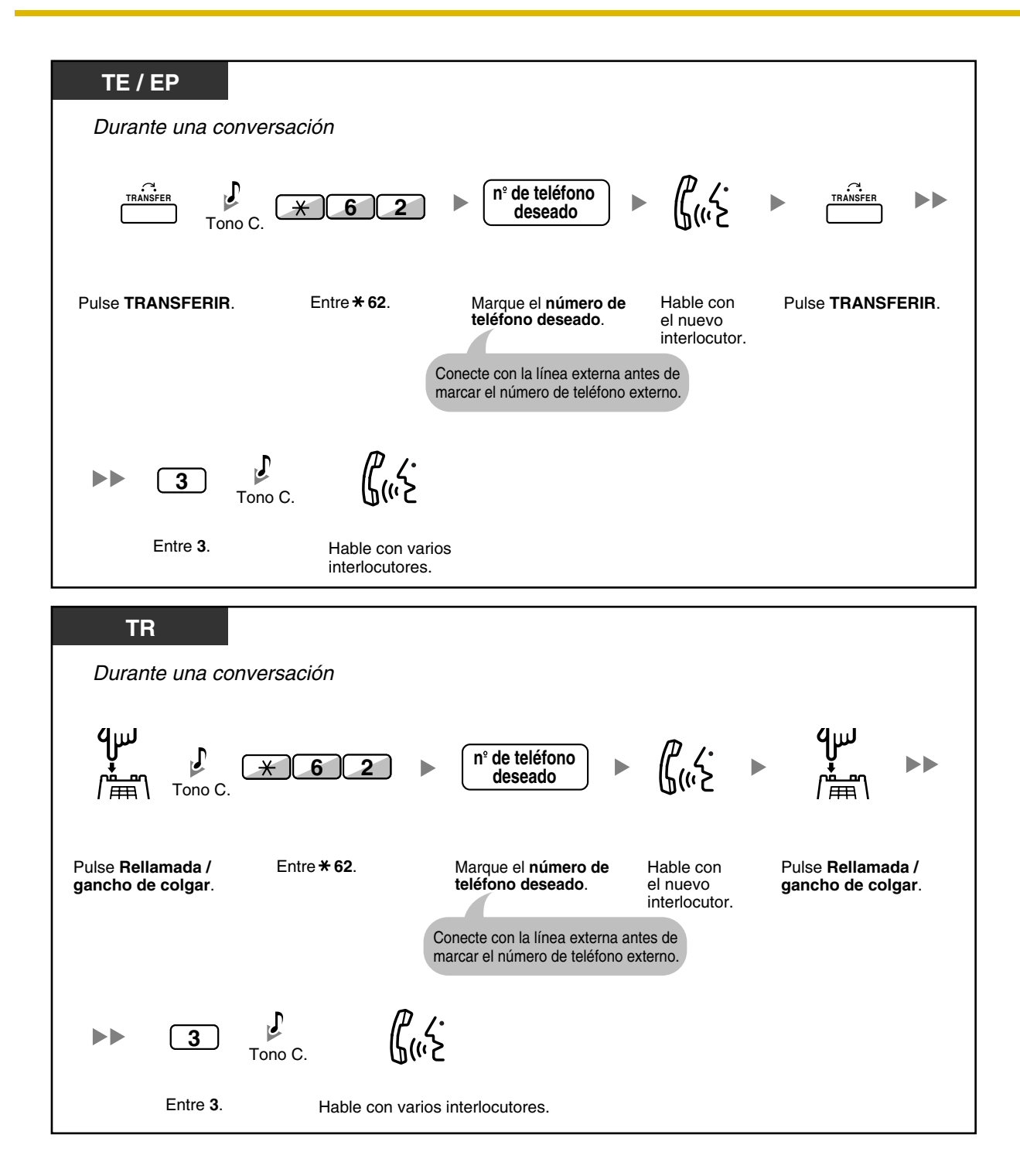

#### **Para finalizar una conversación**

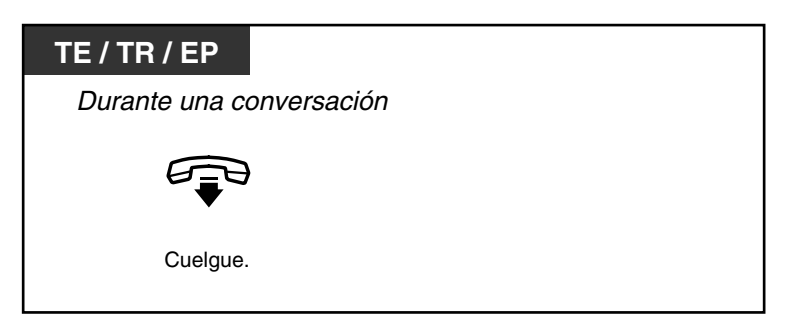

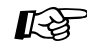

# **Personalizar el teléfono**

• [3.1.3 Personalizar las teclas](#page-213-0) Cree o edite una tecla RDSI-Retener.

## **1.4.6 Enmudecer**

Puede desactivar el micrófono o el microteléfono para consultar, de forma privada, con otras personas en la habitación mientras escucha al interlocutor del teléfono a través del altavoz o del microteléfono.

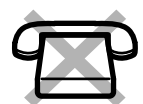

### **Para activar / cancelar**

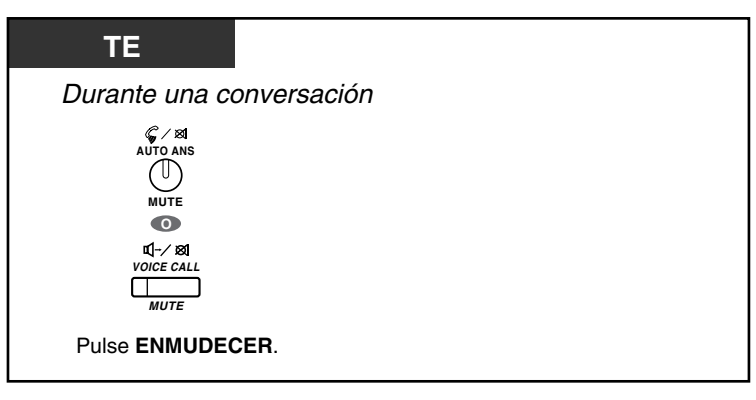

• El indicador de las teclas RESPUESTA AUTOMÁTICA / ENMUDECER o LLAM. VOZ / ENMUDECER muestra el estado actual de la siguiente forma:

**Apagado:** Normal **Parpadea en rojo:** Enmudecer

• Si se utiliza enmudecer durante ALMD, se convertirá en enmudecimiento del microteléfono.

## **1.4.7 Dejar que otras personas escuchen la conversación (Escucha conversación)**

Puede dejar que otras personas de la habitación escuchen la conversación a través del altavoz mientras continua la conversación con el microteléfono.

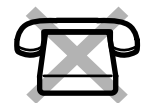

### **Para activar / cancelar**

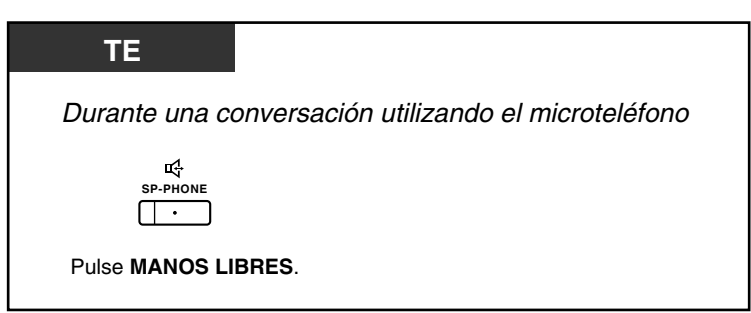

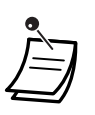

- El indicador de la tecla MANOS LIBRES muestra el estado actual de la siguiente forma: **Apagado**: La voz se escucha a través del microteléfono.
- **Activado**: La voz se escucha a través del altavoz y del microteléfono.
- Esta función sólo está disponible con determinados teléfonos específicos y requiere la programación del sistema.

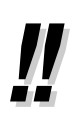

### • **Funcionamiento con manos libres**

Puede tener una conversación en el modo manos libres utilizando la tecla MANOS LIBRES. Puede realizar otras tareas simultáneamente.

- **Consejos útiles para funcionamiento con manos libres:**
	- **Si tiene dificultades para escuchar la voz del otro interlocutor,** Incremente el volumen utilizando la tecla Navegador, el Jog Dial o la tecla Volumen.
	- **Si el otro interlocutor tiene dificultades para escucharlo,** Baje el volumen.
	- **Si el otro interlocutor le informa que la voz tiene eco,** Utilice el teléfono en una habitación con cortinas, moqueta o ambos.
	- **Si no se escuchan partes de la conversación,** Si usted y el otro interlocutor hablan al mismo tiempo, se perderán partes de la conversación. Para evitarlo, intenten hablar alternativamente.

## **1.4.8 Utilizar los auriculares (Funcionamiento de los auriculares)**

Puede entablar una conversación utilizando los auriculares. En este caso, debe seleccionar "Auriculares activados" en el modo de programación o activar la tecla Auriculares (roja) de antemano. Esta función también se conoce con el nombre de Selección microteléfono / auriculares.

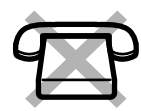

### **Hablar utilizando los auriculares**

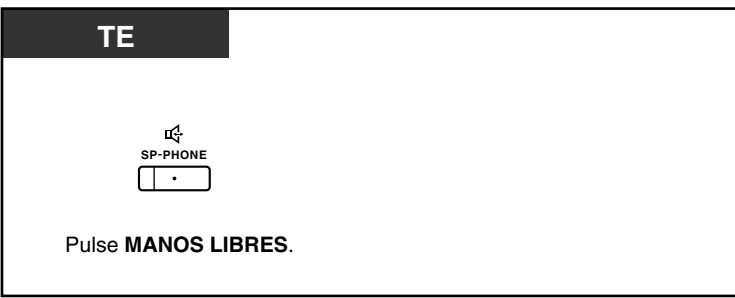

### **Utilizar el microteléfono durante una conversación utilizando los auriculares**

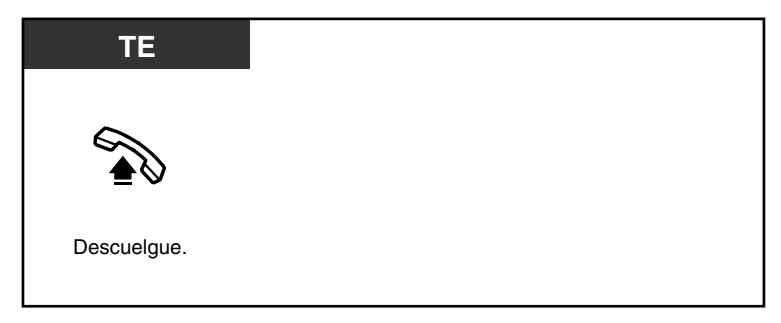

### **Hablar en modo manos libres durante una conversación utilizando los auriculares**

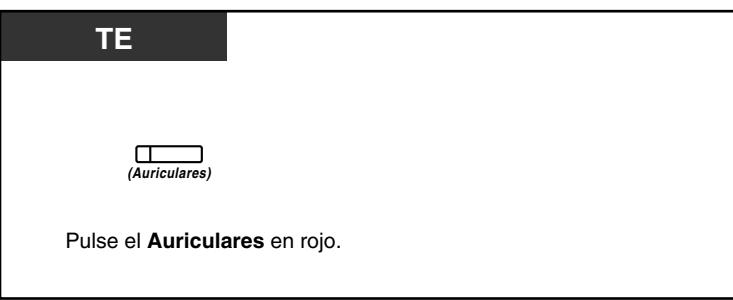

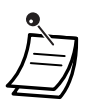

- El indicador de la tecla Auriculares muestra el estado actual de la siguiente forma: **Apagado**: Modo auriculares desactivado **Iluminado en rojo**: Modo auriculares activado
- Esta función no está disponible para la KX-T7665.

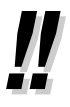

### • **Para usuarios de la serie KX-NT300:**

• Con la serie KX-NT300, podrá utilizar unos auriculares inalámbricos Bluetooth registrados en su extensión como auriculares.

### • **Distancia de funcionamiento**

Mantenga una distancia de 3 m o más entre los TE-IPs de la serie KX-NT300 y los módulos Bluetooth conectados. Además, si utiliza unos auriculares Bluetooth cerca de un TE-IP de la serie KX-NT300 que tenga un módulo Bluetooth conectado distinto al que está registrado, es posible que se produzcan interferencias. Para mejorar la señal, aléjese de este TE-IP y acérquese al que está registrado.

### • **Interferencias**

Las señales se transmiten entre este módulo y los auriculares Bluetooth a través de ondas radioeléctricas. Para un máximo alcance y un funcionamiento sin interferencias, se recomienda alejar el módulo de aplicaciones eléctricas, como por ejemplo faxes, radios, ordenadores personales o microondas.

• Es posible que los sistemas que utilizan la banda ISM ("Industrial, Scientific and Medical", Médico-científica internacional) de 2.4 GHz interfieran con este producto. Ejemplos de estos sistemas son teléfonos inalámbricos, LAN inalámbrica, Home RF, microondas y otros dispositivos ISM. Es posible que estos sistemas provoquen leves interferencias.

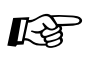

# **Personalizar el teléfono**

- • [3.1.2 Ajustes para el modo de programación—](#page-201-0)**Funcionamiento de los auriculares** Selecciona el equipo que desee utilizar.
- • [3.1.3 Personalizar las teclas](#page-213-0)  Cree o edite una tecla Auriculares.

# **1.5 Utilizar una tecla NEM / NEE**

## **1.5.1 Extensión Número de extensión Maestra (NEM) / Número de extensión Esclava (NEE)**

Las teclas Número de extensión Maestra (NEM) y Número de extensión Esclava (NEE) son útiles cuando los usuarios de la extensión gestionan llamadas para otras extensiones. Por ejemplo, una o varias secretarias pueden gestionar llamadas y comprobar el estado de la llamada de uno o varios jefes. Las funciones de las teclas NEM y NEE son las siguientes:

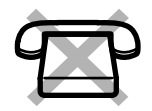

**Tecla NEM:** Puede utilizar esta tecla para realizar y recibir todas las llamadas (incluyendo las llamadas externas e internas). Si dispone de varias teclas NEM, podrá colocar varias llamadas en una cola de la extensión. Las extensiones que disponen de una tecla NEM se conocen como extensiones NEM.

**Tecla NEE:** El indicador de una tecla NEE indica el estado de la llamada actual de la extensión registrada. Es similar a una tecla SDE. Además, puede utilizar esta tecla para realizar las operaciones siguientes:

- llamar a la extensión NEM [\(Marcación directa NEE](#page-95-0))
- responder las llamadas que suenan en la extensión NEM
- retener llamadas y recuperar llamadas retenidas por la extensión NEM ([Retención de llamadas y Recuperar llamada retenida](#page-96-0))
- transferir llamadas a la extensión NEM ([Transferencia de llamadas utilizando una](#page-97-0)  [tecla NEE\)](#page-97-0)

Las extensiones que disponen de una tecla NEE se conocen como extensiones NEE.

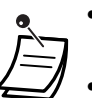

- La extensión registrada como el destino de una tecla NEE deberá tener, como mínimo, una tecla NEM.
- Una extensión puede tener hasta 8 teclas NEM.
- Una extensión sólo puede tener una tecla NEE para cada extensión NEM.
- El indicador de cada tecla NEM / NEE indica el estado actual de la forma siguiente:

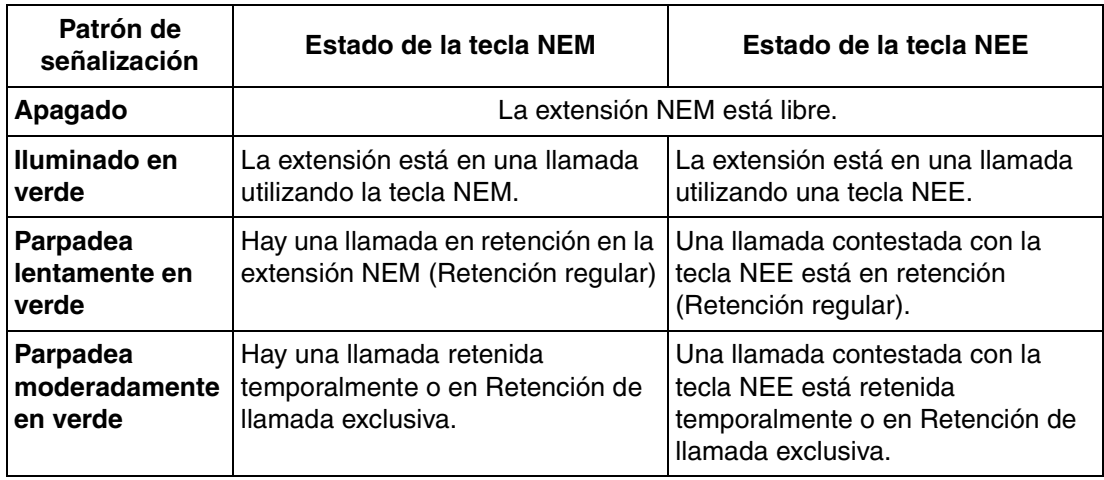

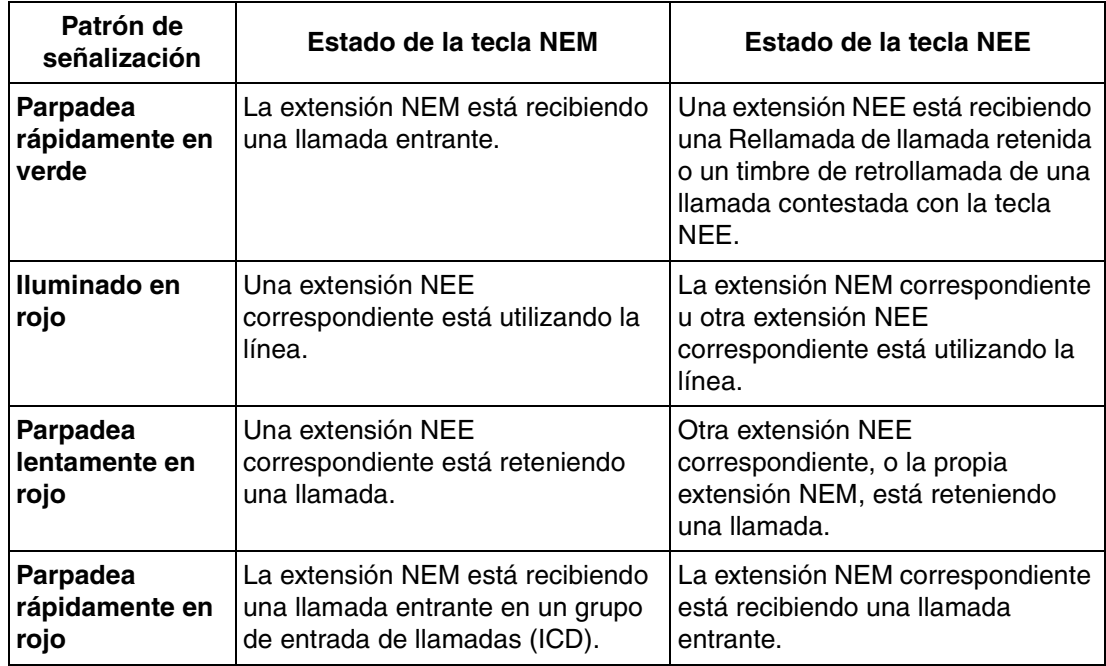

## <span id="page-95-0"></span> **Marcación directa NEE**

Con una tecla NEE, podrá llamar fácilmente a la extensión NEM correspondiente. Las teclas NEE se encuentran en uno de los dos modos en función de la programación del sistema y el procedimiento de funcionamiento varía de la forma siguiente:

### **Modo mejorado de la tecla SDE**

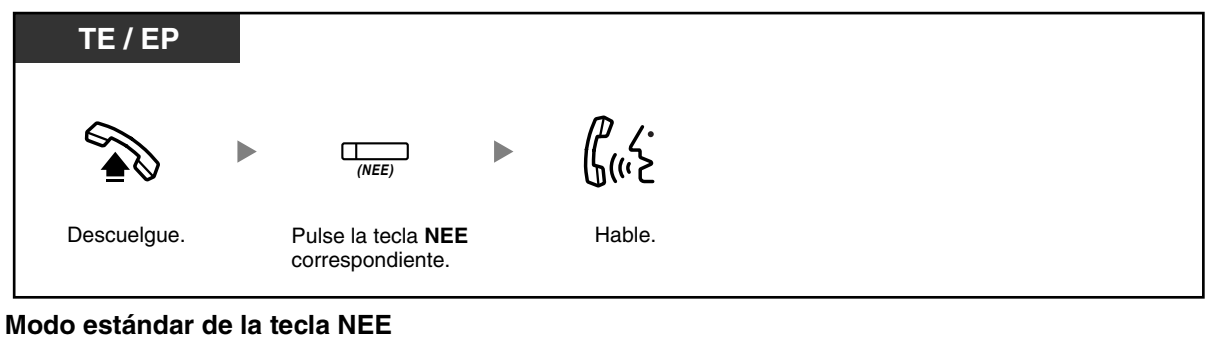

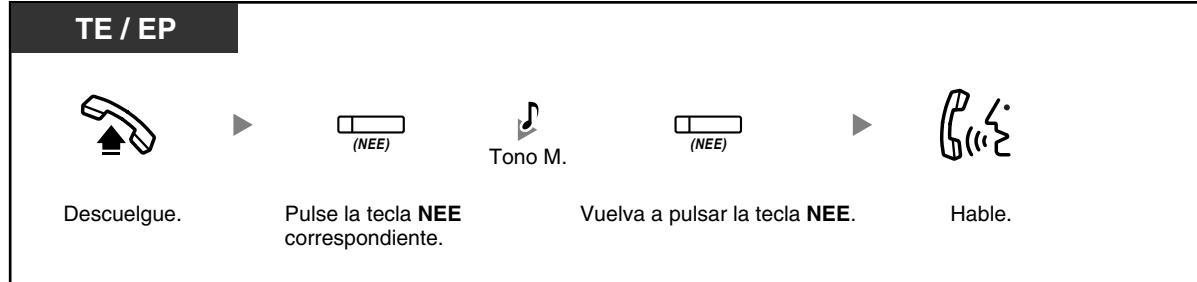

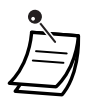

• Al realizar la Marcación directa NEE para llamar a la extensión NEM correspondiente, el indicador de la tecla NEE indica el estado actual de la extensión de destino de la forma siguiente:

**Iluminado en verde**: Utiliza la línea.

**Iluminado en rojo**: La línea está en uso. (La extensión NEM, u otra extensión NEE cuando múltiples extensiones disponen de teclas NEE en una misma extensión NEM, utiliza la línea).

• Aunque una extensión NEM haya ajustado No molesten (NOM), puede llamar a la extensión de forma habitual pulsando la tecla NEE.

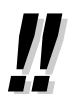

• Cuando una tecla NEE se encuentra en el Modo estándar de la tecla NEE, puede marcar un número de teléfono al escuchar un tono de marcación, en lugar de volver a pulsar la tecla NEE. En función de la programación del sistema, la llamada se realizará utilizando sus privilegios de llamada normales (Clase de servicio) o los privilegios de la extensión NEM correspondiente (**CDS móvil NEE**).

### <span id="page-96-0"></span> **Retención de llamadas y Recuperar llamada retenida**

Puede colocar las llamadas contestadas con una tecla NEM o NEE en retención de la forma habitual (→ **[1.4.2 Retener una llamada](#page-69-0)**).

También puede recuperar una llamada retenida en su extensión / otra extensión con una operación sencilla, independientemente del tipo de llamada.

### **Recuperar llamada retenida**

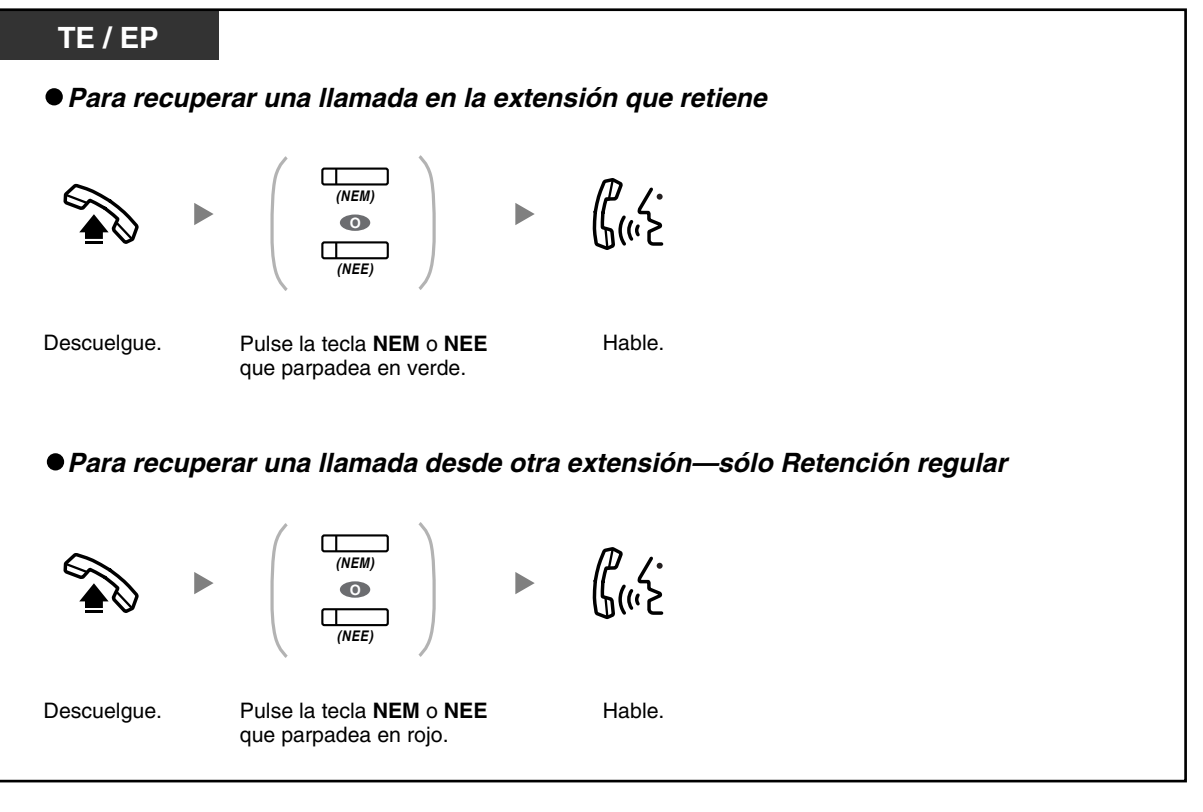

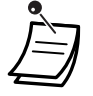

• **Si una llamada no se recupera en el tiempo especificado**, oirá una alarma para recordarlo (Rellamada de llamada retenida). Si una llamada externa no se contesta dentro del período de tiempo especificado, se desconectará automáticamente.

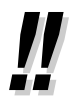

• Si ha preprogramado la **Retención de llamada automática**, puede colocar la llamada actual en retención de forma automática pulsando otra tecla NEM para realizar o responder otra llamada.

### <span id="page-97-0"></span> **Transferencia de llamadas utilizando una tecla NEE**

Puede transferir una llamada a una extensión NEM con una operación sencilla utilizando una tecla NEE correspondiente.

#### **Para transferir una llamada a una extensión NEM**

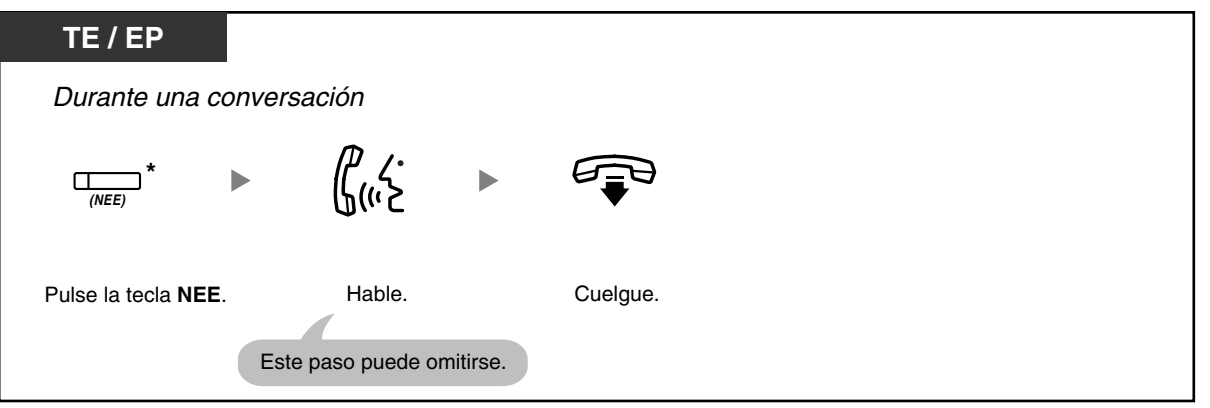

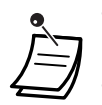

• Para utilizar esta función durante una conversación con una extensión necesitará la programación del sistema.

• \* Cuando una tecla NEE se encuentra en el Modo estándar de la tecla NEE, deberá pulsar la tecla NEE dos veces para transferir la llamada, a menos que haya utilizado dicha tecla NEE para responder una llamada entrante.

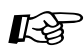

### **Personalizar el teléfono**

• [3.1.2 Ajustes para el modo de programación—](#page-201-0)**Asignación de línea preferida— Entrante**

Selecciona la línea conectada al descolgar.

• [3.1.2 Ajustes para el modo de programación—](#page-201-0)**Asignación de línea preferida— Saliente**

Selecciona la línea conectada al descolgar.

• [3.1.3 Personalizar las teclas](#page-213-0) Cree o edite una tecla Número de extensión Maestra (NEM) o Número de extensión Esclava (NEE).

# **1.6 Antes de alejarse de su escritorio**

# **1.6.1 Desvío de llamadas**

- – [Desviar las llamadas \(Desvío de llamadas \[DSV\]\)](#page-98-0)
- – [Ajustar DSV / NOM utilizando la tecla fija DSV / NOM](#page-102-0)
- – [Desviar las llamadas utilizando el servicio RDSI \(Desvío de llamadas \[CF\]—RDSI\)](#page-105-0)

## <span id="page-98-0"></span> **Desviar las llamadas (Desvío de llamadas [DSV])**

Puede desviar las llamadas entrantes a un destino especificado.

#### **Todas las llamadas:**

Se desvían todas las llamadas. Las extensiones predefinidas también se pueden desviar de su propio grupo receptor.

### **Ocupado:**

Todas las llamadas se desvían cuando la extensión está ocupada.

### **Sin respuesta:**

Todas las llamadas se desvían cuando no conteste la llamada dentro de un período de tiempo especificado.

### **Ocupado / Sin respuesta:**

Todas las llamadas se desvían cuando no se contesta a la llamada en un período de tiempo especificado o cuando la extensión está ocupada.

### **Sígueme (Desde):**

Si no puede ajustar la opción de desviar "Todas las llamadas" cuando abandone la oficina, puede ajustar la misma función desde la extensión de destino.

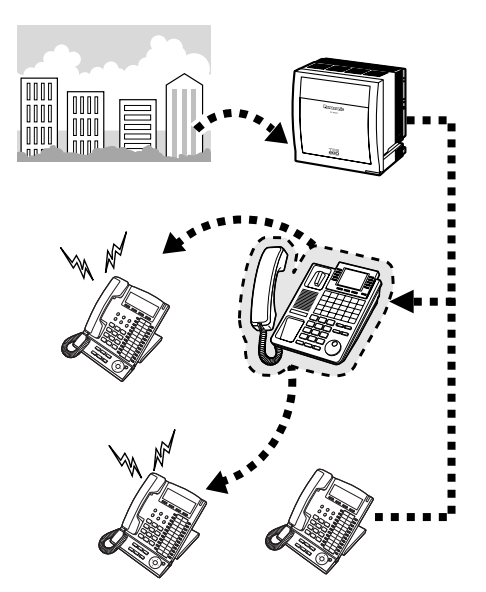

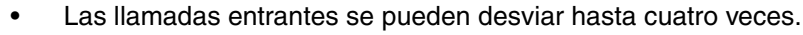

• Al utilizar una extensión SIP, no podrá ajustar / cancelar la función DSV en su extensión. Sin embargo, esta función estará disponible si se ajusta un destino de desvío a través de la programación del sistema.

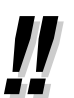

- Puede ajustar el número de extensión flotante de un grupo de correo vocal o la tarjeta SVM como destino de desvío.
- Puede establecer su teléfono móvil como destino de desvío.

### • **Función Jefe-secretaria**

La extensión que ha establecido como destino puede llamar a la extensión desviada.

### <Ejemplo>

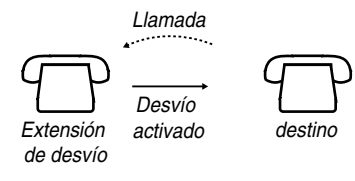

#### **Para activar / cancelar**

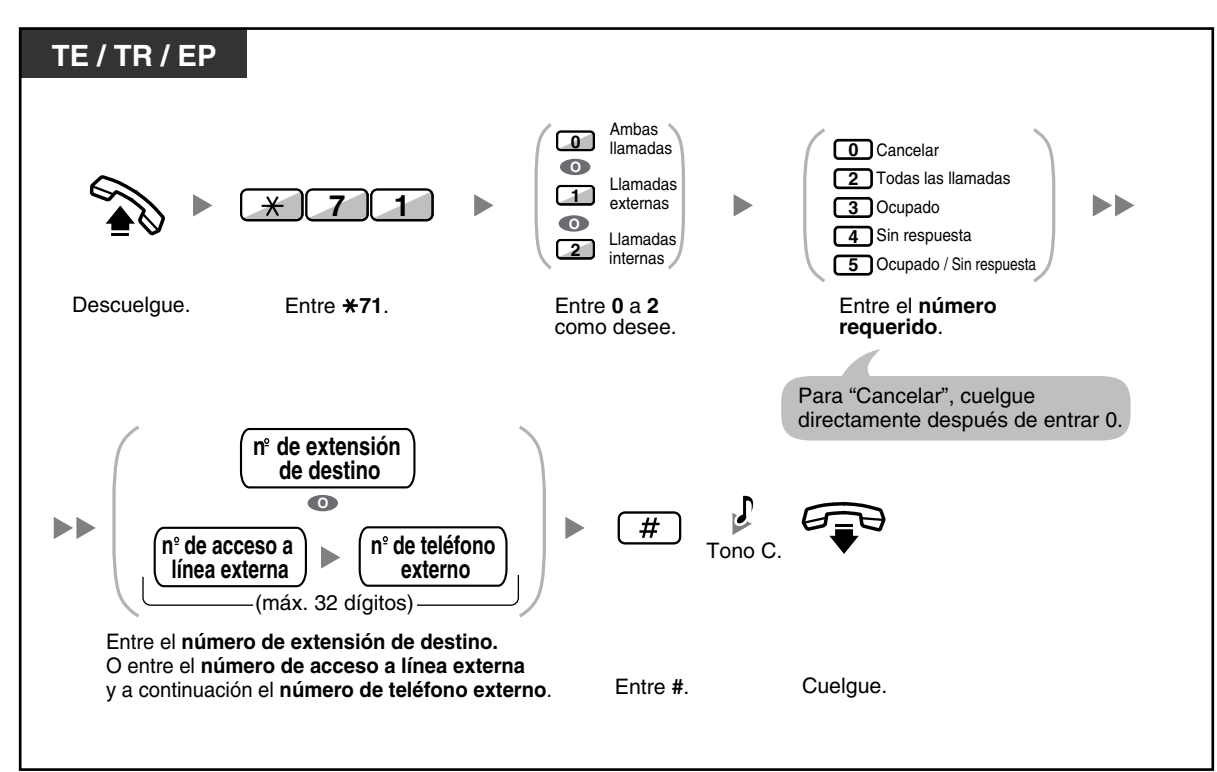

### **Para ajustar Sígueme desde otra extensión**

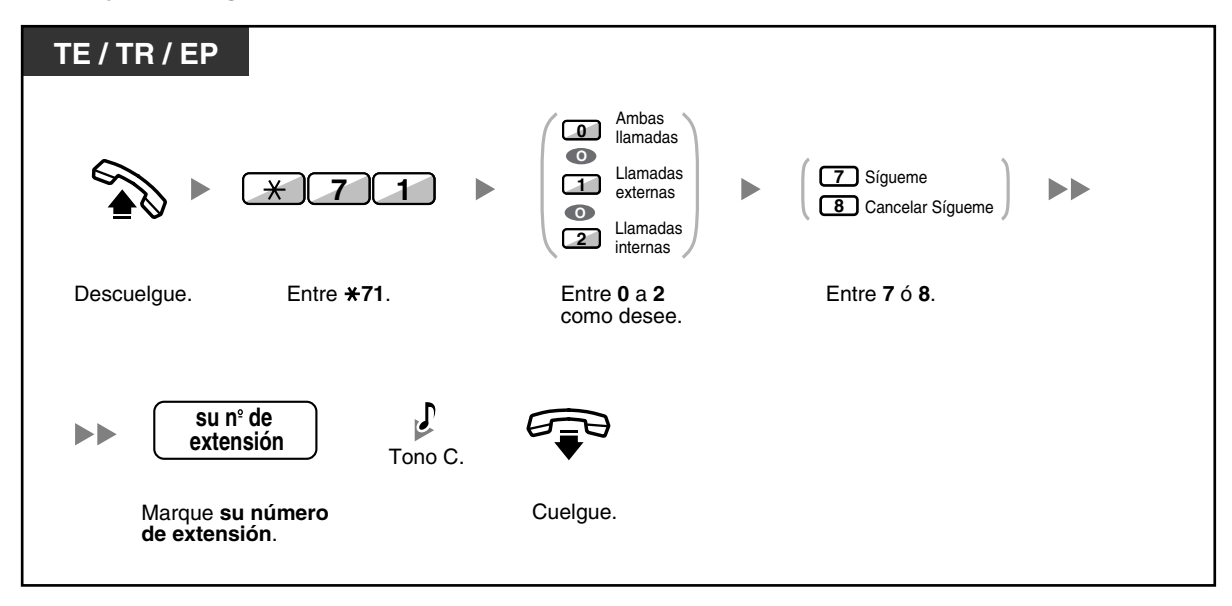

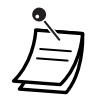

• No se puede ajustar Sígueme desde una extensión SIP. Sin embargo, puede ajustarse en una extensión SIP desde otra extensión que no sea una extensión SIP.

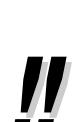

• Si utiliza un teléfono específico, puede ajustar o cancelar el Desvío de llamadas pulsando la tecla DSV / NOM (tecla fija) en vez de " $*710$ ".

**Para ajustar el temporizador para "Sin respuesta" y "Ocupado / Sin respuesta"**

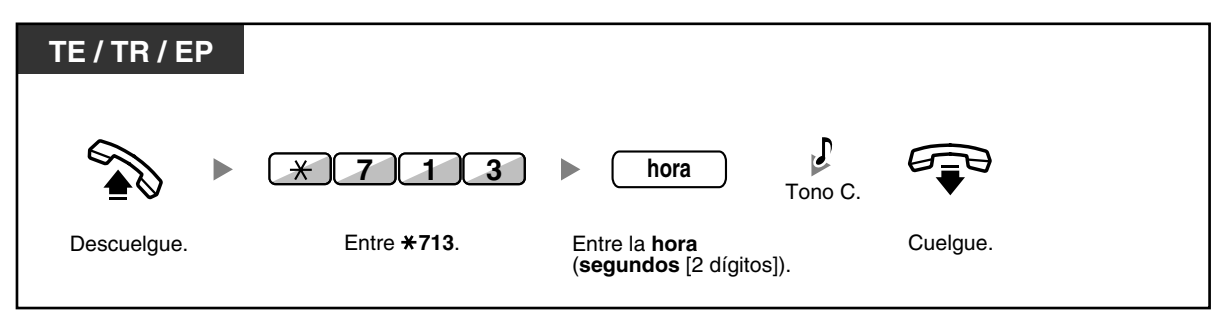

**Para activar / cancelar (Desvío de llamadas [DSV] para su grupo de entrada de llamadas)**

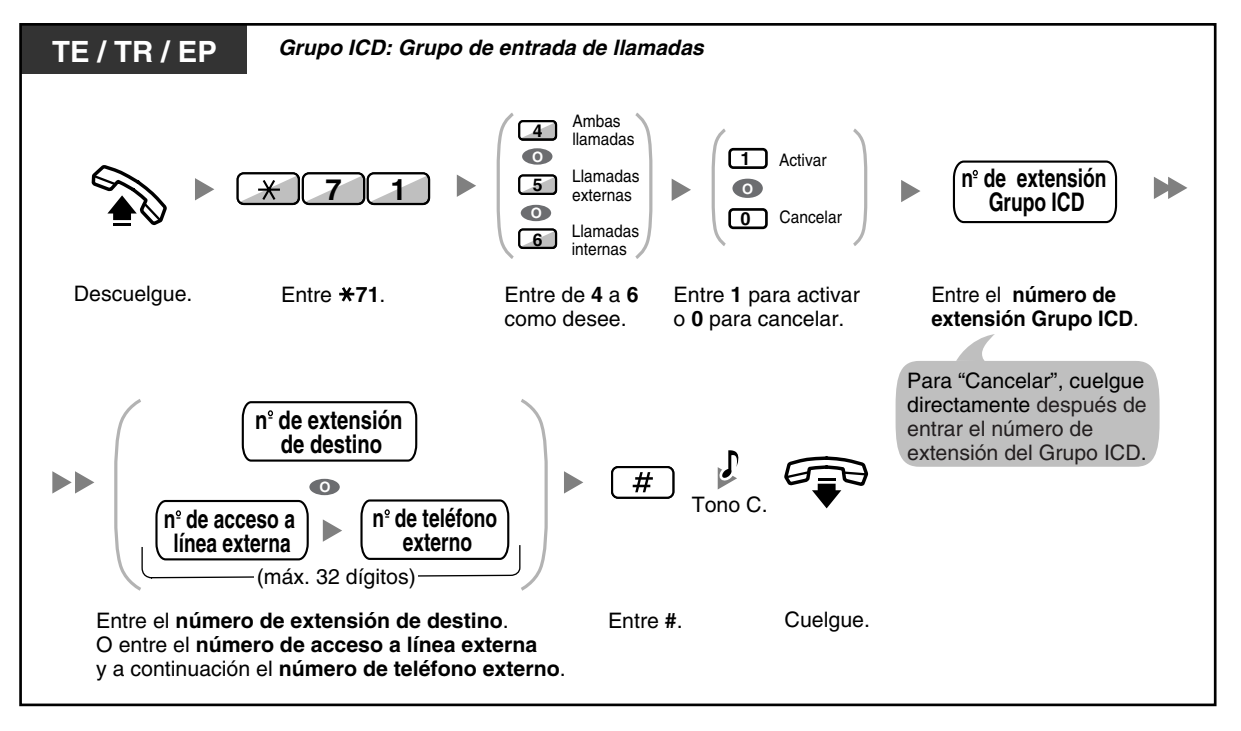

• El indicador de la tecla DSV / NOM muestra el estado actual de la siguiente forma: **Apagado**: Ambas funciones no están ajustadas. **Iluminado en rojo**: Modo DSV **Parpadea lentamente en rojo**: Modo NOM

• El indicador de la tecla DSV de grupo muestra el estado actual de la siguiente forma: **Apagado**: No ajustado **Iluminado en rojo**: Modo DSV

- El sistema dispone de dos métodos: (1) Modo de conmutación de ciclo DSV / NOM y (2) Modo de ajuste DSV / NOM. Si no está seguro del modo que utiliza el sistema, consulte a su administrador.
	- **(1) Si se encuentra en el Modo de conmutación de ciclo DSV / NOM**: Si pulsa la tecla DSV / NOM (tecla fija) mientras esté en estado inactivo el ajuste cambiará como se indica a continuación:

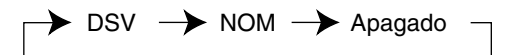

### **(2) Si se encuentra en el Modo de ajuste DSV / NOM**:

Si pulsa la tecla DSV / NOM (tecla fija) mientras esté en estado inactivo podrá cambiar el estado de DSV / NOM y ajustar el destino de DSV (consulte "[Ajustar DSV / NOM](#page-102-0)  [utilizando la tecla fija DSV / NOM](#page-102-0)").

#### **Nota**

Una tecla DSV / NOM (tecla personalizable) siempre se encuentra en el Modo de conmutación de ciclo DSV / NOM: el modo no se puede cambiar.

- Las llamadas externas transferidas también se desvían al destino asignado para las llamadas externas.
- Cuando las llamadas internas están ajustadas para que se gestionen de forma distinta a las llamadas externas (tipo de desvío, destino de desvío), le recomendamos que establezca teclas para DSV / NOM—Llamadas externas y DSV / NOM—Llamadas internas, y / o DSV de grupo—Llamadas externas y DSV de grupo—Llamadas internas, ya que:
	- **a)** los patrones de luz de la tecla DSV / NOM—Ambas llamadas (incluyendo la tecla DSV / NOM [tecla fija]) y de la tecla DSV de grupo—Ambas llamadas indicarán el ajuste de las llamadas externas o de las llamadas internas, pero no de ambas.

### **Nota**

El icono DSV en la pantalla de la EP sólo refleja el ajuste de las llamadas externas.

**b**) si pulsa la tecla DSV / NOM—Ambas llamadas (incluyendo la tecla DSV / NOM [tecla fija]) o la tecla DSV de grupo—Ambas llamadas no cambiará el modo DSV ni NOM de las llamadas internas ni las llamadas externas por separado.

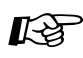

# **Personalizar el teléfono**

• [3.1.3 Personalizar las teclas](#page-213-0) 

Cree o edite teclas DSV / NOM (Ambas llamadas, llamadas externas, llamadas internas), o teclas DSV de grupo (Ambas llamadas, llamadas externas, llamadas internas).

## <span id="page-102-0"></span> **Ajustar DSV / NOM utilizando la tecla fija DSV / NOM**

Con un teléfono específico (TE), podrá cambiar fácilmente el estado de DSV / NOM y ajustar el destino de desvío para las llamadas externas / internas con la tecla DSV / NOM (tecla fija). También podrá ajustar números de teléfonos externos (por ejemplo, de su teléfono móvil) como destinos de desvío para hasta 4 EPs virtuales\* de un grupo de entrada de llamadas (ICD) para que suenen a la vez con otros miembros del Grupo ICD para las llamadas al grupo.

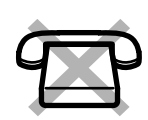

Están disponibles los ajustes siguientes:

- Cambar el estado de DSV / NOM y ajustar el destino de DSV para las llamadas externas / internas
- Temporizador para "Sin respuesta" y "Ocupado / Sin respuesta"
- Desviar el estado (activado / desactivado) y los destinos externos para que suenen en paralelo para las llamadas externas para hasta 4 EPs virtuales de un Grupo ICD

#### \* **EP virtual**

Una EP virtual es un número de extensión específico asignado a una extensión portátil (EP) no existente para permitir el acceso a destinos externos, como por ejemplo un teléfono móvil.

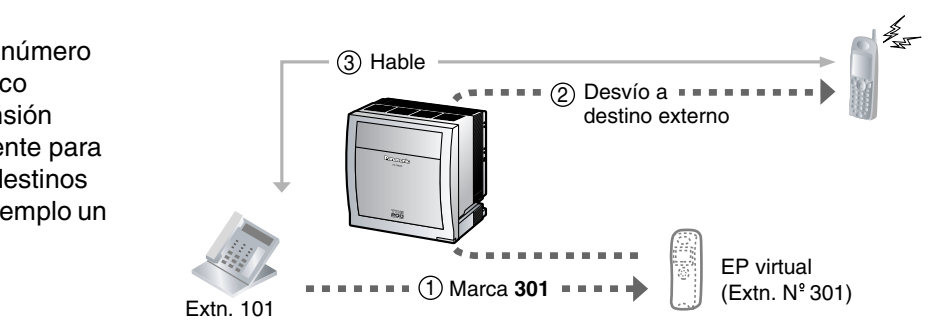

### **Para cambiar el estado de DSV / NOM para las llamadas externas**

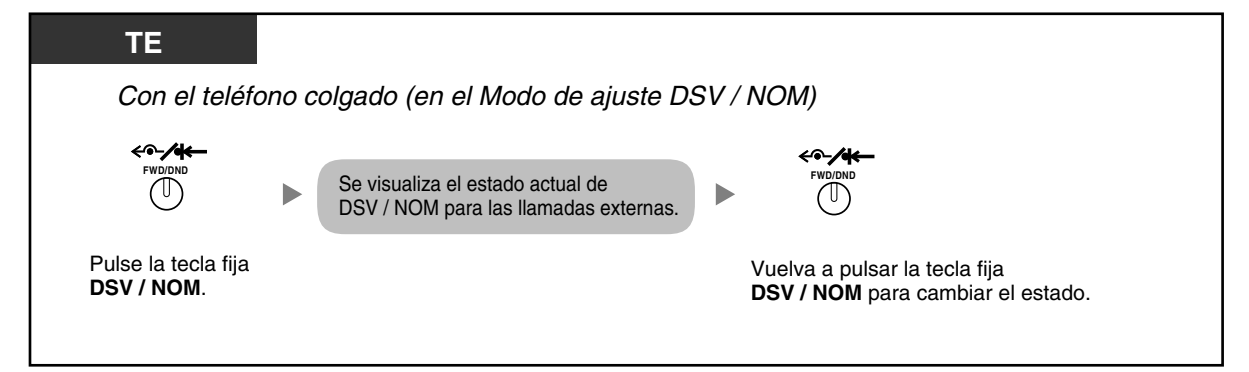

### **Para cambiar el estado de DSV / NOM para las llamadas internas**

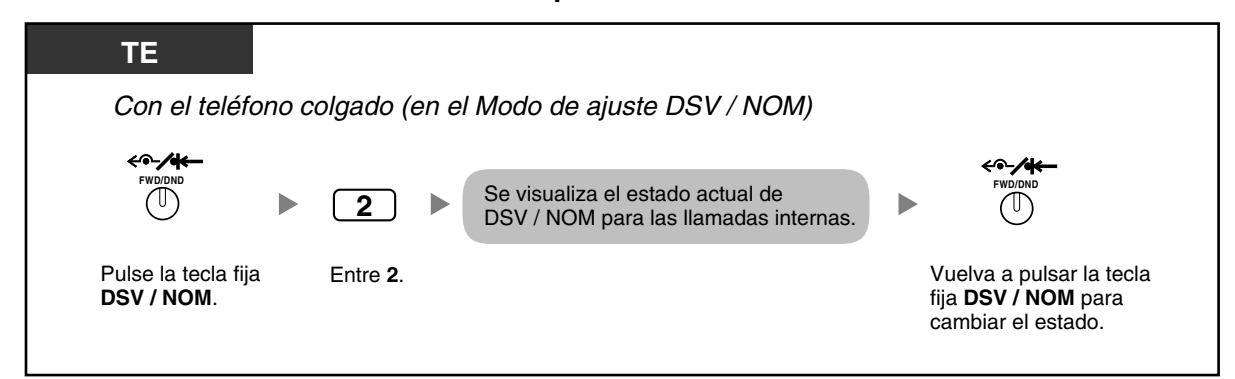

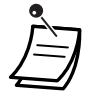

• Si cambia el estado de DSV / NOM, los destinos de DSV ajustados previamente no se borrarán.

**Para ajustar y borrar DSV / NOM para las llamadas externas / internas**

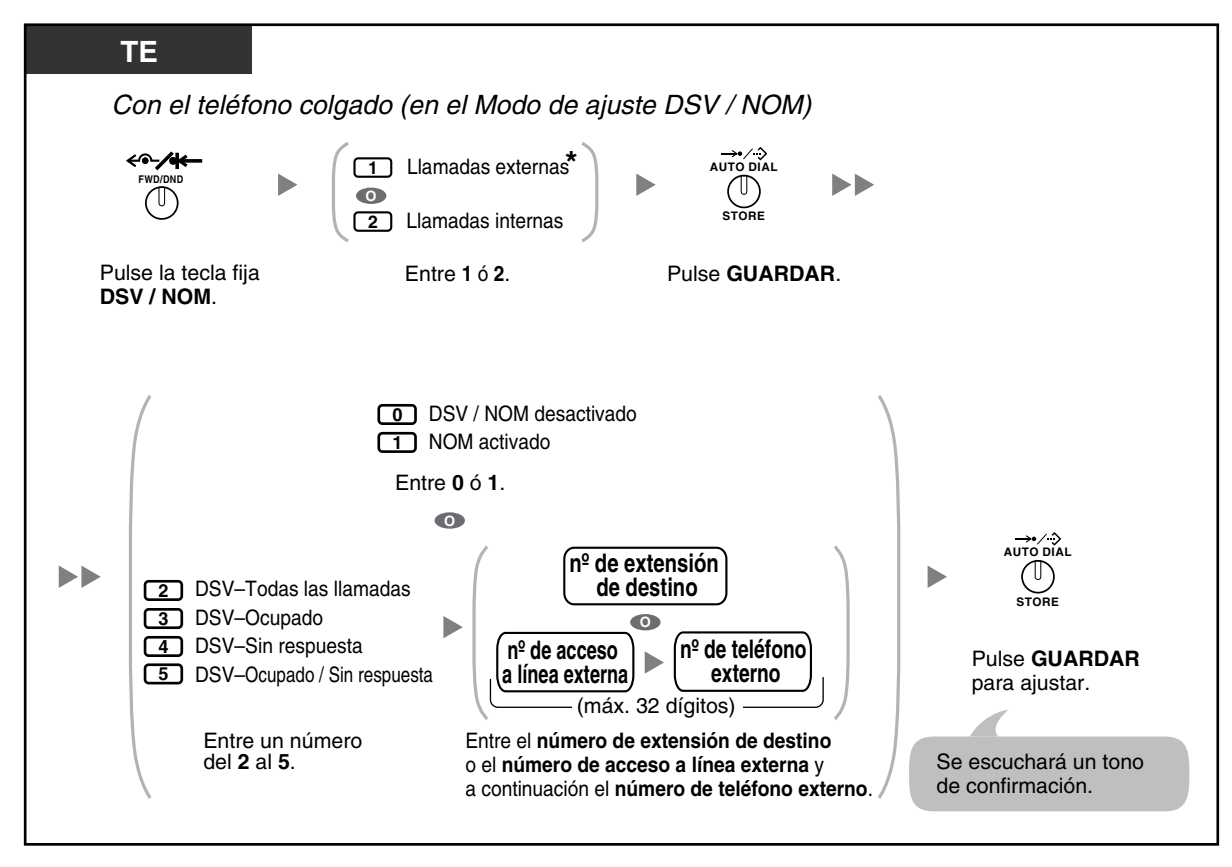

• \* Este paso puede omitirse.

### **Para ajustar el temporizador para "Sin respuesta" y "Ocupado / Sin respuesta"**

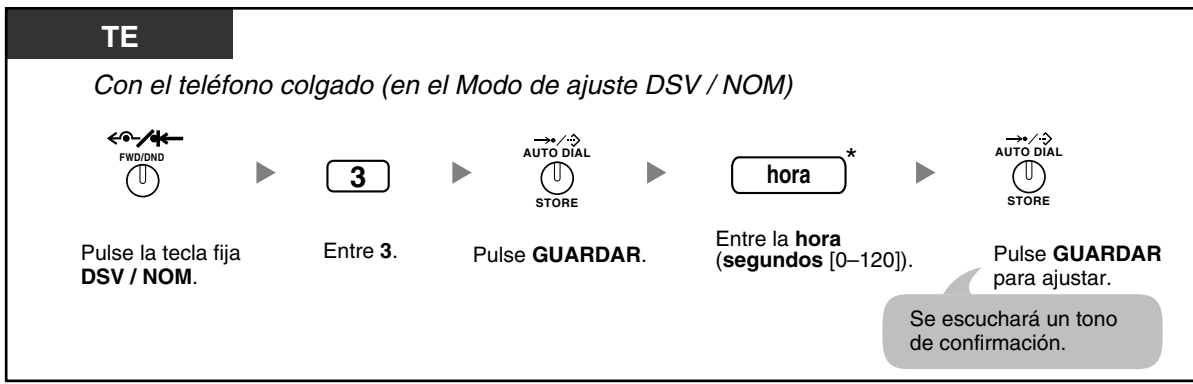

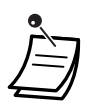

• \* Puede introducir la hora como un número de 1–3 dígitos. Por ejemplo, puede introducir 15 segundos como "15" o "015".

### **Para ajustar el estado de desvío y los destinos externos para que suenen en paralelo para las llamadas externas en un Grupo ICD**

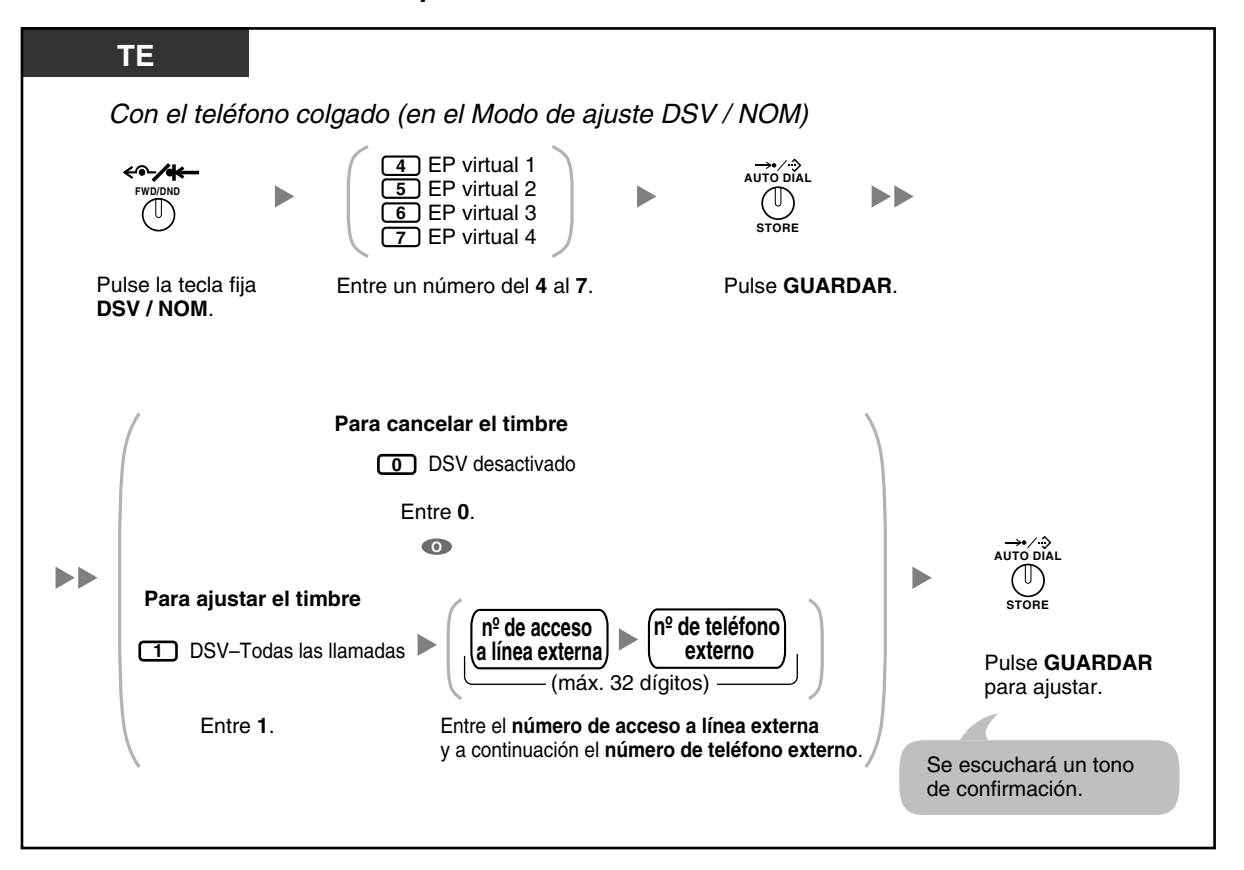

- Sólo una extensión asignada como miembro 1 en cada Grupo ICD puede realizar los ajustes para las EPs virtuales.
- Podrá cambiar el estado de desvío (activado / desactivado) de una EP virtual si introduce el número (4–7) de dicha extensión y, a continuación, pulsa la tecla fija DSV / NOM, en lugar de pulsar la tecla MARCACIÓN AUTOMÁTICA / GUARDAR.

### <span id="page-105-0"></span> **Desviar las llamadas utilizando el servicio RDSI (Desvío de llamadas [CF]—RDSI)**

Todas las llamadas se desvían a un interlocutor externo mediante la línea RDSI. Los siguientes tipos de desvíos de llamadas se realizan mediante el servicio RDSI.

- Incondicional **(Desvío de llamadas incondicional [CFU])**
- Cuando la extensión está ocupada **(Desvío de llamadas ocupado [CFB])**
- Cuando no contesta **(Desvío de llamadas Sin respuesta [CFNR])**

#### **Para activar**

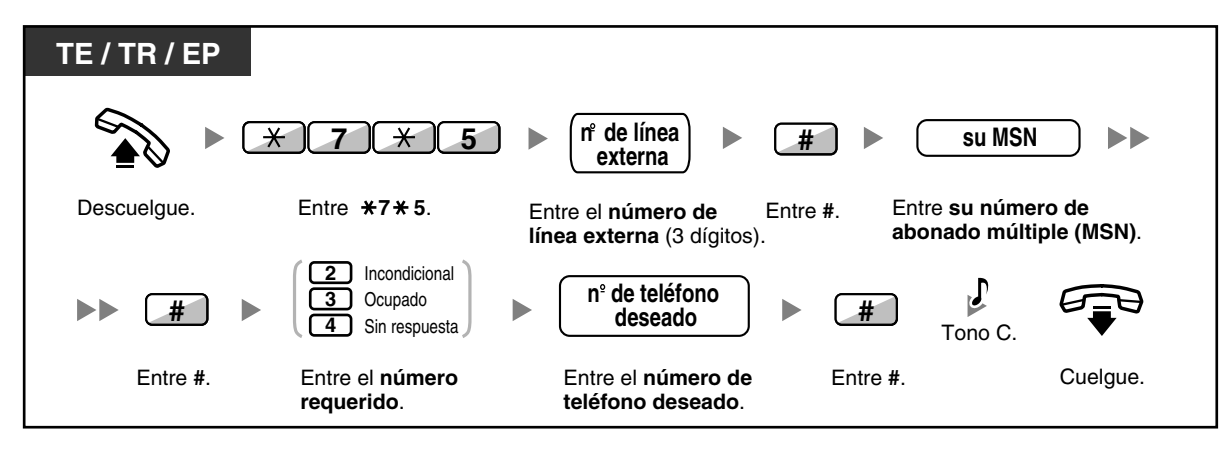

### **Para cancelar**

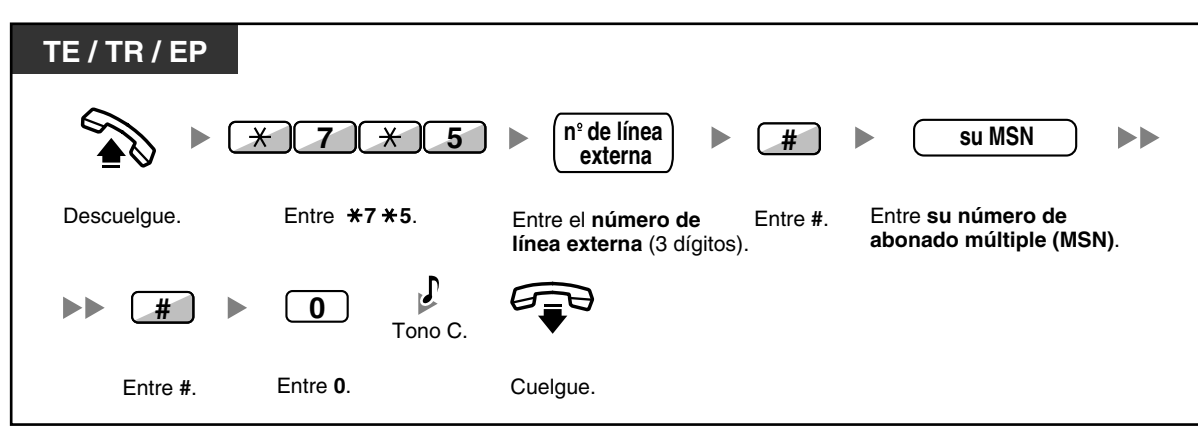

#### **Para confirmar la condición**

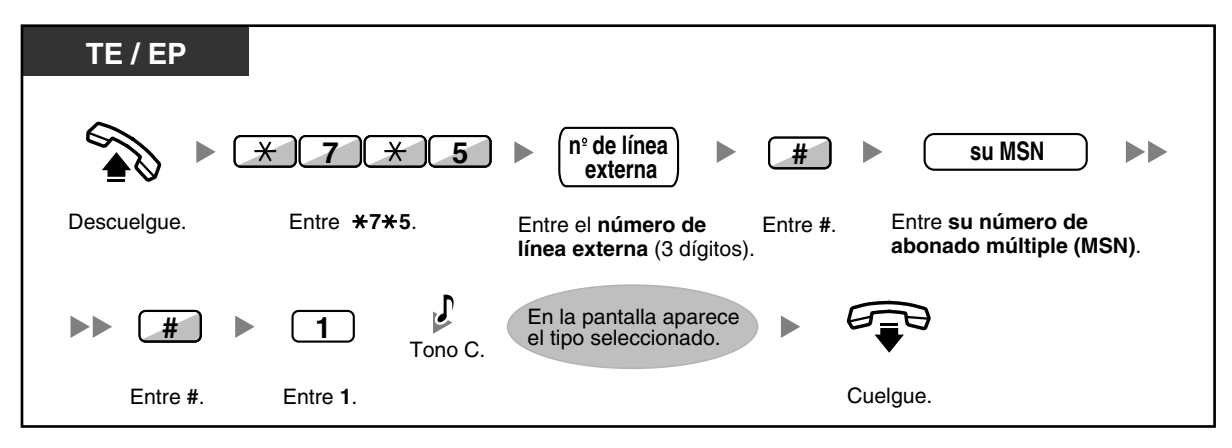

## **1.6.2 Utilizar la mensajería de voz (Mensaje de voz integrado simplificado [MVS])**

Su central puede ofrecerle el servicio de contestador automático.

Su extensión se asignará a un buzón de mensajes, en el que los llamantes le podrán dejar mensajes de voz. Cuando los llamantes accedan a su buzón de mensajes, escucharán su mensaje de bienvenida personal. Puede grabar dos tipos de mensajes de bienvenida personales: un mensaje de bienvenida normal y un mensaje de bienvenida para cada modo horario. También puede reproducir y borrar sus mensajes de bienvenida y los mensajes de voz que le dejen los llamantes.

- [Grabar un mensaje de bienvenida normal](#page-108-0)
- [Grabar un mensaje de bienvenida para cada modo horario](#page-109-0)
- [Redirigir las llamadas a su buzón de mensajes](#page-111-0)
- [Dejar mensajes de voz](#page-112-0)
- [Escuchar los mensajes de voz que le han dejado los llamantes](#page-113-0)
- [Acceder a su buzón de mensajes desde un teléfono externo](#page-116-0)
- [Acceder al buzón de mensajes de otra extensión desde su extensión](#page-117-0)

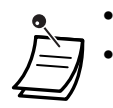

• Esta función no está disponible para extensiones SIP.

- Es posible que escuche un tono de ocupado cuando intente acceder a su buzón de mensajes si demasiados usuarios están accediendo a sus buzones de mensajes. En este caso, espere unos minutos e inténtelo de nuevo.
- Si el espacio de grabación utilizado (incluyendo los mensajes de bienvenida y los mensajes de voz que le han dejado los llamantes) para la función MVS llega a un límite determinado, la pantalla le indicará que el espacio de grabación prácticamente está lleno y escuchará el tono de marcación 3 al descolgar.

**Tono de marcación 3**

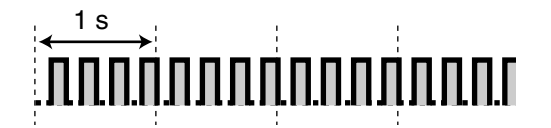

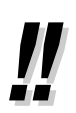

#### • **Referencia de operaciones al acceder al buzón de mensajes**

Una vez introducido el número de función del MVS ( $\angle$ 38), las operaciones siguientes estarán disponibles al introducir los números correspondientes.

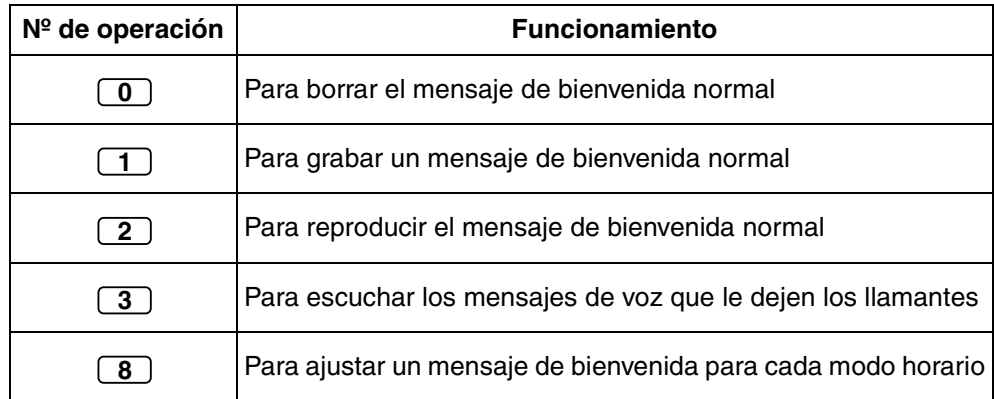
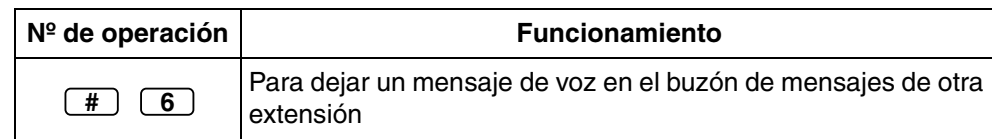

### **Grabar un mensaje de bienvenida normal**

#### **Para grabar**

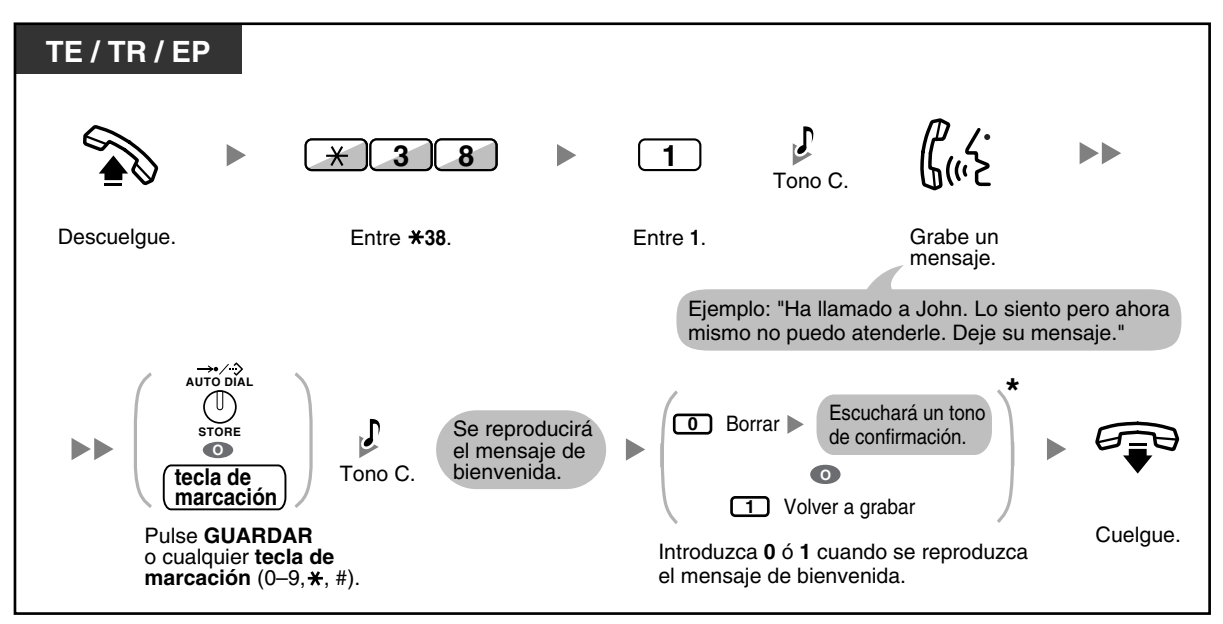

#### **Para reproducir**

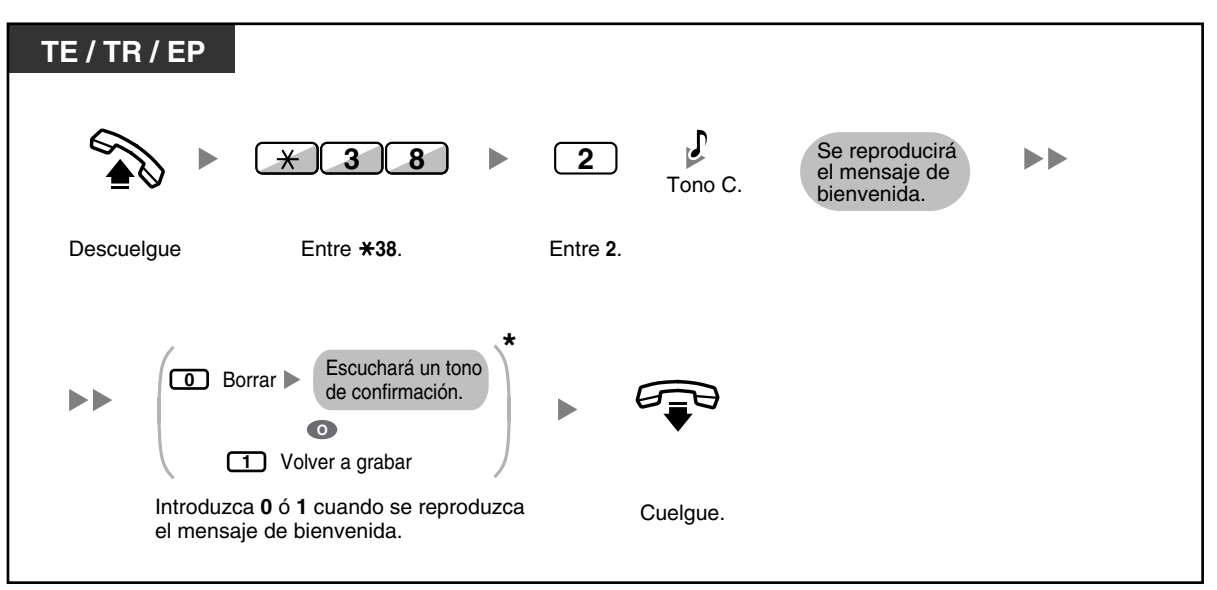

• \* Este paso puede omitirse.

#### **Para borrar el mensaje**

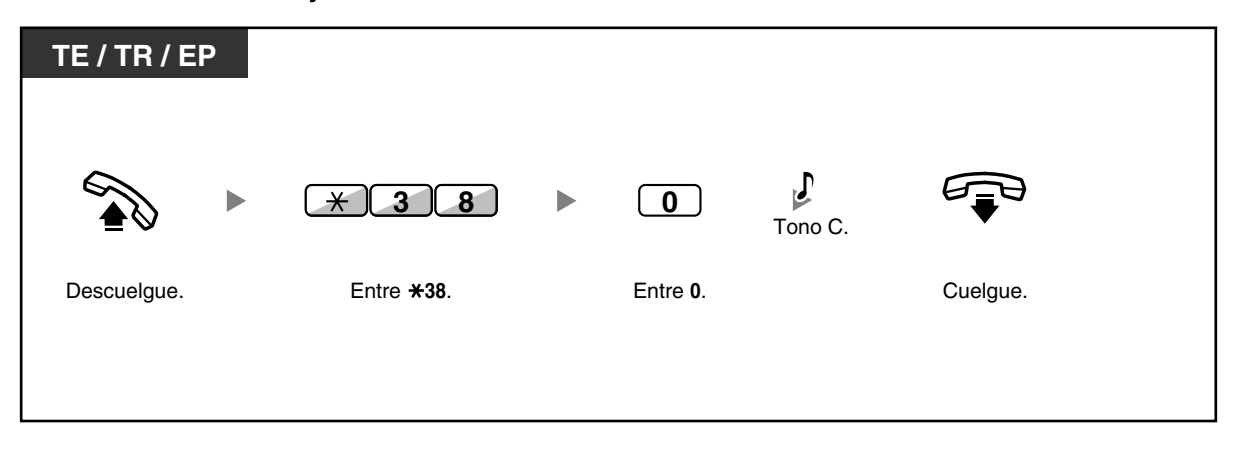

### **Grabar un mensaje de bienvenida para cada modo horario**

Además de un mensaje de bienvenida normal, puede grabar un mensaje de bienvenida específico para cada modo horario (día / almuerzo / pausa / noche).

### **Para grabar**

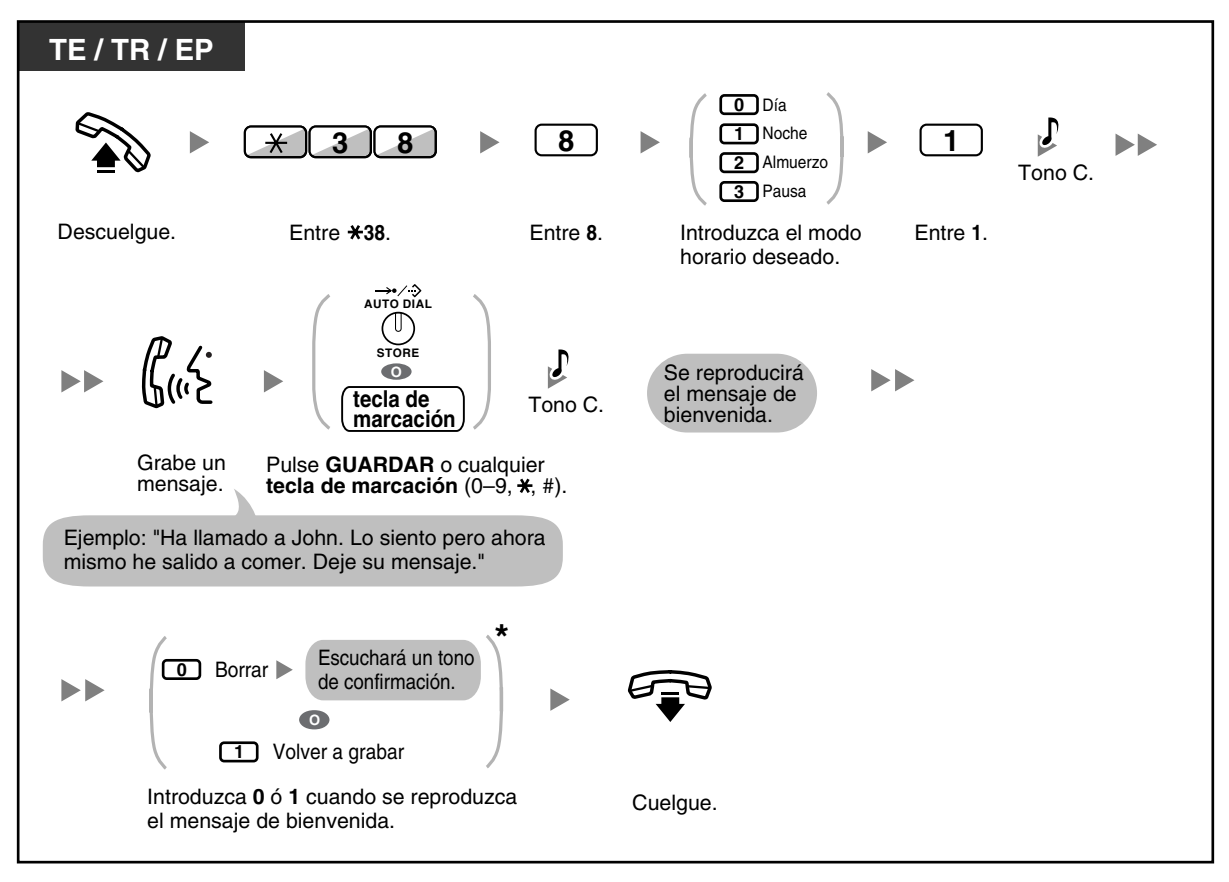

#### **Para reproducir**

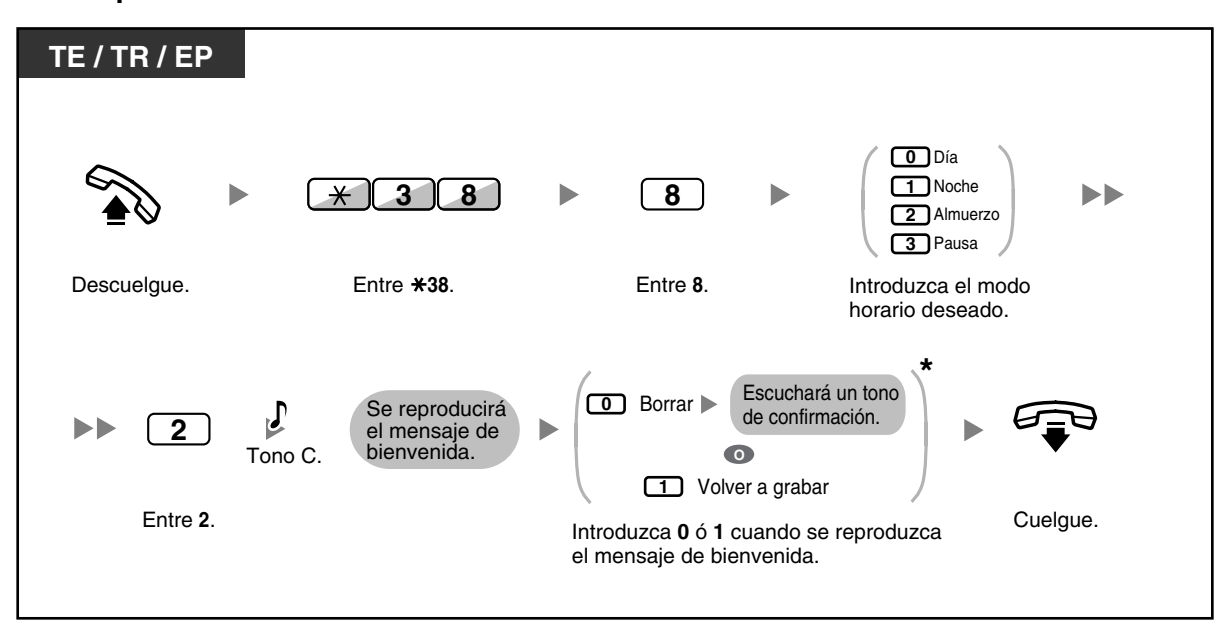

• \* Este paso puede omitirse.

### **Para borrar el mensaje**

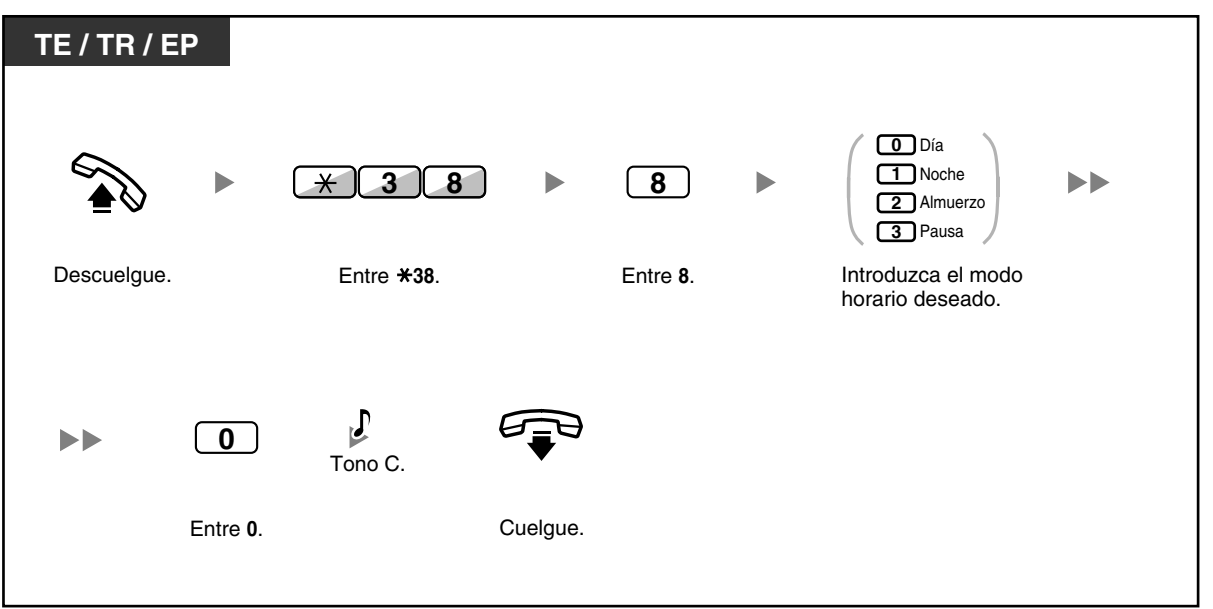

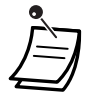

• Si ha grabado el mensaje de bienvenida para un modo horario determinado y el mensaje de bienvenida normal, los llamantes escucharán el mensaje de bienvenida para dicho modo horario. Sin embargo, si no ha grabado ningún mensaje de bienvenida para un modo horario determinado, se reproducirá el mensaje de bienvenida normal.

### **Redirigir las llamadas a su buzón de mensajes**

Puede ajustar las llamadas entrantes para que se redirijan a su buzón de mensajes. De esta forma, los llamantes podrán dejar mensajes de voz cuando no pueda contestar el teléfono.

### **Para activar / cancelar**

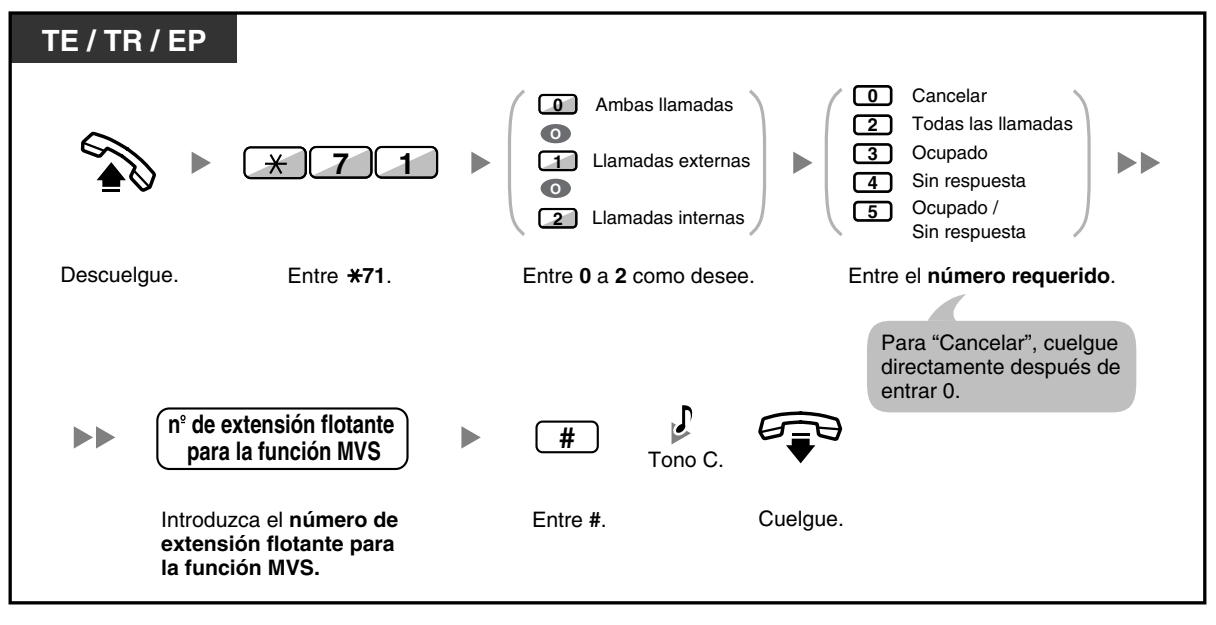

• El número de extensión flotante por defecto para la función MVS es 591.

### **Dejar mensajes de voz**

Si el usuario de la extensión que ha llamado no puede contestar a su llamada y su llamada se redirige al buzón de mensajes, escuchará el mensaje de bienvenida. A continuación, podrá dejar un mensaje de voz para dicha extensión. También puede dejar un mensaje de voz directamente en el buzón de mensajes de una extensión si sigue los pasos que se describen a continuación:

**Dejar un mensaje de voz directamente en el buzón de mensajes de otra extensión**

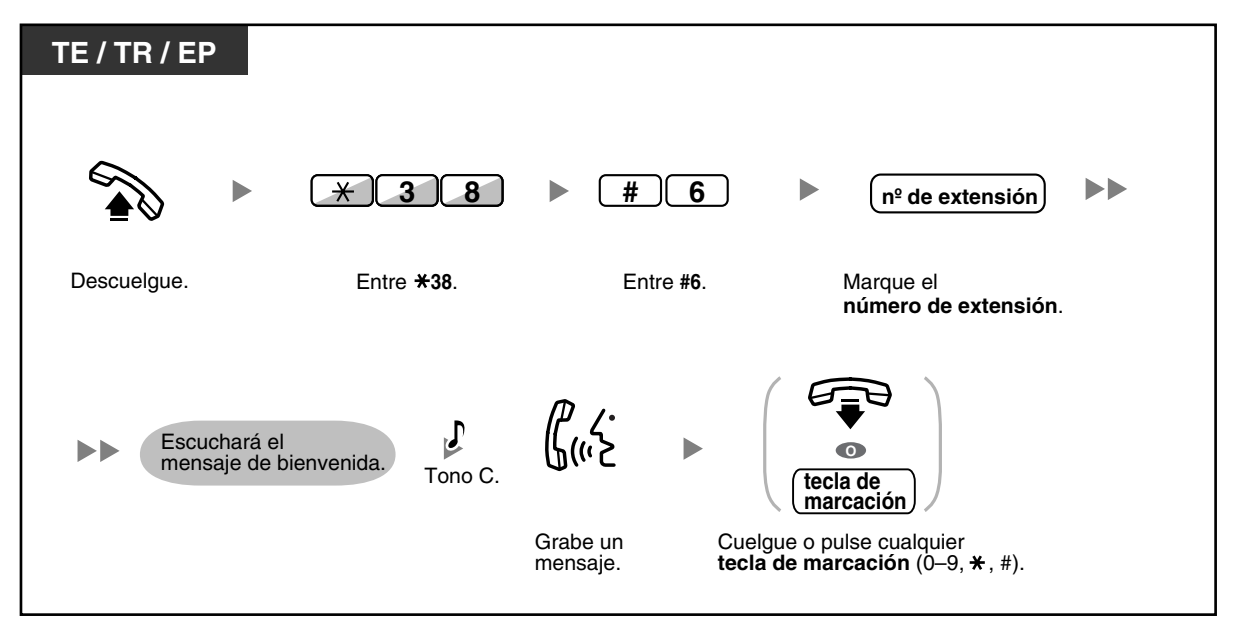

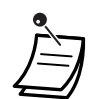

- La grabación de mensajes de voz se detendrá, escuchará un tono de notificación y la llamada se desconectará, cuando:
	- **a.** el tiempo de grabación para el mensaje de voz llegue al límite preprogramado. (por defecto: 120 segundos)
	- **b.** el espacio de grabación para la función MVS llegue al límite.

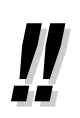

• Cuando esté al teléfono, podrá transferir la llamada directamente al buzón de mensajes de una extensión si temporalmente coloca la llamada en retención y pulsa  $\angle 38 + \angle 6 + \angle n$ úmero de extensión. De esta forma, el llamante podrá dejar un mensaje de voz en el buzón de mensajes de la extensión deseada.

### **Escuchar los mensajes de voz que le han dejado los llamantes**

Cuando un llamante deja un mensaje de voz, la información sobre este llamante también se graba como registro MVS. El registro MVS puede visualizarse a través de la pantalla de un TE o EP pulsando la tecla Mensaje.

#### **Para escuchar mensajes de voz**

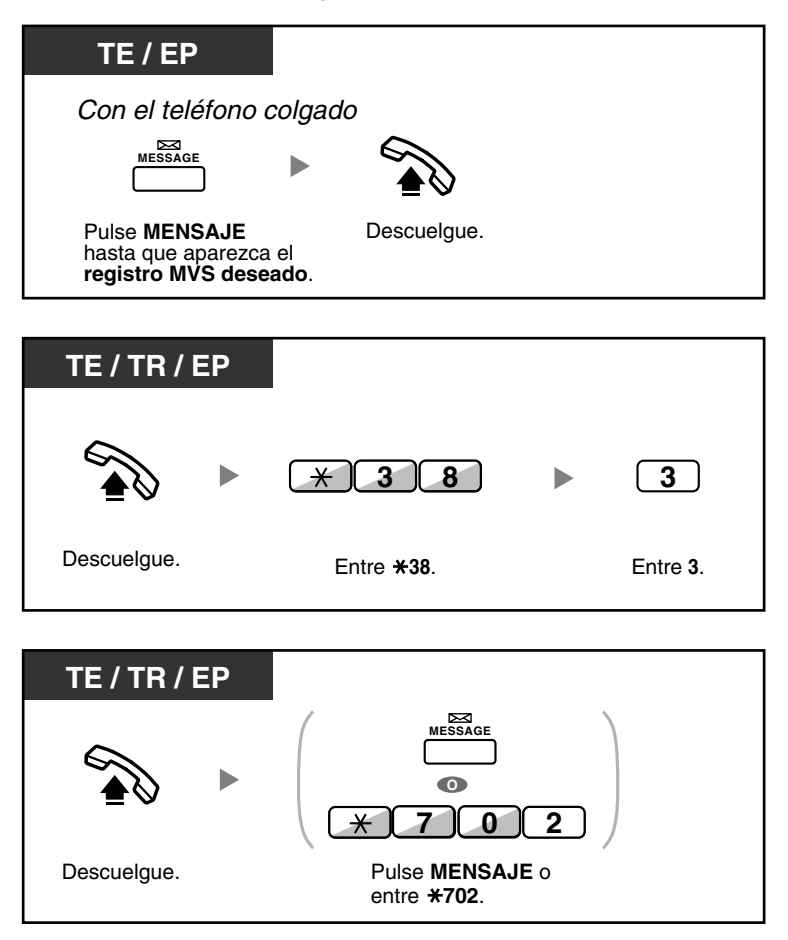

#### **Para borrar el mensaje de voz que está escuchando**

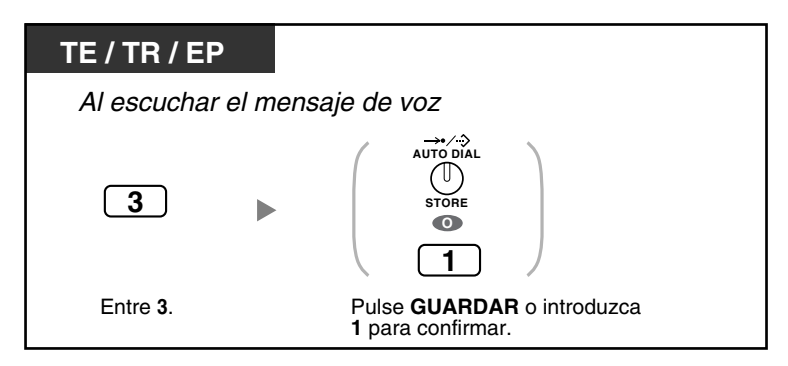

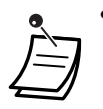

• Podrá realizar distintas operaciones si introduce determinados números cuando escucha un mensaje de voz grabado utilizando alguno de los métodos anteriores. Las opciones disponibles son las siguientes:

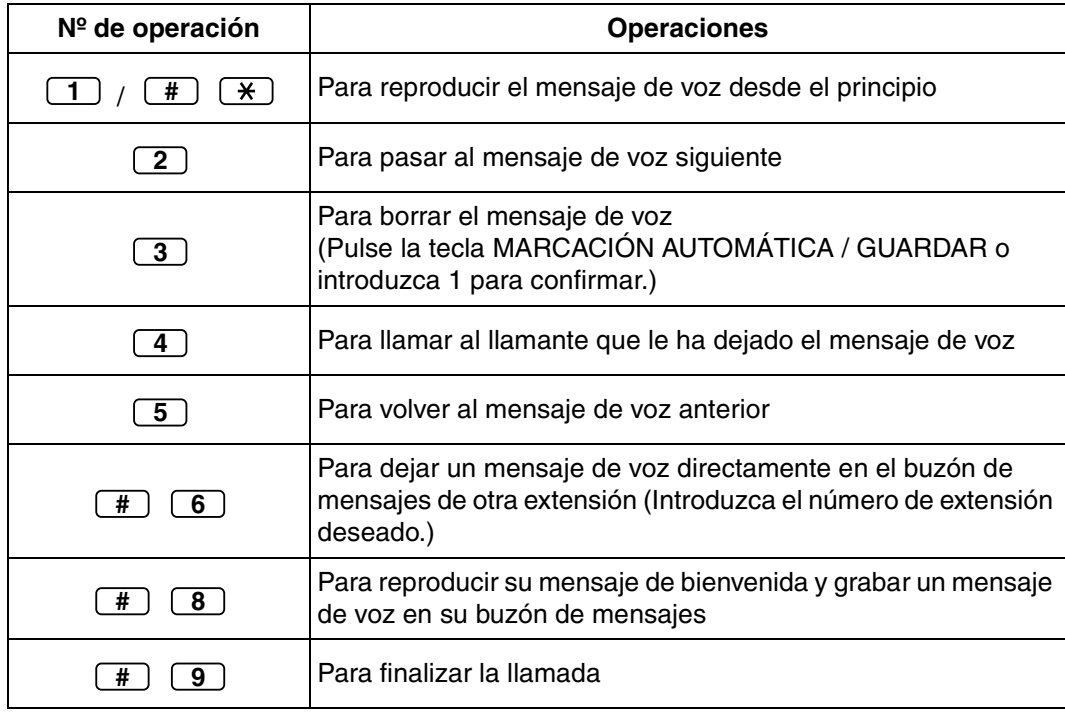

- Además de la información del llamante que se graba en el registro de llamadas, la siguiente información del registro MVS se graba con los mensajes de voz que dejan los llamantes:
	- Nombre del llamante
	- Número de teléfono del llamante
	- Hora en la que se inició la grabación
	- Estado del mensaje de voz
		- "Nuevo" se visualiza para los mensajes de voz que no se han escuchado anteriormente.
		- "Viejo" se visualiza para los mensajes de voz que se han escuchado anteriormente.

Tenga en cuenta que la información que se visualiza en la pantalla es posible que varíe en función de la información recibida y del tipo de teléfono utilizado. Sólo los usuarios de un TE con pantalla de 6 líneas podrán visualizar toda la información anterior.

- Puede bloquear la pantalla del registro MVS si utiliza un PIN (Número de identificación personal) de extensión para evitar que otros usuarios visualicen la información y reproduzcan sus mensajes de voz (Bloqueo de la pantalla). Consulte ["3.1.2 Ajustes para el modo de](#page-201-0)  [programación](#page-201-0)".
- Si su teléfono dispone de la tecla Mensaje para otra extensión, podrá acceder al buzón de mensajes de otra extensión y escuchar los mensajes de voz para dicha extensión.
- Si tiene un mensaje de voz nuevo en su buzón de mensajes, escuchará el tono de marcación 4 al descolgar. Además, si su teléfono dispone de la tecla Mensaje o del indicador Mensaje / Timbre, la tecla o el indicador correspondiente se iluminará cuando le dejen un mensaje de voz.

#### **Tono de marcación 4**

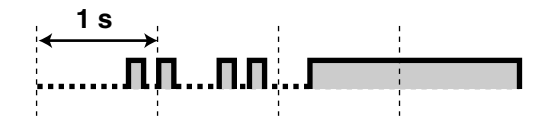

### **Para escuchar mensajes de voz cuando la pantalla está bloqueada**

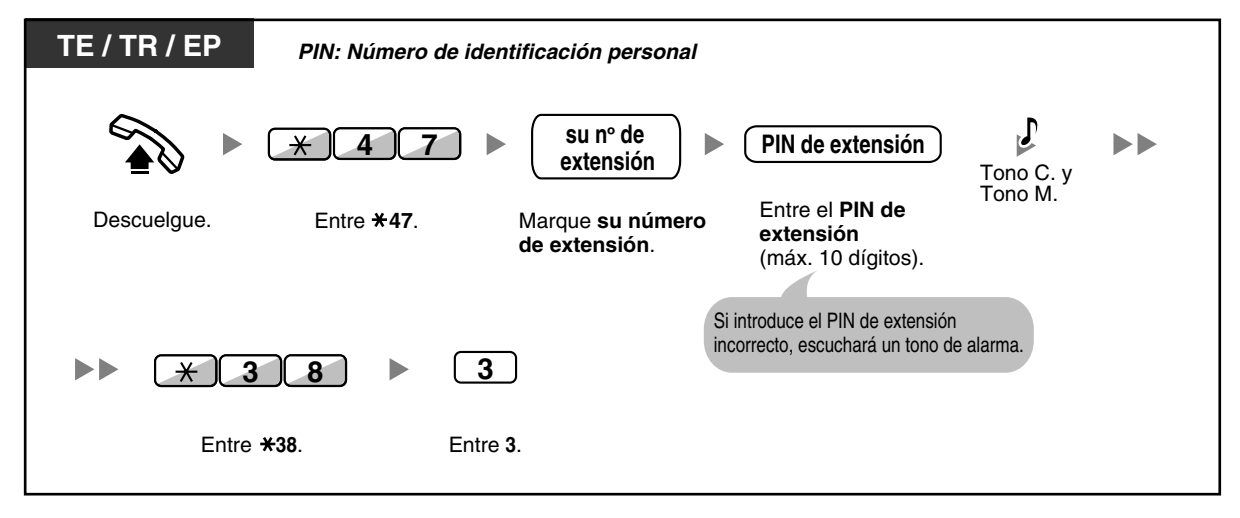

• Si pulsa la tecla Mensaje con el teléfono colgado para reproducir mensajes de voz, el Bloqueo de la pantalla se desactivará de forma temporal.

#### **Para borrar mensajes de voz desde el registro MVS**

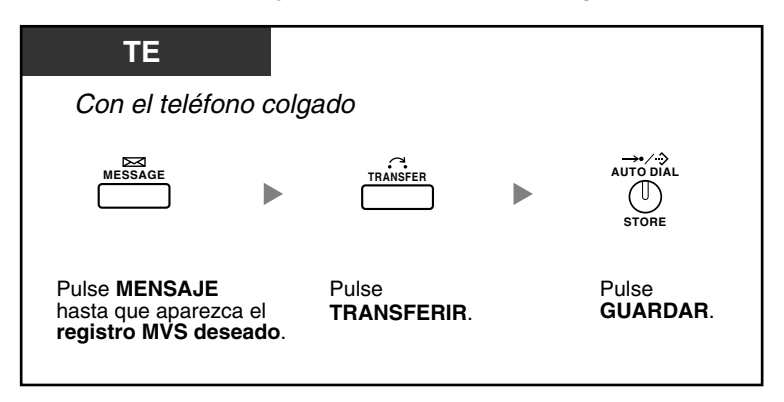

### **Acceder a su buzón de mensajes desde un teléfono externo**

Puede acceder de forma remota a su buzón de mensajes y realizar cualquier operación de la función MVS a través de una línea externa, como si estuviera en su propia extensión.

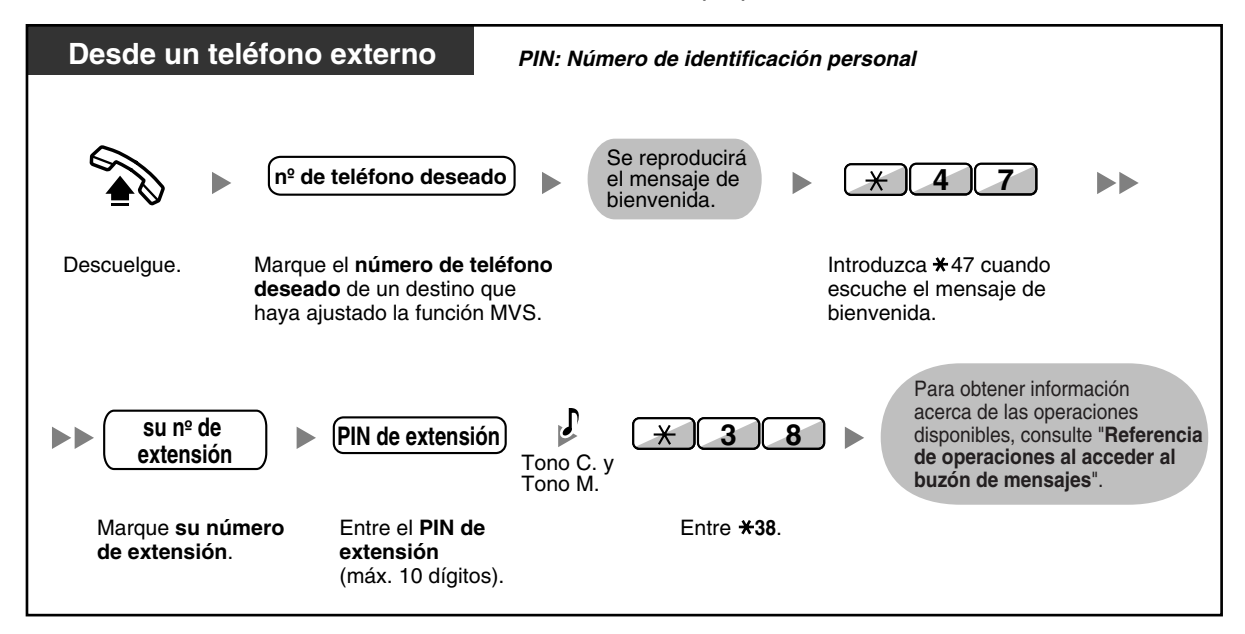

- Si escucha un tono de reorden cuando intenta dejar un mensaje de voz directamente en el buzón de mensajes de otra extensión significa que este buzón de mensajes no está disponible. Puede introducir otro número de extensión pulsando " $*$ ".
	- Cuando acceda a su buzón de mensajes desde un teléfono externo, no podrá llamar a los llamantes que le hayan dejado mensajes de voz pulsando 4 cuando escuche el mensaje de voz.

### **Para escuchar los mensajes de voz que le han dejado en el buzón de mensajes de otra extensión**

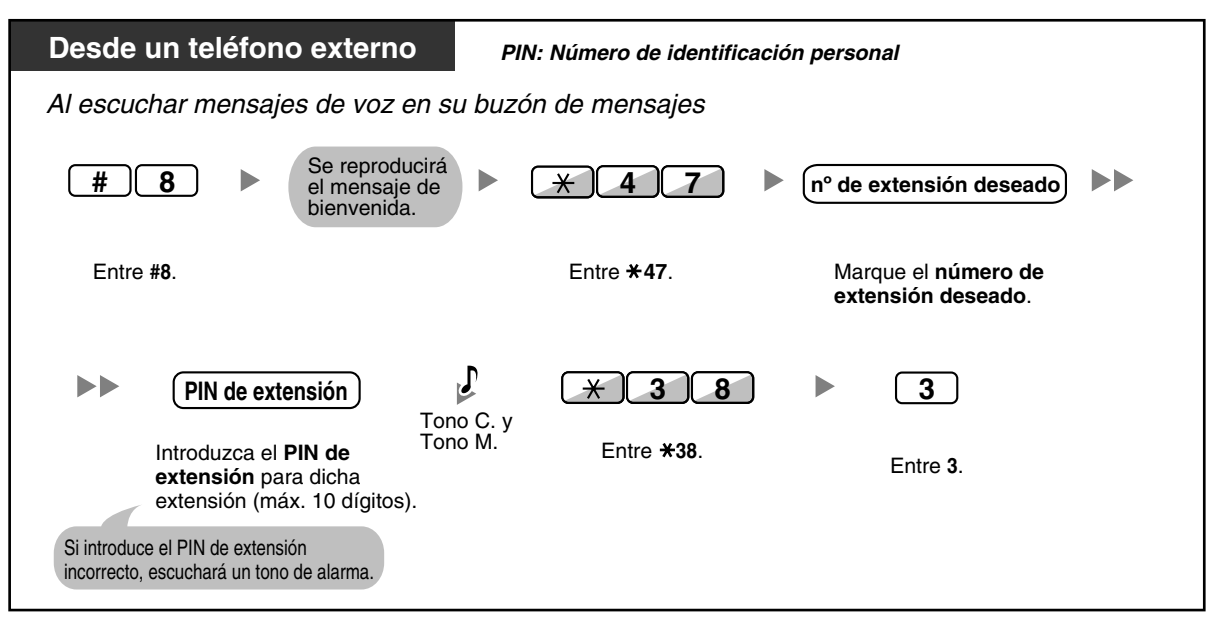

### **Acceder al buzón de mensajes de otra extensión desde su extensión**

Puede acceder al buzón de mensajes de otra extensión (por ejemplo, para grabar un mensaje de bienvenida para dicha extensión) si sigue los pasos que se describen a continuación:

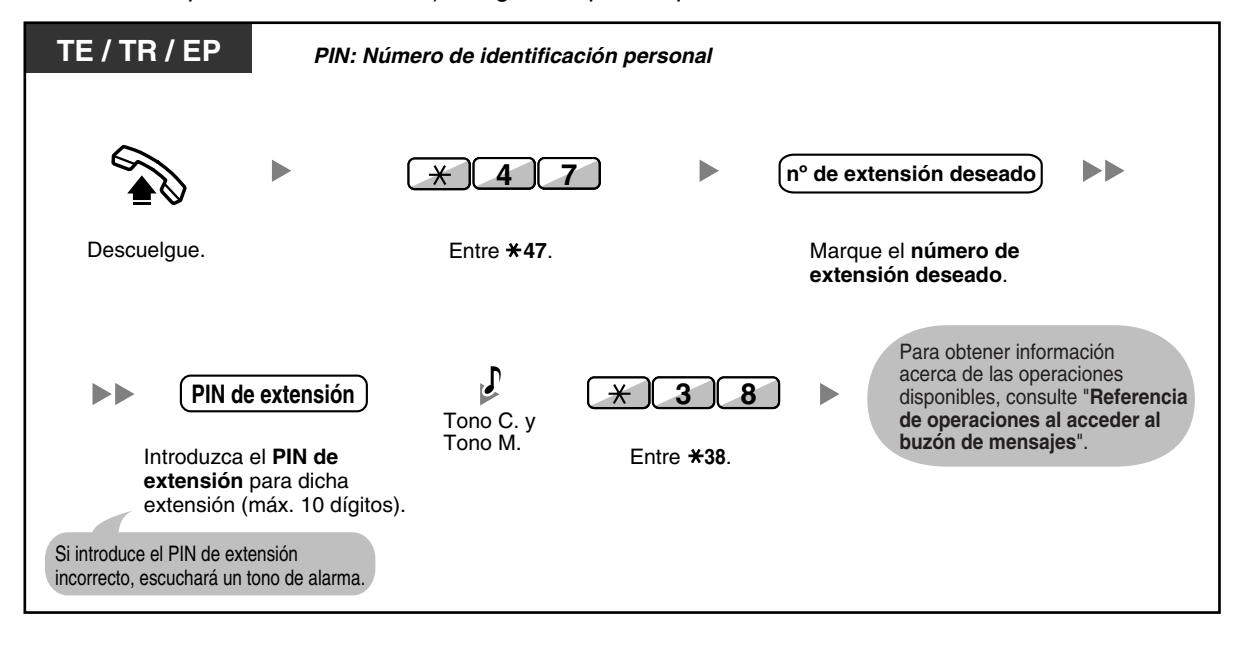

### **1.6.3 Mostrar un mensaje en la pantalla del teléfono del llamante (Mensaje en ausencia)**

Puede mostrar la razón de que no conteste, si el usuario utiliza un teléfono específico con pantalla Panasonic. Existen ocho mensajes preprogramados y uno para su mensaje personal (16 caracteres). El mensaje seleccionado aparece en la pantalla del teléfono.

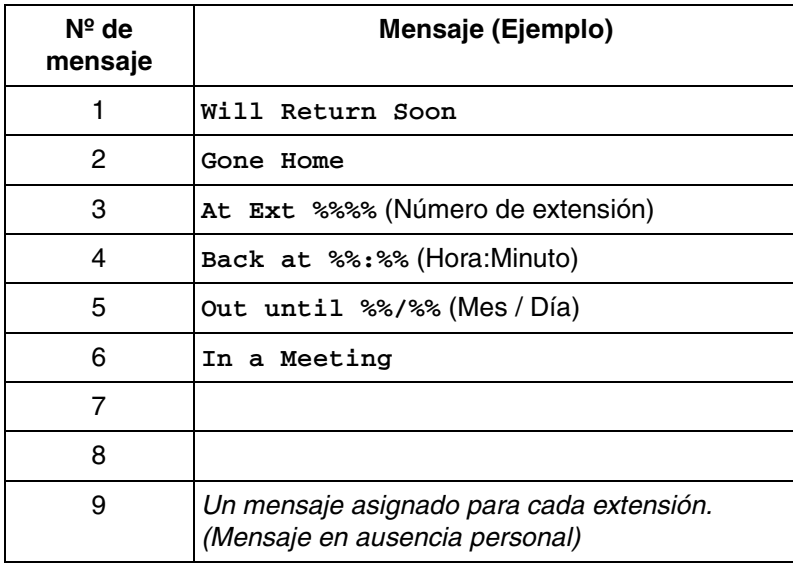

### **Para activar**

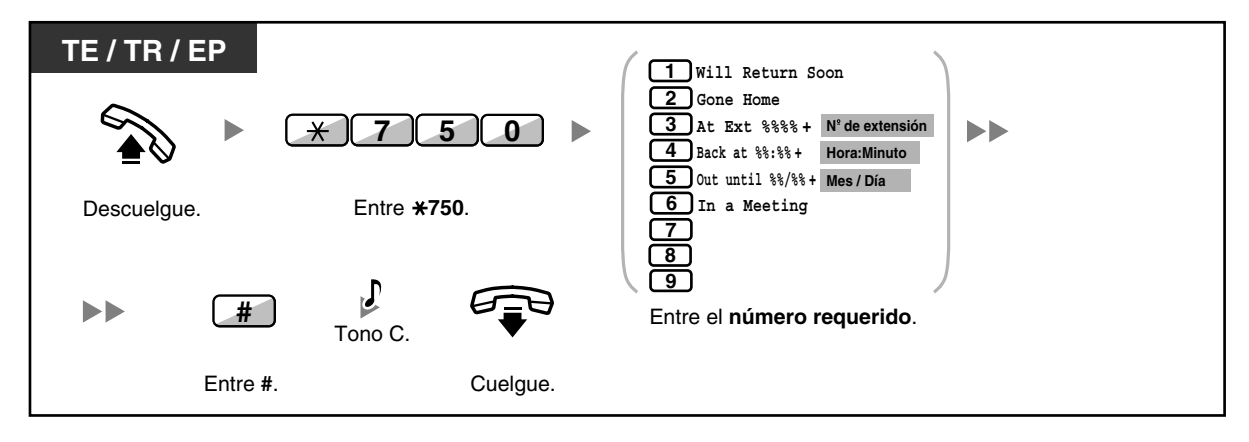

#### **Para cancelar**

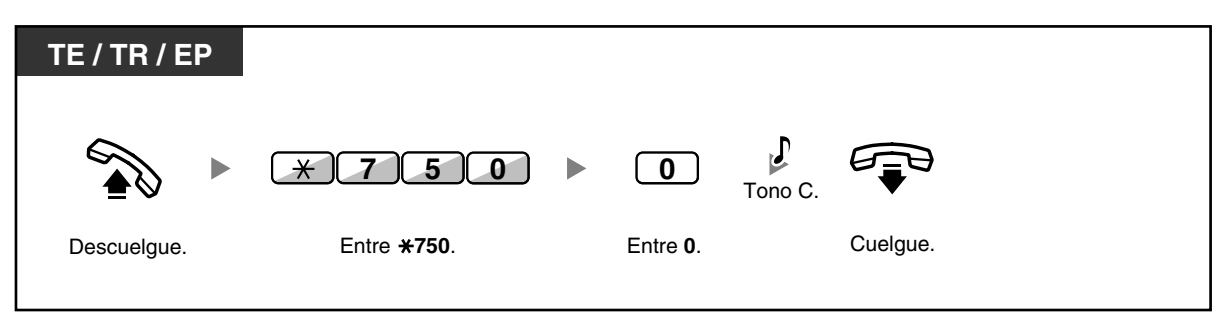

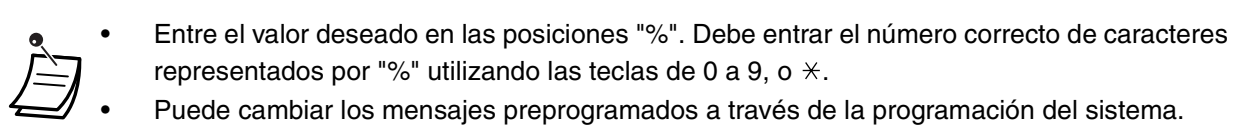

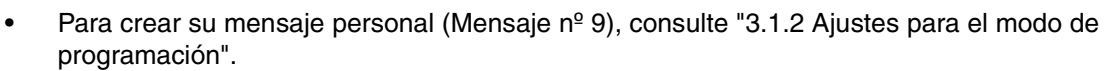

### **1.6.4 Evitar que otras personas utilicen su teléfono (Bloqueo de la marcación de la extensión)**

Puede bloquear su extensión para que el resto de usuarios no puedan realizar llamadas externas no autorizadas.

Esta función también se conoce con el nombre de Bloqueo electrónico de la extensión.

#### **Para bloquear**

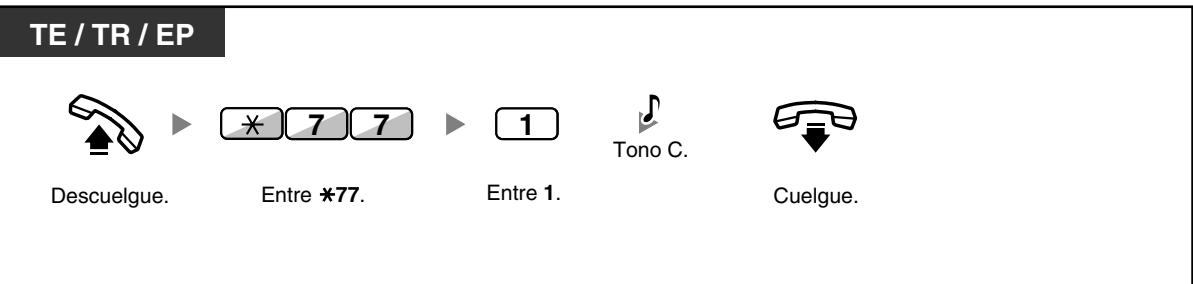

### **Para desbloquear**

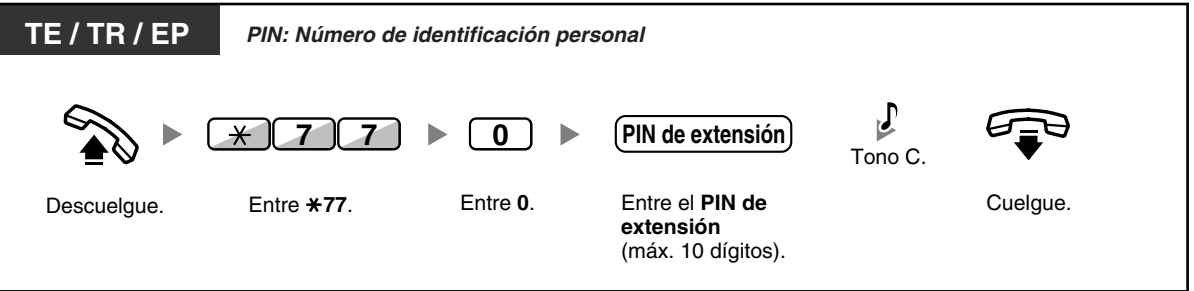

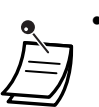

- **Si olvida el PIN de extensión o no puede desbloquear su extensión,** consulte con el administrador. Puede borrar el PIN de extensión. A continuación, puede ajustar el nuevo PIN y desbloquear la extensión introduciéndolo.
- Si su extensión está bloqueada con esta función, no puede aplicar funciones de la siguiente forma:
	- Realizar llamadas externas
	- Cambiar el destino del desvío de llamadas
- Si no define el PIN de extensión, no podrá bloquear ni desbloquear la extensión.

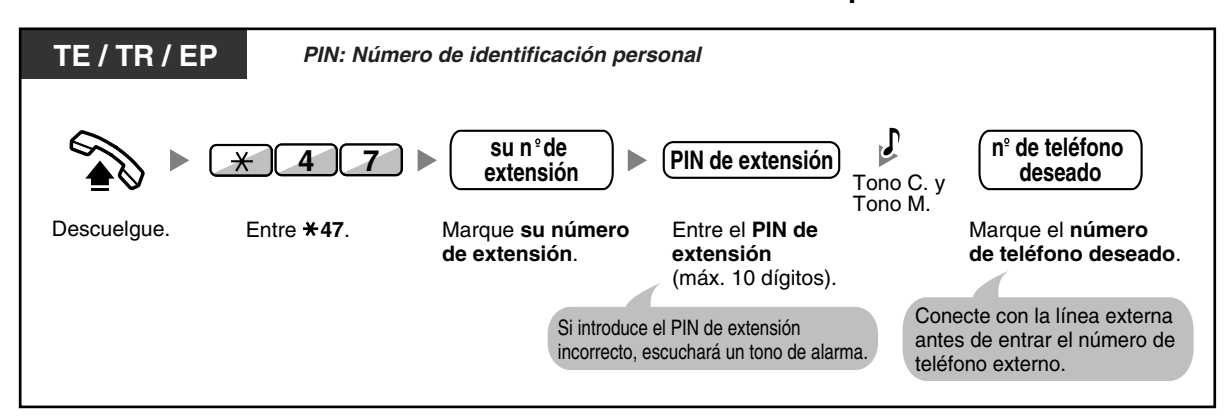

**Realizar una llamada externa cuando su extensión esté bloqueada**

• Después de realizar una llamada externa, el Bloqueo de la marcación de la extensión se vuelve a activar automáticamente.

# **1.7 Realizar / Contestar a un anuncio**

## **1.7.1 Megafonía**

- – [Megafonía de grupo](#page-122-0)
- – [Enviar a megafonía y transferir una llamada](#page-122-1)

### <span id="page-122-0"></span> **Megafonía de grupo**

Puede realizar un anuncio de voz a los teléfonos específicos y / o a los altavoces externos en un grupo predefinido de forma simultánea.

### **Enviar a megafonía**

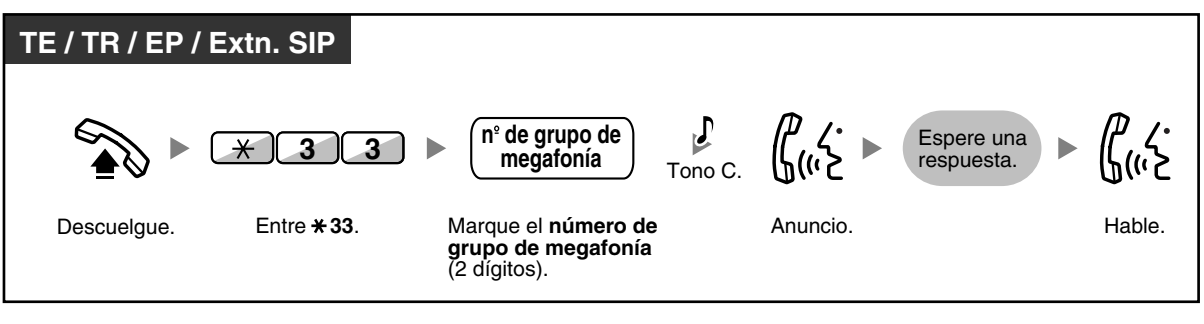

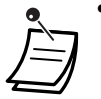

• Si el grupo que ha recibido megafonía ya se había utilizado en megafonía, escuchará un tono de ocupado.

## <span id="page-122-1"></span> **Enviar a megafonía y transferir una llamada**

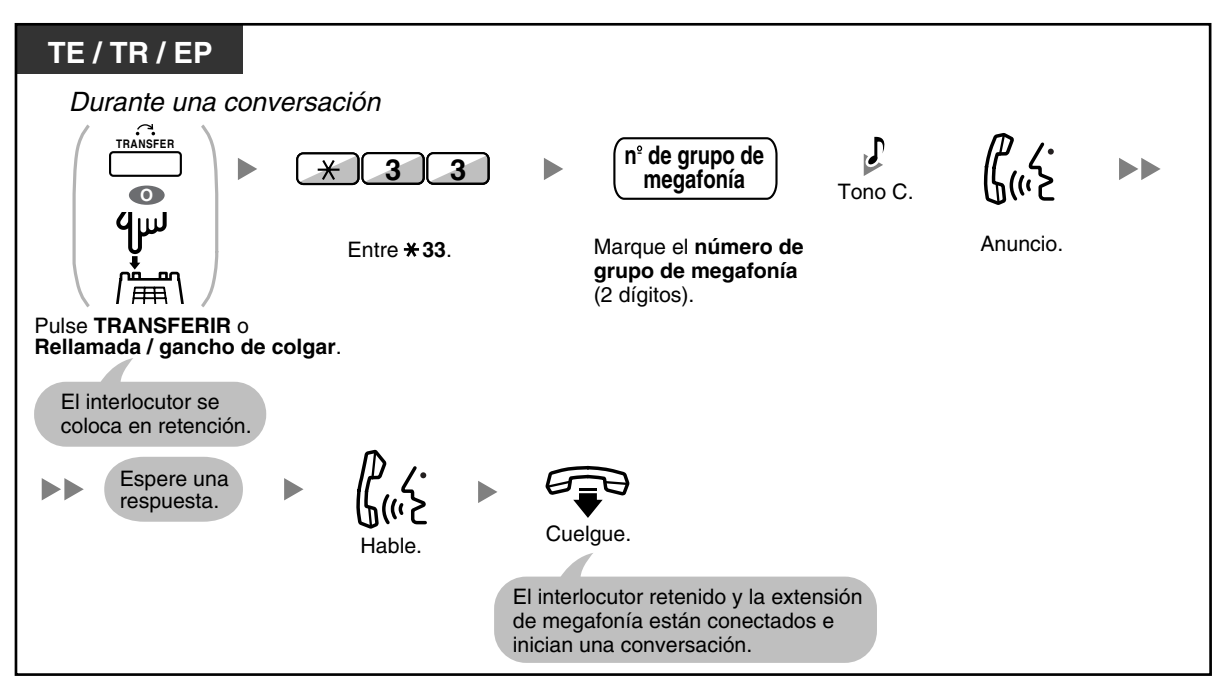

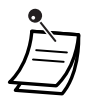

• Después de colgar, el interlocutor puede llamar a la otra persona que responde a la megafonía.

## **1.7.2 Contestar / denegar un anuncio de megafonía**

### **Contestar**

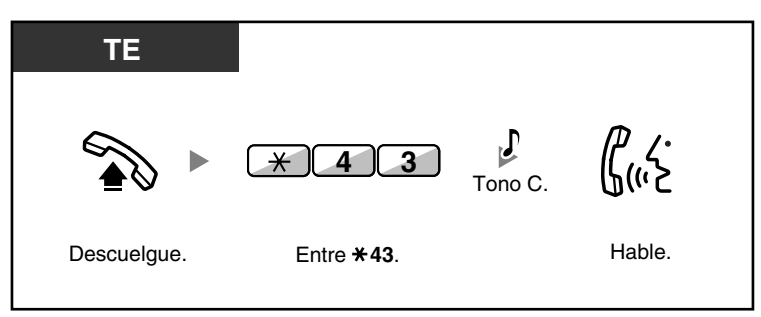

### **Permitir / denegar un aviso de megafonía (Denegar megafonía)**

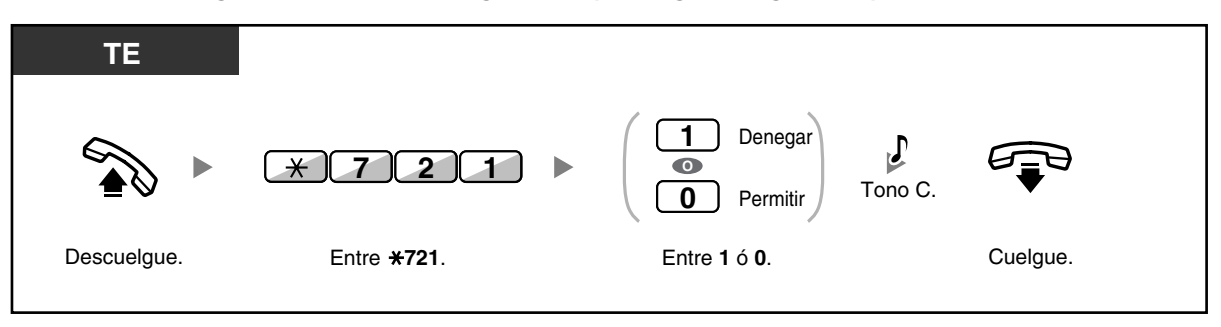

- Las siguientes extensiones no pueden recibir un aviso de megafonía:
	- Extensión portátil
	- Teléfono regular
	- Teléfono específico que suene o que esté ocupado
	- Teléfono específico que se encuentre en el modo Denegar megafonía
	- Teléfono específico que se encuentre en el modo NOM
- Es posible que algunos usuarios de TEs-IP requieran de la programación del sistema para recibir anuncios de megafonía.
- Aunque el aviso de megafonía no se reciba en su extensión, puede contestarlo, si se envía a su grupo de megafonía.

### **1.7.3 Realizar un anuncio y mantener una conversación con múltiples usuarios (Multidifusión)**

Puede llamar a varios interlocutores asignados en el grupo y realizar un aviso de voz. También puede establecer una conversación con múltiples usuarios con interlocutores llamados. Esta conversación la escucharán otros de interlocutores llamados.

Los interlocutores llamados pueden escuchar el aviso simplemente descolgando. Pueden enviar un tono de notificación si desean unirse a la conversación.

### **Realizar / contestar a una llamada de multidifusión**

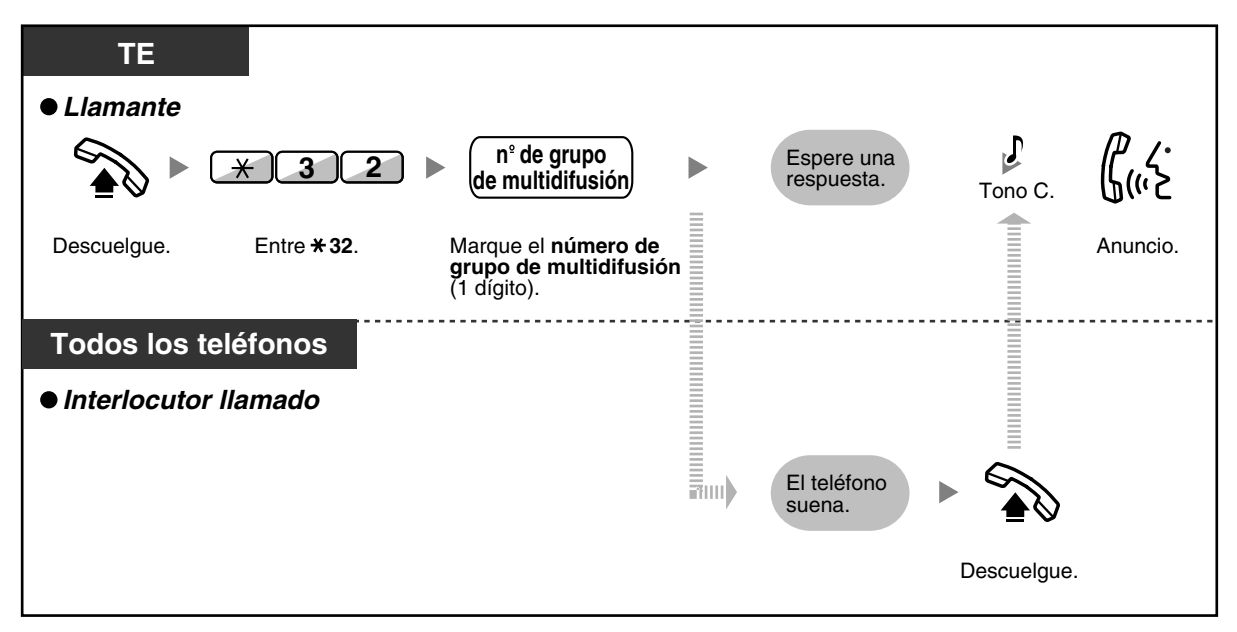

### **Para un interlocutor**

**Para realizar una conversación con un interlocutor específico**

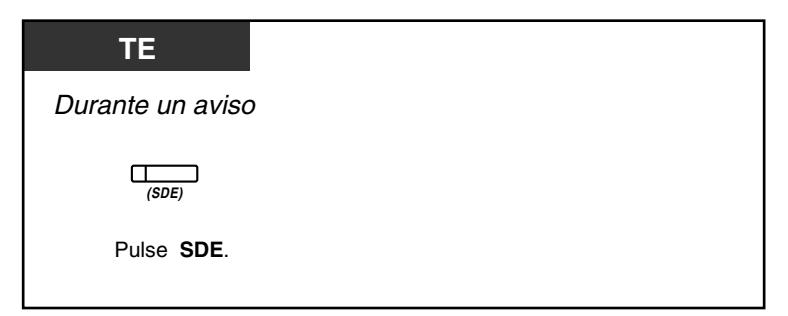

**Para mantener una conversación con un interlocutor en el orden preasignado del grupo**

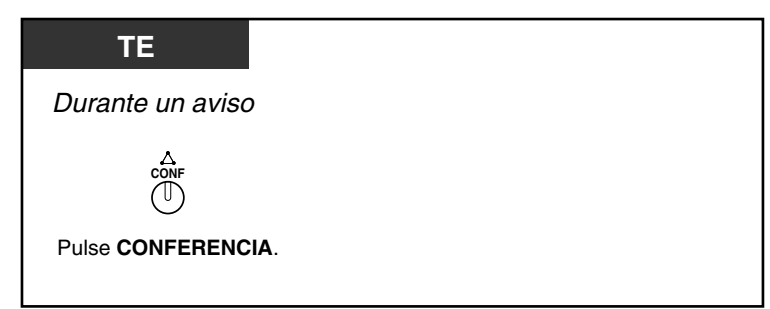

**Para finalizar una conversación con un interlocutor específico**

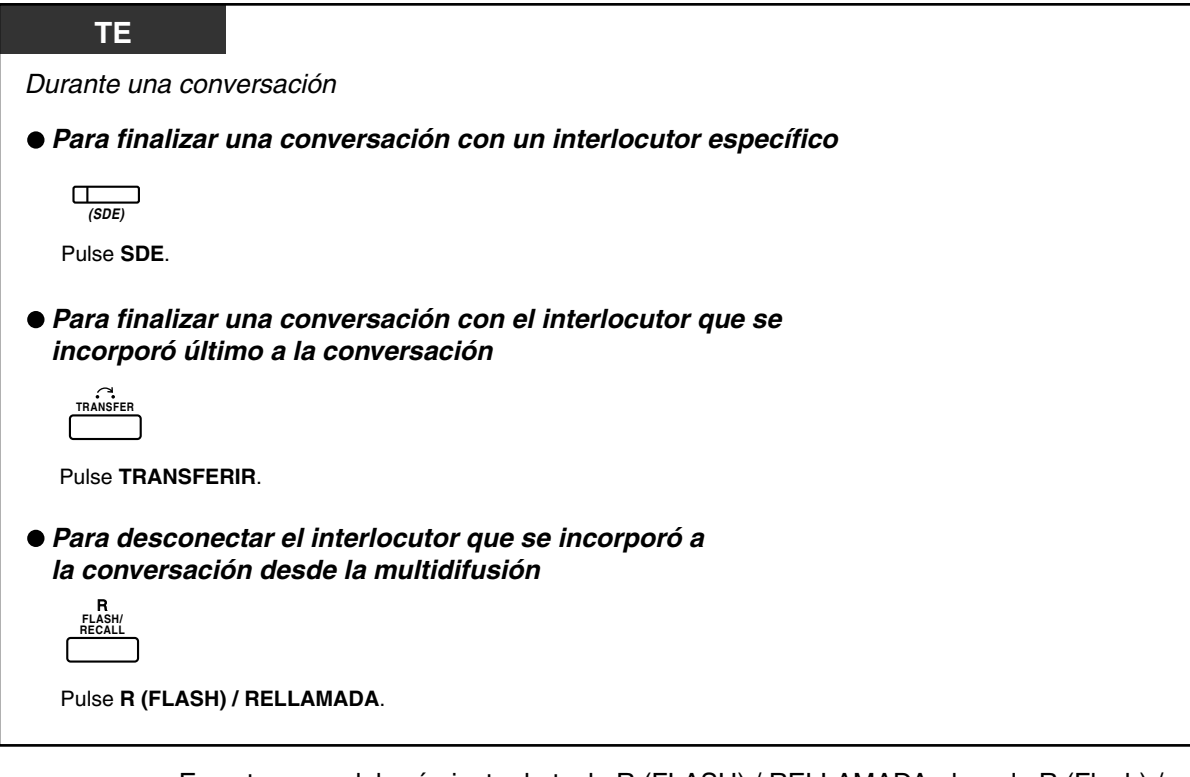

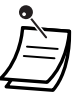

• En este caso, deberá ajustar la tecla R (FLASH) / RELLAMADA al modo R (Flash) / Rellamada a través de la programación del sistema.

 **Para una extensión llamada**

**Para enviar un tono de notificación al llamante y unirse a la conversación**

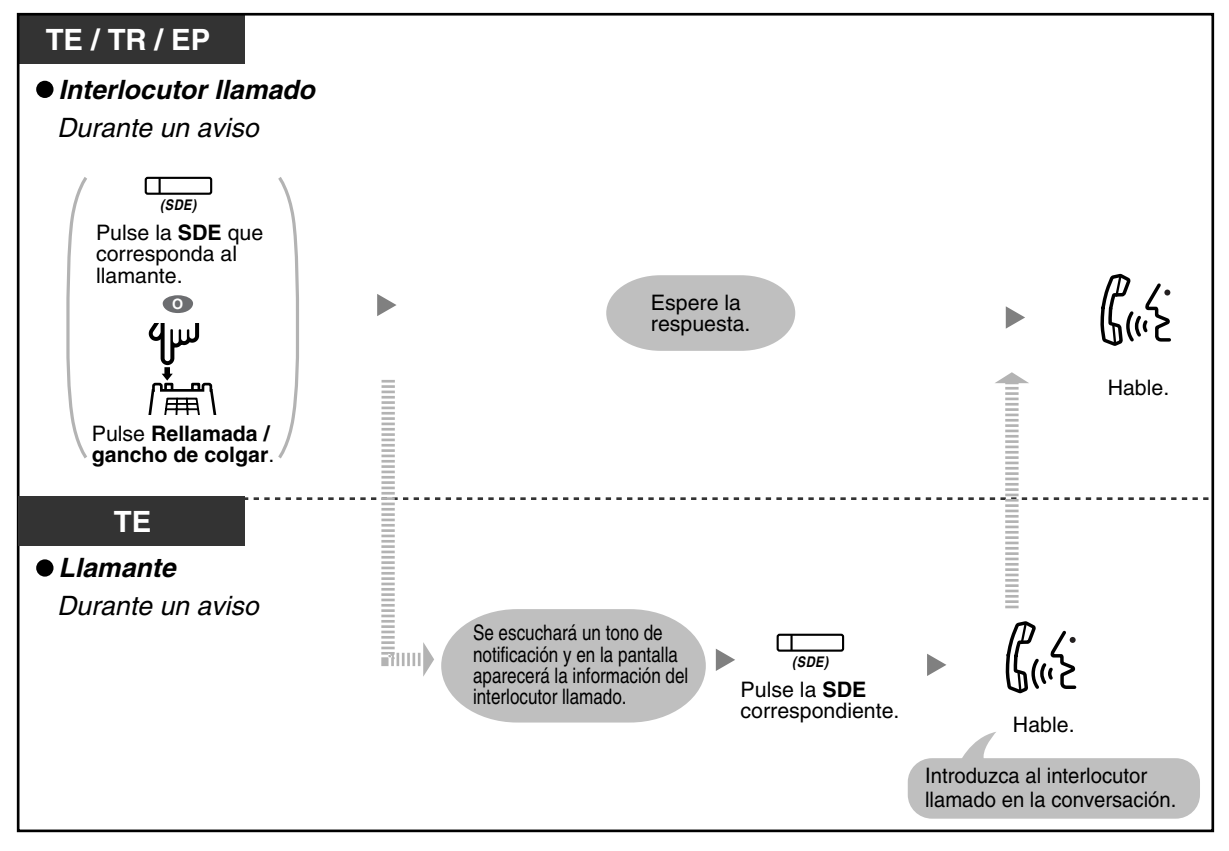

• Se puede establecer una conversación con un máximo de 4 interlocutores (incluyendo el llamante).

# **1.8 Ajustar el teléfono según sus necesidades**

## **1.8.1 Ajustar la alarma (Aviso temporizado)**

Puede recibir una alarma en el teléfono para recordarle una reunión, una cita o también como despertador. La alarma se puede producir una vez o dos al día (todos los días hasta que se cancele) a una hora predefinida. Si descuelga para contestar, escuchará un tono de marcación especial o un mensaje pregrabado.

#### **Para activar**

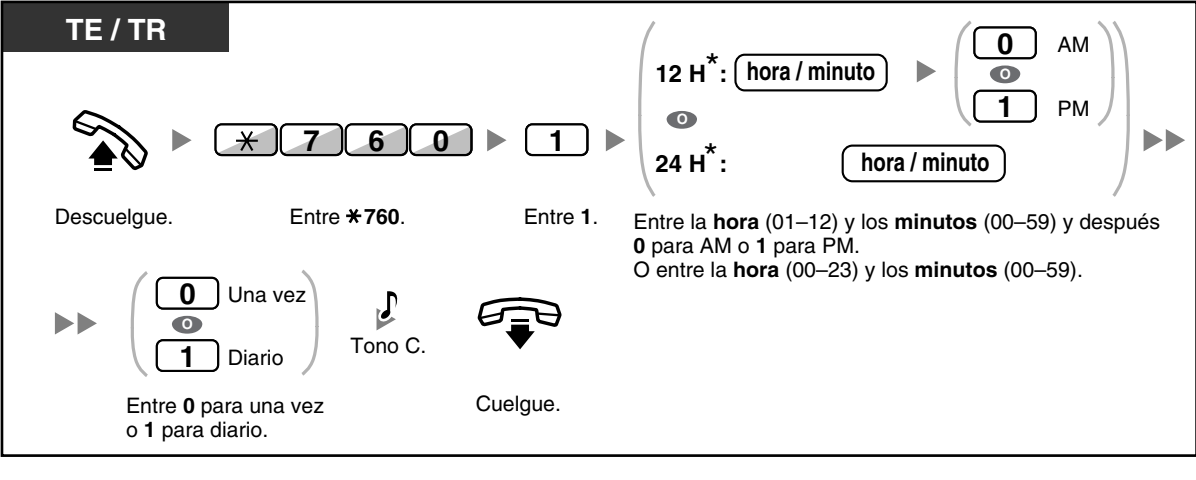

• \* Introduzca la hora en el formato asignado a su central (12 horas ó 24 horas).

#### **Para cancelar**

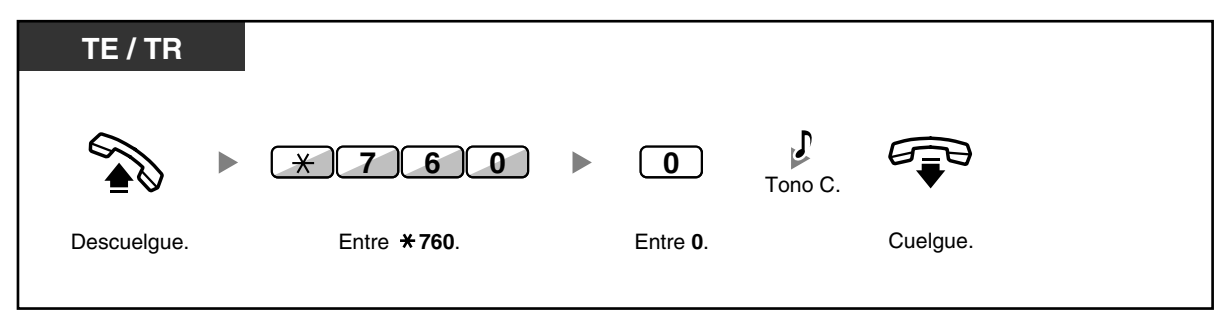

#### **Detener o contestar la devolución de llamada**

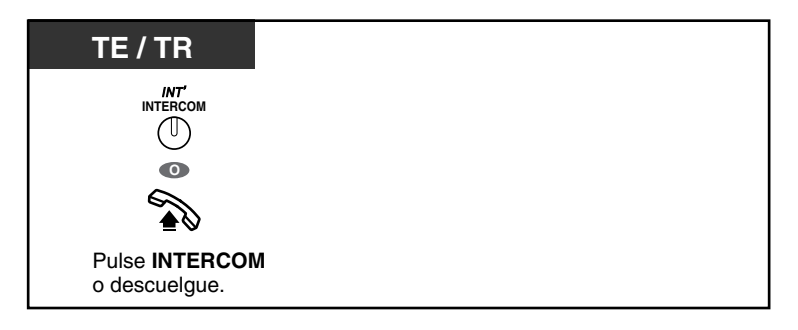

### **Confirmar**

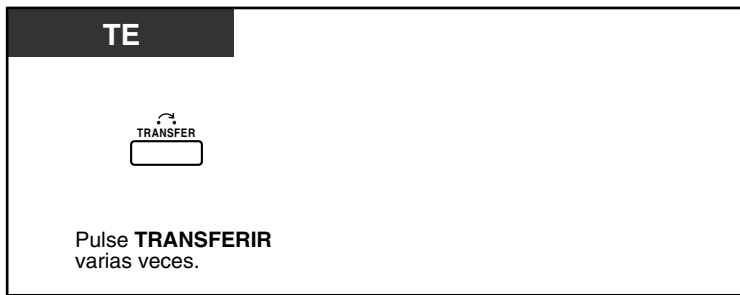

- También puede confirmar el aviso temporizado utilizando la tecla soft.
- La alarma continúa sonando durante los segundos preprogramados.
	- **Si recibe una llamada entrante durante la devolución de llamada,** el timbre empieza a sonar cuando la devolución de llamada termina.
- **Si está manteniendo una conversación telefónica que excede el tiempo de alarma,** la devolución de llamada empezará después de la conversación.

## **1.8.2 Rechazar las llamadas entrantes (No molesten [NOM])**

- – [No molesten \(NOM\)](#page-130-0)
- – [Cambiar el estado de DSV / NOM utilizando la tecla fija DSV / NOM](#page-132-0)

### <span id="page-130-0"></span> **No molesten (NOM)**

Puede ajustar esta función para evitar que las llamadas entrantes suenen en su extensión. Le puede ser útil cuando, por ejemplo, se encuentre en una reunión o esté ocupado.

### **Para activar / cancelar**

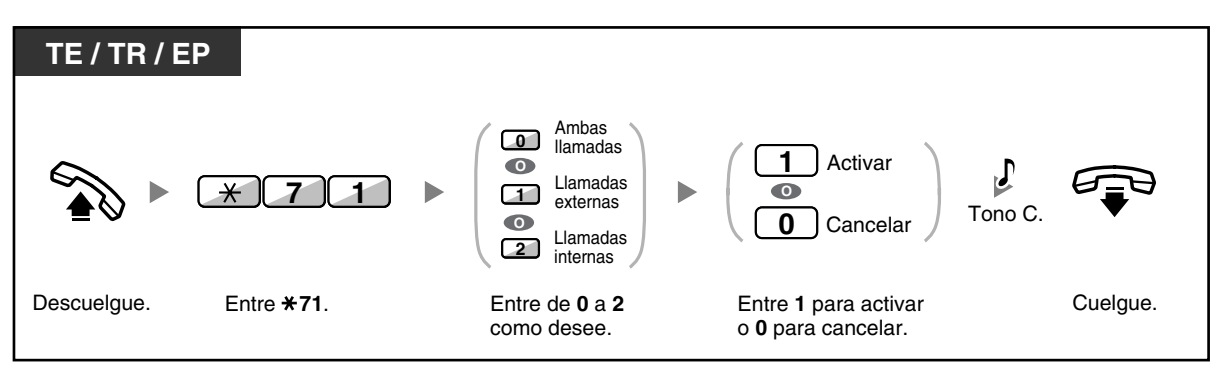

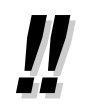

• Si utiliza un teléfono específico, puede ajustar o cancelar No molestar pulsando la tecla DSV / NOM (tecla fija) en vez de " $*710$ ".

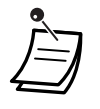

• El indicador de la tecla DSV / NOM muestra el estado actual de la siguiente forma: **Apagado:** Ambas funciones no están ajustadas. **Iluminado en rojo:** Modo DSV **Parpadea lentamente en rojo:** Modo NOM

• El sistema dispone de dos métodos: (1) Modo de conmutación de ciclo DSV / NOM y (2) Modo de ajuste DSV / NOM. Si no está seguro del modo que utiliza el sistema, consulte a su administrador.

**(1) Si se encuentra en el Modo de conmutación de ciclo DSV / NOM**:

Si pulsa la tecla DSV / NOM (tecla fija) mientras esté en estado inactivo el ajuste cambiará como se indica a continuación:

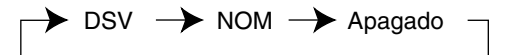

### **(2) Si se encuentra en el Modo de ajuste DSV / NOM**:

Si pulsa la tecla DSV / NOM (tecla fija) mientras esté en estado inactivo podrá cambiar el estado de DSV / NOM y ajustar el destino de DSV (consulte "[Cambiar el estado de](#page-132-0)  [DSV / NOM utilizando la tecla fija DSV / NOM](#page-132-0)").

#### **Nota**

Una tecla DSV / NOM (tecla personalizable) siempre se encuentra en el Modo de conmutación de ciclo DSV / NOM: el modo no se puede cambiar.

- Si su extensión tiene esta función ajustada, una extensión llamante escuchará el tono NOM.
- Si se ajusta esta función, la función desvío de llamadas (DSV) no funciona.
- Las extensiones especificadas pueden anular esta función y llamar a extensiones NOM (Ignorar NOM).
- Al utilizar una extensión SIP, no podrá ajustar / cancelar la función NOM en su extensión. Si embargo, esta función estará disponible si se ajusta a través de la programación del sistema.
- Al realizar una llamada utilizando una tecla NEE a una extensión NEM con la función NOM ajustada, esta función se desactivará de forma temporal.
- Si las llamadas internas se ajustan para que se gestionen de forma diferente a las llamadas externas (ajustar / cancelar NOM), le recomendamos que ajuste las teclas DSV / NOM— Llamadas externas y DSV / NOM—Llamadas internas, ya que:
	- **a)** patrones de luz de la tecla DSV / NOM—Ambas llamadas (incluyendo la tecla DSV / NOM [tecla fija]) indicarán el ajuste de las llamadas externas o de las llamadas internas, pero no de ambas.

#### **Nota**

El icono NOM en la pantalla de la EP sólo refleja el ajuste de las llamadas externas.

**b)** si pulsa la tecla DSV / NOM—Ambas llamadas (incluyendo la tecla DSV / NOM [tecla fija]) no cambiará el modo DSV ni NOM de las llamadas internas ni de las llamadas externas por separado.

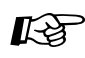

# **Personalizar el teléfono**

• [3.1.3 Personalizar las teclas](#page-213-0) Cree o edite teclas DSV / NOM (Ambas llamadas, Llamadas externas, Llamadas internas).

### <span id="page-132-0"></span> **Cambiar el estado de DSV / NOM utilizando la tecla fija DSV / NOM**

Con un teléfono específico (TE), podrá cambiar fácilmente el estado de DSV / NOM para las llamadas externas / internas sin borrar ningún destino de DSV previamente ajustado.

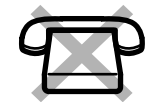

### **Para cambiar el estado de DSV / NOM para las llamadas externas**

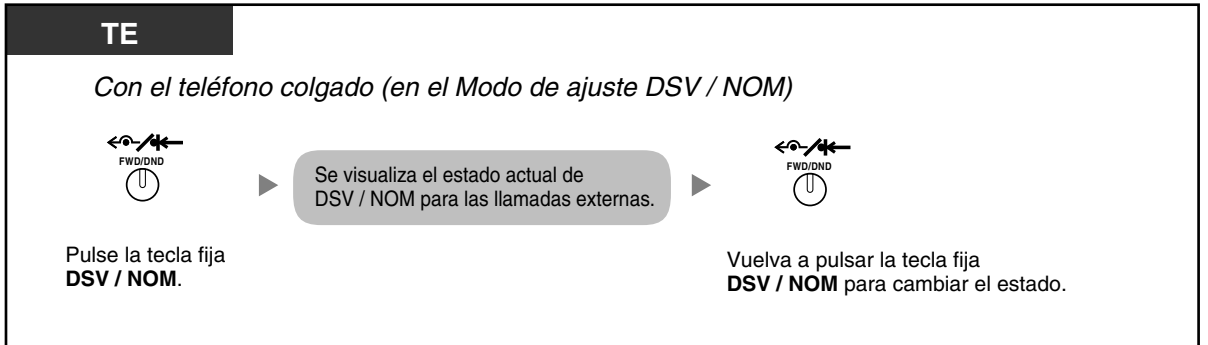

### **Para cambiar el estado de DSV / NOM para las llamadas internas**

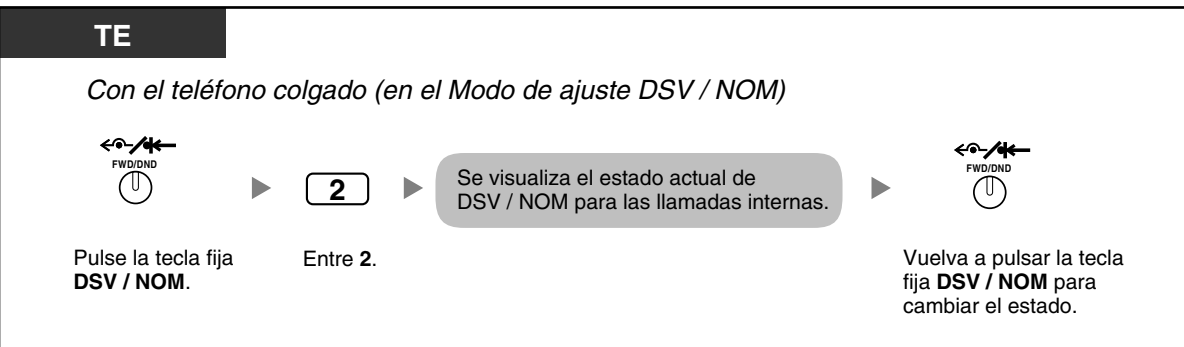

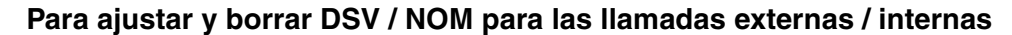

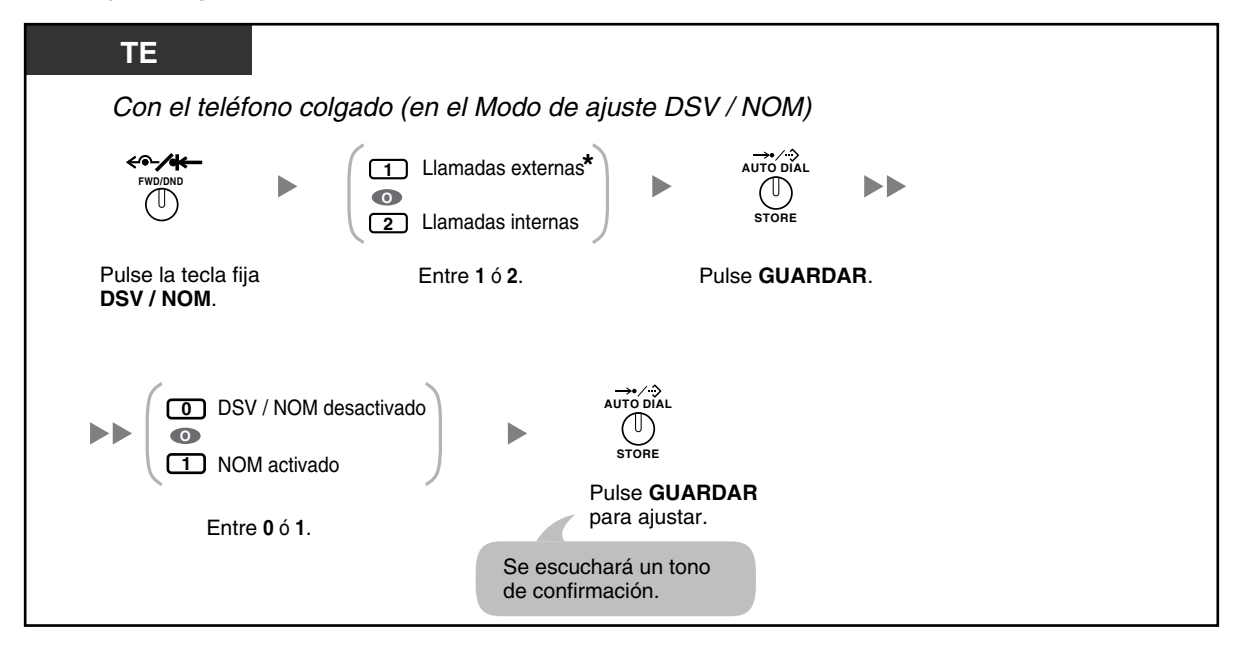

• \* Este paso puede omitirse.

### **1.8.3 Recibir una llamada en espera (Llamada en espera / Aviso de llamada con el microteléfono descolgado [ALMD] / Aviso privado de llamada con el microteléfono descolgado [APLMD])**

Durante una conversación, puede ser informado de una llamada en espera con un aviso de tono o de voz por el altavoz integrado o el microteléfono. (Por defecto: Desactivado—Ninguna llamada [Llamadas Internas] / Ningún tono [Llamadas externas])

#### **Tono de llamada en espera:**

un tono de llamada en espera a través del altavoz integrado del TE / microteléfono del TR. Para cambiar el tono, consulte "[3.1.2 Ajustes para el modo de programación](#page-201-0)".

#### **ALMD:**

un aviso de voz a través del altavoz integrado **APLMD:**

un aviso de voz a través del microteléfono

### **Establecer / cancelar las llamadas internas (Llamada en espera manual)**

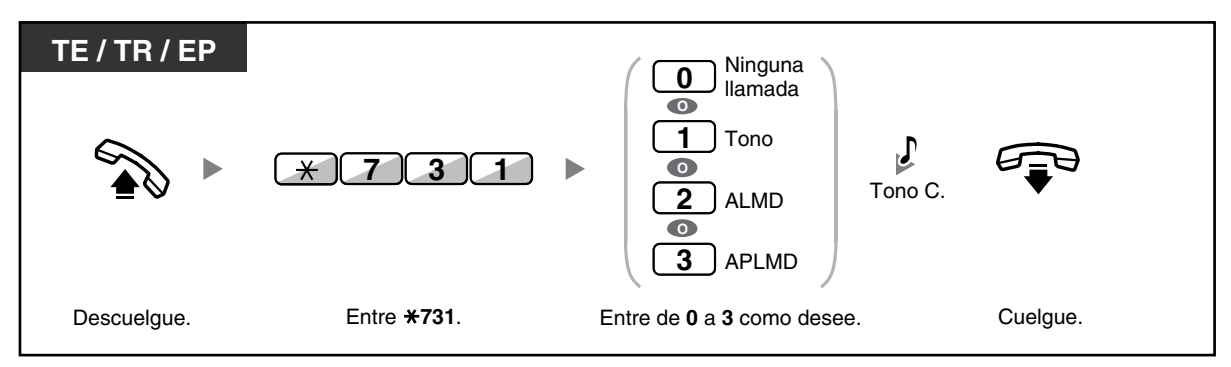

### **Establecer / cancelar las llamadas externas (Llamada en espera automática)**

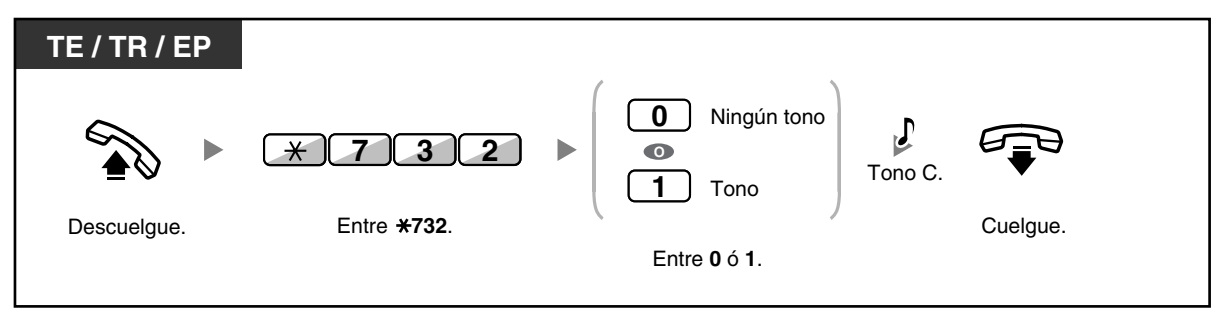

- ALMD sólo está disponible con algunos teléfonos específicos digitales.
- El Aviso privado de llamada con el microteléfono descolgado (APLMD) sólo está disponible con algunos teléfonos específicos digitales y con algunos teléfonos específicos IP. Además, tanto usted como el otro interlocutor deberán utilizar teléfonos compatibles.

### **1.8.4 Visualización del número de teléfono en el teléfono del emisor y del receptor (Presentación del nº del llamante / conectado [CLIP / COLP])**

#### **CLIP:**

Cuando realice una llamada externa, puede presentar el número de teléfono preprogramado al interlocutor llamado.

### **COLP:**

Cuando reciba una llamada externa, puede presentar el número de teléfono preprogramado al interlocutor llamado.

Puede seleccionar el número de teléfono enviado, el número de línea utilizado o el número asignado a su extensión.

Si selecciona "Pública", el interlocutor llamante / llamado ve el número de línea utilizado (número de abonado).

Si selecciona "Su extensión", verán el número de teléfono asignado a su extensión.

### **Mostrar el número asignado a la línea externa o a su extensión**

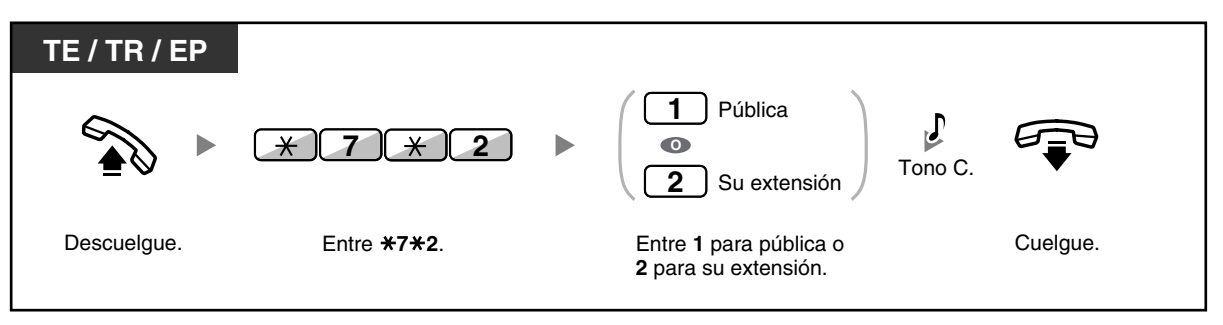

La disponibilidad de esta función depende del servicio RDSI de la compañía telefónica.

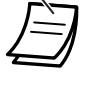

• Si utiliza la tecla Grupo ICD para realizar una llamada a otro interlocutor, se utilizará el número de teléfono asignado al Grupo ICD.

## **1.8.5 Evitar que su número se visualice en el teléfono del interlocutor (Restricción de identificación del usuario conectado [COLR])**

Cuando reciba una llamada externa, puede seleccionar si el interlocutor verá su número de teléfono o no.

### **Mostrar / evitar**

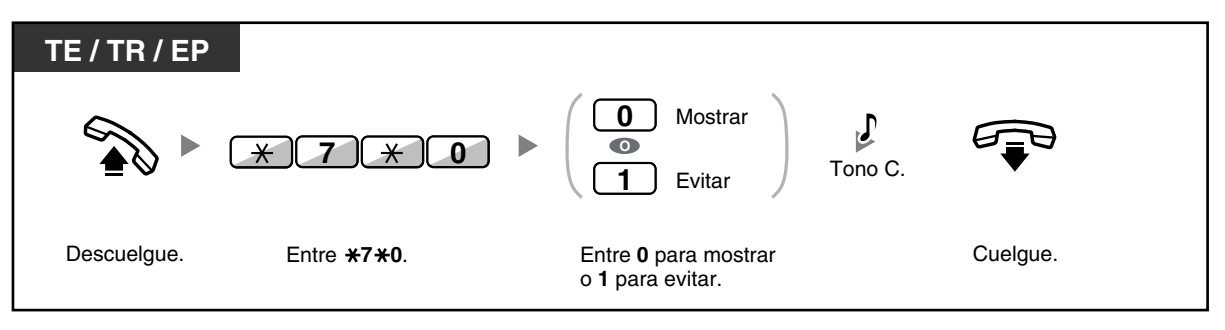

• Puede cambiar el modo pulsando la tecla COLR predefinida mientras el teléfono está colgado.

El indicador de la tecla COLR muestra el estado actual de la siguiente forma: **Apagado**: muestra el número de teléfono.

**Iluminado en rojo**: evita la visualización del número de teléfono.

La disponibilidad de esta función depende del servicio RDSI de la compañía telefónica.

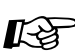

# **Personalizar el teléfono**

• [3.1.3 Personalizar las teclas](#page-213-0) Cree o edite una tecla Restricción de identificación del usuario conectado (COLR).

### **1.8.6 Evitar que su número se visualice en el teléfono del interlocutor llamado (Restricción de identificación del usuario llamante [CLIR])**

Cuando realice una llamada externa, puede seleccionar si el interlocutor verá su número de teléfono o no.

### **Mostrar / evitar**

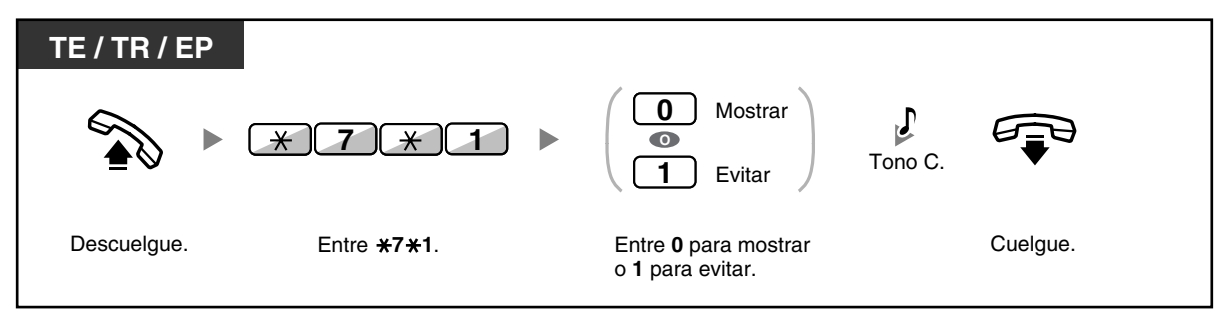

• Puede cambiar el modo pulsando una tecla CLIR predefinida mientras el teléfono está colgado.

El indicador de la tecla CLIR muestra el estado actual de la siguiente forma: **Apagado**: muestra el número de teléfono.

**Iluminado en rojo**: evita la visualización del número de teléfono.

• La disponibilidad de esta función depende del servicio RDSI de la compañía telefónica.

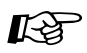

# **Personalizar el teléfono**

• [3.1.3 Personalizar las teclas](#page-213-0) Cree o edite una tecla Restricción de identificación del usuario llamante (CLIR).

## **1.8.7 Evitar que otras personas se incorporen a la conversación (Denegar Ignorar Ocupado)**

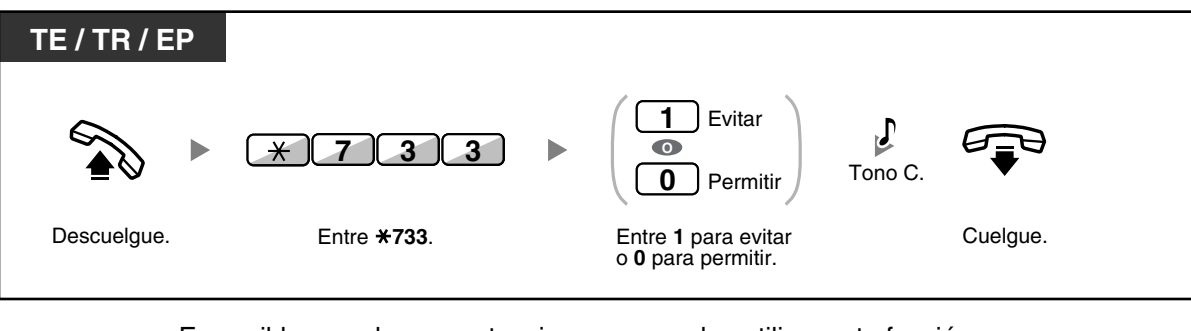

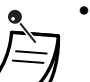

Es posible que algunas extensiones no puedan utilizar esta función.

# **1.8.8 Activar la música de fondo (MDF)**

Puede escuchar música de fondo por el altavoz del teléfono mientras éste colgado. Se debe conectar una fuente de música externa, como una radio.

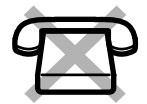

Si su extensión está ocupada (descuelgue, haciendo o recibiendo una llamada, etc.), la música se detiene temporalmente. Cuando vuelva a colgar, la música vuelve a empezar.

### **Seleccionar y activar / cancelar**

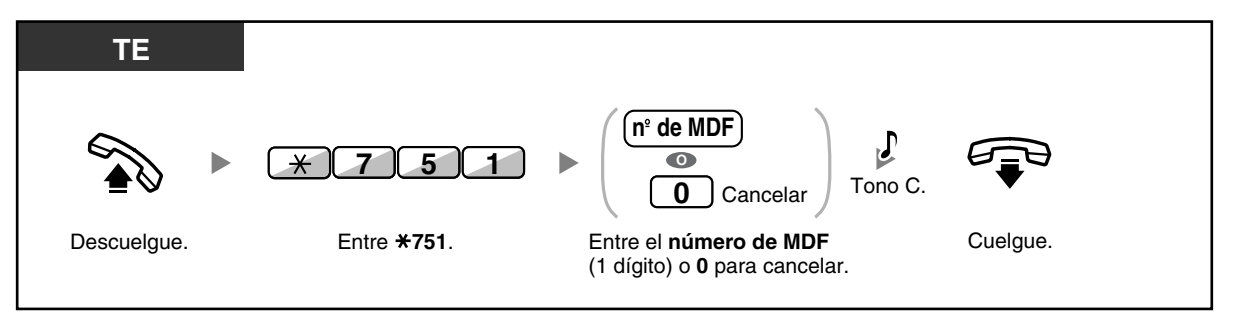

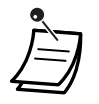

• Es posible que algunos usuarios de TEs-IP requieran de la programación del sistema para escuchar música de fondo.

## **1.8.9 Proteger la línea de tonos de notificación (Seguridad de línea de datos)**

Puede proteger la línea de tonos de notificación audibles, como un tono de llamada en espera durante una conversación. Si su extensión está conectada a un dispositivo de comunicación de datos, como un ordenador o un fax, active esta función para proteger la transmisión de datos.

### **Para activar / cancelar**

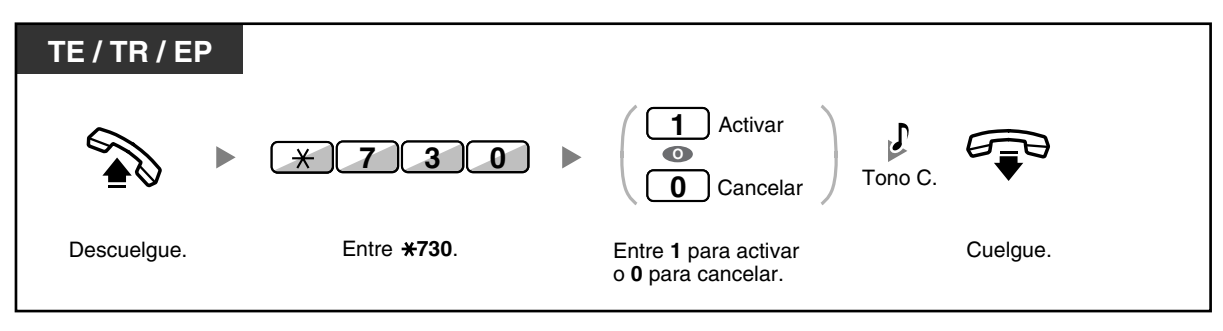

# **1.8.10 Comprobar el estado del servicio horario**

Puede comprobar el estado actual del servicio horario en la pantalla.

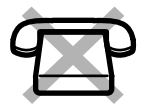

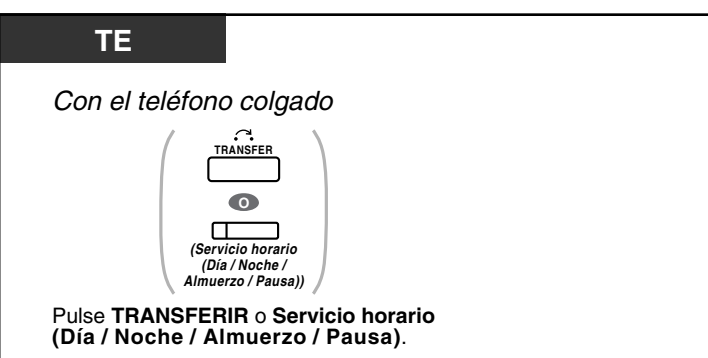

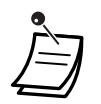

• El indicador de la tecla Servicio horario (Día / Noche / Almuerzo / Pausa) muestra el estado actual de la siguiente forma:

**Apagado:** Modo Día **Iluminado en verde:** Modo Almuerzo **Parpadea en verde:** Modo Pausa **Iluminado en rojo:** Modo Noche **Parpadea en rojo:** Modo Vacaciones

• Cualquier usuario de la extensión excepto los administradores puede comprobar el estado actual pulsando la tecla Servicio horario (Día / Noche / Almuerzo / Pausa).

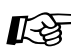

# **Personalizar el teléfono**

• [3.1.3 Personalizar las teclas](#page-213-0) Cree o edite una tecla Servicio horario (Día / Noche / Almuerzo / Pausa).

# **1.8.11 Ajustar el teléfono en paralelo para que suene (Teléfono en paralelo)**

En el caso de que un teléfono regular estuviera conectado en paralelo con su teléfono específico digital, puede elegir si el teléfono regular en paralelo sonará en una llamada entrante o no.

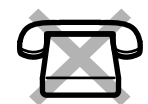

(Por defecto: Timbre)

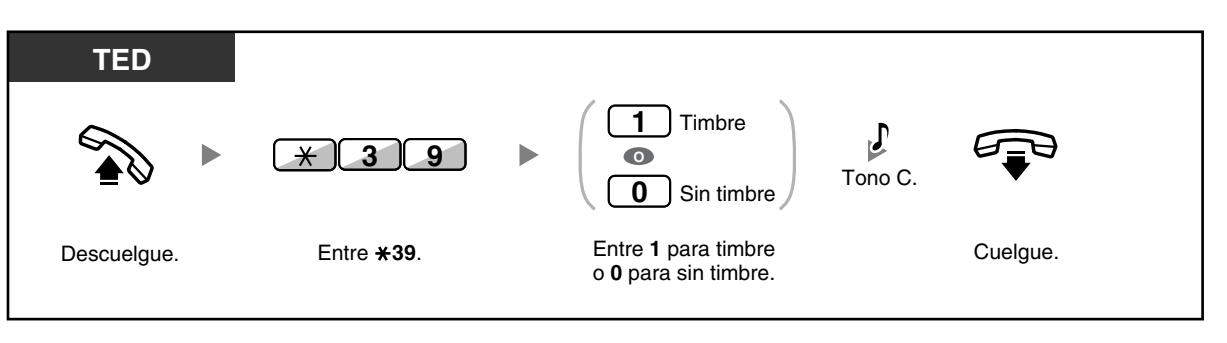

- **Aunque haya seleccionado "Sin timbre"**, las llamadas se pueden realizar y contestar en un teléfono específico levantando el microteléfono.
- **Si descuelga mientras se utiliza el teléfono en paralelo,** se le volverá a pasar la llamada.
- Esta función no está disponible para la KX-T7665.

### **1.8.12 Utilizar la EP en paralelo con un teléfono con cable (Equipo portátil XDP / Paralelo)**

El EP se puede utilizar en paralelo con un TE o TR.

Cuando se encuentra en este modo, las llamadas entrantes para un teléfono con cable también suenan en el EP emparejado.

### **Para activar**

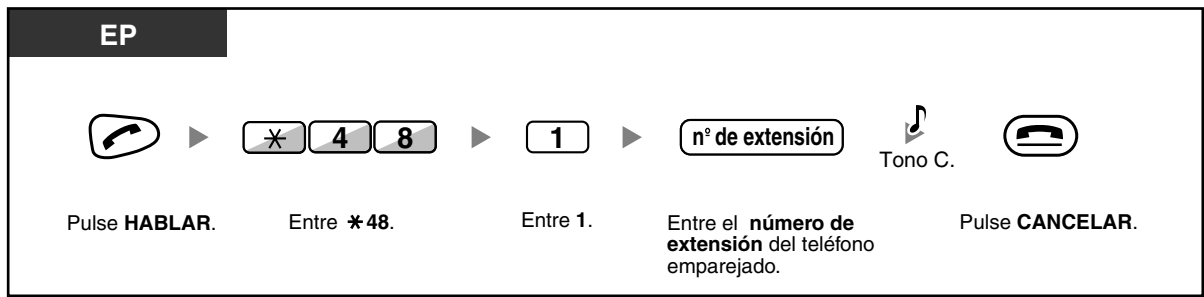

### **Para cancelar**

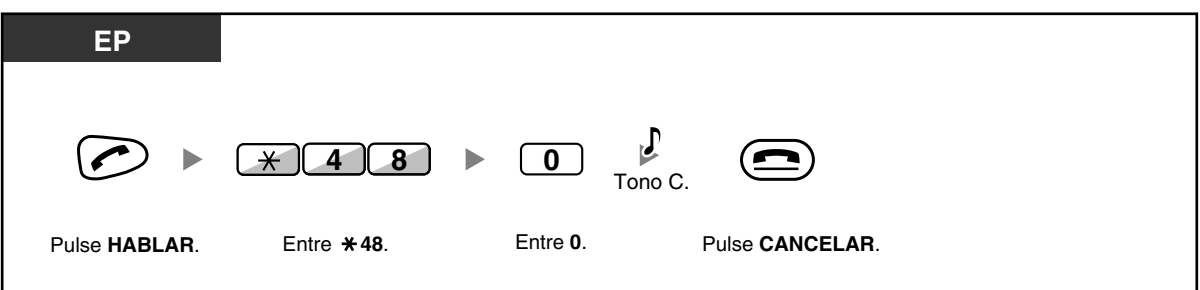

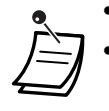

• Algunos teléfonos con cable no se pueden utilizar con esta función.

• **Si descuelga mientras se utiliza el teléfono en paralelo,** se le volverá a pasar la llamada.
# <span id="page-144-0"></span>**1.8.13 Borrar las funciones ajustadas en la extensión (Borrar la función de la extensión)**

Puede reajustar los ajustes de las siguientes funciones en su extensión a los ajustes por defecto con una operación.

Esta función también se conoce con el nombre de Borrar la programación de la extensión.

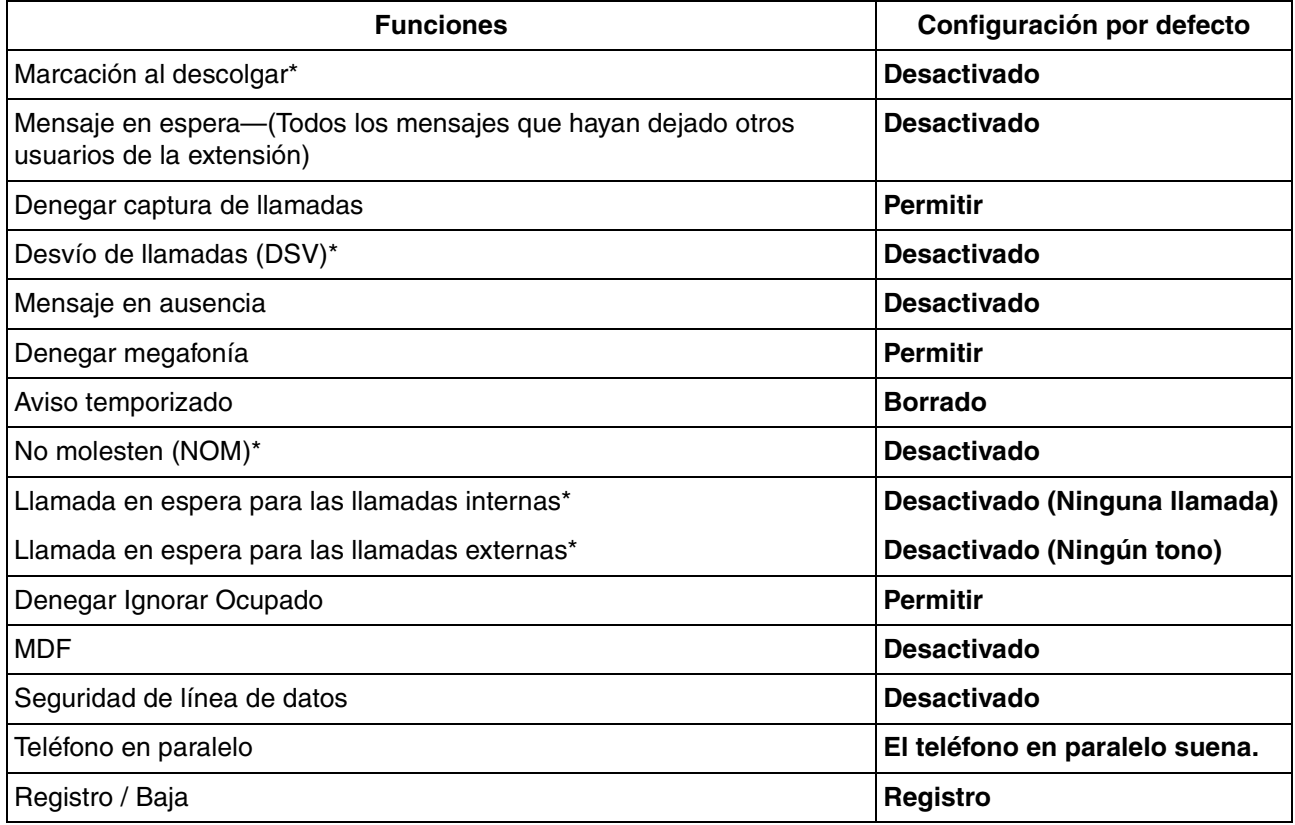

\* Estas funciones puede que no se reajusten según la programación del sistema.

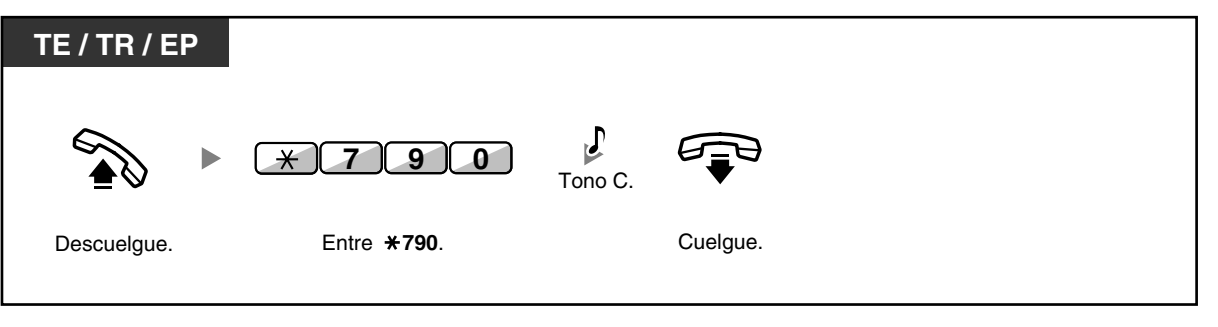

• Sólo para los usuarios de Canadá:

Después de realizar Borrar la función de la extensión, el ajuste para Llamada en espera es "Activar (Tono)". En este caso, el tono de marcación 2 se oirá al descolgar.

# **1.9 Utilizar el centro de llamadas**

# **1.9.1 Abandonar un Grupo de entrada de llamadas (Registro / Baja, Baja temporal)**

Puede controlar el estado en un grupo de entrada de llamadas. Cuando se encuentre en modo Baja, las llamadas entrantes al grupo no sonarán en su extensión. Cuando vuelva, las llamadas volverán a sonar en su extensión. (Por defecto: Registro)

Aunque su extensión esté registrada, puede tener un período de tiempo especificado (tiempo de baja temporal) si no desea recibir llamadas después de finalizar una llamada anterior. Este tiempo puede utilizarse para escribir un informe o realizar otra operación.

También puede seleccionar manualmente el modo "No preparado" para dejar temporalmente un grupo de distribución.

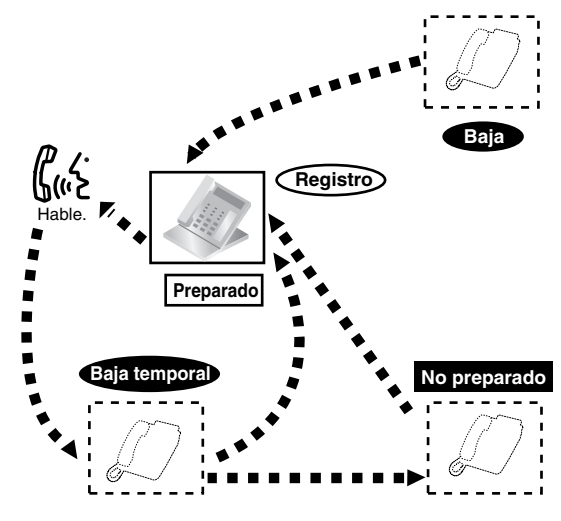

# **Ajustar Registro / Baja**

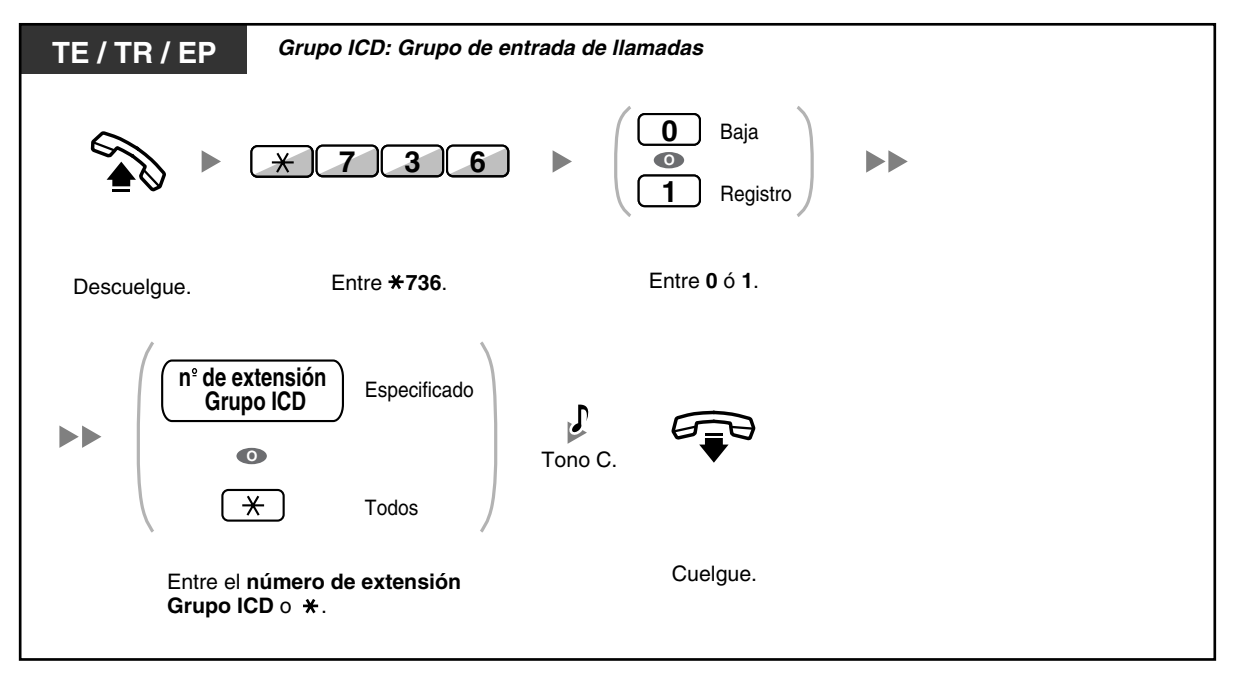

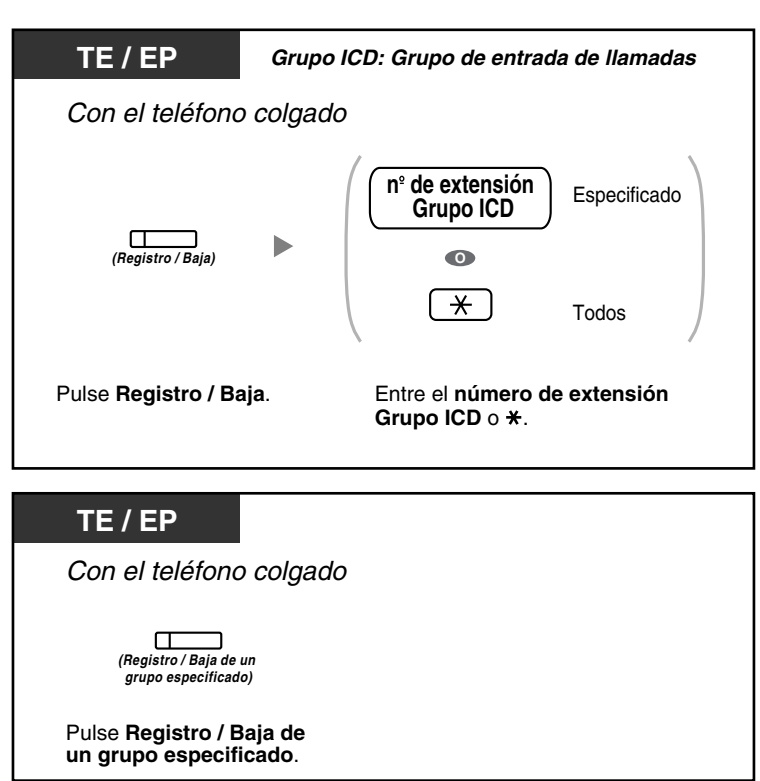

## **Entrar / dejar el modo no preparado**

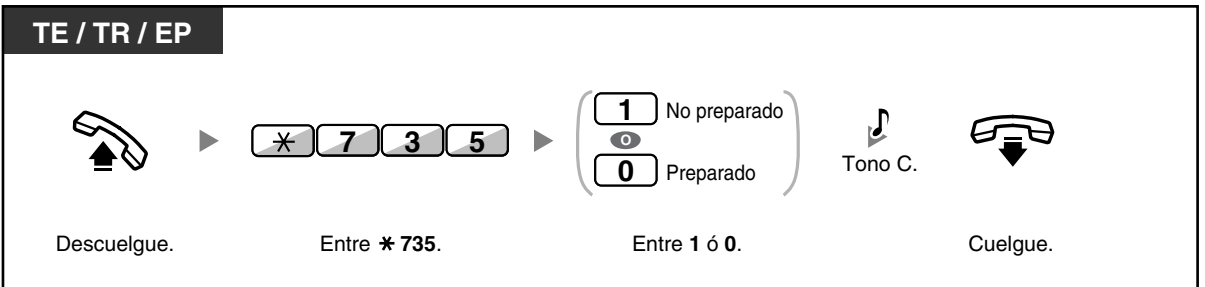

# **Ajustar / cancelar el modo no preparado o dejar el modo Baja temporal (Entrar en el modo Preparado)**

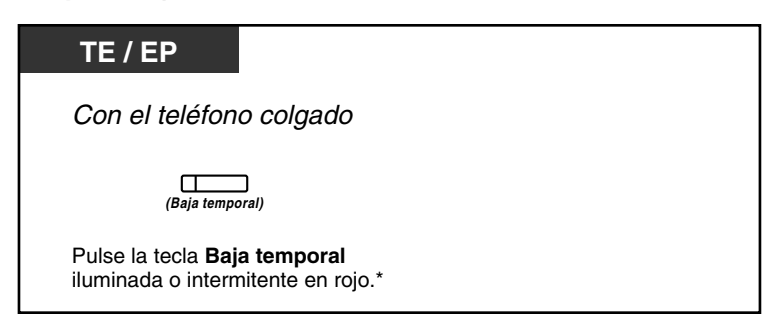

- \* El estado será el siguiente: Preparado  $\rightarrow$  No preparado No preparado  $\rightarrow$  Preparado Baja temporal  $\rightarrow$  No preparado
	- El Registro / Baja del indicador de un grupo especificado muestra el estado actual de la siguiente forma: **Apagado:** Modo Registro **Iluminado en rojo:** Modo baja
	- La tecla Baja temporal alterna el ajuste entre el modo Baja temporal, No preparado y Preparado. El indicador de la tecla Baja temporal muestra el estado actual de la siguiente forma: **Apagado:** Modo Preparado **Iluminado en rojo:** Modo No preparado **Parpadea en rojo:** Modo Baja temporal
	- En el modo Baja temporal / No preparado, la extensión no recibe llamadas a través de ningún grupo, aunque pertenezca a varios grupos.
	- En función de la programación del sistema, es posible que la última extensión registrada restante no pueda darse de baja.
	- La extensión supervisora puede controlar el estado de Registro / Baja de otras extensiones. Para más información, consulte la sección ["1.9.2 Monitorizar y cambiar el estado de las](#page-148-0)  [llamadas de un grupo de entrada de llamadas \(Monitorización de un grupo de entrada de](#page-148-0)  [llamadas\)"](#page-148-0).

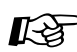

# **Personalizar el teléfono**

• [3.1.3 Personalizar las teclas](#page-213-0) Cree o edite una tecla Registro / Baja, una tecla Registro / Baja de un grupo especificado o una tecla Baja temporal.

# <span id="page-148-0"></span>**1.9.2 Monitorizar y cambiar el estado de las llamadas de un grupo de entrada de llamadas (Monitorización de un grupo de entrada de llamadas)**

- – [Monitorizar el estado de las llamadas en espera](#page-148-1)
- – [Monitorizar y cambiar el estado de Registro / Baja de las extensiones](#page-149-0)

La extensión asignada como extensión supervisora puede monitorizar y controlar el estado de otras extensiones en un grupo de entrada de llamadas. Debería disponer de un TE con una pantalla de 6 líneas. La pantalla y las teclas SDE se muestran como se indica a continuación:

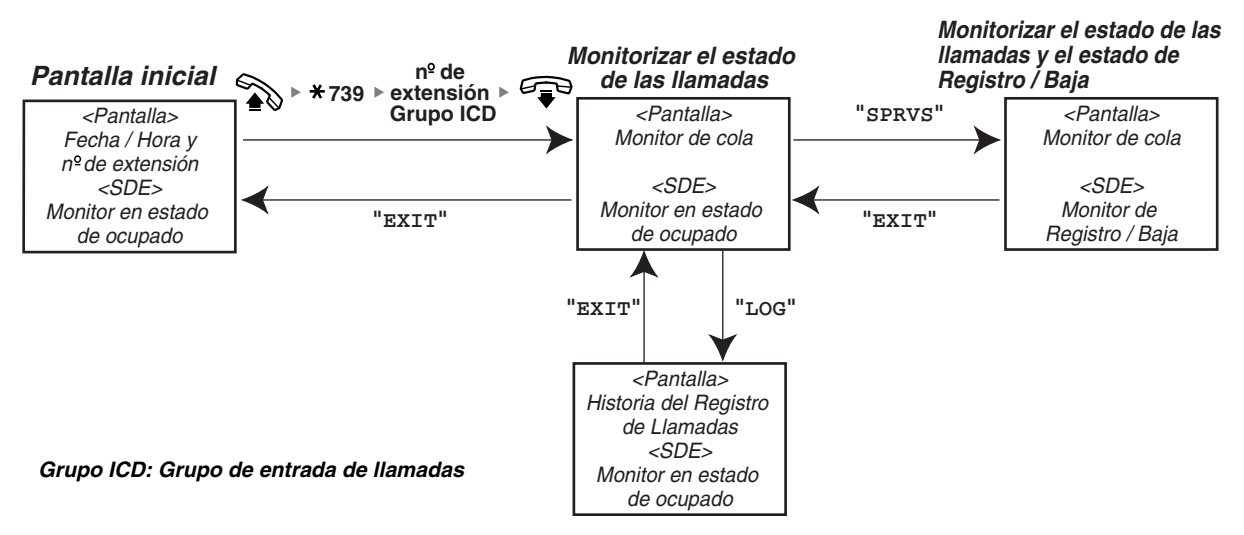

# <span id="page-148-1"></span> **Monitorizar el estado de las llamadas en espera**

La extensión supervisora puede monitorizar el estado de las llamadas en espera que se encuentran en la cola. Si se produce un desbordamiento en un grupo de entrada de llamadas, la pantalla muestra el estado automáticamente.

Se visualizará la siguiente información.

### **<Monitor de cola>**

- La fecha / hora actual
- El nombre / número de extensión Grupo ICD
- El número de llamadas en espera
- El tiempo en cola más largo

### **<Historia del registro de llamadas>**

- La fecha / hora cuando se borró por última vez
- El número total de llamadas recibidas
- El número de llamadas de desbordamiento
- El número de llamadas no contestadas
- El tiempo de espera medio de las llamadas en la cola

#### **Monitorizar**

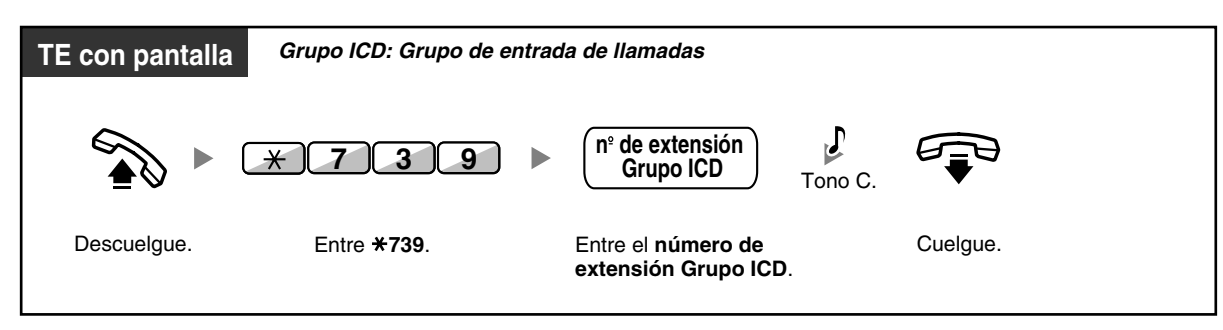

### **Borrar la historia del registro de llamadas**

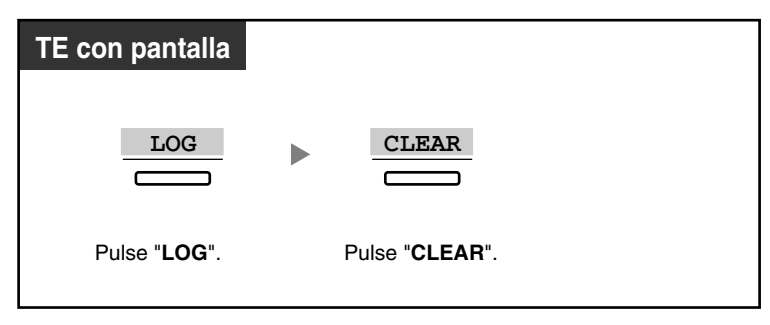

Los datos acumulados se borrarán. "\*\*\*\*" indica si el número que se visualizará excede el número máximo de dígitos que pueden visualizarse.

# <span id="page-149-0"></span> **Monitorizar y cambiar el estado de Registro / Baja de las extensiones**

La extensión supervisora puede monitorizar el estado de Registro / Baja de los miembros del grupo de entrada de llamadas mediante el indicador SDE. También puede cambiar el estado de Registro / Baja si es necesario.

### **Monitorizar**

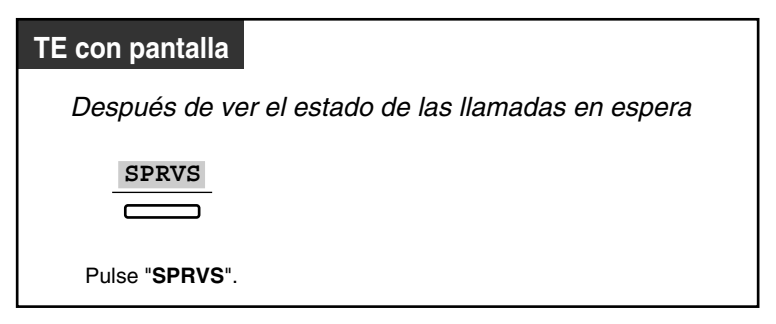

# **Cambiar el modo Registro / Baja**

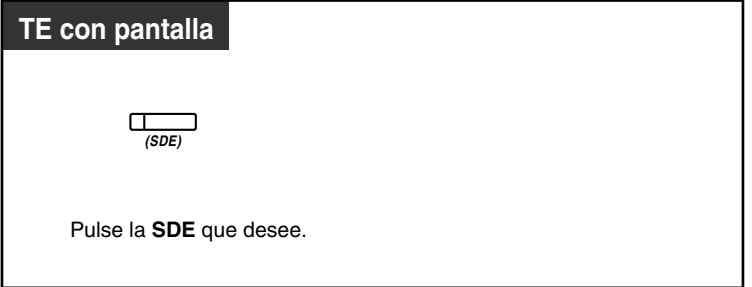

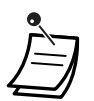

• El indicador de la tecla SDE muestra el estado actual de la siguiente forma: **Apagado**: La extensión no se encuentra en el grupo. **Iluminado en verde**: Modo Registro (Preparado) **Parpadea en verde**: Modo Registro (No preparado) **Iluminado en rojo**: Modo Baja

# **1.9.3 Desviar una llamada en espera (Redirección manual de la cola)**

Si un grupo de entrada de llamadas está ocupado y se reciben otras llamadas externas, éstas se colocan en cola.

Las extensiones pueden comprobar el estado de la cola con el indicador Urgente, y desviar la llamada que lleva más tiempo esperando en cola a un destino preajustado manualmente. Esta función también se conoce con el nombre de Transferencia urgente.

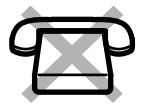

## **Desviar la llamada en espera**

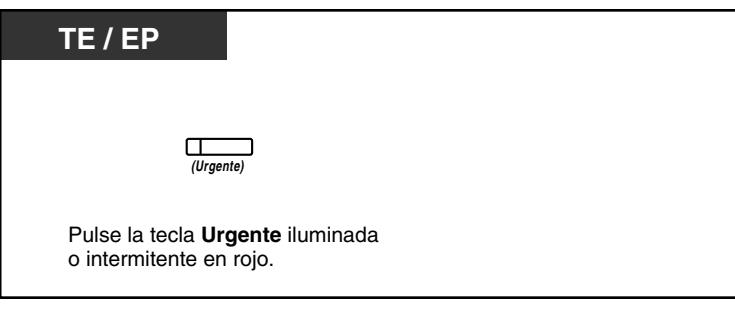

• El indicador de la tecla Urgente muestra el estado actual de la siguiente forma: **Apagado:** Ninguna llamada en espera. **Iluminado en rojo:** Algunas llamadas están en espera. **Parpadea en rojo:** El número de llamadas excede el nivel de redirección manual de la cola.

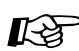

# **Personalizar el teléfono**

• [3.1.3 Personalizar las teclas](#page-213-0) Cree o edite una tecla Urgente.

# **1.10 Utilizar equipo adquirido por el usuario**

# **1.10.1 Si ha conectado un interfono / portero automático**

Puede hablar con una persona que esté en la entrada a través del interfono. Las extensiones preprogramadas o un interlocutor externo pueden recibir las llamadas desde el interfono. Puede abrir la puerta.

- – [Llamada de interfono](#page-152-0)
- – [Abrir una puerta \(Portero automático\)](#page-153-0)

# <span id="page-152-0"></span> **Llamada de interfono**

#### **Llamar desde el interfono**

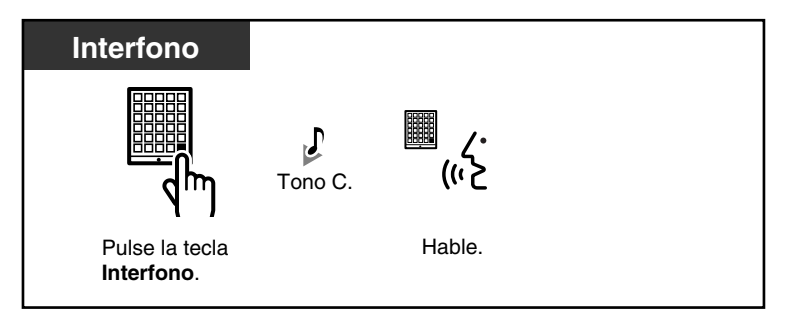

## **Contestar a una llamada desde el interfono**

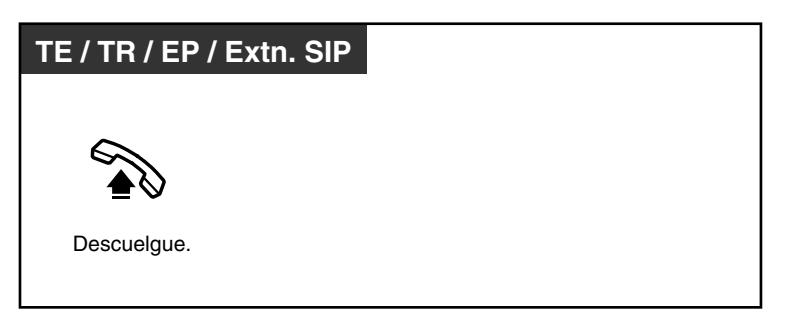

## **Llamar al interfono**

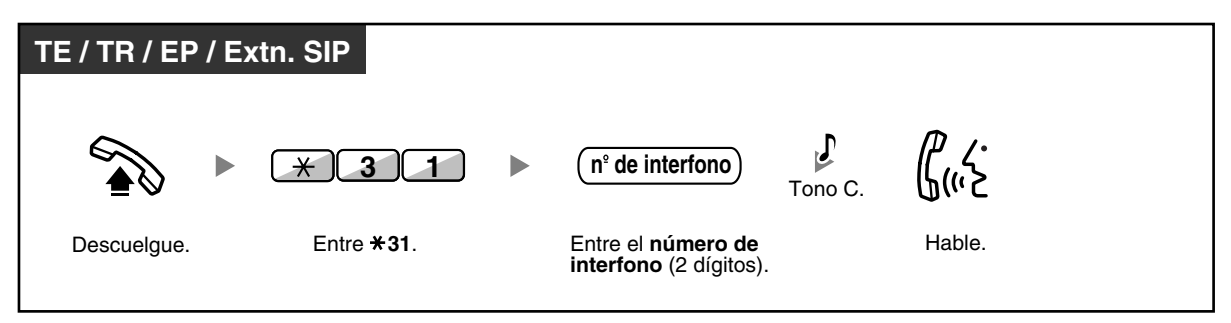

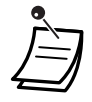

• Si nadie responde a la llamada de interfono en un período de tiempo especificado, la llamada se cancelará.

# <span id="page-153-0"></span> **Abrir una puerta (Portero automático)**

Es posible que algunas extensiones no puedan utilizar esta función.

## **Desde una extensión especificada**

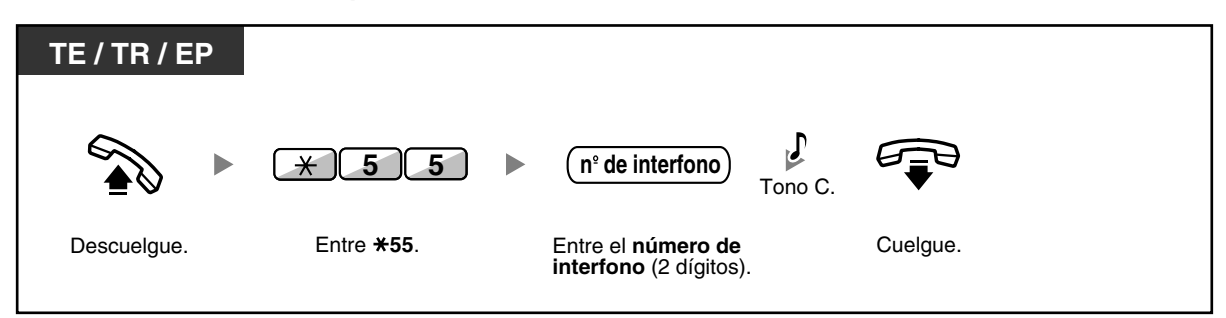

## **Desde cualquier extensión mientras se habla por el interfono**

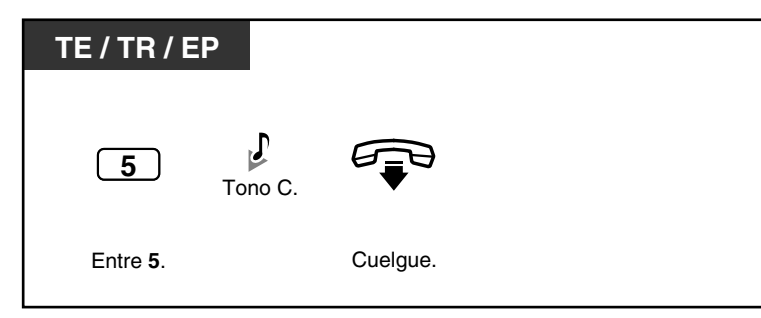

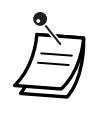

• El portero automático permanecerá activo durante un período de tiempo especificado.

# **1.10.2 Si está conectado a un relé externo**

Las extensiones preprogramadas pueden activar un relé (por ejemplo, a una alarma) conectado a la central.

## **Activar el relé**

70

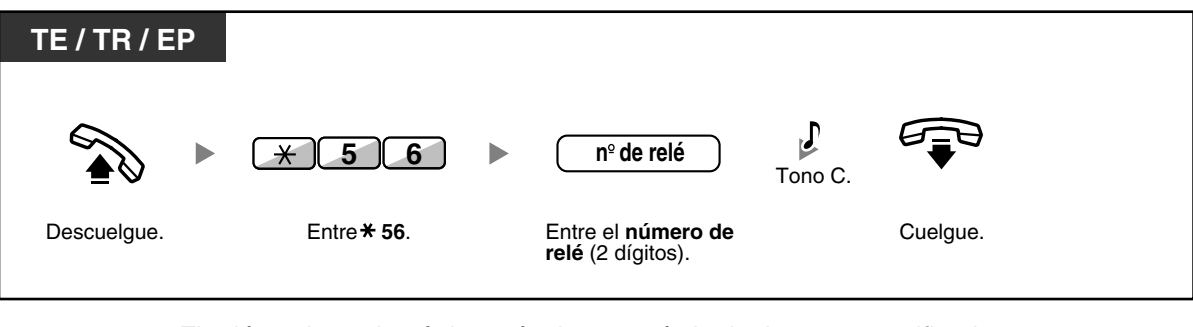

• El relé se desactivará después de un período de tiempo especificado.

# **1.10.3 Si está conectado a un sensor externo**

Las extensiones preprogramadas pueden recibir una llamada de alerta de un sensor externo (por ejemplo, de una alarma de seguridad) conectado a la central.

### **Responder una llamada de sensor**

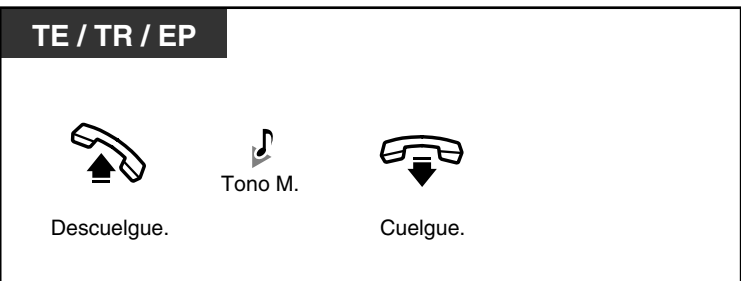

• Si no responde a la llamada de sensor en un período de tiempo especificado, la llamada de sensor se detendrá.

# **1.10.4 Si está conectado a una central superior**

– [Acceder a servicios externos \(Acceso a las funciones externas \[EFA\]\)](#page-156-0)

# <span id="page-156-0"></span> **Acceder a servicios externos (Acceso a las funciones externas [EFA])**

Puede acceder a funciones especiales (por ejemplo, Llamada en espera) ofrecidas por una central superior o la compañía telefónica. Esta función es efectiva sólo en una llamada externa.

**<Ejemplo> Retener la llamada actual y hablar con el nuevo interlocutor**

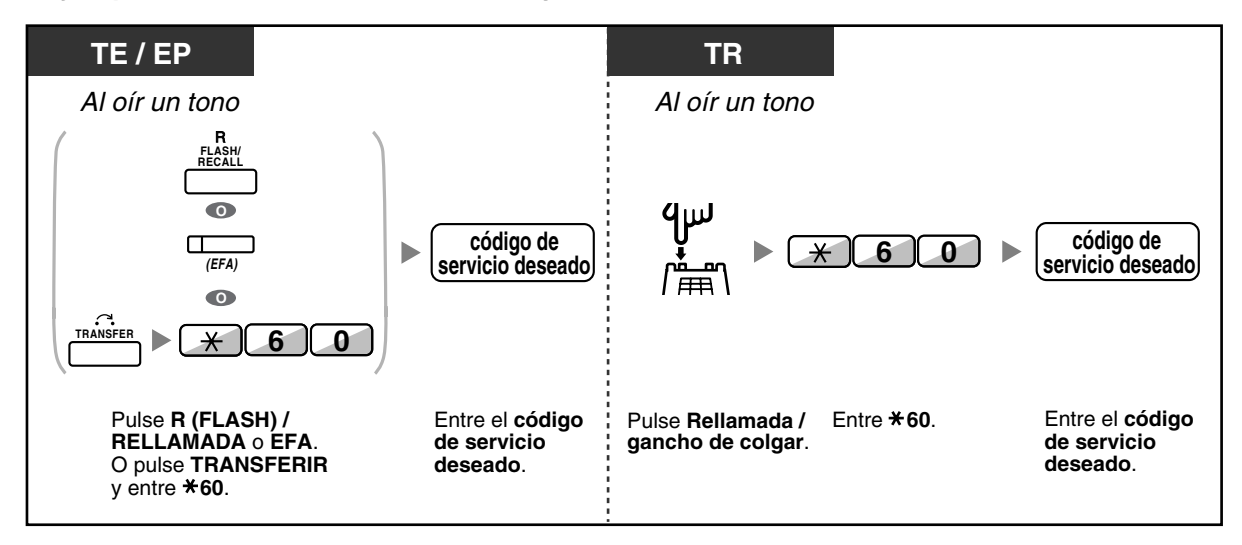

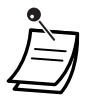

• En este caso, debe ajustar la tecla R (FLASH) / RELLAMADA del teléfono específico al modo Acceso a las funciones externas (EFA) a través de la programación del sistema.

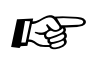

# **Personalizar el teléfono**

• [3.1.3 Personalizar las teclas](#page-213-0) Cree o edite una tecla Acceso a las funciones externas (EFA).

# **1.10.5 Si está conectado un Sistema de proceso de voz**

Usted o un interlocutor externo pueden acceder al Sistema de proceso de voz desde un teléfono.

– [Desvío de llamadas a correo vocal \(Integración de correo vocal\)](#page-157-0)

Si la central dispone de un Sistema de proceso de voz de Panasonic conectado (por ejemplo, de la serie KX-TVP / KX-TVS) y utiliza la integración digital, también estarán disponibles las siguientes funciones:

- [Monitorizar llamadas \(Monitor de Correo Vocal \[MCV\]\)](#page-159-0)
- [Grabar una conversación](#page-161-0)

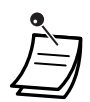

• Las funciones del Sistema de proceso de voz no están disponibles para usuarios de extensiones SIP.

# <span id="page-157-0"></span> **Desvío de llamadas a correo vocal (Integración de correo vocal)**

- [Desviar las llamadas a su buzón](#page-157-1)
- [Transferir una llamada a un buzón](#page-158-0)
- [Escuchar los mensajes](#page-158-1)

Si no puede contestar las llamadas, puede desviarlas a su buzón. Puede seleccionar el tipo de llamadas entrantes (Llamadas internas / llamadas externas / Ambas llamadas) que se desvían.

Si el teléfono dispone de una tecla Mensaje, el indicador de la tecla Mensaje se ilumina cuando tenga un mensaje en el buzón. Escuchará un tono de indicación\* al descolgar, independientemente de que el teléfono disponga de una tecla Mensaje.

También puede crear una tecla de Transferencia de correo vocal en su teléfono para transferir las llamadas externas que reciba a un buzón de otra extensión para que los llamantes puedan dejar mensajes (Transferencia de correo vocal).

La duración de la grabación depende del Sistema de proceso de voz.

#### <span id="page-157-1"></span>**Desviar las llamadas a su buzón**

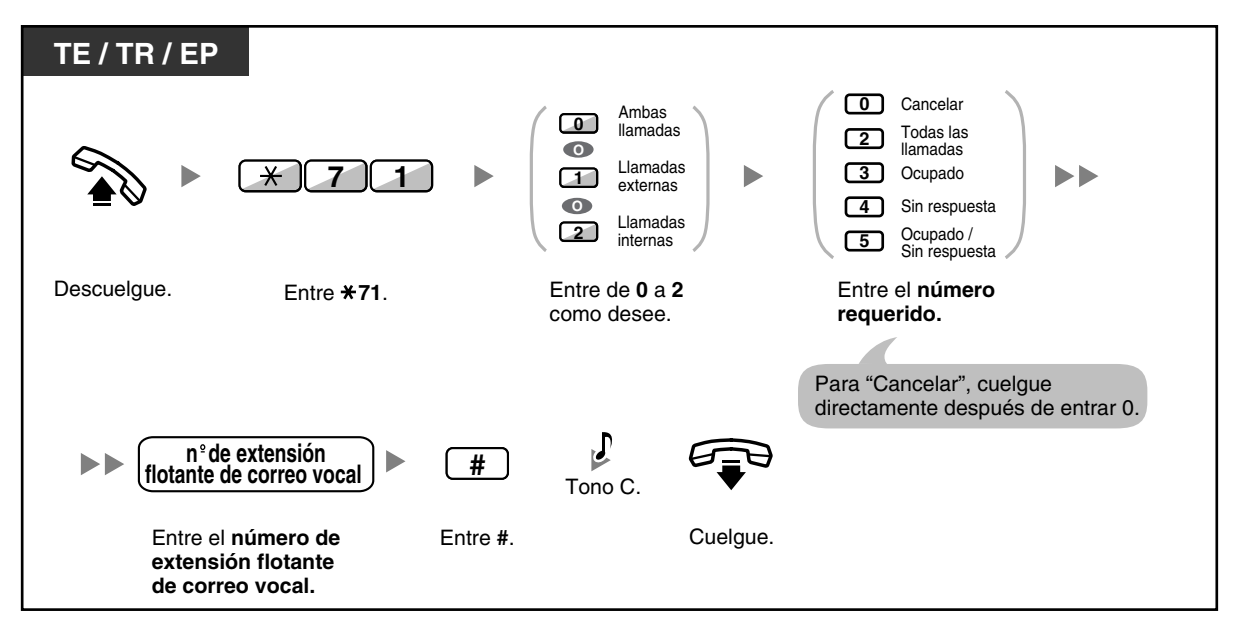

### <span id="page-158-0"></span>**Transferir una llamada a un buzón**

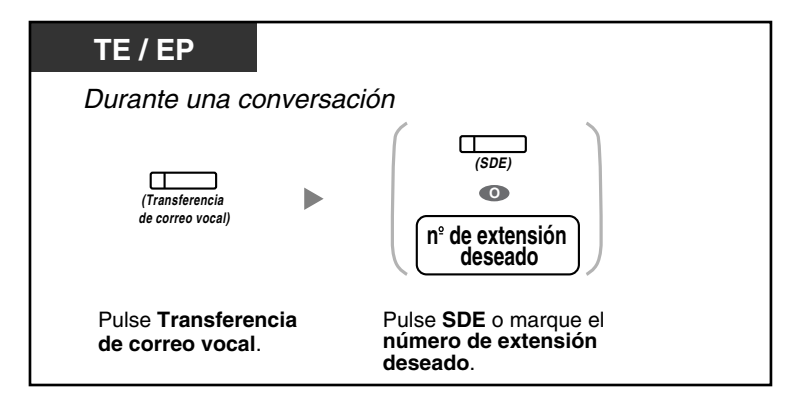

## <span id="page-158-1"></span>**Escuchar los mensajes**

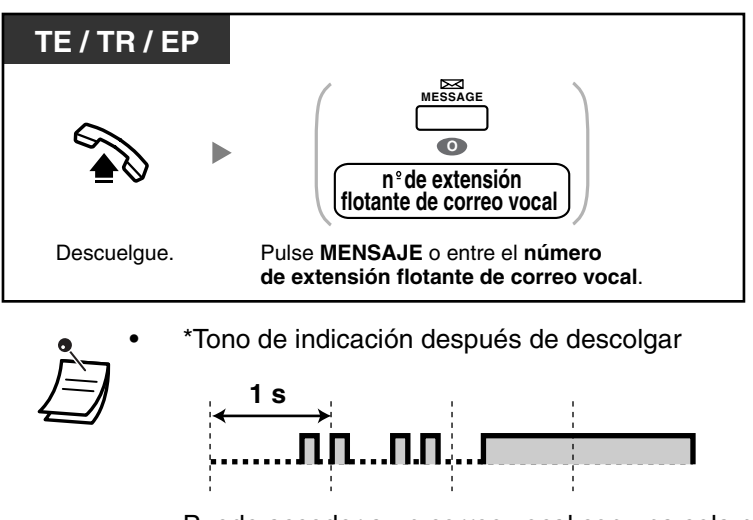

• Puede acceder a un correo vocal con una sola pulsación.

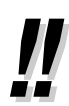

• El número de extensión flotante de correo vocal por defecto es 500.

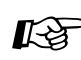

# **Personalizar el teléfono**

• [3.1.3 Personalizar las teclas](#page-213-0)

Cree o edite una tecla Transferencia de correo vocal o una tecla Mensaje.

# <span id="page-159-0"></span> **Monitorizar llamadas (Monitor de Correo Vocal [MCV])**

Puede monitorizar la llamada sin contestarla mientras el interlocutor le deja un mensaje en el buzón. Si lo desea, puede contestar a la llamada durante la monitorización. Hay dos métodos disponibles (Por defecto: Modo manos libres).

#### **Modo manos libres:**

Puede monitorizar el mensaje automáticamente desde el altavoz del teléfono. **Modo privado:**

Oirá un tono de alarma mientras el interlocutor deja un mensaje.

#### **Antes de la operación**

- Cree una tecla de Monitor de Correo Vocal (MCV) (Programación personal).
- Seleccione el modo, ya sea Manos libres o Privado (Programación personal).
- Ajuste el PIN (Número de identificación personal) de extensión.
- Ajuste la función Monitor de Correo Vocal.

### **Activar el monitor de correo vocal**

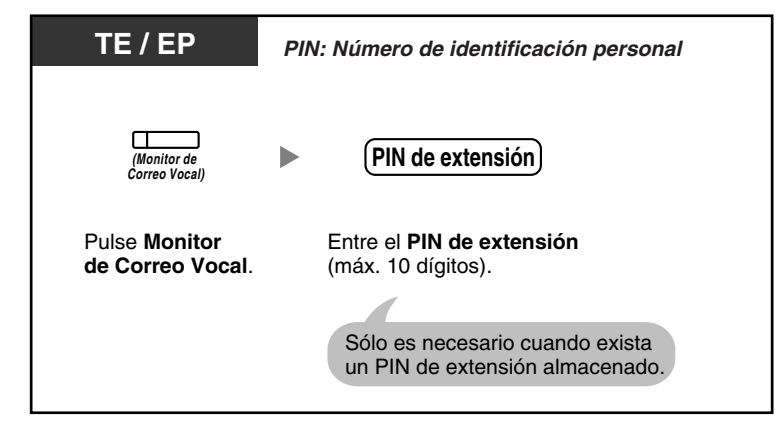

## **Cancelar el monitor de correo vocal**

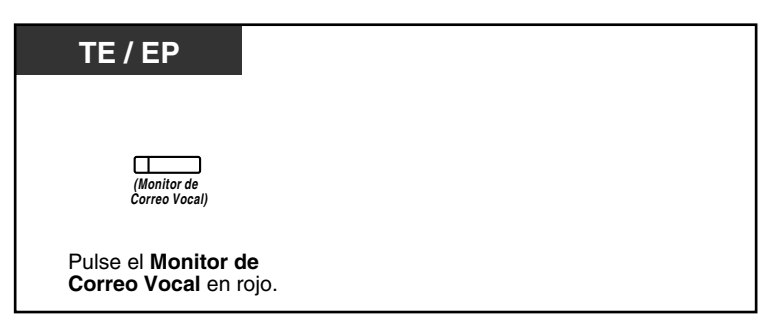

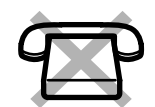

## **Diagrama de flujo de las operaciones**

Las operaciones de las áreas sombreadas pueden ser con manos libres.

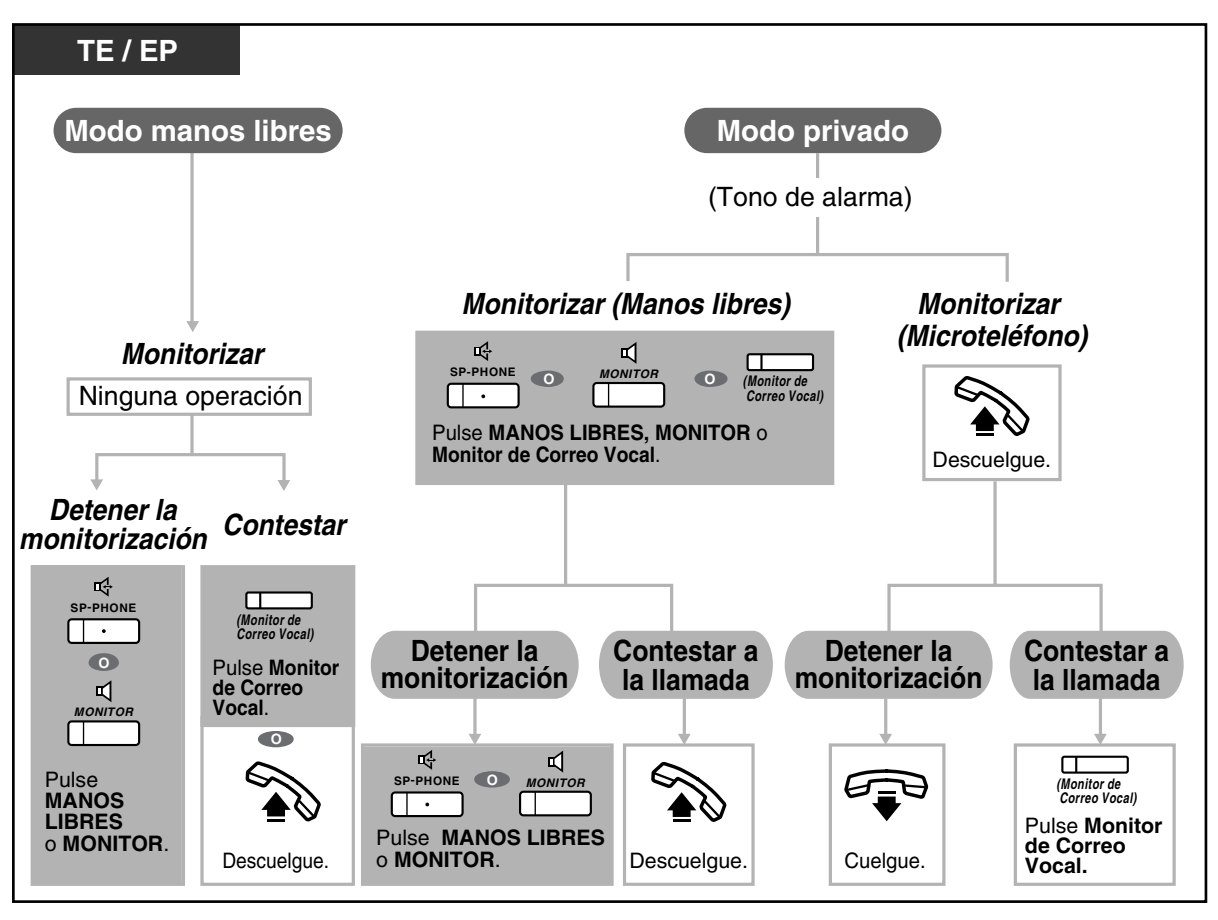

• El indicador de la tecla Monitor de Correo Vocal (MCV) muestra el estado de la función de la siguiente forma:

**Apagado:** MCV desactivado.

**Parpadea rápidamente en verde:** Aviso en el modo privado. **Parpadea lentamente en verde:** Monitorización. **Iluminado en rojo:** MCV activado.

- La extensión administradora puede borrar el PIN de extensión.
- Esta función estará disponible para un teléfono regular si está conectada a un teléfono específico en paralelo. (Sólo en el modo privado) Para contestar a la llamada durante la monitorización, pulse la tecla Rellamada / gancho de colgar.
- La monitorización del microteléfono en modo Privado sólo está disponible para los usuarios de EP.

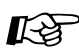

# **Personalizar el teléfono**

• [3.1.2 Ajustes para el modo de programación—](#page-201-0)**Ajustar el modo del monitor de correo vocal**

Selecciona el modo, ya sea monitorizar el mensaje a través del altavoz automáticamente o recibir mientras el interlocutor deje un mensaje.

• [3.1.3 Personalizar las teclas](#page-213-0) Cree o edite una tecla Monitor de correo vocal (MCV).

# <span id="page-161-0"></span>**Grabar una conversación**

Puede grabar una conversación en un buzón mientras esté hablando por teléfono. Puede seleccionar el buzón cada vez que grabe una conversación.

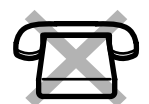

#### **Para grabar en su buzón (Grabación de conversaciones)**

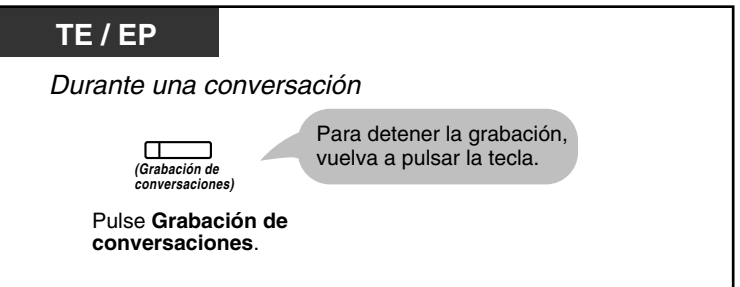

#### **Para grabar en otro buzón (Grabación de conversaciones en buzón ajeno)**

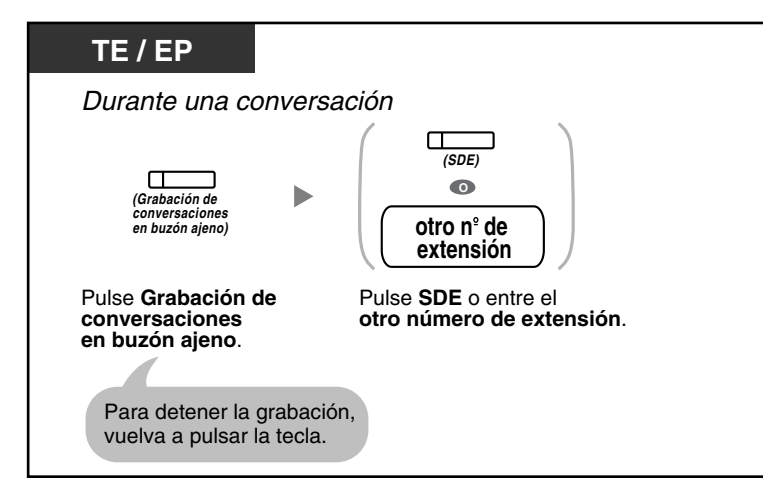

**Para grabar en otro buzón con una sola pulsación (Grabación de conversaciones en buzón ajeno con una sola pulsación)**

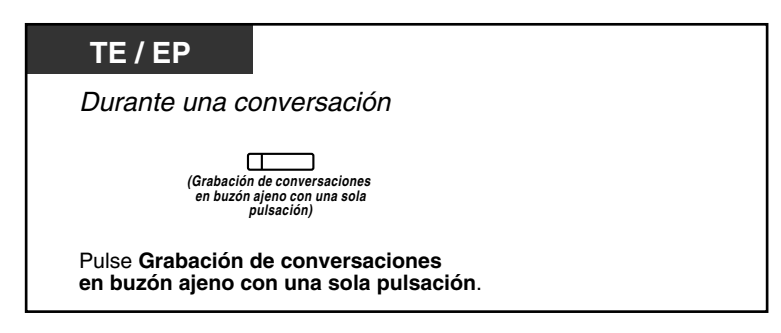

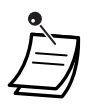

• El indicador de Grabación de conversaciones, de Grabación de conversaciones en buzón ajeno o de Grabación de conversaciones en buzón ajeno con una sola pulsación muestra el estado actual de la siguiente forma:

**Apagado:** No graba. **Activado:** Graba la conversación.

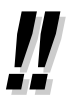

# • **Nota:**

Cuando grabe conversaciones telefónicas, debería informar a su interlocutor de que está grabando la conversación.

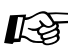

# **Personalizar el teléfono**

• [3.1.3 Personalizar las teclas](#page-213-0) Cree o edite una tecla Grabación de conversaciones, una tecla Grabación de conversaciones en buzón ajeno y una tecla Grabación de conversaciones en buzón ajeno con una sola pulsación.

# **1.11 Funciones administrativas**

# **1.11.1 Utilizar los teléfonos en un entorno tipo hotel (Funciones de hotel)**

En un entorno tipo hotel, se puede utilizar una extensión asignada como operadora de hotel para visualizar y ajustar el estado de entrada / salida de la extensión de la habitación de cada cliente. Cuando la operadora de hotel pulsa una tecla programable asignada como "Entrada" o "Salida" en su extensión, la extensión pasará al Modo de control del estado de la habitación y el indicador de la tecla SDE para la extensión de cada habitación mostrará el estado actual de la habitación. De esta forma, la operadora de hotel podrá gestionar los clientes y las habitaciones sólo con un teléfono. Además, la operadora de hotel podrá ajustar llamadas despertador automáticas para las habitaciones de los huéspedes.

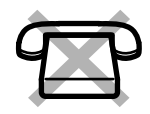

- [Entrada](#page-163-0)
- [Salida](#page-164-0)
- [Ajustar un aviso temporizado a una extensión de la habitación \(Llamada despertador remota\)](#page-167-0)

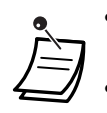

- La operadora de hotel deberá utilizar un TE con pantalla de 6 líneas para poder utilizar las funciones de Entrada y Salida.
- En el modo de Control del estado de la habitación:
	- **a.** La extensión de la operadora de hotel sólo podrá registrar y dar de baja a las extensiones. Todas las otras operaciones se ignorarán.
	- **b.** El indicador de cada tecla SDE indicará el estado de la habitación de la extensión correspondiente de la forma siguiente: **Apagado:** Salida **Iluminado en rojo:** Entrada
	- **c.** Es posible que los indicadores de las otras teclas no muestren su visualización normal.
	- **d.** Se considerará que la extensión de la operadora de hotel está ocupada. Los llamantes a dicha extensión escucharán un tono de ocupado.

# <span id="page-163-0"></span> **Entrada**

La operadora de hotel puede cambiar el estado de la habitación de las extensiones para registrar a los clientes utilizando la tecla Entrada asignada a su extensión.

## **Aplicar la entrada**

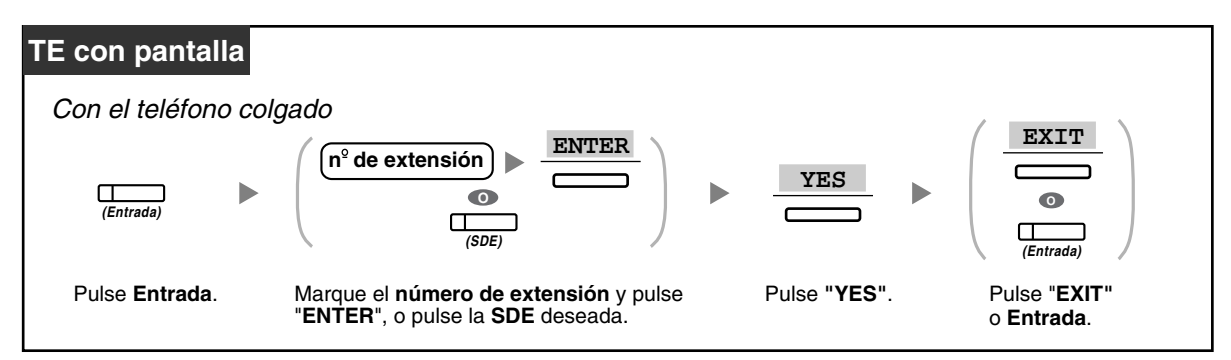

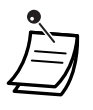

• Después de la entrada, el Bloqueo de la marcación de la extensión remota se desactiva y el cliente puede realizar llamadas externas desde la extensión de la habitación. (Consulte ["2.1.1 Control de extensión](#page-189-0)".)

- Después de la Entrada, todos los datos de facturación previamente cargados a la extensión se borrarán automáticamente.
- Cuando se cambia el estado de la habitación de las extensiones, la información detallada del estado de la habitación se graba automáticamente. Requiere la programación del sistema. <Ejemplo>

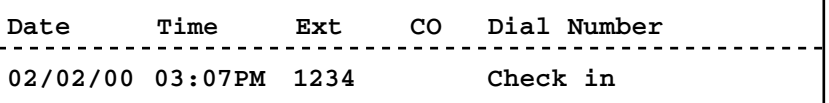

# <span id="page-164-0"></span>**<sup>◆◆</sup> Salida**

La operadora de hotel puede cambiar el estado de la habitación de las extensiones para dar de baja a los clientes utilizando la tecla Salida asignada a su extensión.

En función del ajuste de la central, la operadora de hotel puede realizar lo siguiente:

- Grabar / editar cargos para el minibar / otros
- Imprimir una factura que contenga información de tarificación

## **Aplicar la salida a una habitación imprimiendo / sin imprimir una factura**

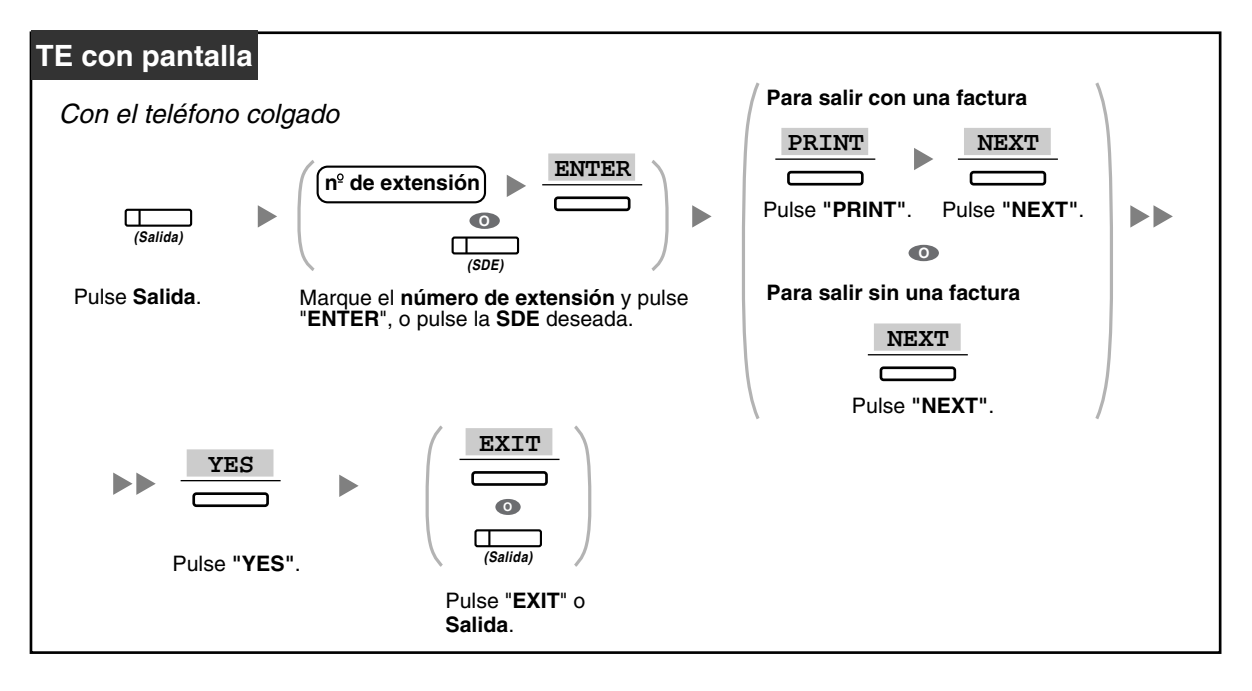

**Grabar / editar los cargos de la habitación y aplicar la salida a una habitación imprimiendo / sin imprimir una factura**

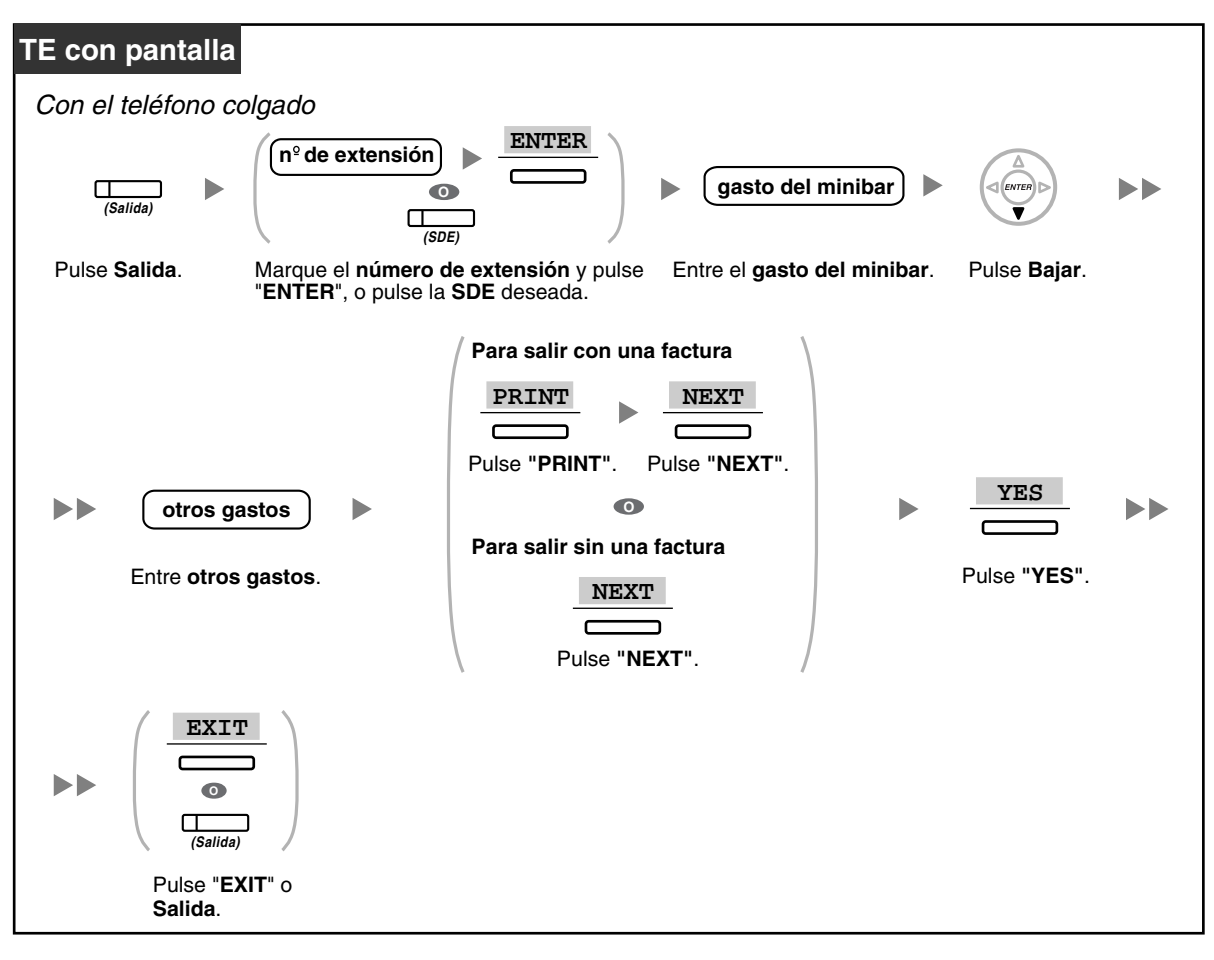

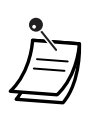

- Después de la salida, el Bloqueo de la marcación de la extensión remota se activará y las llamadas externas de la extensión de la habitación se restringirán. (Consulte ["2.1.1 Control](#page-189-0)  [de extensión](#page-189-0)".)
- Después de la salida, la información de la llamada despertador y del registro de llamadas para la extensión de la habitación se borrará automáticamente. Además, las funciones ajustadas en la extensión de la habitación se reajustarán a los ajustes por defecto. Para obtener una lista de las funciones que se reajustan, consulte ["1.8.13 Borrar las funciones](#page-144-0)  [ajustadas en la extensión \(Borrar la función de la extensión\)](#page-144-0)".
- Cuando se cambia el estado de la habitación de las extensiones, la información detallada del estado de la habitación se graba automáticamente. Requiere la programación del sistema. <Ejemplo>

```
Date Time Ext CO Dial Number
02/03/00 08:08AM 1234 Check out
```
• Para imprimir una factura, debe conectar una impresora a la central. Si la extensión de la habitación está en uso, la factura no podrá imprimirse. <Ejemplo>

```
****************************************
****************************************
              Hotel
Check in : 01.JAN.00 06:31PM
Check out : 03.JAN.00 07:03AM
Room : 202 : Mr. Smith
Telephone 104.30 (Tax 10.000% = 9.48)
Minibar 4.00 (Tax 10.000% = 0.36)
Others 0.00 (Tax 15.000% = 0.00)
Total FR 108.30 (Tax Total = 9.84)
Sheet : 002
01/01/00 06:52PM 202 01 Call amount:0012
01:24'30 00084.50 001
02/01/00 06:07PM 202 01 123456789
00:10'12 00010.20 1234567890
02/01/00 07:30PM 202 01 012345678901234
00:06'36 00006.60 12345
02/01/00 08:45PM 202 01 0011234567890123
00:03'00 00003.00 12345
* *
======= Hotel TDEPBX =======
Tel: +41 3 12 34 56 78 Fax: +41 3 12 34 56 78
E-Mail: 12345678 hoteltdepbx.ch
```
• La central puede guardar una cantidad limitada de información de habitación. Cuando este almacenamiento está prácticamente lleno, la información de la extensión que realizó más llamadas se imprime automáticamente. En este caso, la impresión se parece al ejemplo anterior, pero sin la información de tarificación clasificada ni el total. Entonces, la central podrá guardar información de habitación nueva.

"Call amount:0012" en el ejemplo anterior indica que previamente se ha impreso la información de 12 llamadas telefónicas automáticamente.

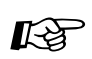

## **Personalizar el teléfono**

• [3.1.3 Personalizar las teclas](#page-213-0) Cree o edite una tecla Entrada o una tecla Salida.

# <span id="page-167-0"></span> **Ajustar un aviso temporizado a una extensión de la habitación (Llamada despertador remota)**

La operadora de hotel puede activar o cancelar de forma remota un aviso temporizado a una extensión de la habitación. Permite a los clientes solicitar llamadas despertador sin tener que programar la extensión por su cuenta. La operadora de hotel también puede confirmar el ajuste actual del aviso temporizado para la extensión de una habitación.

### **Para activar**

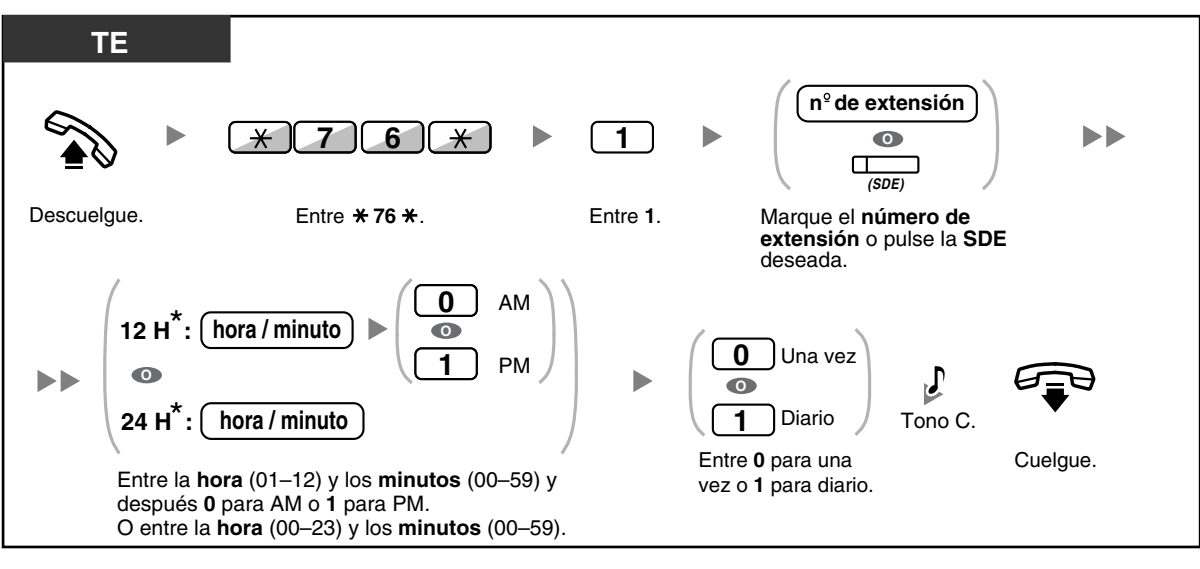

• \* Introduzca la hora en el formato asignado a su central (12 horas ó 24 horas).

### **Para cancelar**

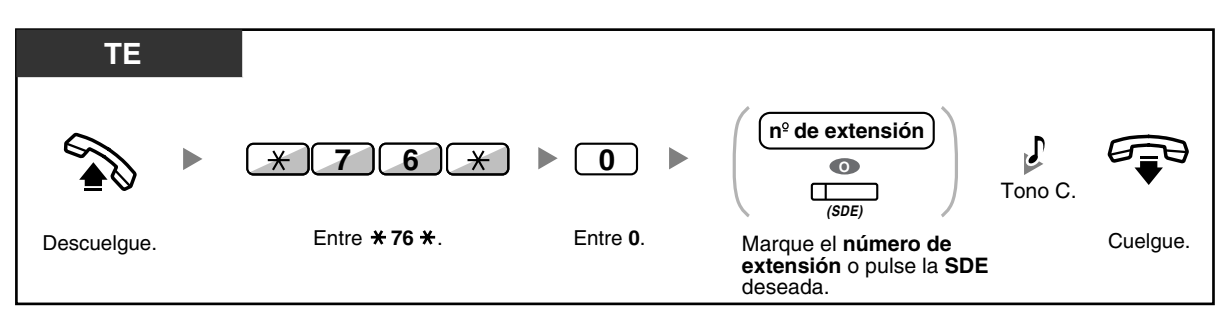

### **Confirmar**

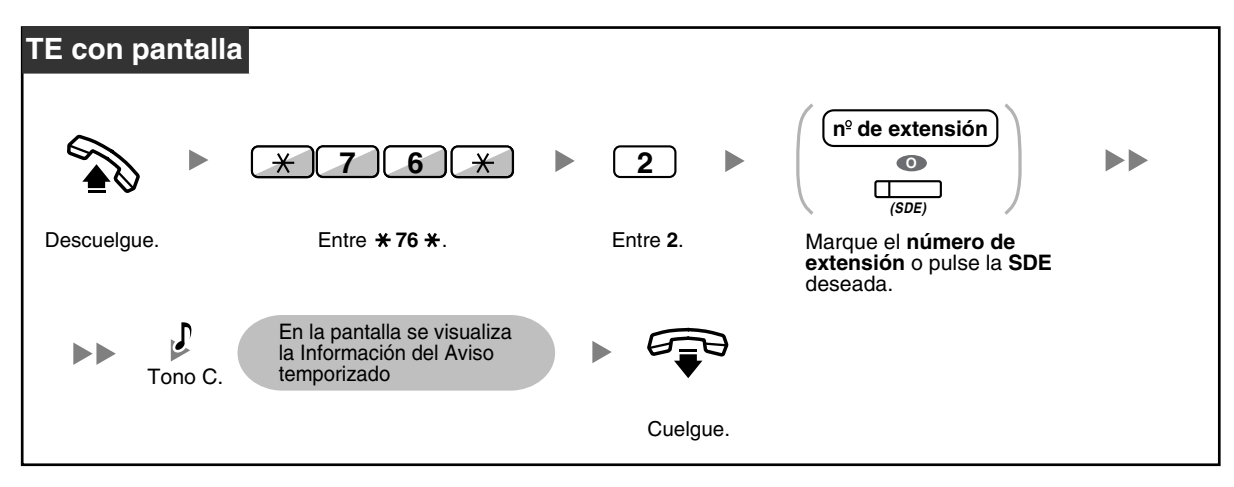

- El aviso temporizado también puede ajustarse desde la extensión de la habitación. (Para información acerca del ajuste de aviso temporizado, consulte ["1.8.1 Ajustar la alarma \(Aviso](#page-128-0)  [temporizado\)](#page-128-0)".) El ajuste más reciente será válido independientemente de la extensión que realice el ajuste.
- Cuando se inicia un aviso temporizado, independientemente que se conteste o no, la información detallada del aviso temporizado se grabará automáticamente. Requiere la programación del sistema.

<Ejemplo>

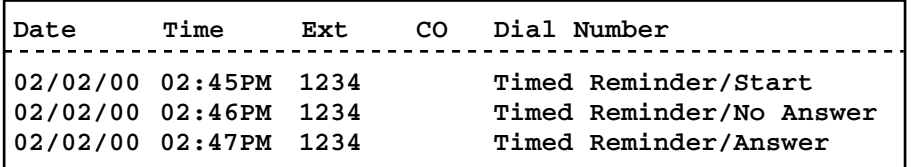

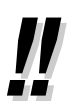

• Los usuarios de TEs sin pantalla sólo pueden confirmar si un aviso temporizado se ha ajustado o no siguiendo los pasos anteriores. Si está ajustado, se escuchará un tono de confirmación.

# **1.11.2 Grabar información utilizando mensajes preprogramados (Impresión del mensaje)**

Puede grabar una gran variedad de información de su extensión utilizando hasta 8 mensajes preprogramados. La información de los mensajes de todas las extensiones se graba con la central. Por ejemplo, se puede utilizar esta función como tarjeta registradora seleccionando mensajes de "registro" y "baja" preprogramados.

En un entorno tipo hotel, se puede utilizar esta función para registrar información de la habitación desde la extensión de una habitación.

Para obtener una lista de los mensajes preprogramados, consulte a su distribuidor.

# **Para grabar**

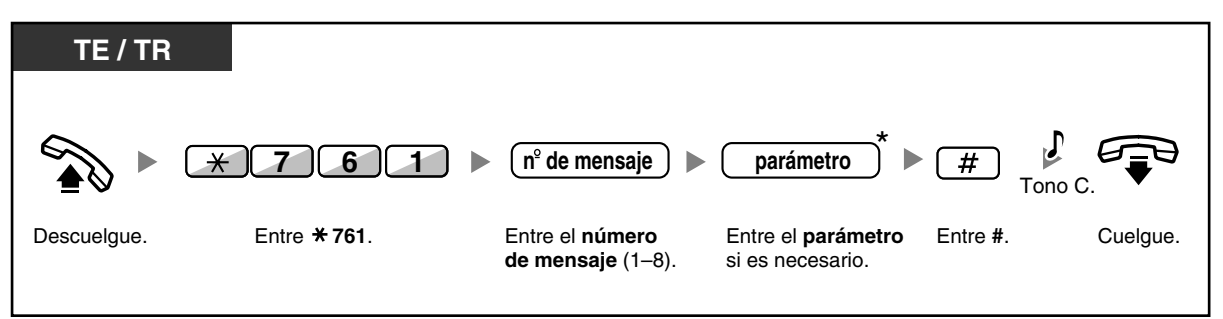

• \* En función del contenido del mensaje seleccionado, es posible que deba introducir un parámetro numérico, como un precio o la hora. Introduzca el número de caracteres correcto según sea necesario para el mensaje. Para obtener más información acerca de los parámetros necesarios, consulte a su distribuidor. <Ejemplo>

Si "Snack %%.%%" se ha programado como el mensaje número 1 (para grabar los cargos de los aperitivos que se han consumido en la habitación), los empleados del hotel deberán introducir los datos de la forma que se indica en el ejemplo siguiente utilizando la extensión de la habitación:

$$
\begin{array}{c|c}\n \times 761 & \underset{n^{\circ} \text{ de mensaje}}{1} & \underset{0.300}{\text{0300}} & \text{#} \\
 n^{\circ} & \text{ de mensaje} & \underset{\text{(Coste de los aperitivos)}}{\text{parámetro}}\n\end{array}
$$

• Cuando se selecciona un mensaje preprogramado, automáticamente se registra la información detallada, como se indica a continuación:

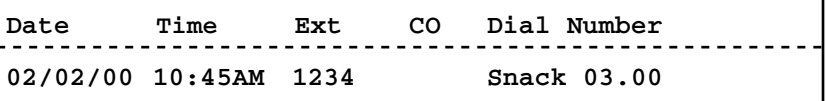

Los cargos que se graban aquí no están relacionados con los cargos que la operadora de hotel graba al dar de baja a una habitación.

# **1.12 Intercambiar ajustes entre extensiones**

# **1.12.1 Extensión móvil**

Puede intercambiar los ajustes definidos en otra extensiones con sus propios ajustes. De esta forma, podrá utilizar sus propios ajustes, incluyendo su número de extensión o la extensión de otra persona. Los ajustes como por ejemplo el número de extensión y la memoria de Marcación con una sola pulsación estarán disponibles en la nueva extensión. También podrá intercambiar los ajustes de la Consola SDE con los ajustes de la extensión. La extensión móvil le será útil, por ejemplo, cuando se traslade a una nueva ubicación de la oficina.

Esta función también se conoce como Estación móvil.

### **Intercambiar sus ajustes con otra extensión**

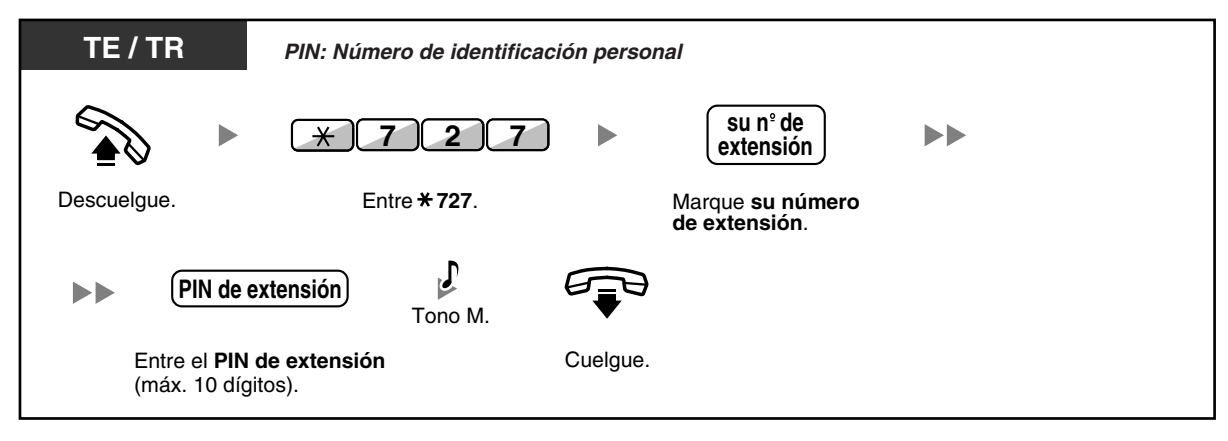

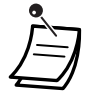

- Para utilizar esta función necesitará un Número de identificación personal (PIN) de la extensión. Consulte ["Asignar un PIN de extensión a su extensión \(PIN \[Número de](#page-199-0)  [identificación personal\] de extensión\)"](#page-199-0) en "[3.1.1 Personalizar el teléfono \(Programación](#page-199-1)  [personal\)](#page-199-1)".
- Su extensión anterior recibirá los ajustes antiguos de su nueva extensión.
- Los ajustes de la extensión pueden intercambiarse entre TR y TR, TE y TE o TR y TE.
- Si utiliza un teléfono de la serie KX-NT300 con unos auriculares inalámbricos Bluetooth e intercambia los ajustes con un usuario de otro teléfono de la serie KX-NT300, no podrá utilizar sus auriculares inalámbricos Bluetooth en la otra extensión. Los auriculares inalámbricos Bluetooth se registran en las extensiones. Por tanto, deberá registrar unos auriculares inalámbricos Bluetooth en cada extensión que desee. Para obtener más información acerca del registro, consulte "Registro Bluetooth" en "[3.1.2 Ajustes para el](#page-201-0)  [modo de programación](#page-201-0)".

# **1.12.2 Extensión móvil mejorada**

Además de intercambiar los ajustes entre extensiones (Extensión móvil), podrá cambiar el estado de su extensión a "En uso" o "No disponible" (Extensión móvil mejorada).

**En uso**: La extensión está en uso (estado normal).

**No disponible**: El Bloqueo de la marcación de la extensión (→ [1.6.4 Evitar que otras personas utilicen su](#page-120-0)  [teléfono \(Bloqueo de la marcación de la extensión\)](#page-120-0)) y No molesten (NOM) (→ [1.8.2 Rechazar las llamadas](#page-130-0)  [entrantes \(No molesten \[NOM\]\)](#page-130-0)) están activados en la extensión, y el usuario de la extensión no puede realizar llamadas externas no autorizadas ni recibir llamadas.

Esta función es útil cuando:

- **a)** una persona utiliza los mismos ajustes de extensión en distintas ubicaciones, como por ejemplo en otra sucursal o en casa
- **b)** dos o más personas utilizan el mismo teléfono sucesivamente

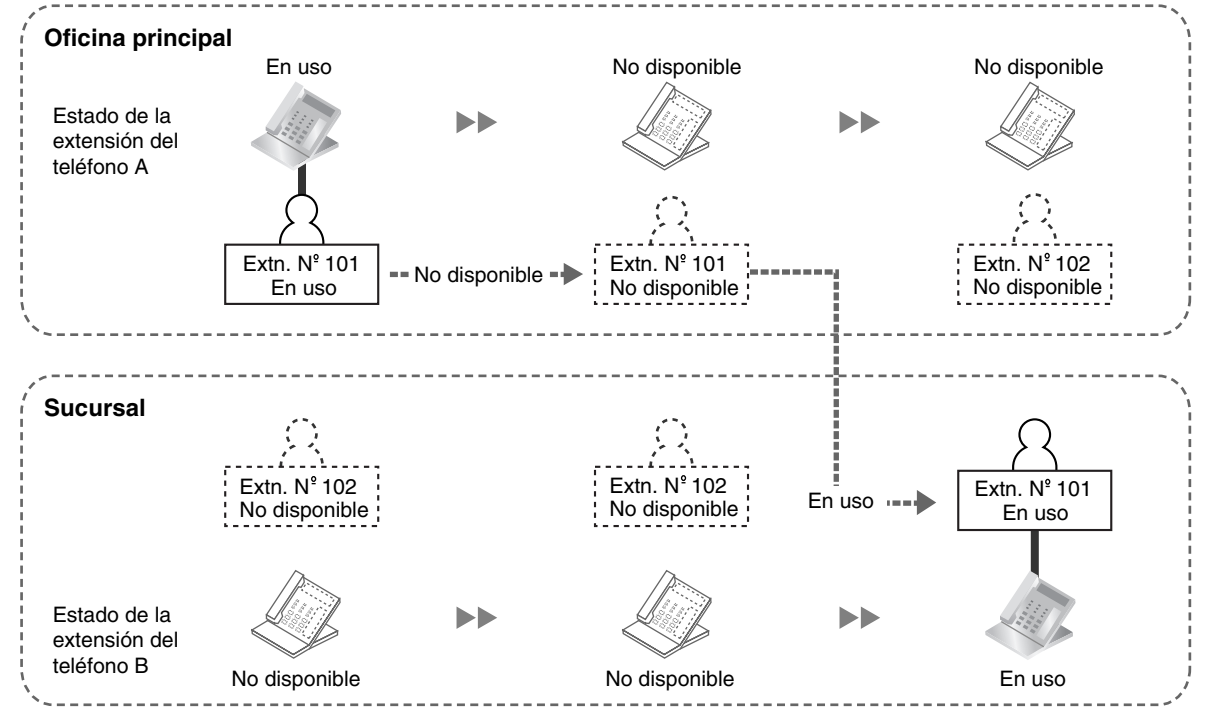

#### **<Ejemplo (a)> Cuando se utilizan ajustes de extensión en una ubicación distinta**

En este ejemplo, el usuario de la extensión A ajusta el estado de su extensión a "No disponible" en la oficina principal. A continuación, puede ajustar el estado de otra extensión a "En uso" en la sucursal para disponer de sus ajustes de extensión en la extensión.

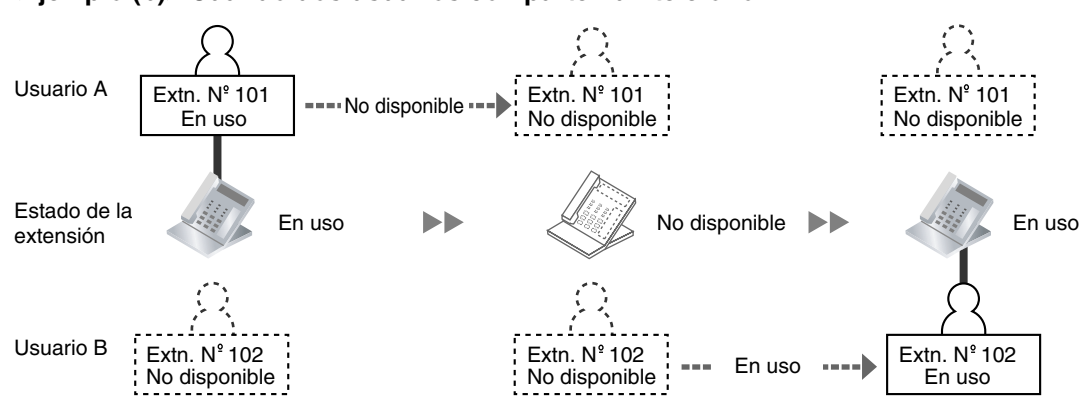

**<Ejemplo (b)> Cuando dos usuarios comparten un teléfono**

En este ejemplo, los usuarios de extensión A y B trabajan por turnos y utilizan la misma extensión sucesivamente. El usuario A ajusta el estado de la extensión a "No disponible" cuando finaliza su trabajo. A continuación, el usuario B puede ajustar el estado de la extensión a "En uso" y disponer de sus propios ajustes en la extensión.

### **Ajustar una extensión al estado No disponible**

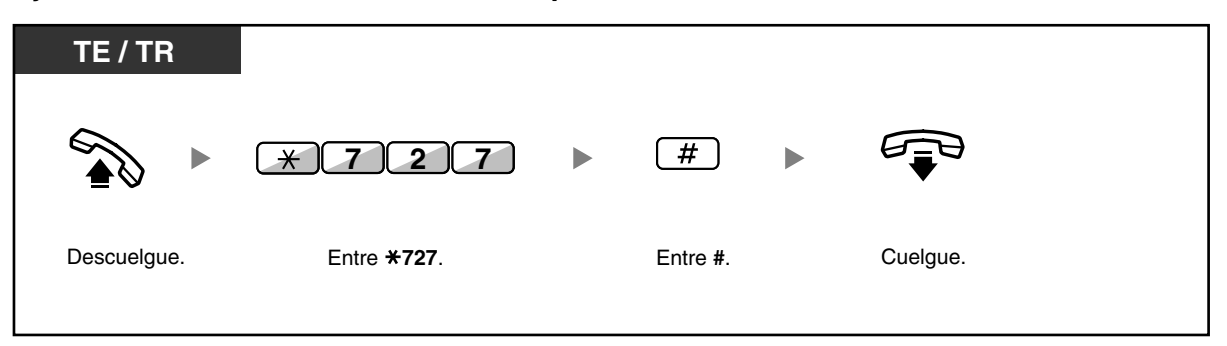

#### **Ajustar una extensión al estado En uso y disponer de sus ajustes**

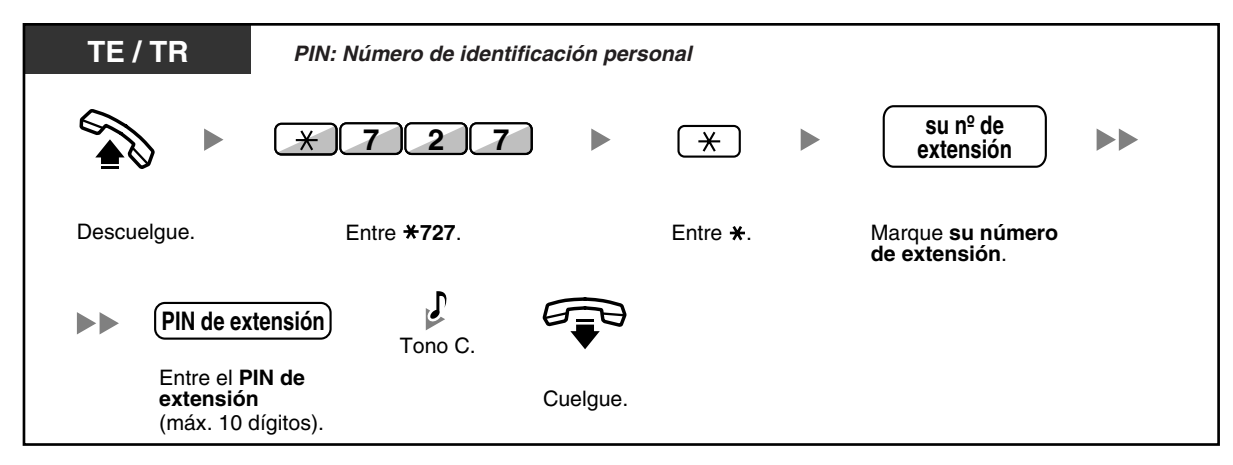

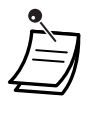

- Para utilizar esta función necesitará un Número de identificación personal (PIN) de la extensión. Consulte ["Asignar un PIN de extensión a su extensión \(PIN \[Número de](#page-199-0)  [identificación personal\] de extensión\)](#page-199-0)" en ["3.1.1 Personalizar el teléfono \(Programación](#page-199-1)  [personal\)](#page-199-1)".
- Los ajustes de la extensión pueden intercambiarse entre TR y TR, TE y TE o TR y TE.

# **1.13 Utilizar un teléfono específico con pantalla**

# **1.13.1 Utilizar el registro de llamadas**

Está disponible para los teléfonos específicos con pantalla y las extensiones portátiles.

- – [Llamar con el registro de llamadas entrantes](#page-174-0)
- – [Llamar con el registro de llamadas salientes](#page-176-0)

# <span id="page-174-0"></span> **Llamar con el registro de llamadas entrantes**

Al recibir una llamada externa o una llamada de sensor externo, la información de la llamada se graba automáticamente en el registro de llamadas entrantes. Un número preprogramado de llamadas que puede registrarse en cada extensión.

Cuando el registro de llamadas está completo y se recibe otra llamada, se borrará la más antigua. Puede cambiar el número de teléfono registrado.

Cuando la tecla Registro de llamadas se ilumina, indica que existe una llamada que no se contestó.

Se registrará la siguiente información.

- Nombre del llamante
- Fecha y hora de la llamada recibida
- Contestada o no contestada Confirmada o no confirmada
- Número de teléfono del interlocutor

### **Confirmar la información del registro con la tecla Registro de llamadas**

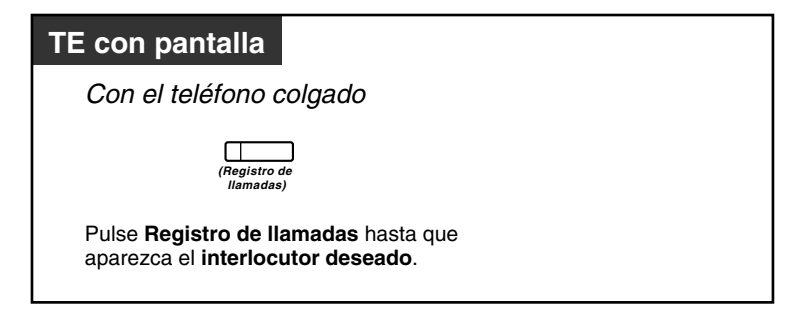

#### **Confirmar la información del registro con la tecla Navegador**

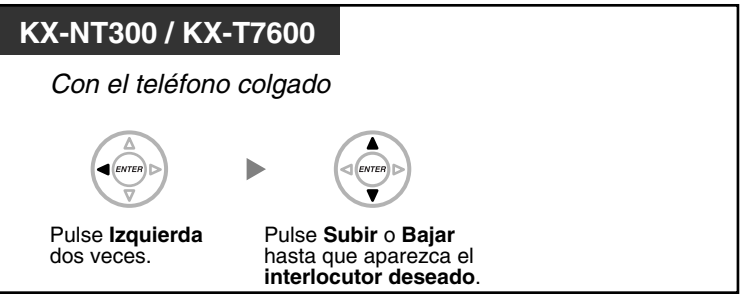

## **Borrar la información del registro**

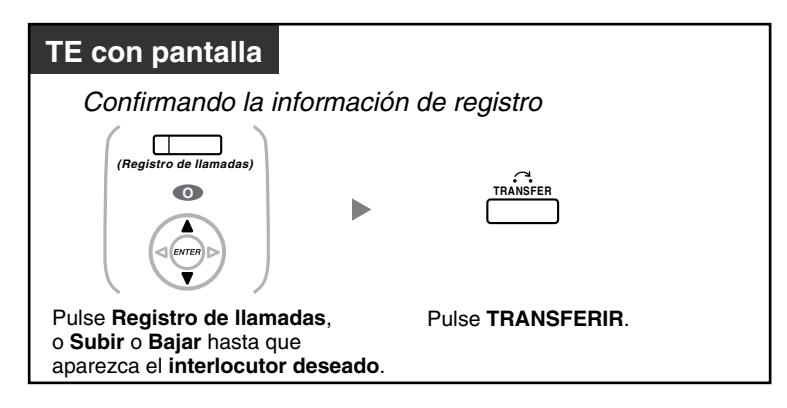

# **Para llamar**

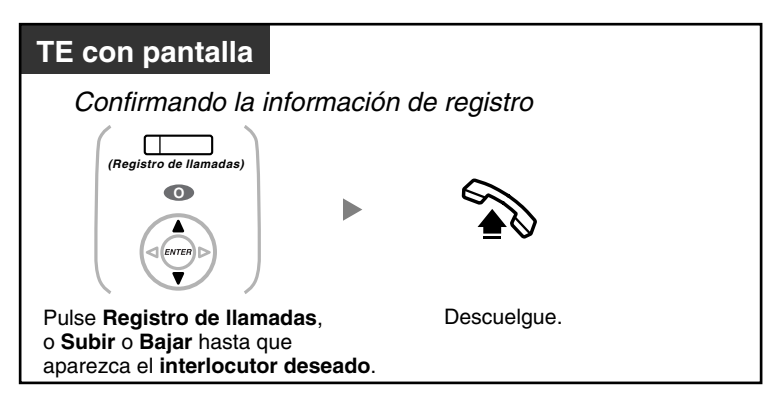

### **Guardar la información del interlocutor en la marcación rápida personal**

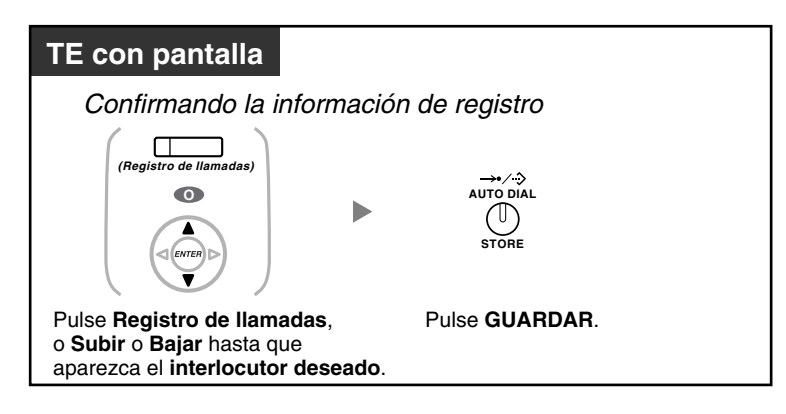

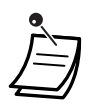

• El indicador de la tecla Registro de llamadas muestra el estado actual de la siguiente forma: **Apagado:** No hay llamadas entrantes. O ya ha consultado el registro de llamadas. **Iluminado en rojo:** Hay llamadas pendientes de consulta.

- Si contestan a su llamada en otra extensión, la información del interlocutor se graba en la pantalla de su extensión y de la extensión que contesta.
- Puede bloquear la pantalla del registro de llamadas utilizando un PIN (Número de identificación personal) de extensión, de modo que pueda prohibir el acceso a la información registrada (Bloqueo de la pantalla). Consulte "[3.1.2 Ajustes para el modo de programación"](#page-201-0).
- También puede tener una tecla Registro de llamadas para un Grupo ICD (Grupo de entrada de llamadas).
- Si se recibe una llamada mientras utiliza el registro de llamadas, la pantalla del registro de llamadas pasará a mostrar la información del llamante.

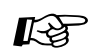

# **Personalizar el teléfono**

[3.1.3 Personalizar las teclas](#page-213-0)

Cree o edite una tecla Registro de llamadas o una tecla Registro de llamadas para Grupo ICD.

# <span id="page-176-0"></span> **Llamar con el registro de llamadas salientes**

Puede hacer una rellamada mediante el registro de llamadas salientes.

# **Para llamar**

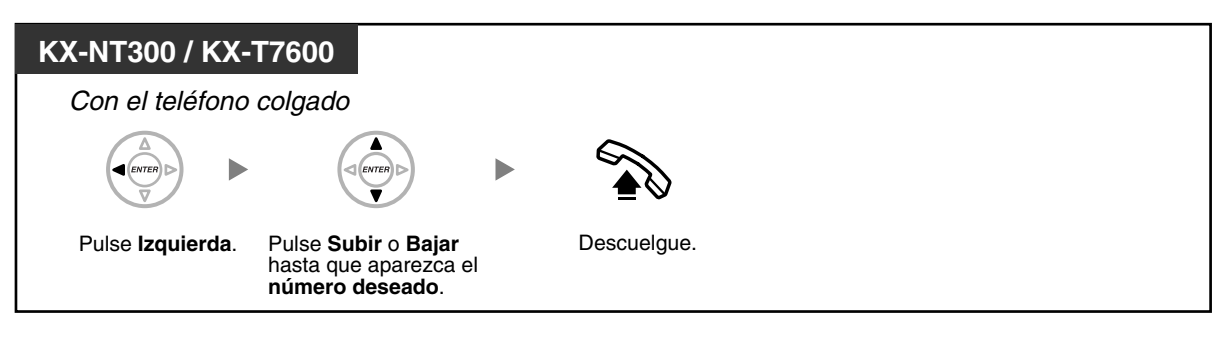

# **Llamar con la tecla RLL**

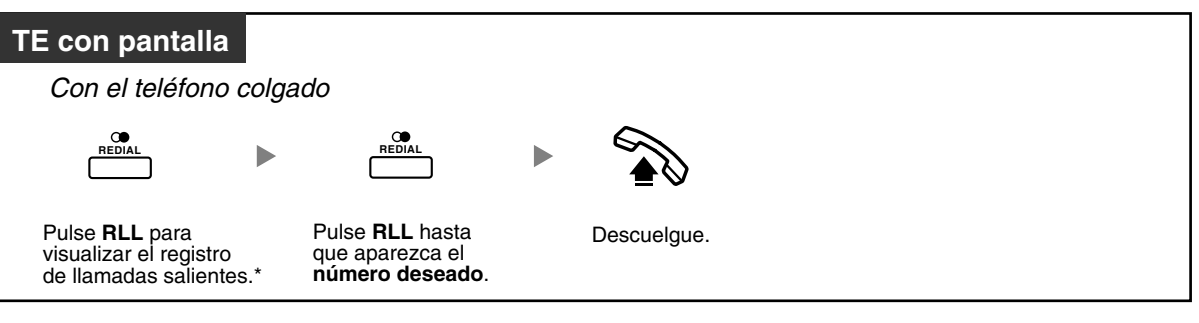

• \* Es necesaria la programación del sistema para esta operación.

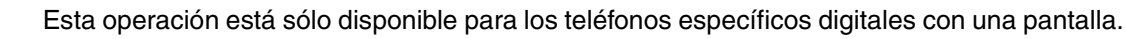

**Guardar la información del interlocutor en la marcación rápida personal**

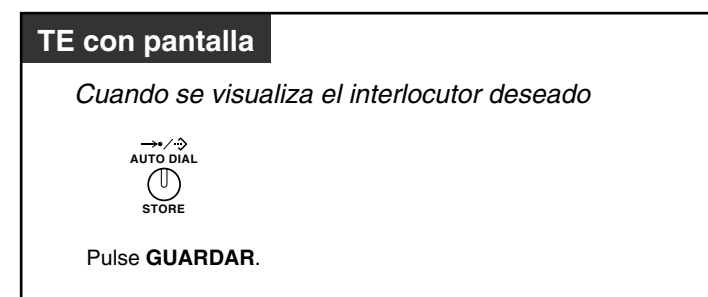

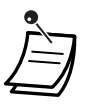

• Puede bloquear la pantalla del registro de llamadas utilizando un PIN (Número de identificación personal) de extensión, de modo que pueda prohibir el acceso a la información registrada (Bloqueo de la pantalla). Consulte "[3.1.2 Ajustes para el modo de programación](#page-201-0)".

• Si se recibe una llamada mientras utiliza el registro de llamadas, la pantalla del registro de llamadas pasará a mostrar la información del llamante.

# **1.13.2 Utilizar los directorios**

Puede llamar utilizando los directorios (*Directorio de marcación rápida personal, directorio de marcación rápida del sistema y directorio del número de extensión*).

Sólo los directorios personales se pueden guardar, editar o borrar en la extensión.

Si se recibe una llamada mientras utiliza el directorio, la pantalla pasará a mostrar la información del llamante.

- – [Llamar utilizando el directorio](#page-178-0)
- Memorizar los nombres y números
- Introducción de caracteres

# <span id="page-178-0"></span> **Llamar utilizando el directorio**

## **Seleccionar y llamar**

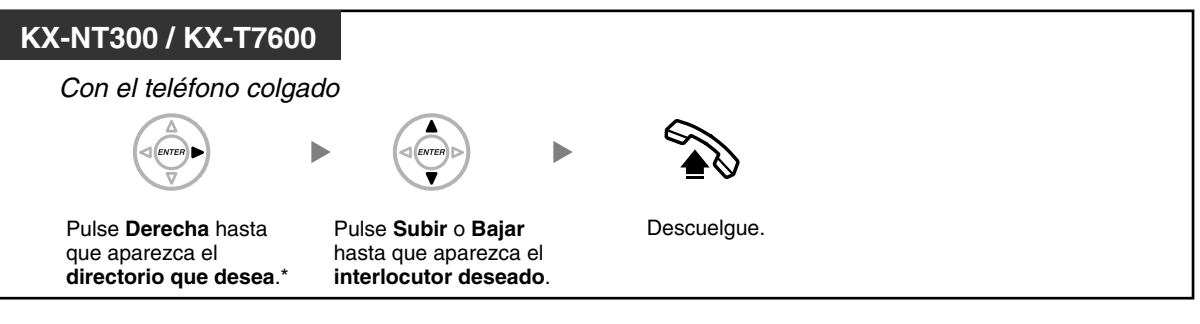

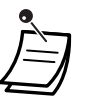

• \* El orden de las pantallas es el siguiente: Una vez: Directorio de marcación rápida personal Dos veces: Directorio de marcación rápida del sistema

Tres veces: Directorio del número de extensión

- Para cancelar o salir, pulse la tecla CANCELAR o la tecla R (FLASH) / RELLAMADA.
- Puede bloquear el directorio de marcación rápida personal utilizando un PIN (Número de identificación personal) de extensión, de modo que pueda prohibir su acceso (Bloqueo de la pantalla). Consulte ["3.1.2 Ajustes para el modo de programación"](#page-201-0).

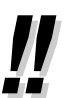

- Las entradas del directorio deberían incluir el nombre y el número. Si el nombre no está registrado, una entrada no se podrá visualizar.
- El directorio de marcación rápida del sistema se puede visualizar simplemente pulsando la tecla MARCACIÓN AUTOMÁTICA / GUARDAR al colgar.

# <span id="page-179-0"></span> **Memorizar los nombres y números**

**Para guardar un elemento del Directorio de marcación rápida personal**

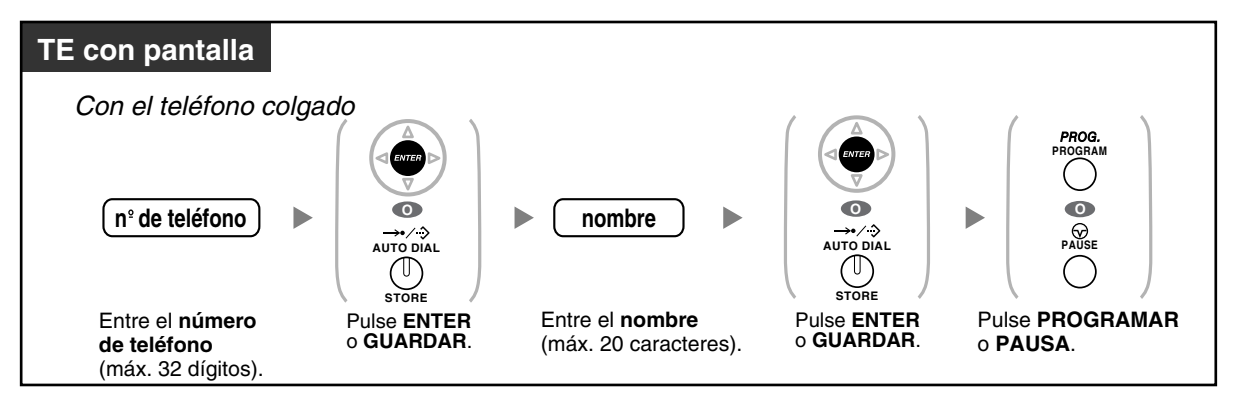

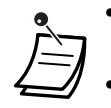

• Los nombres y los números de teléfono de la pantalla se guardan en la primera memoria de marcación rápida personal reservada.

• Si es usuario de EP: Consulte las "Instrucciones de funcionamiento" para EP.

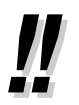

• Para más información, consulte ["Memorizar los nombres y los números en la marcación](#page-209-0)  [rápida personal](#page-209-0)" en ["3.1.2 Ajustes para el modo de programación](#page-201-0)".
## <span id="page-180-0"></span> **Introducción de caracteres**

Puede introducir los siguientes caracteres. Las tablas muestran los caracteres disponibles para cada tecla. La tabla 1 o la tabla 2 se pueden programar.

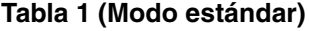

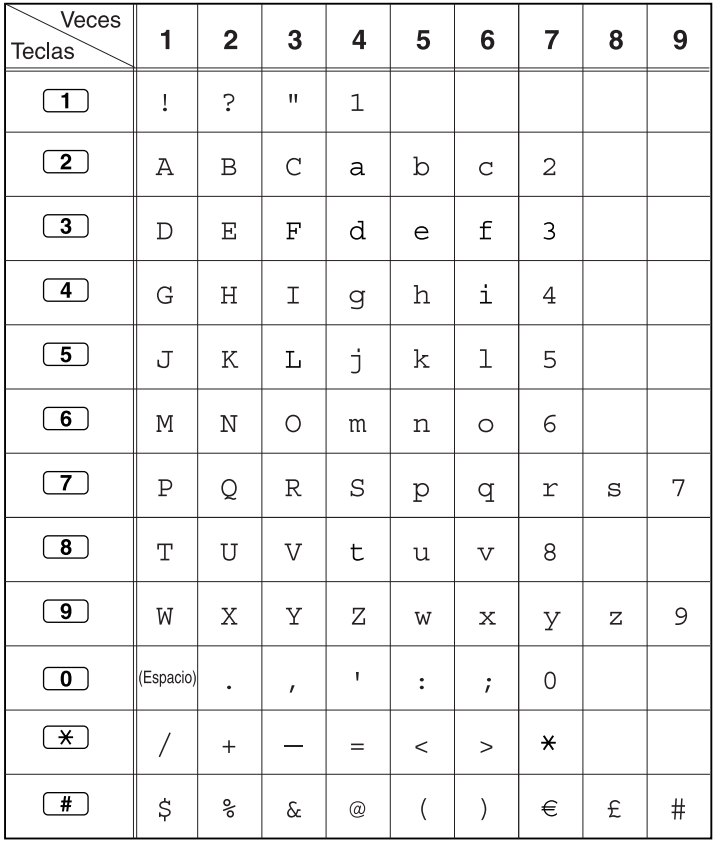

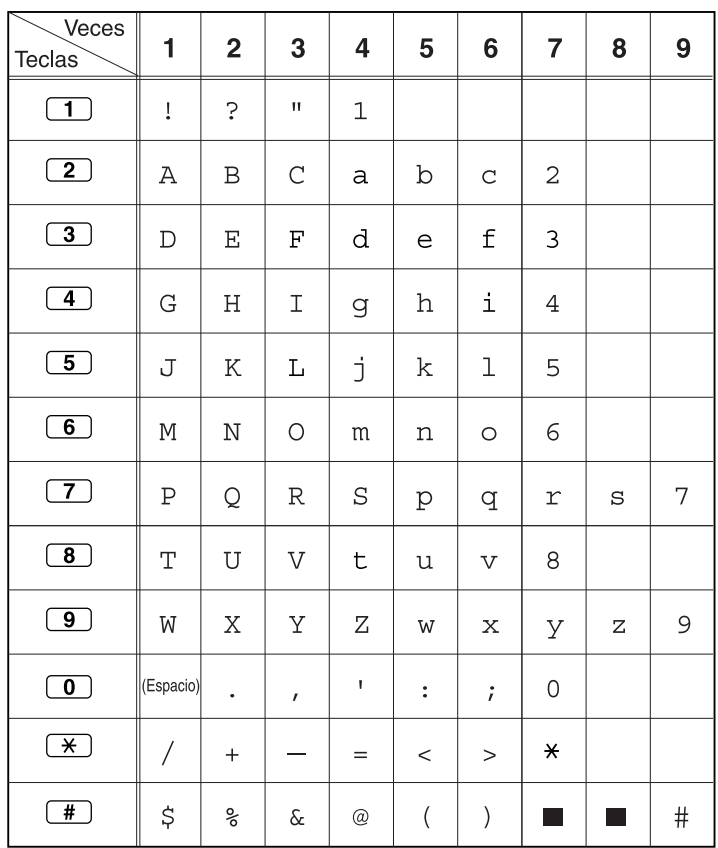

### **Tabla 1 (Modo estándar para el modelo RU)**

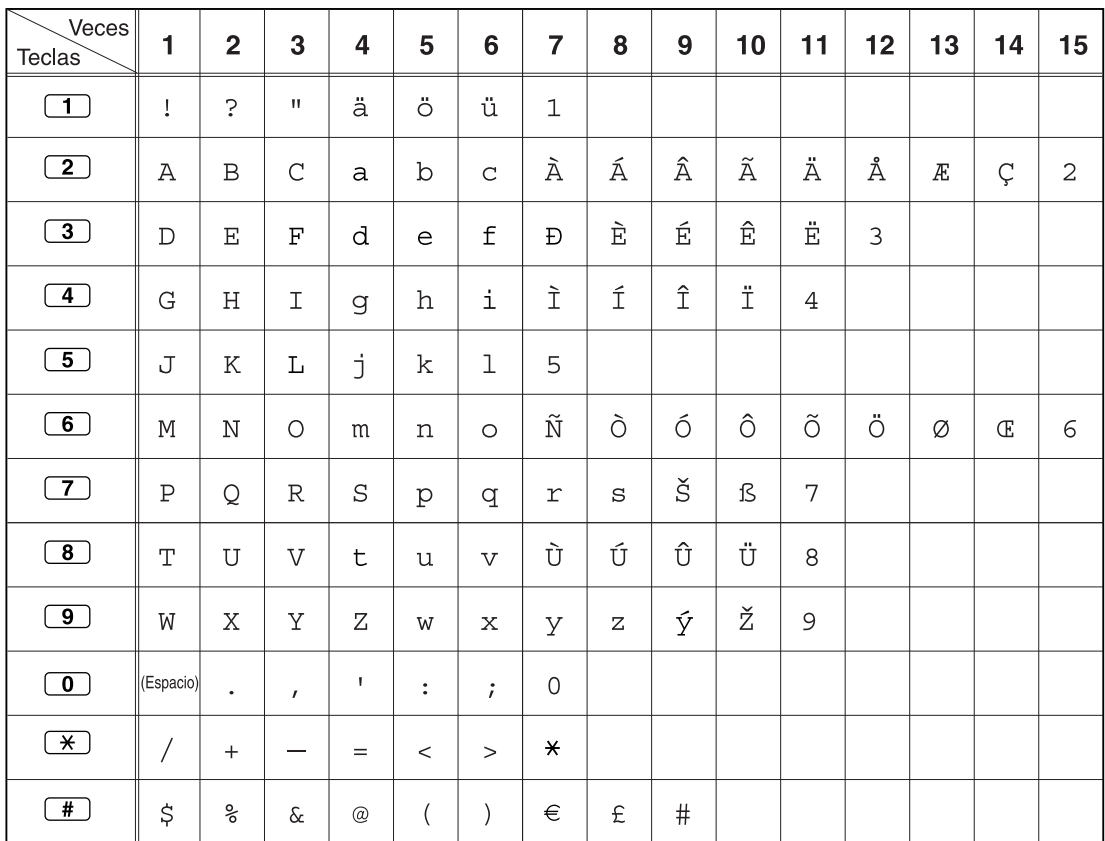

### **Tabla 2 (Modo opcional)**

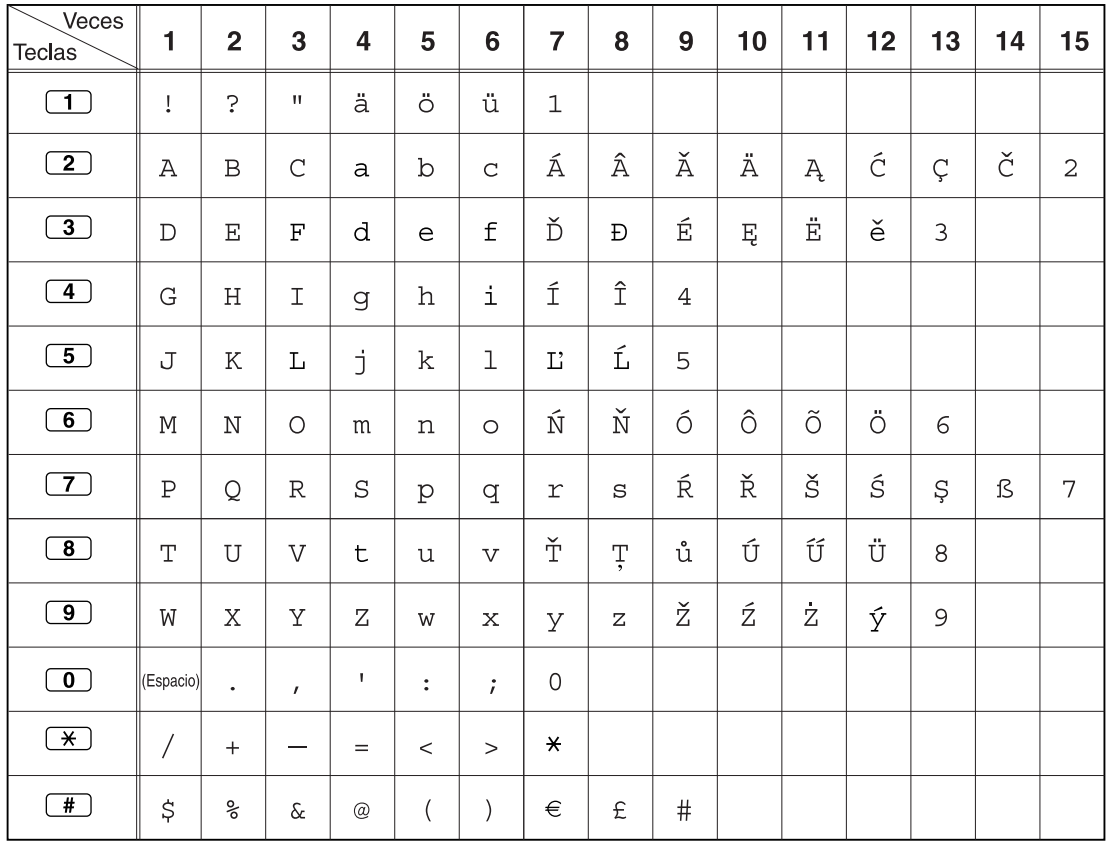

### **Tabla 2 (Modo opcional para el modelo CE)**

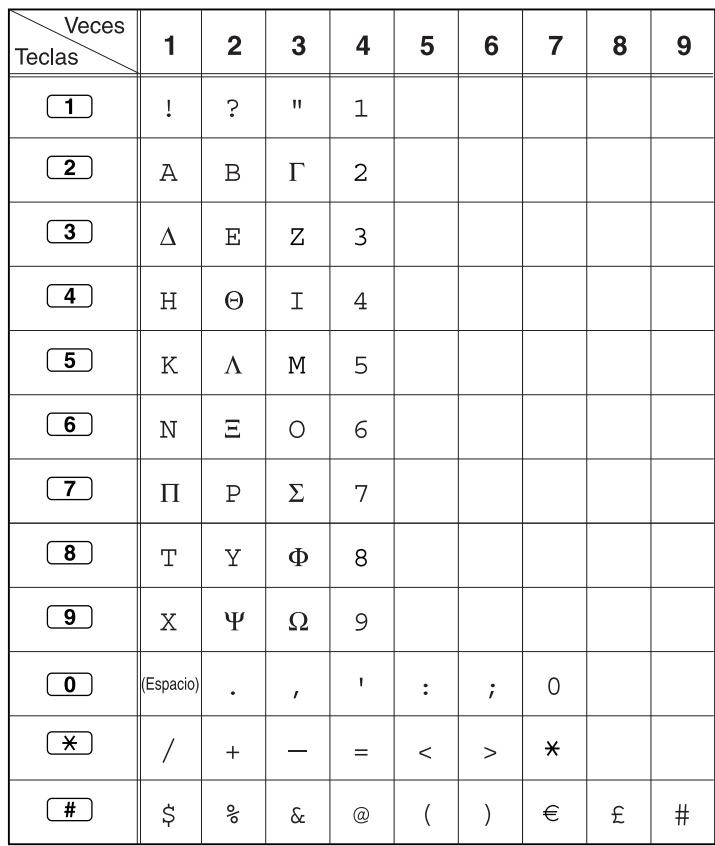

### **Tabla 2 (Modo opcional para el modelo GR)**

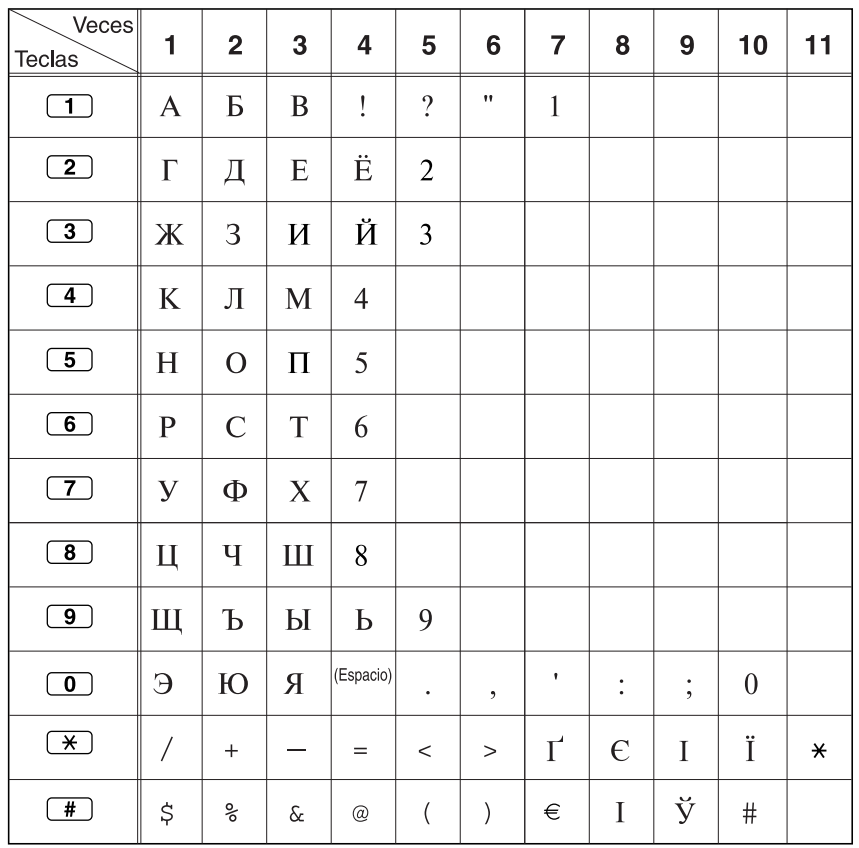

### **Tabla 2 (Modo opcional para el modelo RU)**

## **1.13.3 Acceder a las funciones del sistema (Acceso a las funciones del sistema)**

Puede acceder a una función con el menú "Acceso a las funciones".

### **Acceder al menú "Acceso a las funciones" y seleccionar la función**

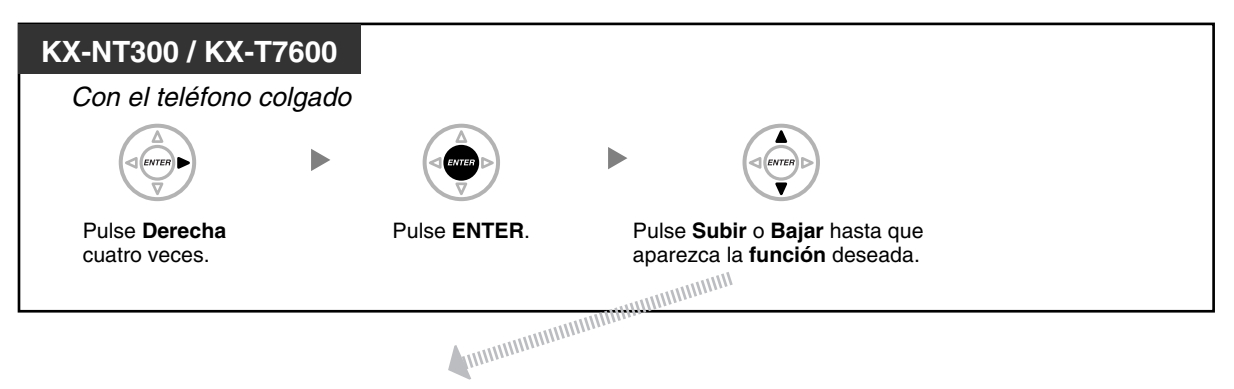

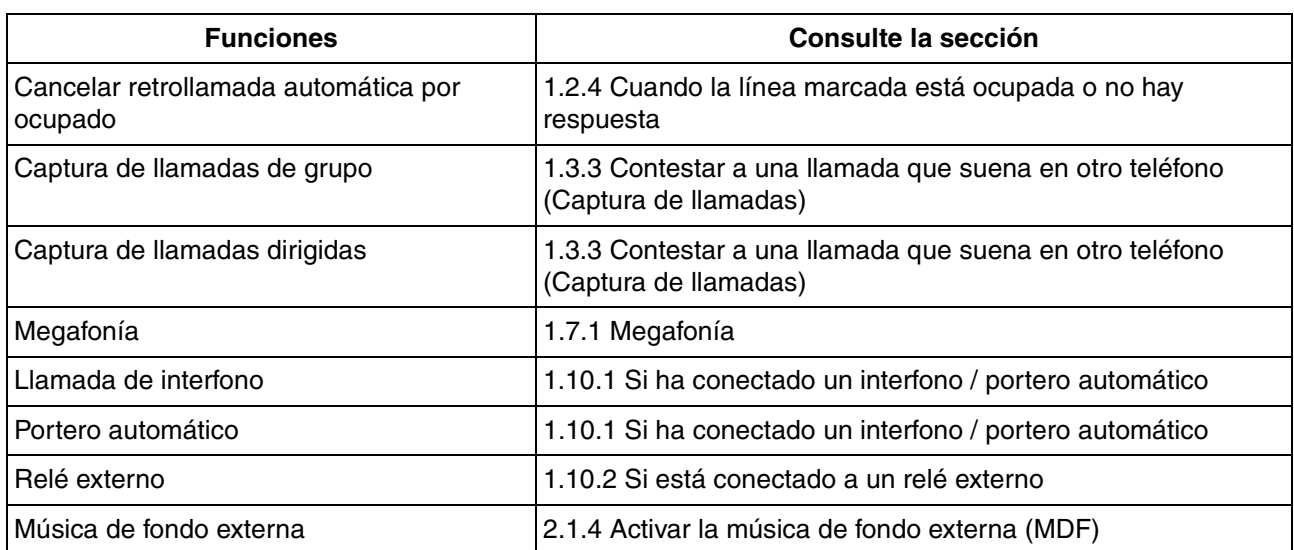

# **1.14 Utilizar un Teléfono específico IP**

# **1.14.1 Auto-etiquetado (sólo para KX-NT366)**

El TE-IP KX-NT366 dispone de 12 teclas programables y de una pantalla para cada tecla para indicar la función, el número de teléfono o el número de extensión que tiene asignados. Al pulsar la tecla NEXT PAGE (PÁGINA SIGUIENTE), la pantalla cambiará para indicar 3 ajustes más (páginas) de asignación de 12 teclas programables. Pueden asignarse distintas funciones, números de teléfono o números de extensión a cada tecla de cada grupo. Eso significa que un usuario de extensión tendrá 48 teclas programables disponibles.

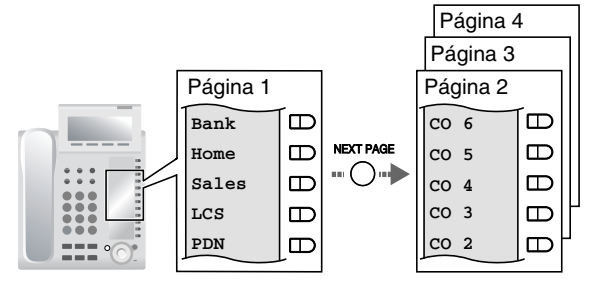

### **Cambiar de pantalla**

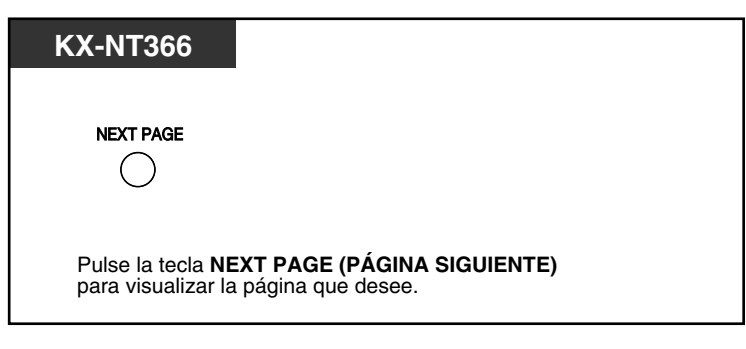

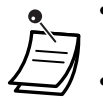

- Cuando conteste una llamada entrante o cuando conecte una línea externa, la pantalla cambiará automáticamente a la página que tiene el botón iluminado en verde.
- Después de personalizar cada tecla, podrá ajustar el texto que se visualizará para la tecla. Para obtener más información acerca de cómo personalizar las teclas, consulte ["3.1.3](#page-213-0)  [Personalizar las teclas"](#page-213-0).

# *Sección 2*

# *Tareas del administrador*

*Este capítulo muestra al administrador cómo controlar las extensiones o la central.*

# **2.1 Funciones de control**

## **2.1.1 Control de extensión**

La extensión administradora puede controlar los ajustes de otras extensiones.

– [Cambiar los ajustes de otras extensiones](#page-189-0)

### <span id="page-189-0"></span> **Cambiar los ajustes de otras extensiones**

#### **Bloquear / desbloquear otras extensiones (Bloqueo de la marcación de la extensión remota)**

Esta función también se conoce con el nombre de Control del bloqueo de la estación remota.

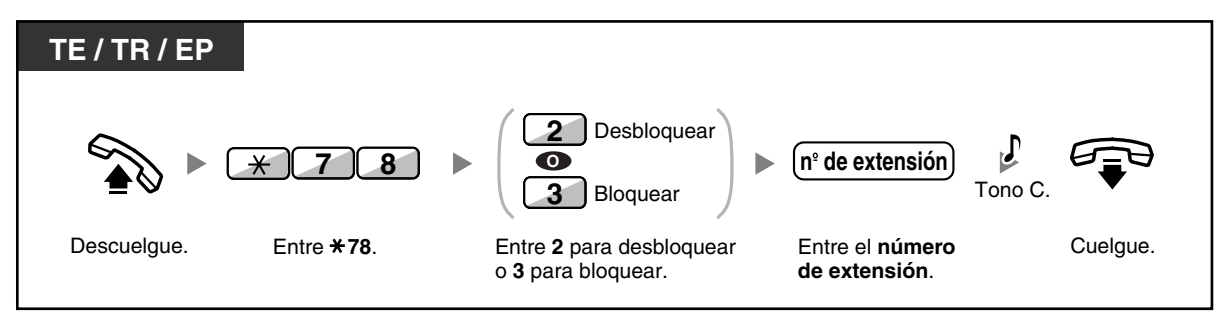

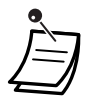

• El administrador puede utilizar el Bloqueo de la marcación de la extensión remota para desbloquear cualquier extensión, independientemente de que la extensión se haya bloqueado de forma remota (Bloqueo de la marcación de la extensión remota) o desde la extensión (Bloqueo de la marcación de la extensión).

## **2.1.2 Control del modo de servicio horario**

La extensión administradora o la extensión preprogramada pueden cambiar el modo horario (Día, Almuerzo, Pausa o Noche).

Existen dos métodos (Automático o Manual) para cambiar los modos horarios.

**Automático:** permite que el modo horario para cada día de la semana cambie automáticamente. También lo puede cambiar manualmente.

**Manual:** permite cambiar el modo manual de la siguiente forma.

#### **Cambiar el modo horario (Día / Noche / Almuerzo / Pausa)**

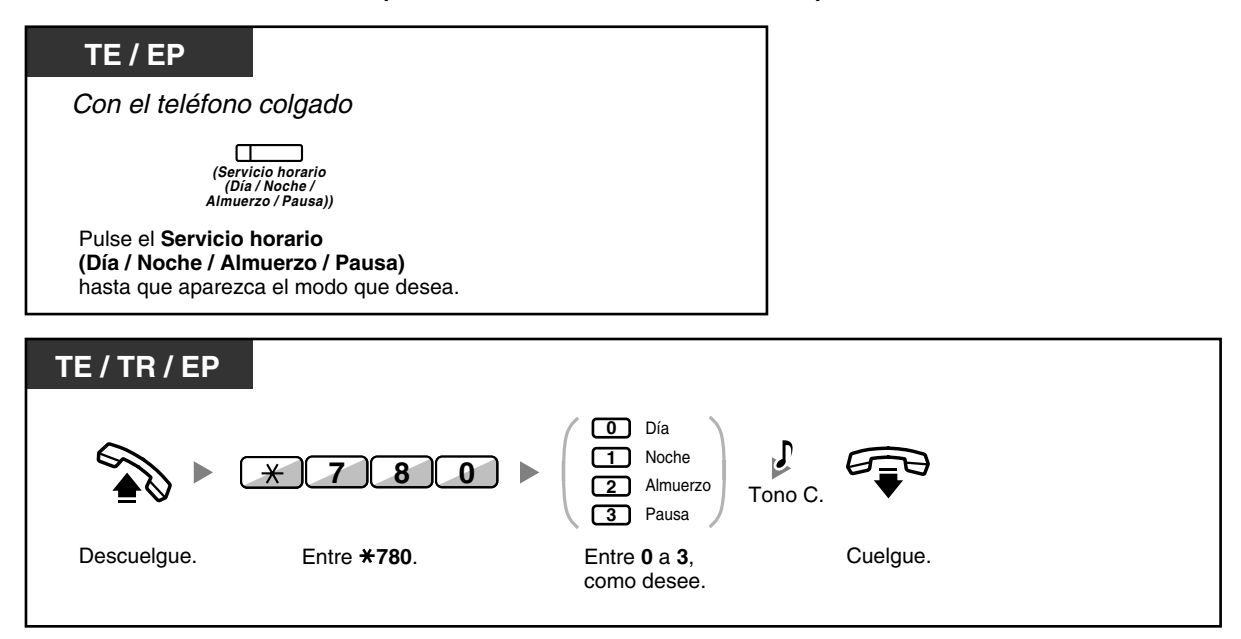

#### **Para seleccionar el modo de conmutación del servicio horario (Automático / Manual)**

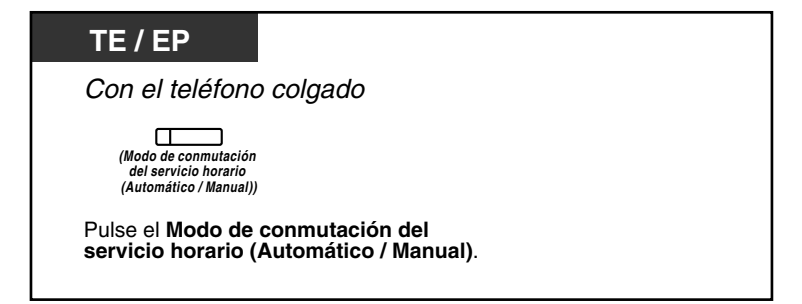

#### **2.1 Funciones de control**

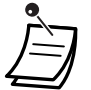

• Además del modo horario, existe un modo Vacaciones. Puede cambiar el modo una vez en una fecha especificada.

• El indicador de la tecla Servicio horario (Día / Noche / Almuerzo / Pausa) muestra el estado actual de la siguiente forma:

**Apagado:** Modo Día **Iluminado en verde:** Modo Almuerzo **Parpadea en verde:** Modo Pausa **Iluminado en rojo:** Modo Noche **Parpadea en rojo:** Modo Vacaciones

• El indicador de la tecla del Modo de conmutación del servicio horario (Automático / Manual) muestra el estado actual de la siguiente forma:

**Apagado:** Automático **Iluminado en rojo:** Manual

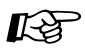

# **Personalizar el teléfono**

• [3.1.3 Personalizar las teclas](#page-213-0) Cree o edite una tecla Servicio horario (Día / Noche / Almuerzo / Pausa) o una tecla Modo de conmutación del servicio horario (Automático / Manual).

### **2.1.3 Control del nivel de restricción (Transferencia del tono de marcación)**

La extensión administradora puede cambiar el nivel de restricción, permitiendo que una extensión realice una llamada.

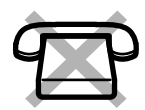

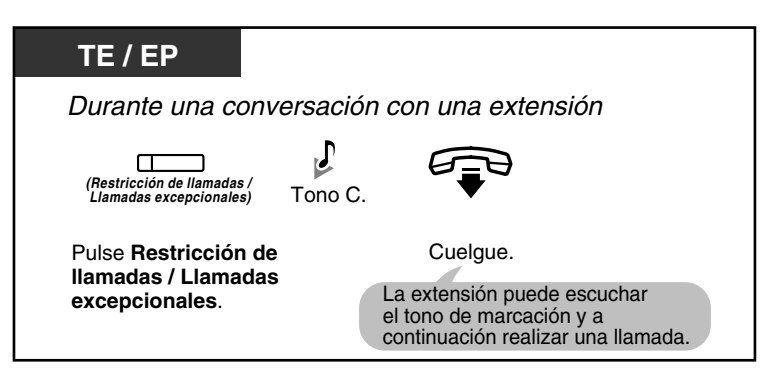

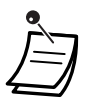

• El nivel de restricción pasa al nivel preprogramado de la tecla Restricción de llamadas / Bloqueo de llamadas.

# **Personalizar el teléfono**

- • [3.1.3 Personalizar las teclas](#page-213-0)
	- Cree o edite una tecla Restricción de llamadas / Bloqueo de llamadas.

## <span id="page-193-0"></span>**2.1.4 Activar la música de fondo externa (MDF)**

La extensión administradora puede seleccionar y emitir música de fondo en el despacho a través de los altavoces externos.

### **Seleccionar e iniciar / detener la música de fondo**

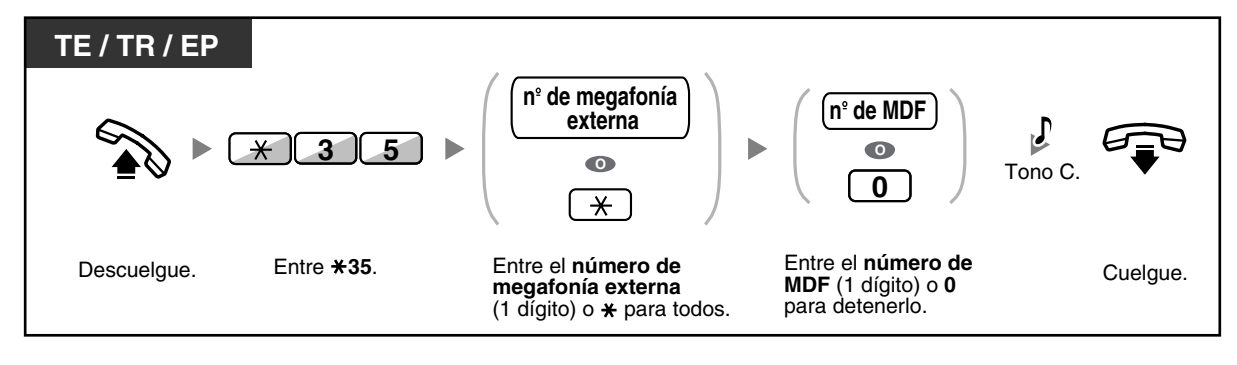

## **2.1.5 Grabar mensajes de salida (MDS)**

La extensión administradora puede grabar tres tipos de mensaje de bienvenida (MDS) de la siguiente forma:

**1. Mensaje DISA**: Se utiliza para dar la bienvenida y guiar a los interlocutores para que accedan a un grupo de usuarios o al interlocutor externo sin la asistencia de la operadora.

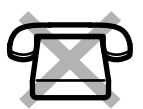

- **2. Mensajes para un grupo de entrada de llamadas**: Se utiliza para dar la bienvenida y guiar a los interlocutores a un grupo de entrada de llamadas.
- **3. Mensaje para el Aviso temporizado**: Es el mensaje de la llamada despertador que se emite cuando la extensión contesta al aviso temporizado.

Todos los mensajes tienen sus propios números de extensión. Puede seleccionar el mensaje deseado. Tiene los siguientes dos métodos para grabar un mensaje. Uno se graba utilizando el microteléfono, y el otro desde un puerto de MDF externo (MOH).

#### **Para grabar**

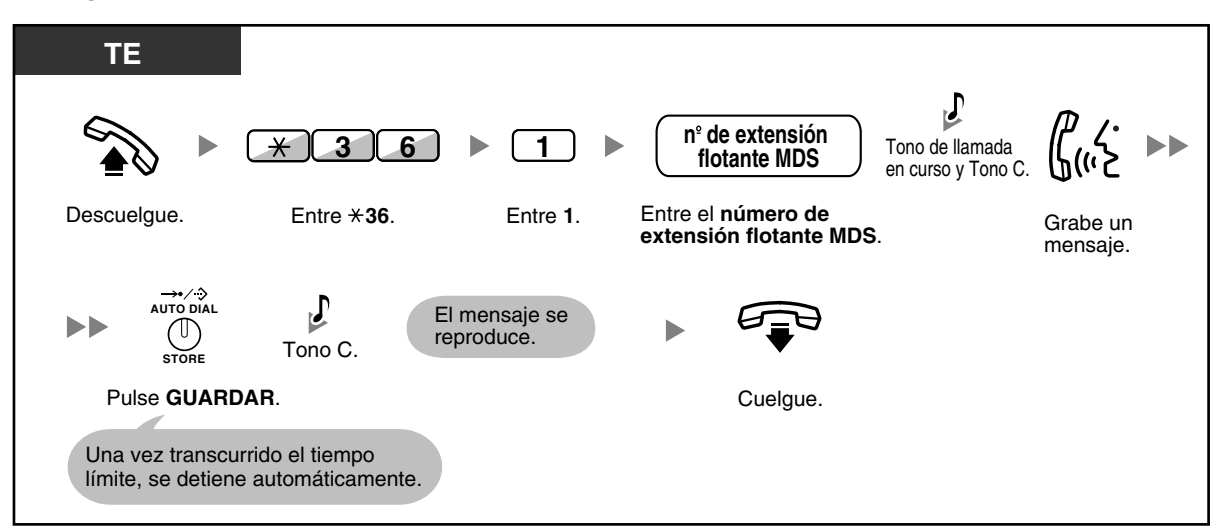

#### **Para reproducir**

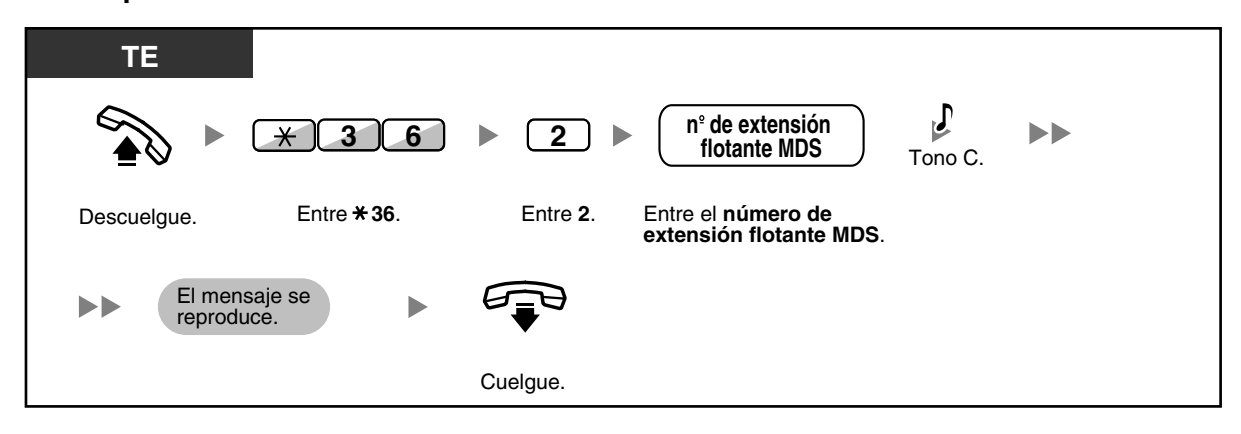

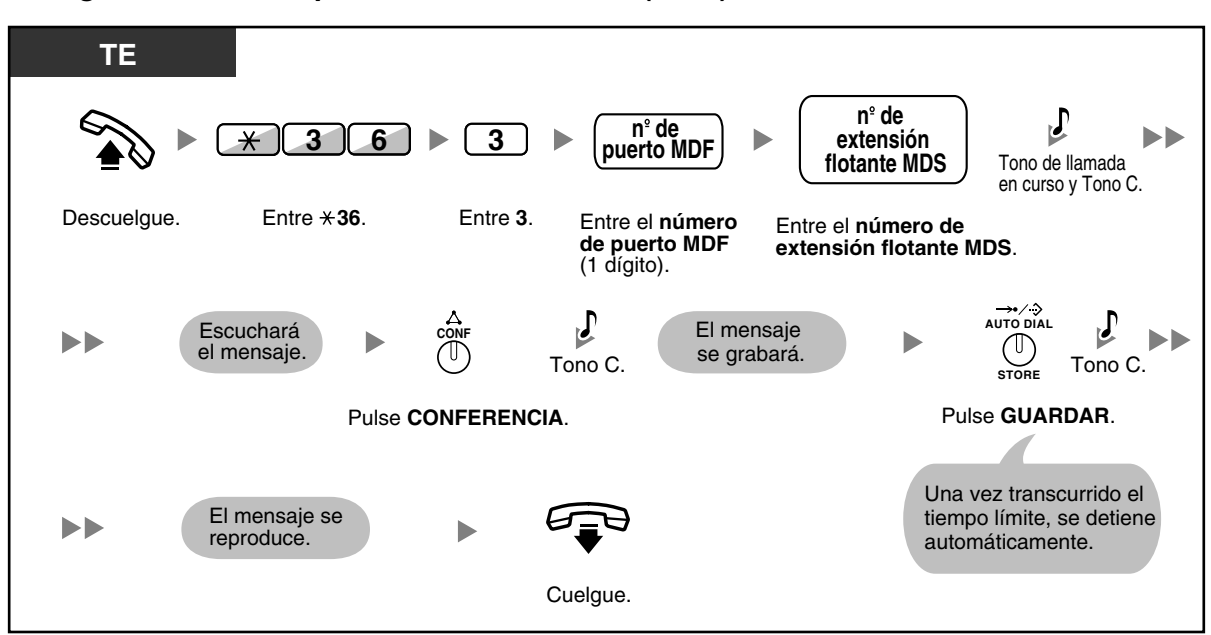

**Para grabar desde un puerto de MDF externo (MOH)**

### **Para borrar el mensaje**

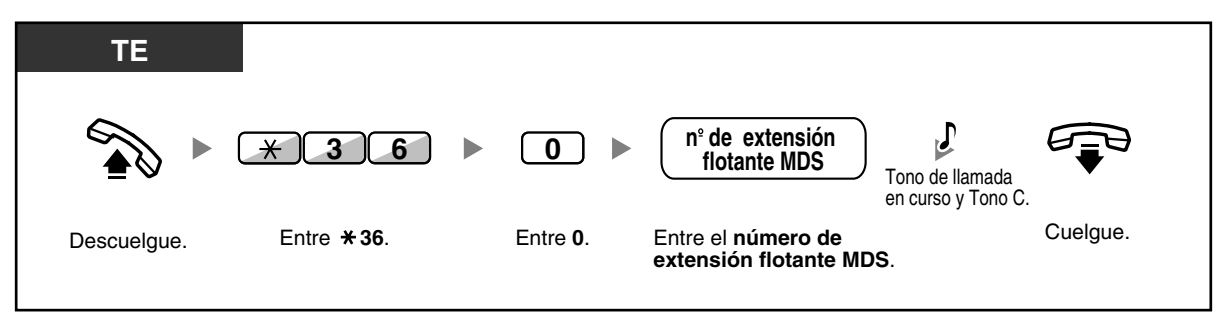

• Grabe sólo mensajes de voz; evite grabar música.

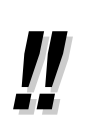

Los números de extensión flotante MDS por defecto es 5xx (xx: número de mensaje de dos dígitos).

## **2.1.6 Permitir que los usuarios tomen una línea externa desactivada (Línea externa inaccesible)**

Cuando se encuentra un problema en alguna línea externa, la central la desactiva automáticamente y no puede utilizarse temporalmente. El administrador puede activar manualmente la línea externa y permitir que los usuarios vuelvan a utilizarla.

### **Reactivar una línea externa**

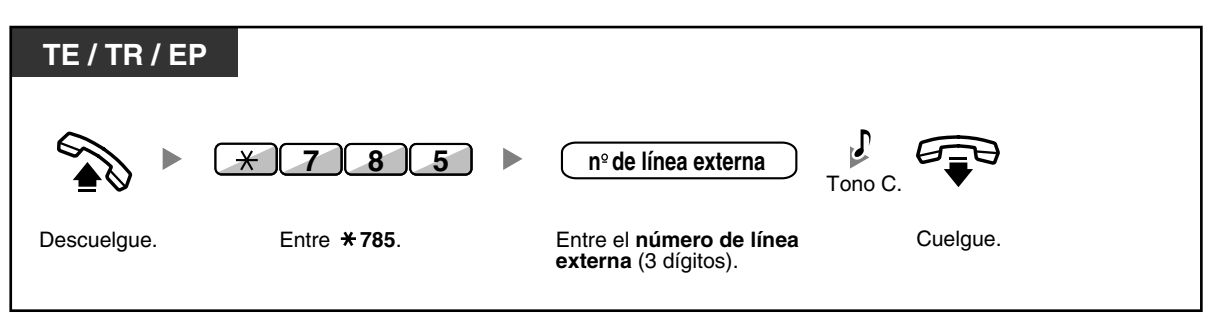

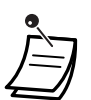

• En algunos países / áreas, es posible que la central no pueda desactivar automáticamente una línea externa defectuosa.

## **2.1.7 Monitorizar Liberar selección directa de extensión de red (SDER)**

Las teclas SDER se pueden personalizar en cualquier extensión conectada a la Central. Una tecla SDER permite que un usuario de extensión monitorice otra extensión conectada a otra Central en una red privada. El indicador de la tecla SDER indica el estado actual de la extensión monitorizada de la misma forma que una tecla SDE. Cuando no sea necesario monitorizar una extensión conectada a otra Central, el administrador puede hacer que la Central deje de monitorizarla. Todas las teclas SDER ajustadas para monitorizar dicha extensión también dejarán de monitorizar.

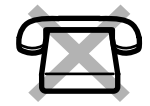

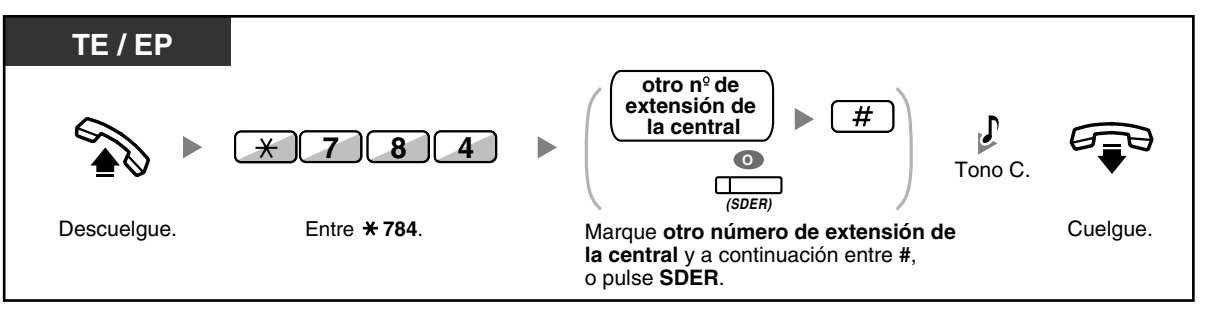

• Para reiniciar la monitorización de una extensión después de realizar esta operación, descuelgue, pulse la tecla SDER correspondiente y cuelgue.

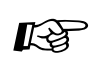

### **Personalizar el teléfono**

• [3.1.3 Personalizar las teclas](#page-213-0) Cree o edite una tecla Selección directa de extensión de red (SDER).

# *Sección 3*

# *Personalizar el teléfono y el sistema*

*Este capítulo le muestra cómo personalizar el teléfono individual o la central de acuerdo con sus necesidades. Busque el ajuste deseado y efectúe la programación necesaria.*

# **3.1.1 Personalizar el teléfono (Programación personal)**

Puede personalizar las funciones del teléfono. Por ejemplo, puede cambiar las configuraciones iniciales o las funciones de las teclas de acuerdo con sus necesidades.

– [Asignar un PIN de extensión a su extensión \(PIN \[Número de identificación personal\] de extensión\)](#page-199-0)

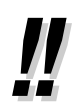

• Si cambia de oficina y extensión, consulte la sección ["1.12.1 Extensión móvil"](#page-170-0).

### <span id="page-199-0"></span> **Asignar un PIN de extensión a su extensión (PIN [Número de identificación personal] de extensión)**

Puede asignar una contraseña a cada extensión.

Las siguientes funciones requieren un PIN de extensión.

- **1.** Monitorizar llamadas (Monitor de Correo Vocal [MCV])
- **2.** Prohibir que otras personas visualicen su directorio de marcación rápida personal, el registro de llamadas, el registro MVS y que reproduzcan los mensajes de voz de su buzón de mensajes (Bloqueo de la pantalla).
- **3.** Utilizar los ajustes de su extensión en otras extensiones (Extensión móvil)
- **4.** Funcionamiento del control remoto (CDS móvil)
- **5.** Borrar Bloqueo de la marcación de la extensión

#### **Para activar**

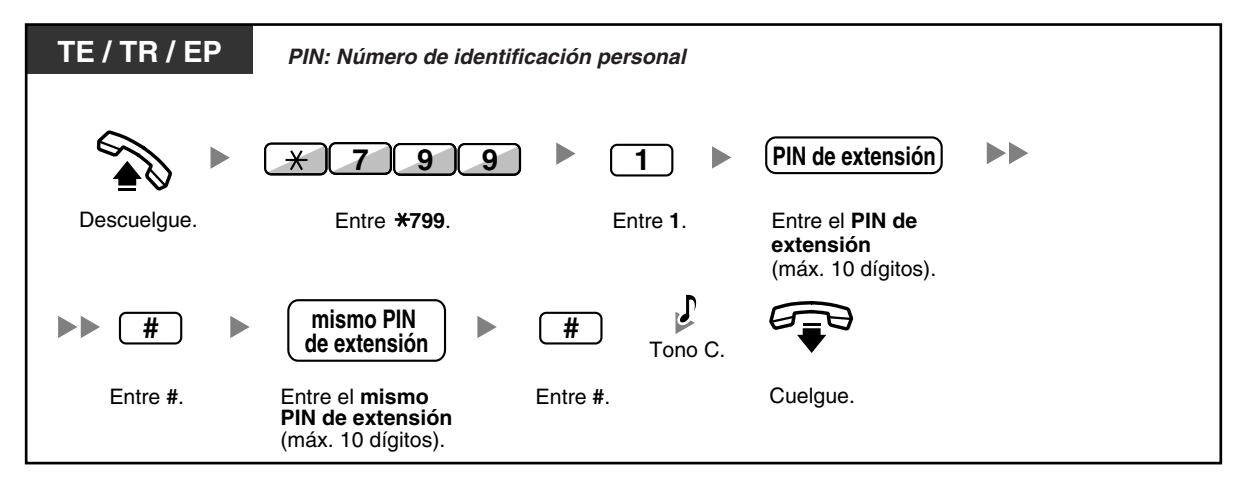

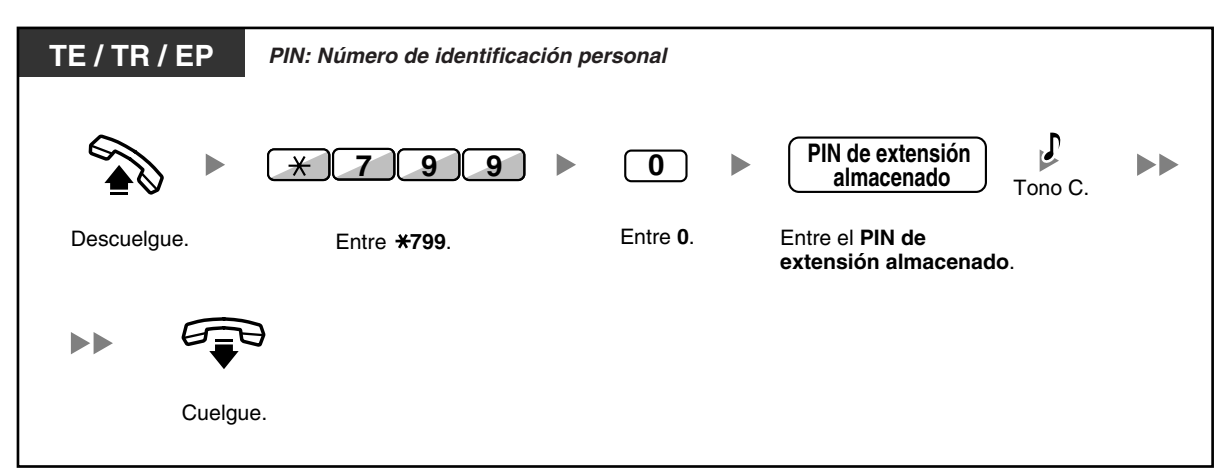

#### **Para cancelar**

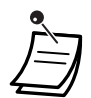

#### • **ADVERTENCIA**

**Existe el riesgo de que se realicen llamadas telefónicas fraudulentas si un tercer interlocutor descubre su contraseña (PIN de extensión). El coste de estas llamadas se facturará al propietario / usuario de la central. Para proteger la central de este uso fraudulento, le recomendamos que:**

- **a) Mantenga su PIN en secreto.**
- **b) Seleccione un PIN complejo y aleatorio que no se pueda adivinar fácilmente.**
- **c) Cambie el PIN regularmente.**
- Los números válidos para un PIN de extensión van del "0" al "9".
- Si introduce un PIN de extensión equivocado un número preprogramado de veces, el PIN se bloquea.
- Si olvida su PIN de extensión o si su PIN de extensión está bloqueado, su administrador puede borrar el PIN de extensión y el bloqueo del PIN de extensión.

## **3.1.2 Ajustes para el modo de programación**

Puede programar funciones mediante el modo de programación.

- [Ajustar funciones](#page-201-0)
- [Borrar funciones](#page-211-0)

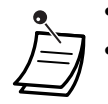

• Para salir en cualquier momento, levante el microteléfono.

• Para entrar en el modo de programación utilizando una EP, consulte las "Instrucciones de funcionamiento" para la EP.

### <span id="page-201-0"></span> **Ajustar funciones**

Los ajustes por defecto aparecen en negrita. Para futuras referencias, coloque una señal de verificación en los recuadros de debajo para indicar sus ajustes personalizados.

### **Aviso**

El valor por defecto puede variar según el país / zona.

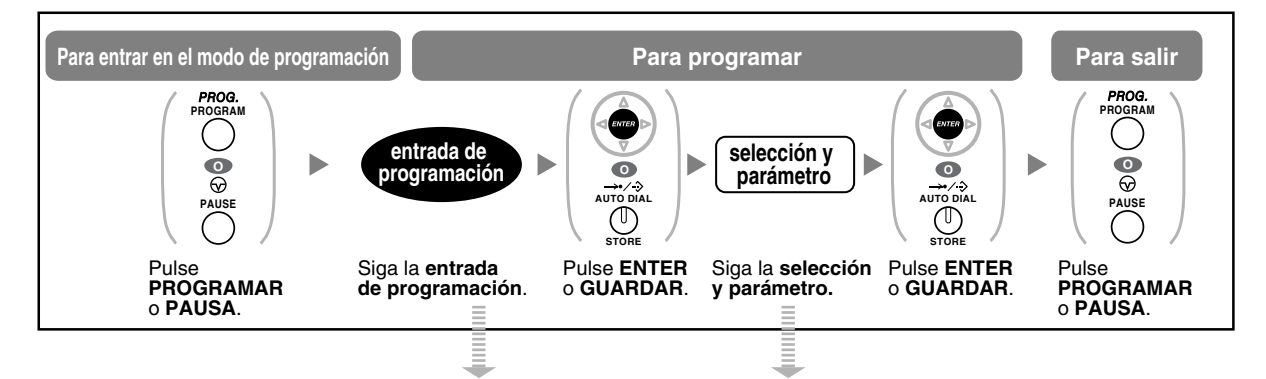

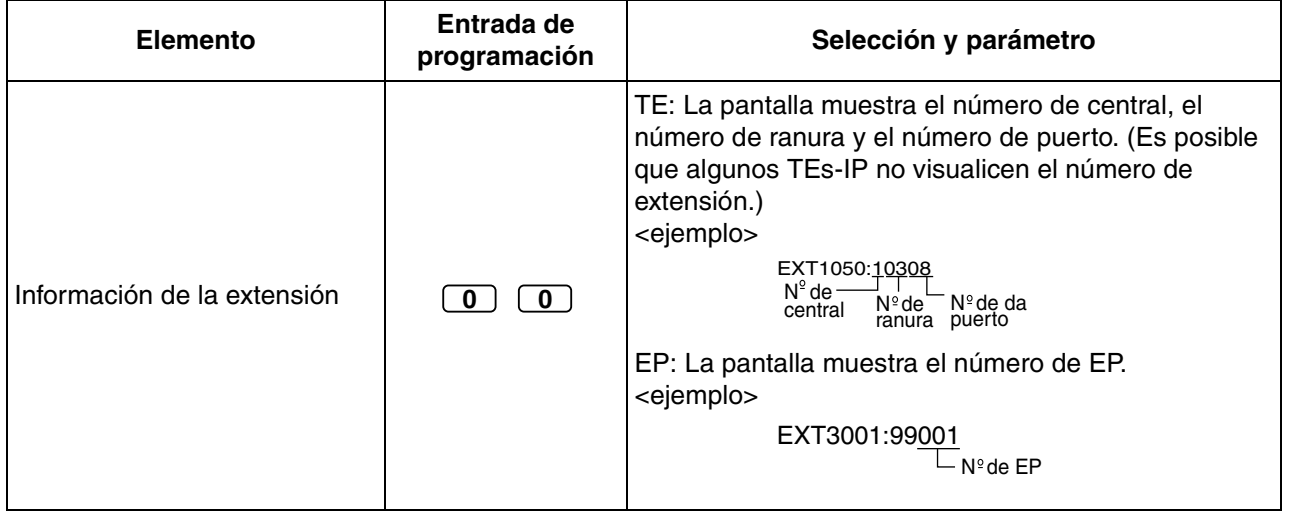

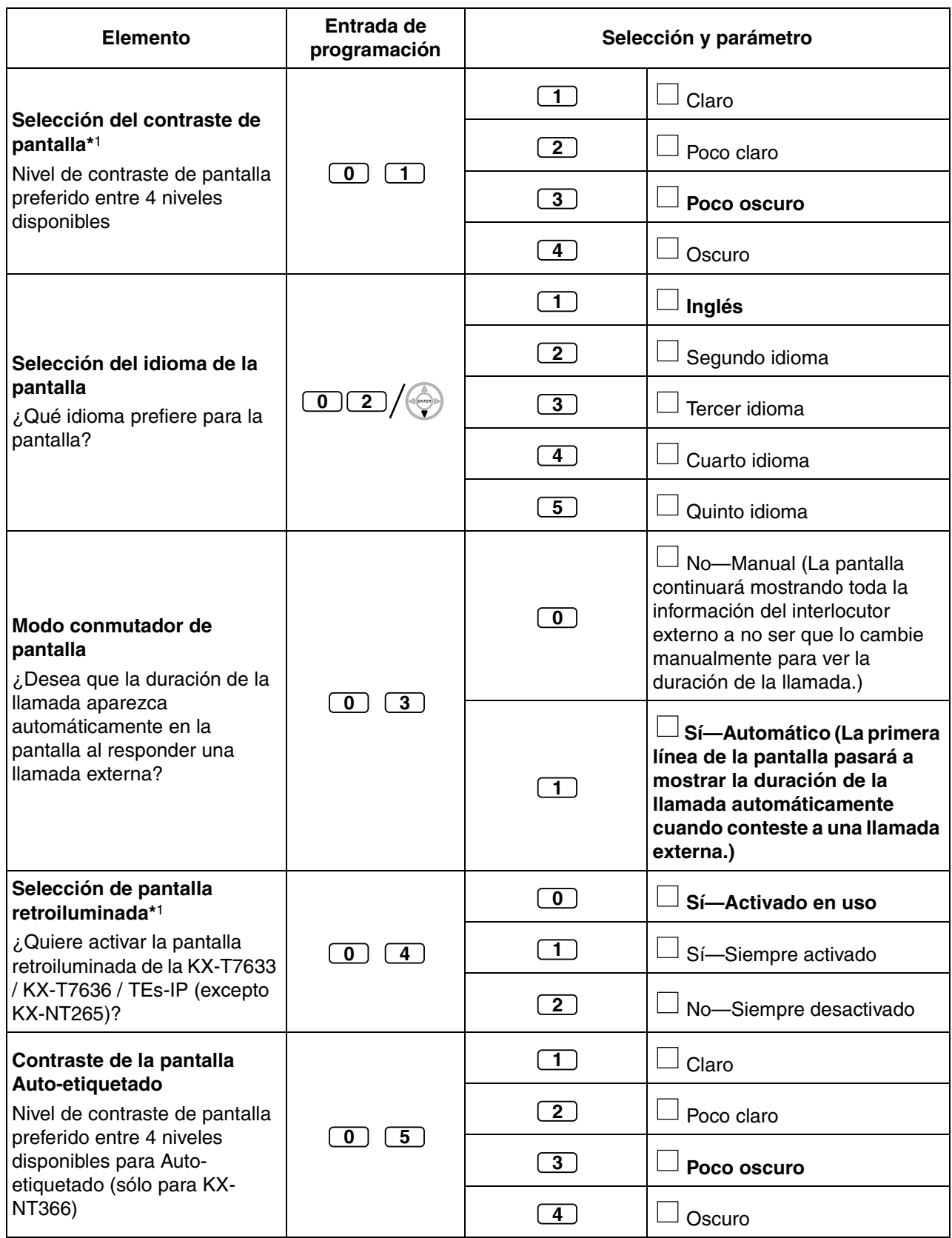

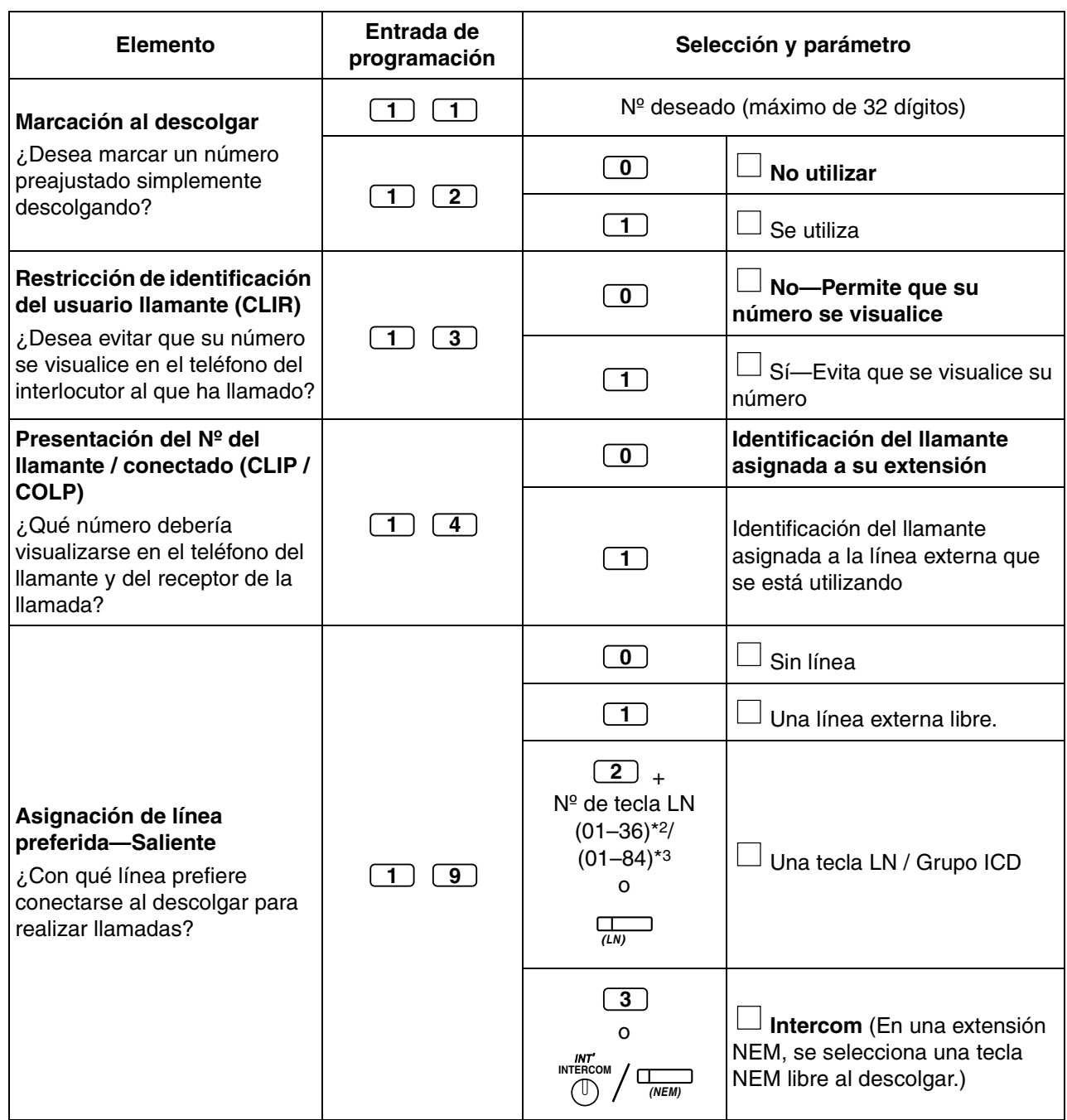

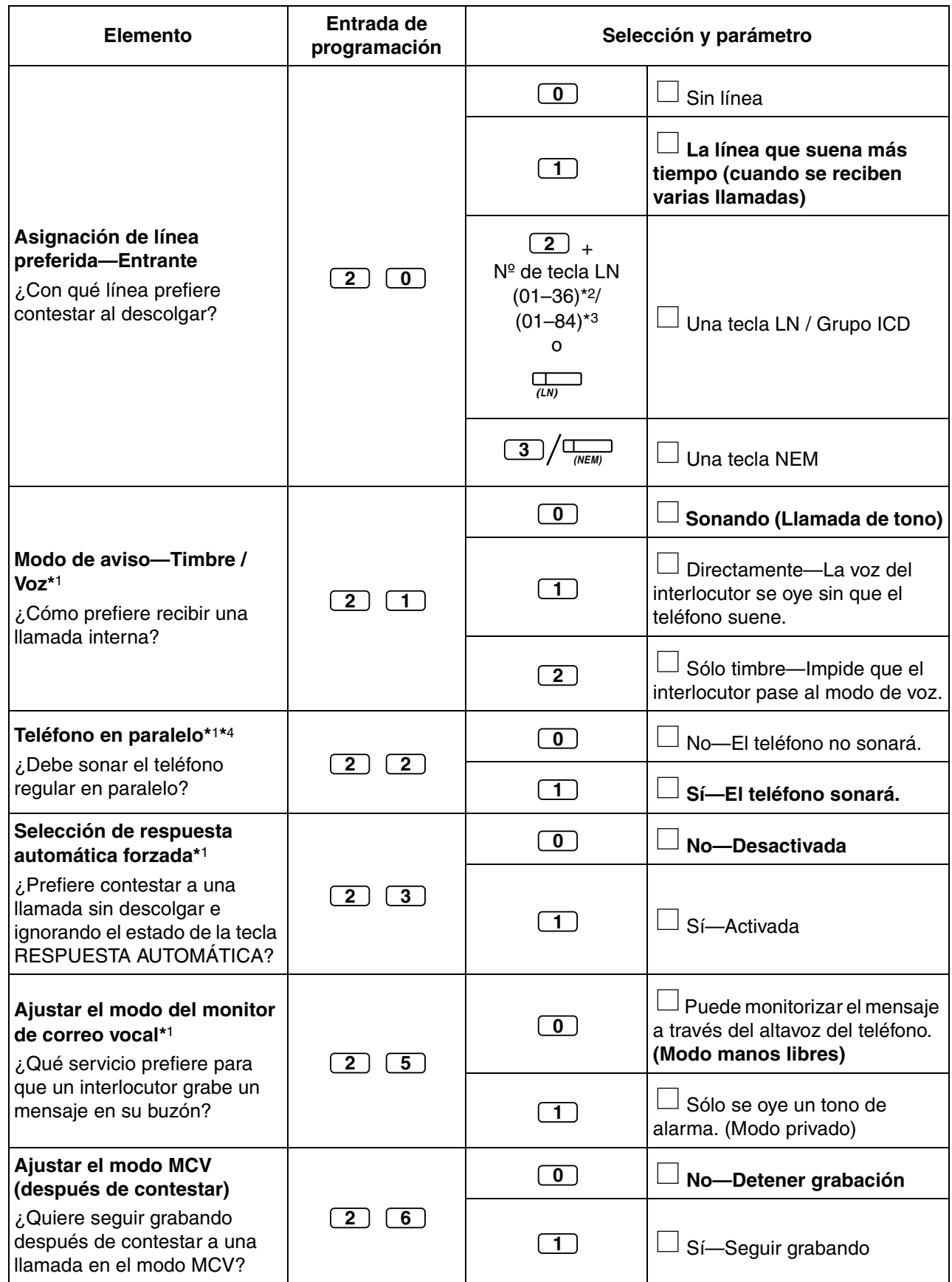

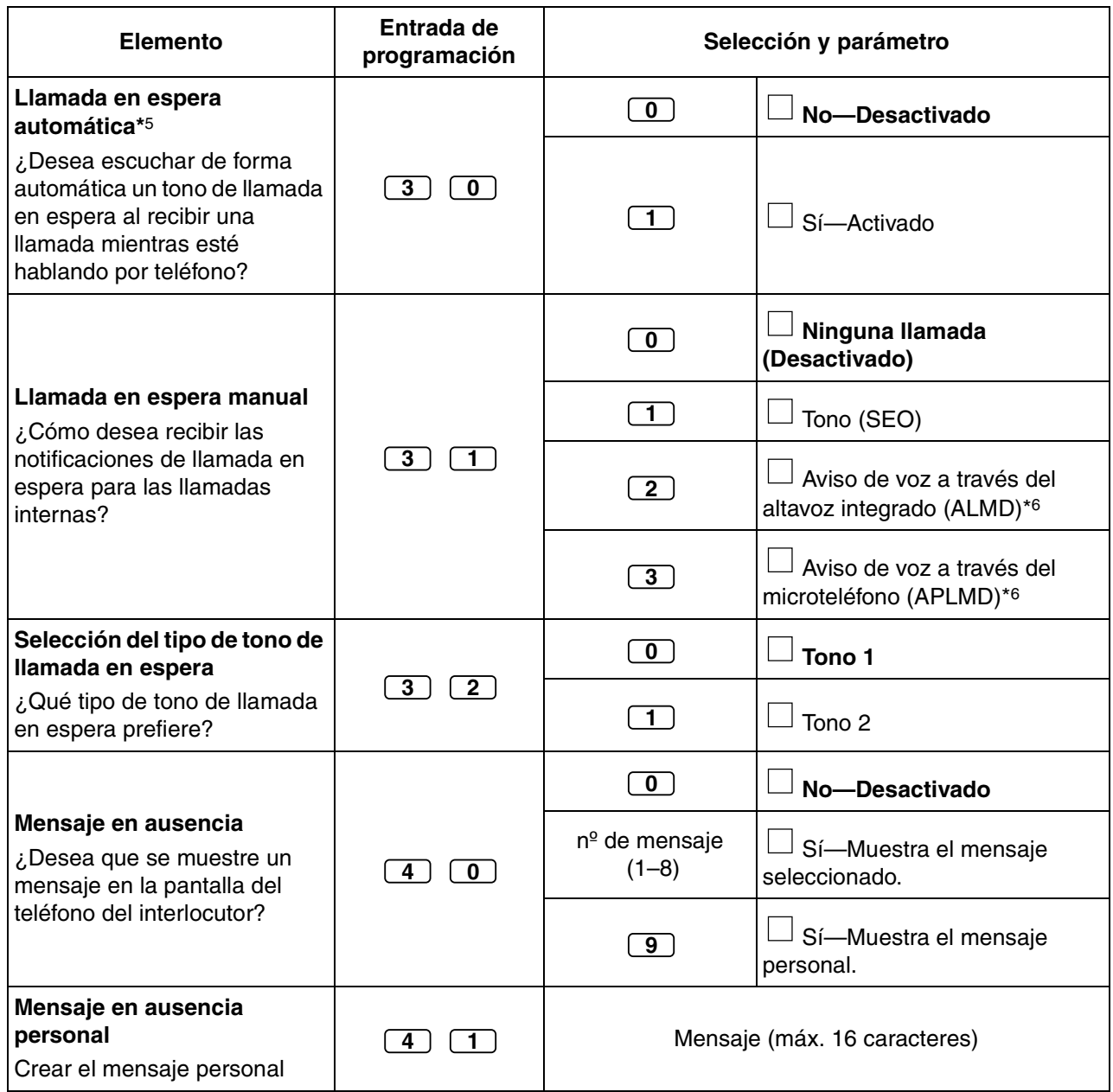

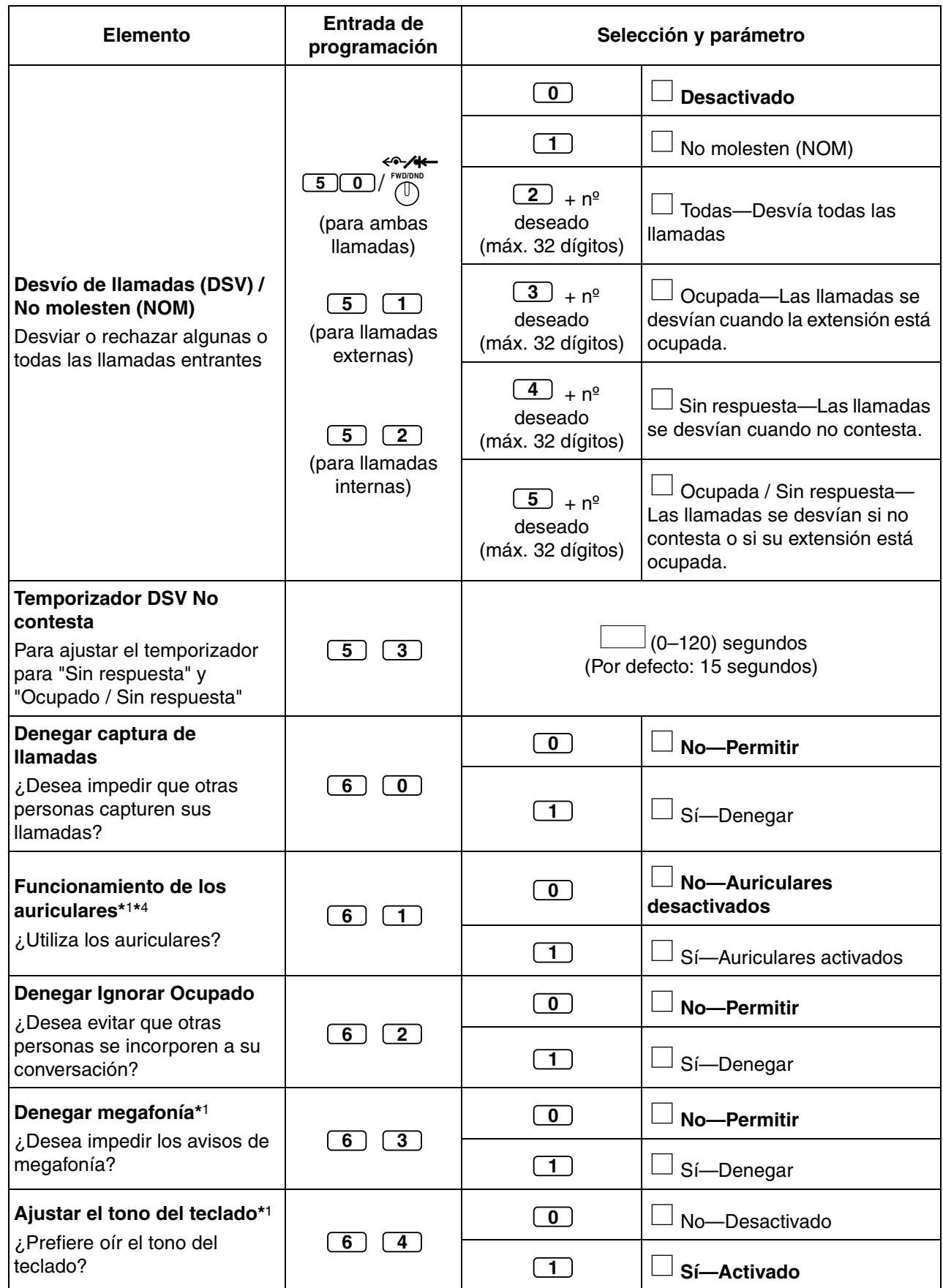

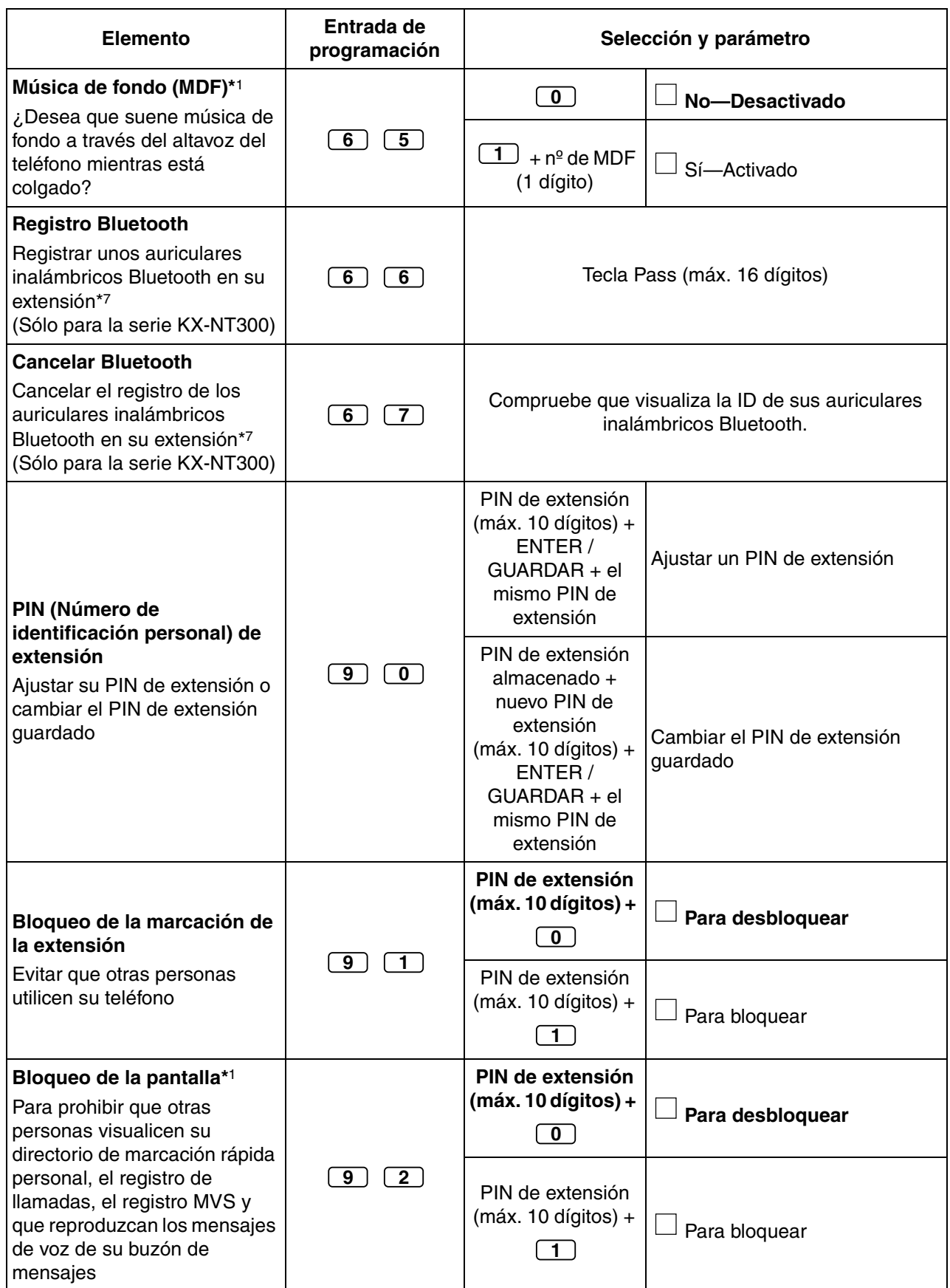

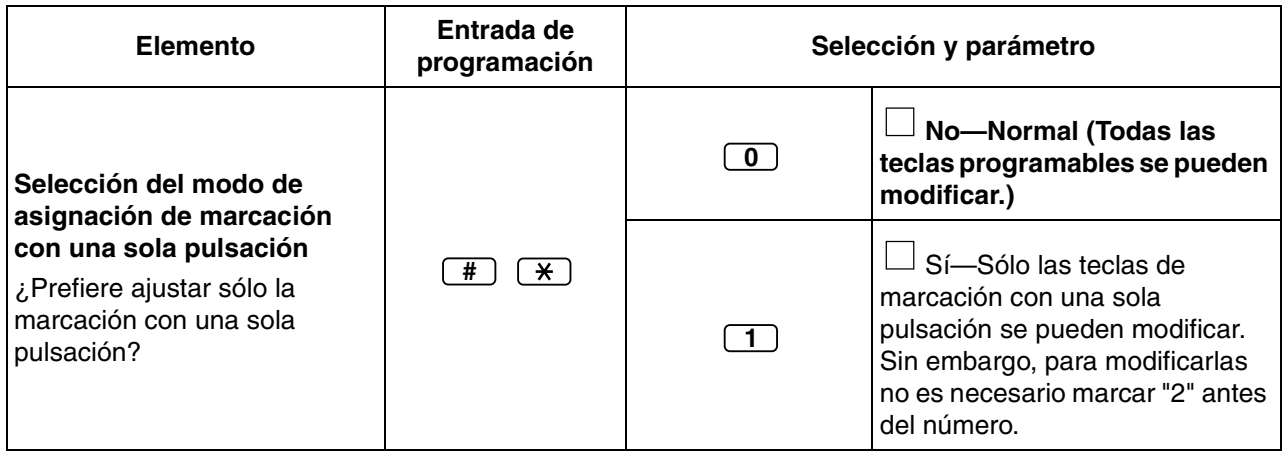

- \*1: No está disponible para una EP
- \*2: Los números de tecla LN (25–36) sólo estarán disponibles cuando el Módulo de teclas de expansión del teclado esté ajustado en su teléfono.
- \*3: Los números de tecla LN (25–84) sólo están disponibles cuando el Módulo de expansión del teclado de 60 teclas (KX-NT305) está configurado en el teléfono de la serie KX-NT300 (no disponible para KX-NT366).
- \*4: No está disponible para la KX-T7665
- \*5: Este ajuste se aplica tanto a las llamadas externas como internas. Para las llamadas internas, deberá activar esta función a través de la programación del sistema.
- \*6: Sólo está disponible para determinados teléfonos específicos digitales.
- \*7: Puede tardar tiempo en registrar y cancelar los auriculares inalámbricos Bluetooth. Evite cualquier interrupción durante esta operación (descuelgue el teléfono, por ejemplo).

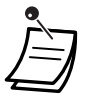

#### • **ADVERTENCIA**

**Existe el riesgo de que se realicen llamadas telefónicas fraudulentas si un tercer interlocutor descubre su contraseña (PIN de extensión). El coste de estas llamadas se facturará al propietario / usuario de la central. Para proteger la central de este uso fraudulento, le recomendamos que:**

- **a) Mantenga su PIN en secreto.**
- **b) Seleccione un PIN complejo y aleatorio que no se pueda adivinar fácilmente.**
- **c) Cambie el PIN regularmente.**
- Una vez introducido el número de programa, se visualiza el título del programa. La pantalla de programación puede cambiarse con la Tecla Navegador (Subir o Bajar).

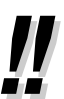

• Puede seleccionar el parámetro con la Tecla Navegador (Subir o Bajar) en lugar de marcar un número.

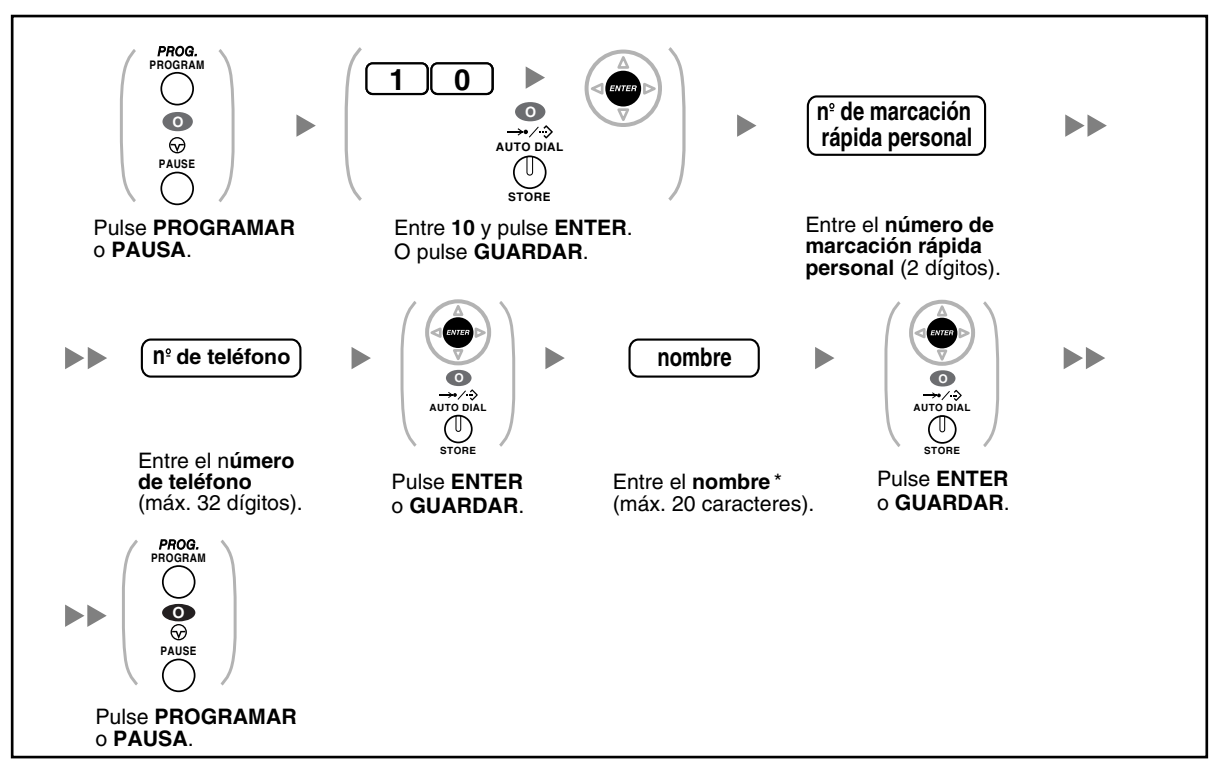

#### **Memorizar los nombres y los números en la marcación rápida personal**

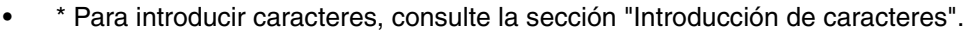

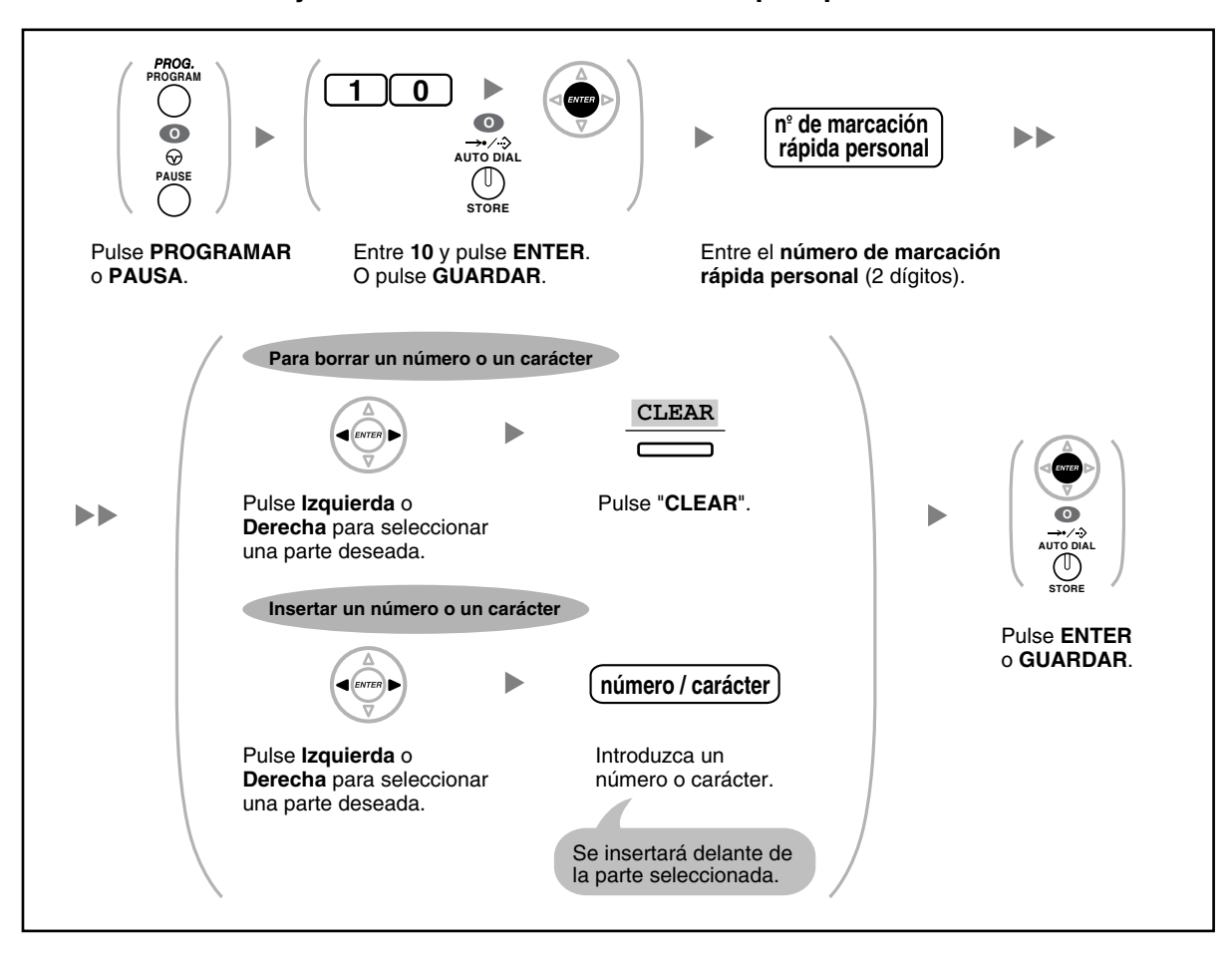

#### **Editar los nombres y los números de la marcación rápida personal**

## <span id="page-211-0"></span> **Borrar funciones**

Puede borrar o cambiar las funciones como se muestra a continuación:

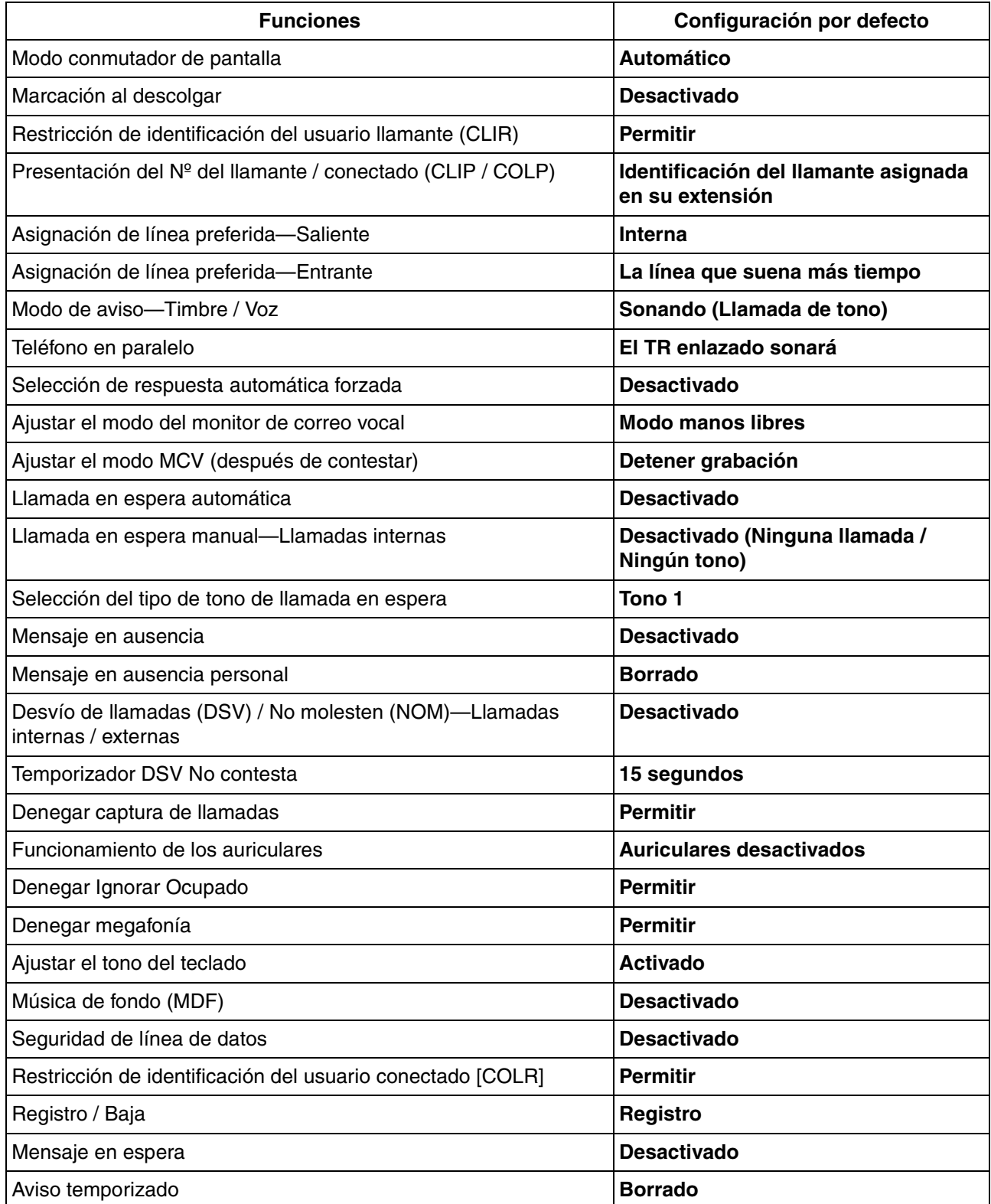

#### **Para activar**

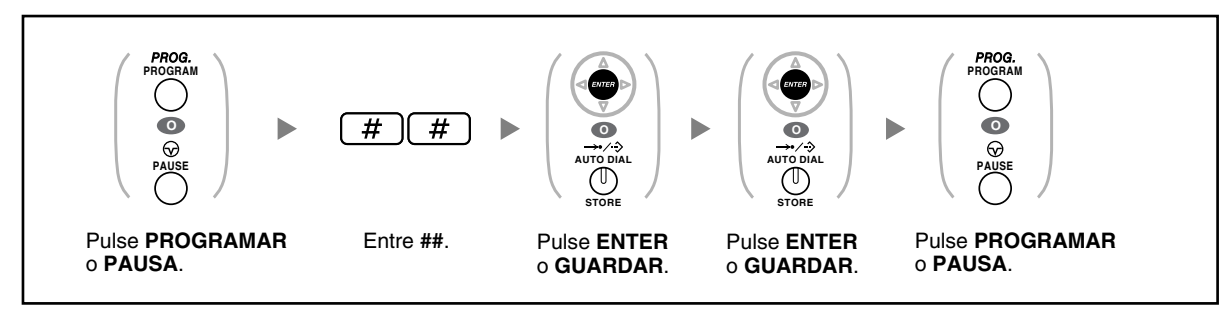

• Si no desea que la llamada en espera, DSV / NOM o Marcación al descolgar se borren con esta función, consulte con el distribuidor.

### <span id="page-213-0"></span>**3.1.3 Personalizar las teclas**

Puede personalizar las teclas programables y / o las teclas de Función Programable (FP) en los TEs, Módulos de teclas de expansión del teclado y EPs. Pueden utilizarse para realizar o recibir llamadas externas o como teclas de función.

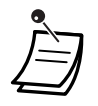

- Para entrar en el modo de programación utilizando una EP, consulte las "Instrucciones de funcionamiento" para la EP.
	- Las teclas de la tabla siguiente sólo pueden ajustarse en determinadas teclas programables, como se indica:
		- Teclas programables en TEs / Módulos de teclas de expansión del teclado / EPs: pueden ajustarse todas las teclas.
		- Teclas programables en Consolas SDE: pueden ajustarse todas las teclas excepto las teclas CTI y Número de extensión Maestra (NEM).
		- Teclas de Función Programable (FP): sólo puede ajustarse la tecla Marcación con una sola pulsación.

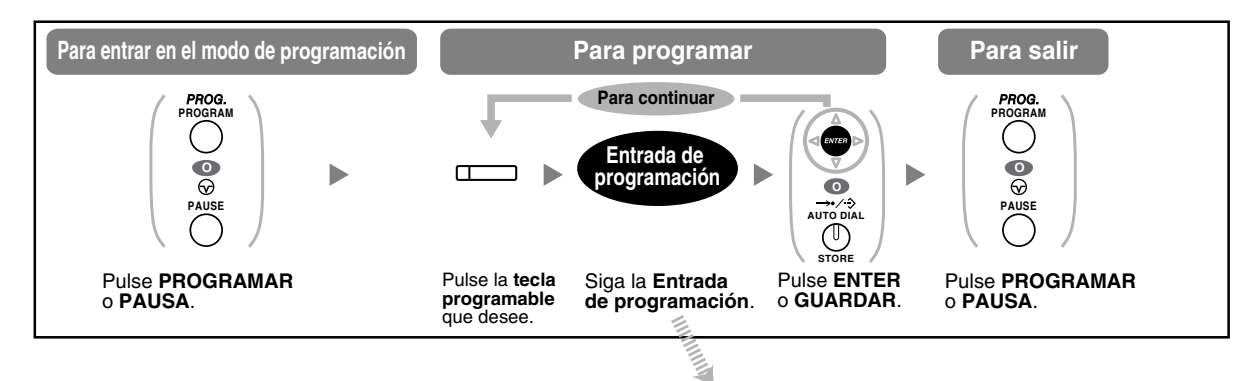

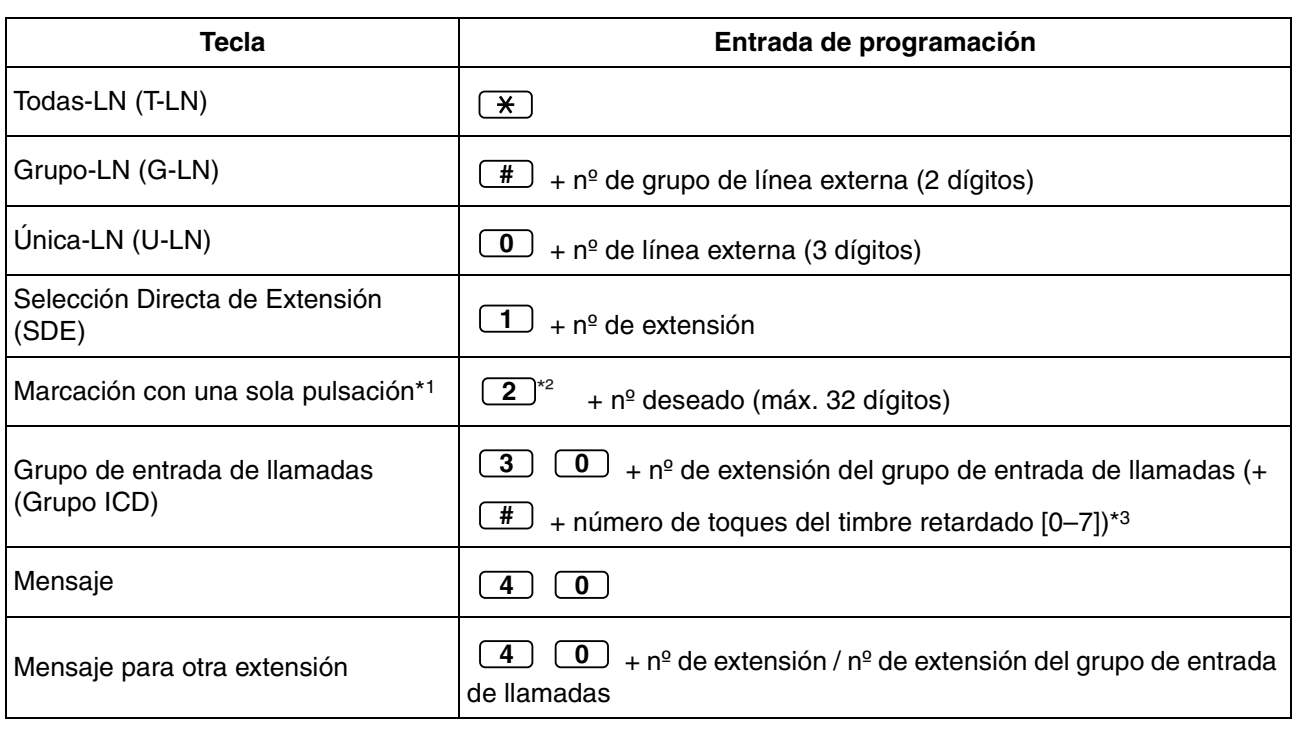

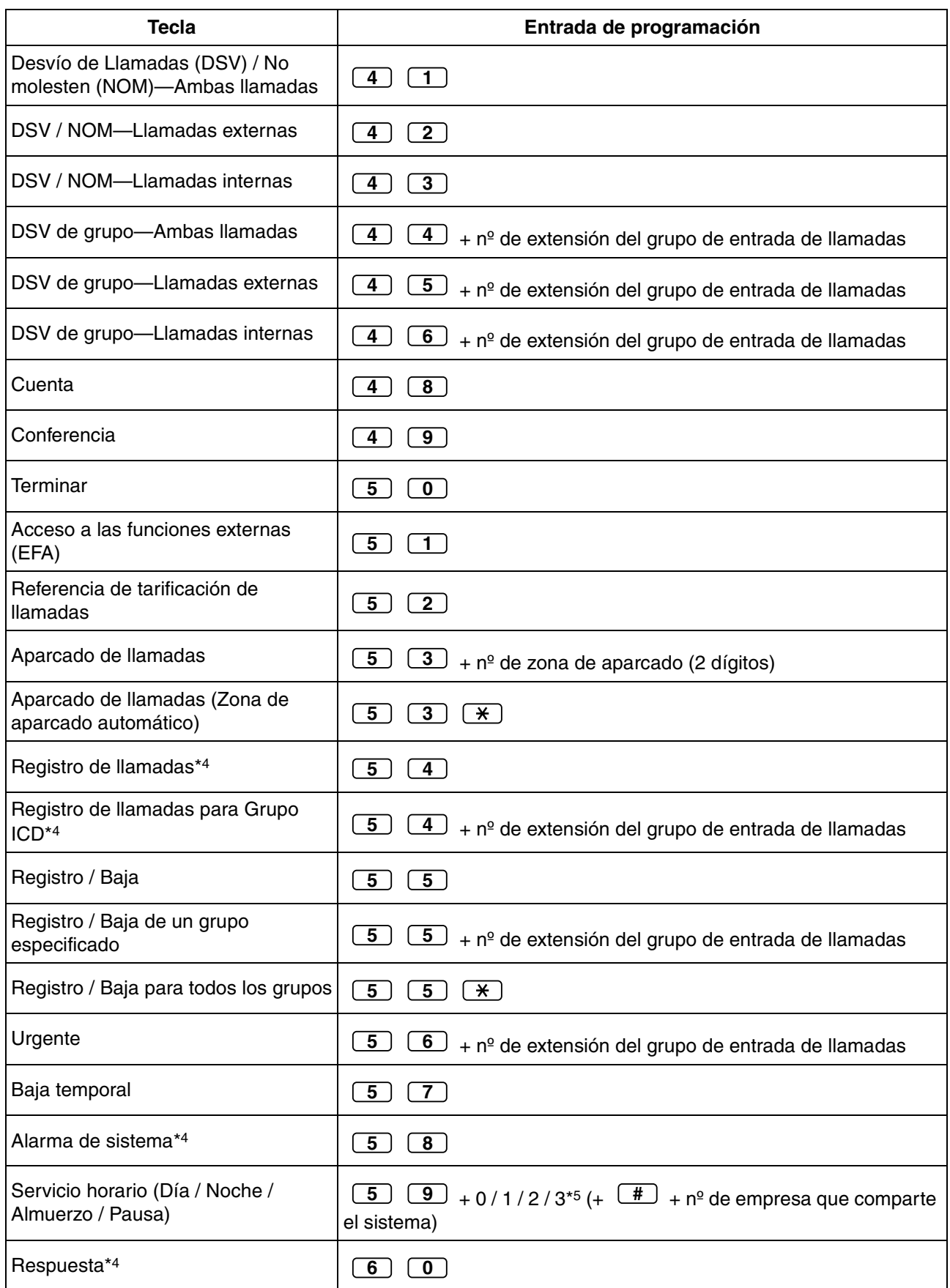

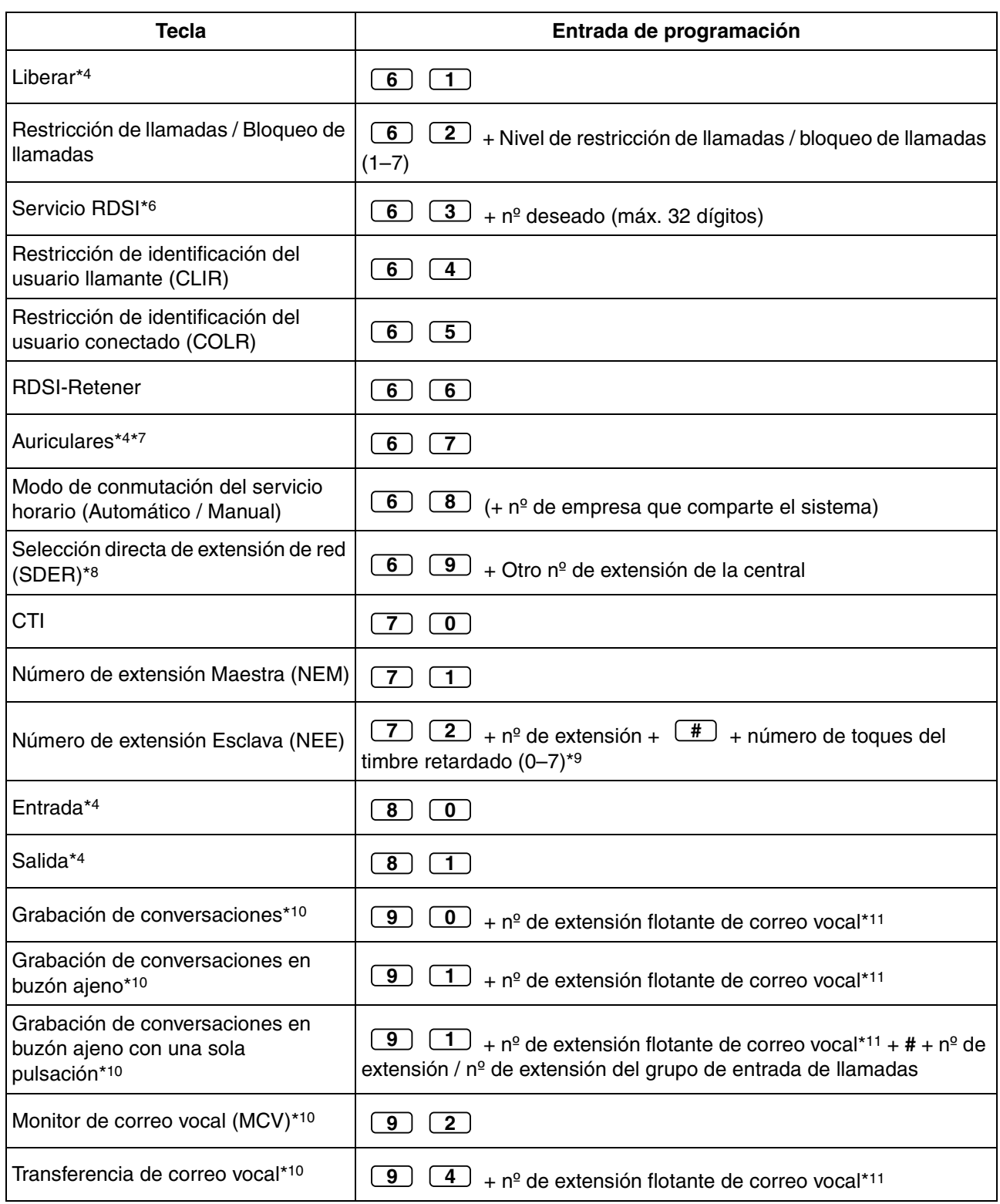
SECRETO

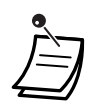

• \*1 " ", "#", R (FLASH) / RELLAMADA, PAUSA, Secreto (INTERCOM) y TRANSFERIR también pueden memorizarse.

Si no desea mostrar el número guardado al realizar una llamada, pulse la tecla Secreto (INTERCOM) antes y después de los números que desea ocultar.

Para guardar un número de interlocutor externo, primero tiene que guardar un número de acceso a línea.

Si necesita entrar un código de cuenta, puede entrar el código de cuenta especificado antes que el número de acceso a la línea.

<Ejemplo>

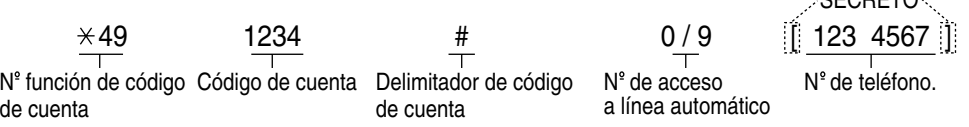

- \*2 Para una tecla FP, no es necesario introducir "2" antes del número deseado.
- \*3 En función de los ajustes de su central, es posible que deba introducir el número de toques del timbre retardado (0: Inmediato, 1: 1 toque, 2: 2 toques, 3: 3 toques, 4: 4 toques, 5: 5 toques, 6: 6 toques, 7: Sin toques). En este caso, podrá unirse de forma automática al nuevo Grupo ICD creando una tecla para dicho grupo.
- \*4 Esta tecla no está disponible para una EP.
- \*5 0: Día / Noche / Almuerzo / Pausa, 1: Día / Noche / Pausa, 2: Día / Noche / Almuerzo, 3: Día / Noche
- \*6 La disponibilidad de esta tecla depende del Servicio RDSI de la compañía telefónica. Consulte la sección "[1.2.5 Acceder al servicio RDSI \(Acceso a Servicios Suplementarios](#page-50-0)  [\(RDSI\)\)](#page-50-0)".
- \*7 Esta tecla no está disponible para la KX-T7665.
- \*8 Es posible que la tecla no esté disponible en función del método de red que utilice o los ajustes de la central.
- \*9 Es posible ajustar el timbre retardado para cada tecla NEE.
- \*10 Esta tecla se utiliza para las funciones de correo vocal integradas.
- \*11 El número de extensión flotante de correo vocal por defecto es 500.
- **Para salir en cualquier momento,** levante el microteléfono.
- Para usuarios de KX-NT366: Después de personalizar una tecla programable, podrá ajustar el texto que se visualizará para Auto-etiquetado. Para entrar caracteres, consulte la sección ["Introducción de caracteres"](#page-180-0).

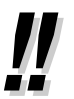

• Puede seleccionar el parámetro con la Tecla Navegador (Subir o Bajar) en lugar de marcar un número.

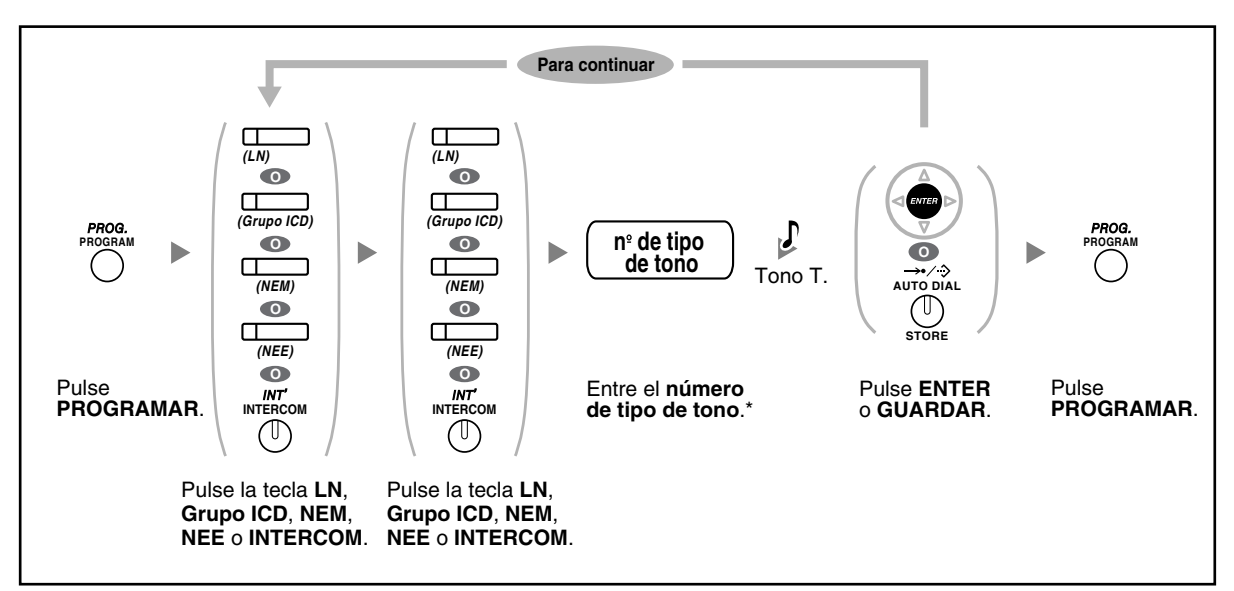

<span id="page-217-0"></span>**Para distinguir los tonos de timbre para cada tecla LN, Grupo ICD, NEM, NEE o INTERCOM (sólo para teléfonos específicos digitales)**

- \* Los tipos de tono disponibles varían dependiendo del teléfono que utilice:
	- Serie KX-NT300 / KX-NT136 / KX-T7600 (excepto KX-T7665): Están disponibles los tipos de tono del "01" al "30" (01–20: tono, 21–30: melodía).
	- KX-NT265 / KX-T7665: Sólo están disponibles los tipos de tono del "01" al "08". Es posible introducir un número de tipo de tono del "09" al "30", pero escuchará el tipo de tono "01".
	- Otros teléfonos: Sólo están disponibles los tipos de tono del "01" al "08". Es posible introducir un número de tipo de tono del "09" al "30", pero escuchará el tipo de tono "02".
- Sólo puede seleccionarse un tono de timbre para todas la teclas NEM de la extensión.

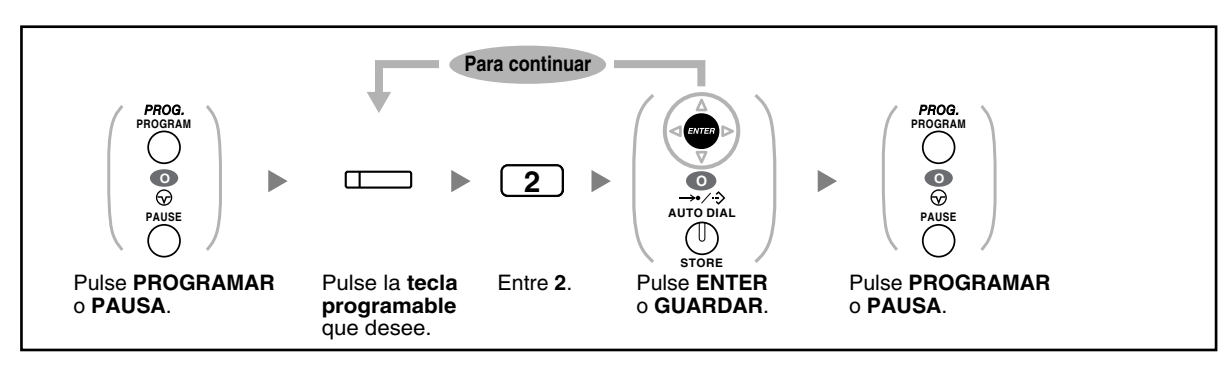

#### **Borrar la tecla**

# **3.2 Programación del administrador**

# **3.2.1 Información sobre la programación**

<span id="page-218-1"></span>El administrador puede programar los siguientes elementos.

- **Tarificación**
- Control de otras extensiones

#### **Extensión disponible**

La extensión asignada como administrador

#### **Teléfono necesario**

Un teléfono específico Panasonic con pantalla (más de 2 líneas) (por ejemplo, KX-NT343, KX-NT346, KX-T7636)

## **Contraseña del administrador**

Para entrar en el modo de programación, se requiere la contraseña del administrador (máx. 10 dígitos). (Por defecto: 1234)

## <span id="page-218-0"></span>**ADVERTENCIA**

- La central tiene una contraseña por defecto predefinida. Para su seguridad, cambie la contraseña la primera vez que programe la central.
- Es muy recomendable utilizar una contraseña de 10 números o caracteres para protegerse al máximo de un acceso no autorizado. Para obtener una lista de los números y caracteres que pueden utilizarse en la contraseña, consulte "[Introducción de caracteres](#page-180-0)".
- Para evitar un acceso no autorizado a la central, mantenga la contraseña en secreto. Si otras personas conocen la contraseña, es posible que se realice un mal uso de la central.
- Cambie la contraseña periódicamente.

#### **Condiciones**

La extensión de programación debe estar libre, colgada y sin llamadas en retención.

# **3.2.2 Programación del administrador**

# <span id="page-219-0"></span> **Cambiar todas las tarificaciones y control de extensión**

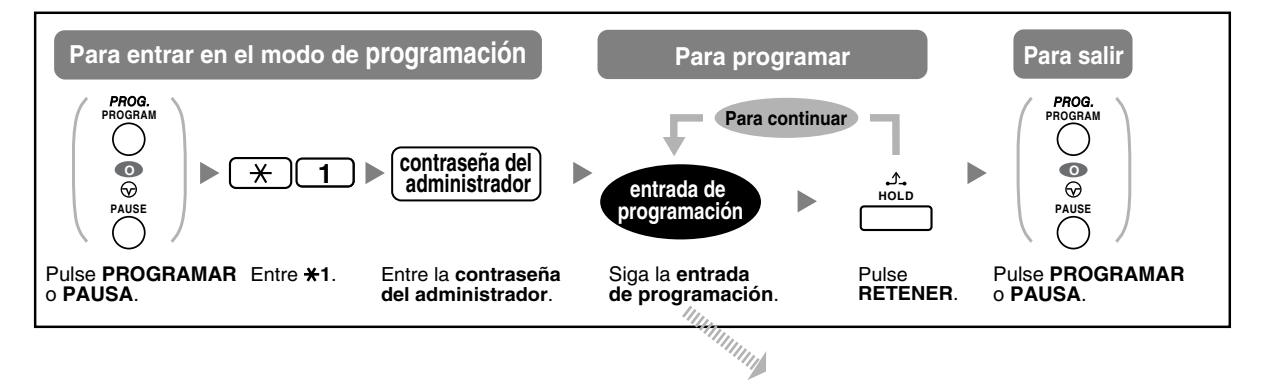

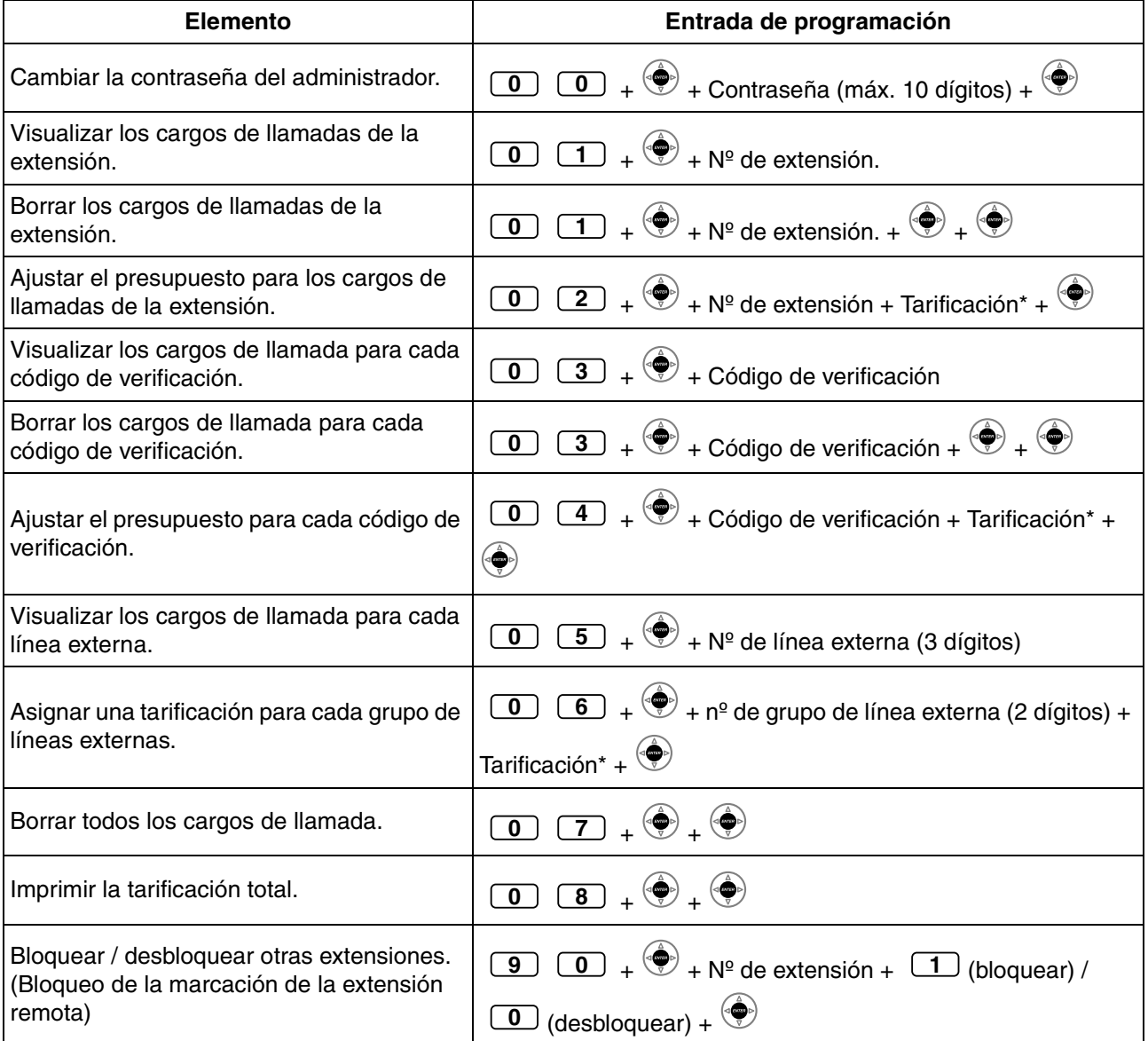

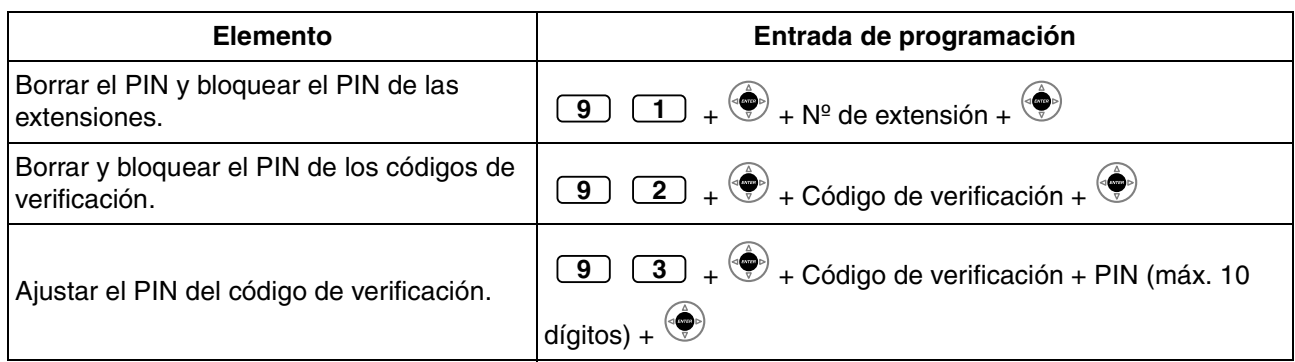

#### • **ADVERTENCIA**

**Existe el riesgo de que se realicen llamadas telefónicas fraudulentas si un tercer interlocutor descubre su contraseña (PIN del código de verificación). El coste de estas llamadas se facturará al propietario / usuario de la central. Para proteger la central de este uso fraudulento, le recomendamos que:**

- **a) Mantenga su PIN en secreto.**
- **b) Seleccione un PIN complejo y aleatorio que no se pueda adivinar fácilmente.**
- **c) Cambie el PIN regularmente.**
- $*$  Para introducir un punto decimal, pulse  $*$ .

# <span id="page-221-0"></span>**3.3 Personalizar el sistema (Programación del sistema)**

# **3.3.1 Información sobre la programación**

<span id="page-221-2"></span>Puede personalizar el sistema de acuerdo con los requisitos. [El sistema ya tiene ajustes predeterminados (de fábrica).]

#### **La programación se muestra a continuación. (Número de programa)**

- Fecha y hora [000]
- Números y nombres de marcación rápida del sistema [001] / [002]
- Número y nombre de la extensión [003] / [004]

## **Extensión disponible**

La extensión permitida a través de la programación CDS

#### **Teléfono necesario**

Un teléfono específico Panasonic con pantalla (más de 2 líneas) (por ejemplo, KX-NT343, KX-NT346, KX-T7636)

#### **Contraseña del sistema**

Para entrar en el modo de programación, se requiere la contraseña del sistema (máximo de 10 dígitos). (Por defecto: 1234)

#### <span id="page-221-1"></span>**ADVERTENCIA**

- La central tiene una contraseña por defecto predefinida. Para su seguridad, cambie la contraseña la primera vez que programe la central.
- Es muy recomendable utilizar una contraseña de 10 números o caracteres para protegerse al máximo de un acceso no autorizado. Para obtener una lista de los números y caracteres que pueden utilizarse en la contraseña, consulte "[Introducción de caracteres](#page-180-0)".
- Para evitar un acceso no autorizado a la central, mantenga la contraseña en secreto. Si otras personas conocen la contraseña, es posible que se realice un mal uso de la central.
- Cambie la contraseña periódicamente.

#### **Condiciones**

La extensión de programación debe estar libre, colgada y sin llamadas en retención.

#### **Lista**

Antes de programar, escriba los ajustes. Sus notas le proporcionarán un útil registro de la programación para referencia futura. El distribuidor también dispone de registros de programación que contienen todas las programaciones del sistema. Puede pedirle copias de estas tablas para saber qué facilidades y funciones tiene a su disposición.

# **Descripciones de los iconos**

<span id="page-222-0"></span>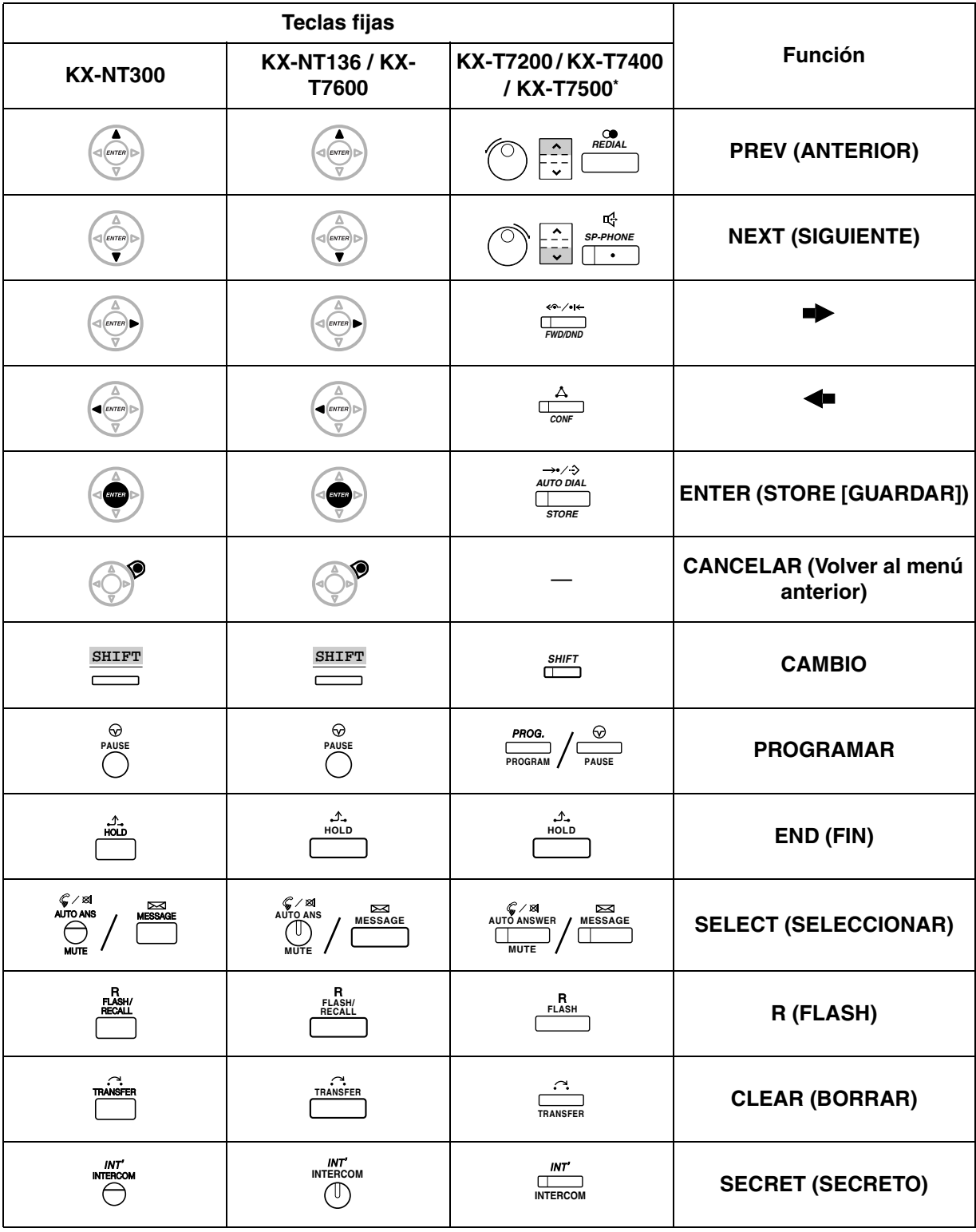

\*: Las teclas que aparecen en esta columna son de la serie KX-T7400.

# **Procedimiento**

A continuación se describen los pasos básicos.

**1.** *Entrar en el modo de programación*

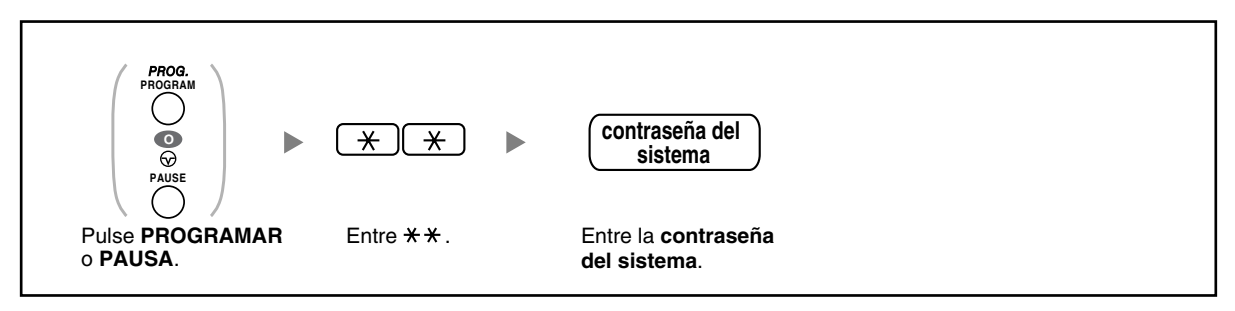

## **2.** *Programar*

Puede entrar cada número de programa (3 dígitos).

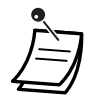

• **Para salir del modo de programación en cualquier momento,** levante el microteléfono.

## **3.** *Salir del modo*

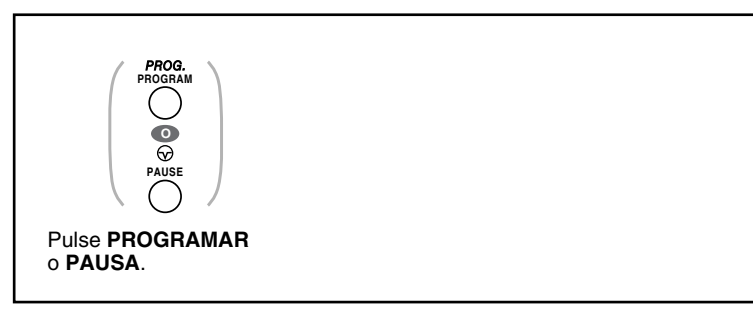

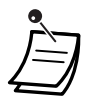

• **Para salir del modo de programación en cualquier momento,** levante el microteléfono.

# <span id="page-224-1"></span>**3.3.2 Programación del sistema**

# <span id="page-224-0"></span> **Fecha y hora [000]**

<span id="page-224-3"></span><span id="page-224-2"></span>Los teléfonos específicos visualizan la fecha y la hora actuales mientras están colgados. **[En formato de 12 horas]**

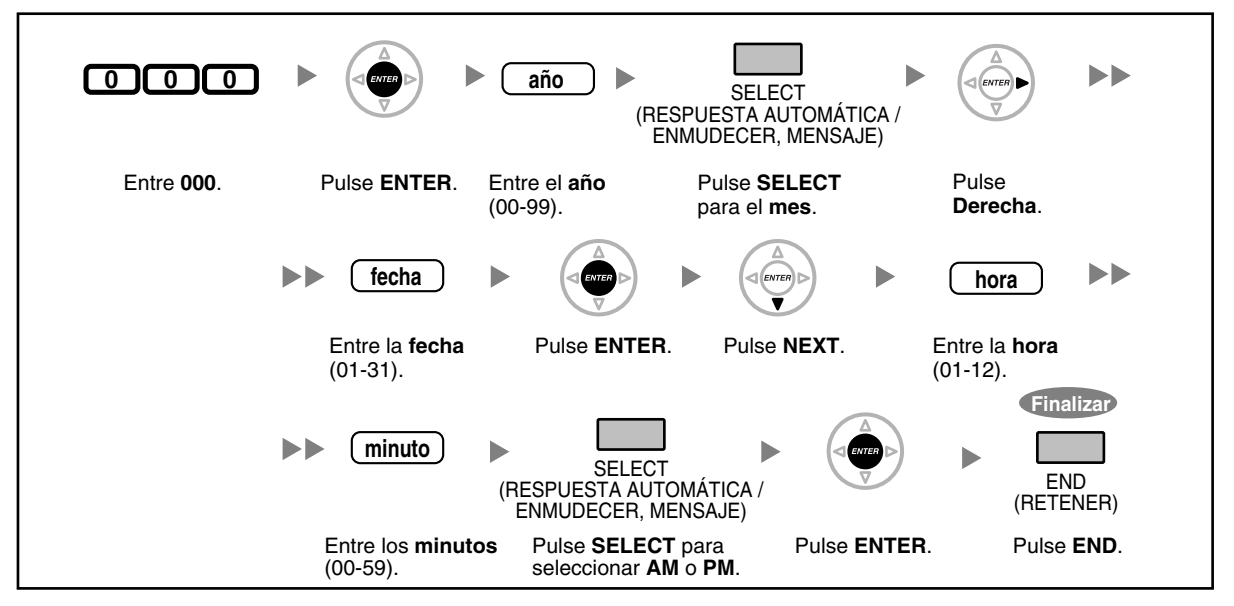

**[En formato de 24 horas]**

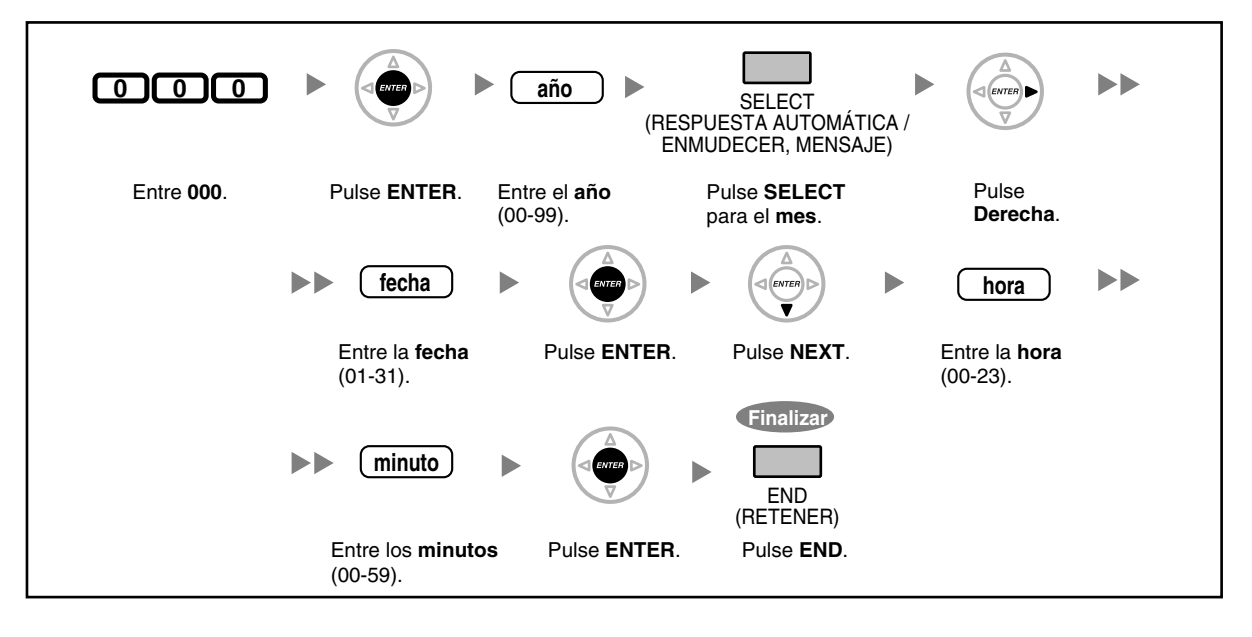

<span id="page-225-0"></span>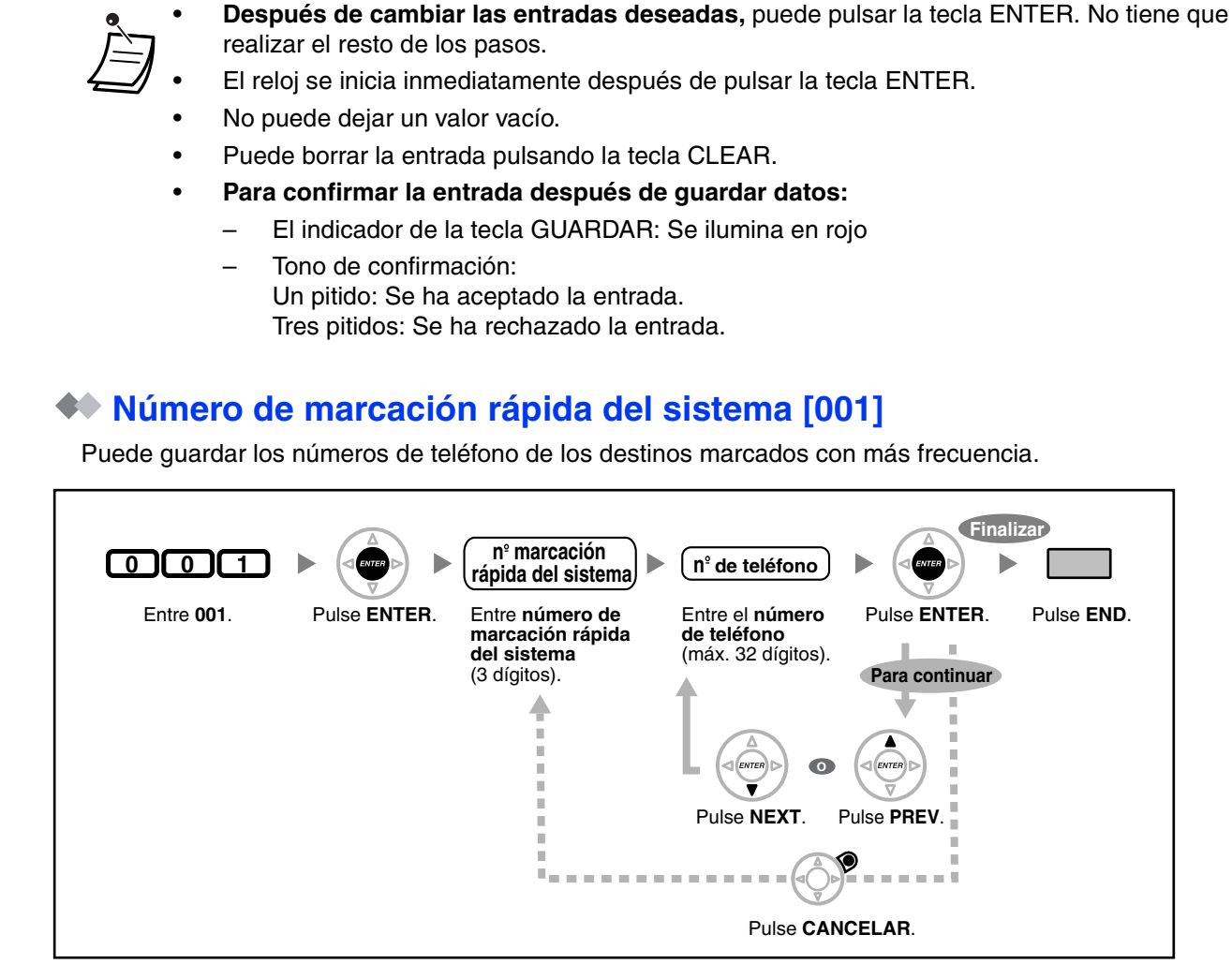

• Si el número deseado contiene más de 32 dígitos, divida el número y guárdelo en más de un número de marcación rápida.

" $\div$ ", "#", R (FLASH) / RELLAMADA, PAUSA y Secreto (INTERCOM) también pueden memorizarse.

Si no desea mostrar el número guardado al realizar una llamada, pulse la tecla Secreto (INTERCOM) antes y después de los números que desea ocultar.

Para guardar un número de interlocutor externo, primero tiene que guardar un número de acceso a línea.

Si necesita entrar un código de cuenta, puede entrar el código de cuenta especificado antes que el número de acceso a la línea.

<Ejemplo>

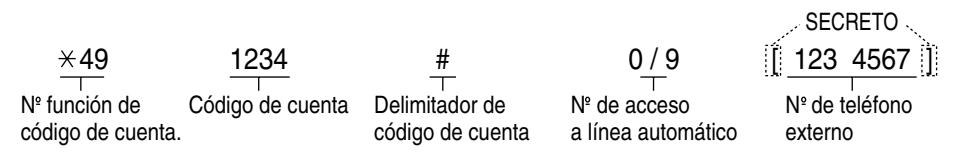

# **Nombre de marcación rápida del sistema [002]**

<span id="page-226-0"></span>Puede guardar el nombre asociado con el número de marcación rápida. Estos nombres se visualizan al hacer llamadas con la operación de pantalla. Para entrar caracteres, consulte la sección "[Introducción de](#page-180-0)  [caracteres](#page-180-0)".

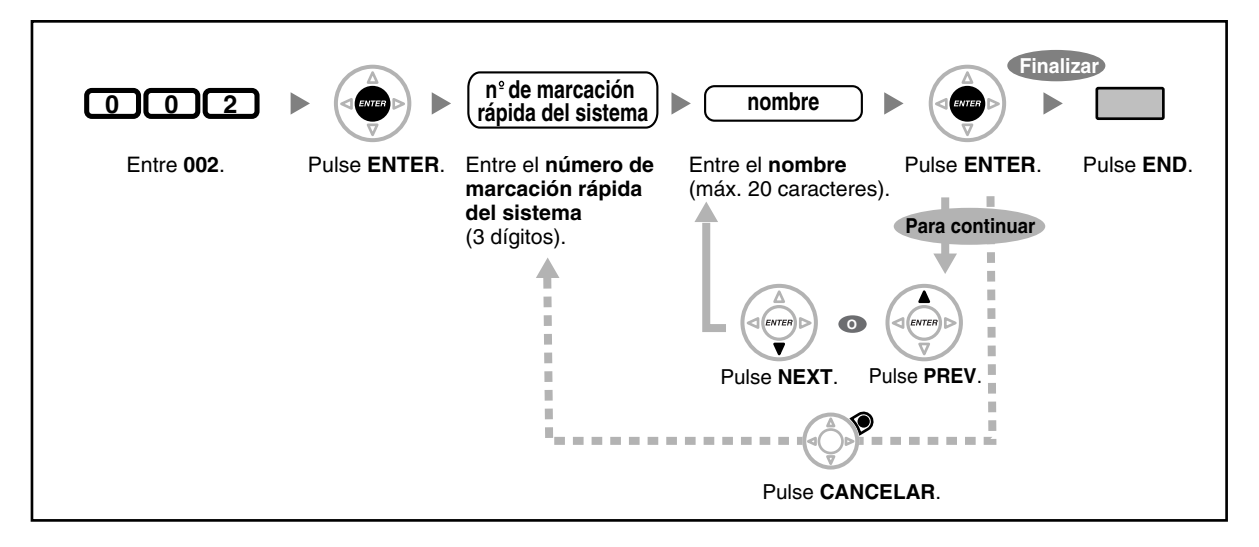

# **Número de la extensión [003]**

<span id="page-226-1"></span>Puede asignar un número de extensión a cada extensión.

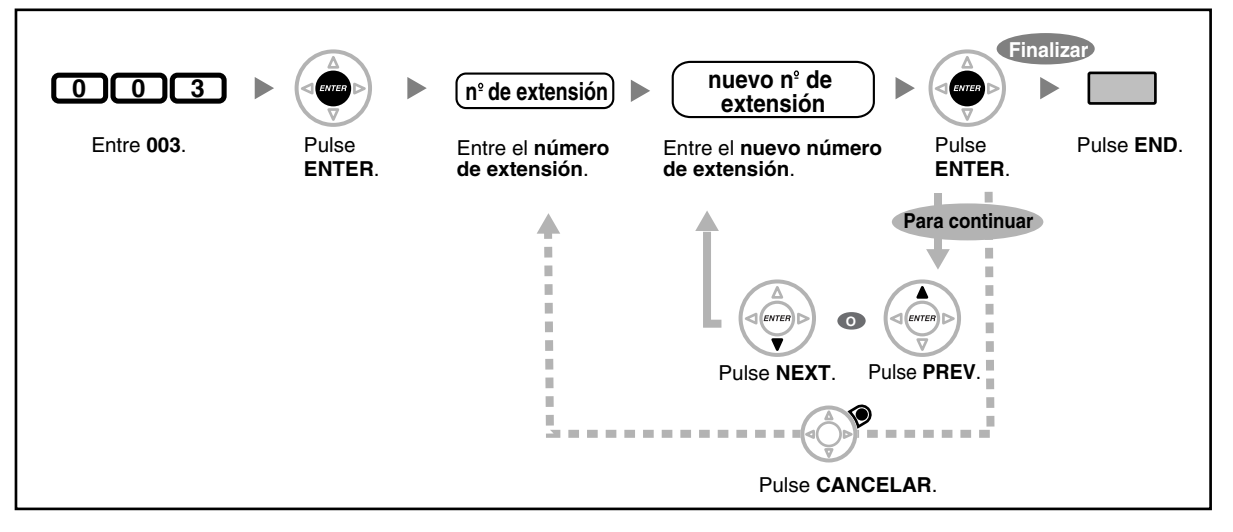

- El / los prefijo(s) debería(n) coincidir con el / los número(s) asignado(s) para la Numeración flexible.
- La doble entrada no es válida.

# **Nombre de la extensión [004]**

<span id="page-227-0"></span>Puede guardar el nombre de un usuario de la extensión. Es útil si quiere saber quién llama o a quién llama cuando hace una llamada interna utilizando el directorio.

Para entrar caracteres, consulte la sección "[Introducción de caracteres](#page-180-0)".

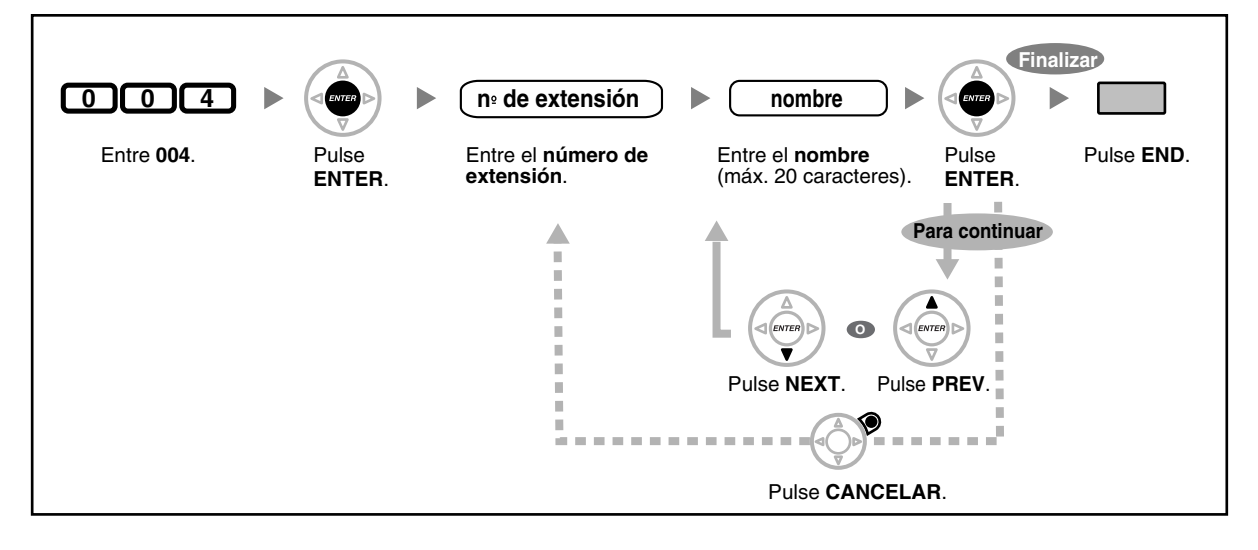

# *Sección 4 Apéndice*

*Este capítulo proporciona como Solucionar problemas, la Tabla de números de función y la Lista de tonos. Consulte la sección Solucionar problemas antes de consultar a su distribuidor.*

# **4.1 Solucionar problemas**

# **4.1.1 Solucionar problemas**

# **Solucionar problemas**

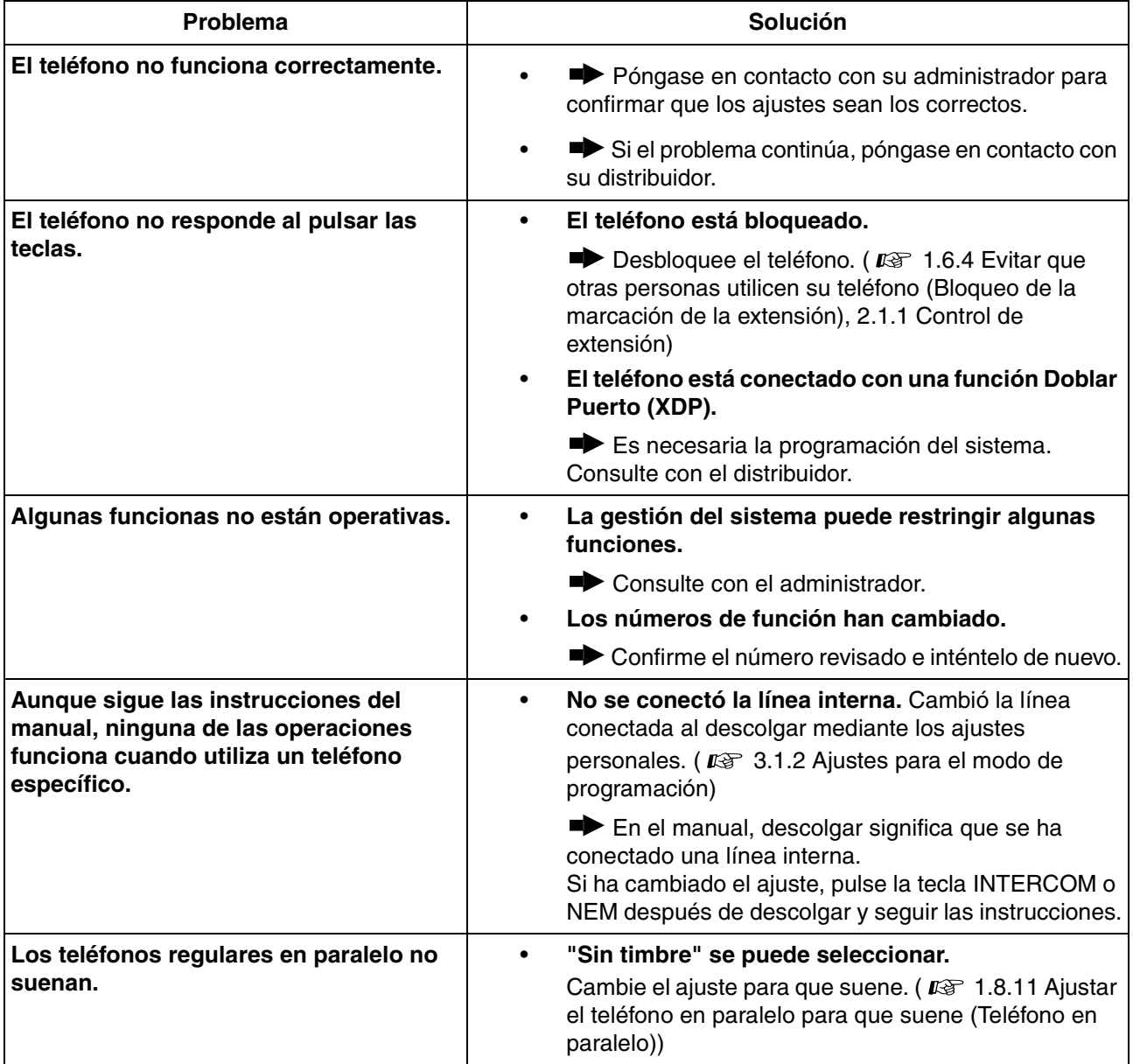

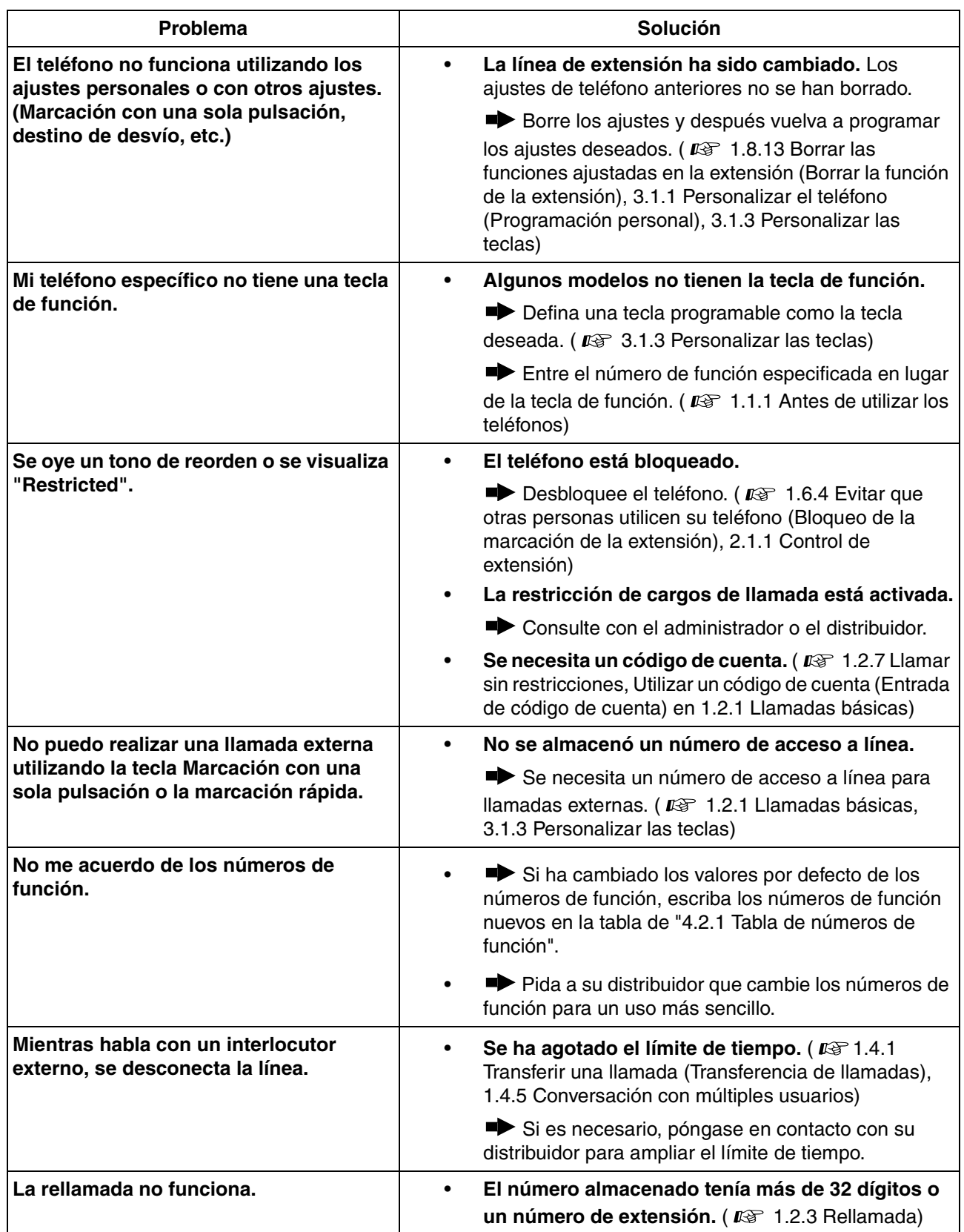

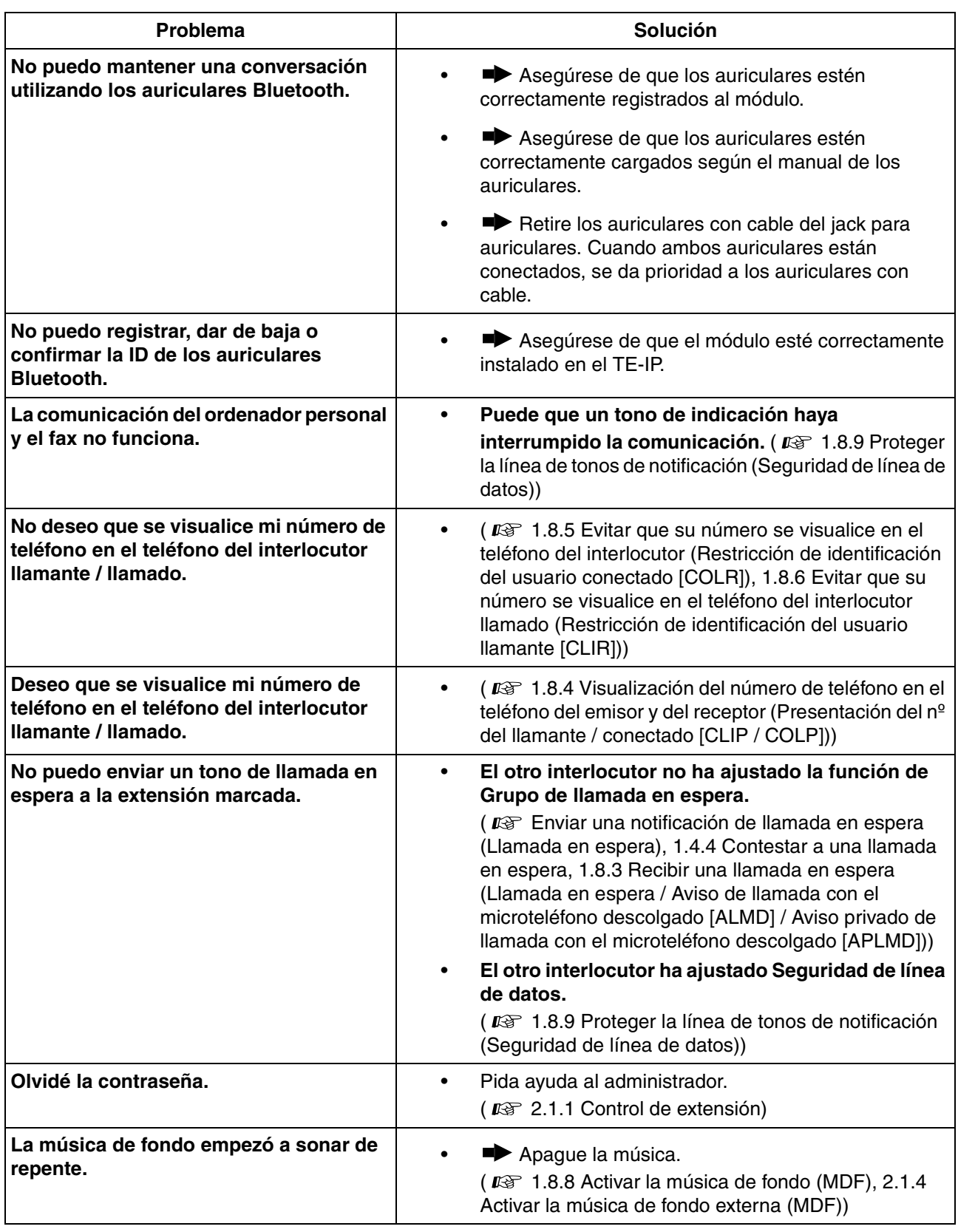

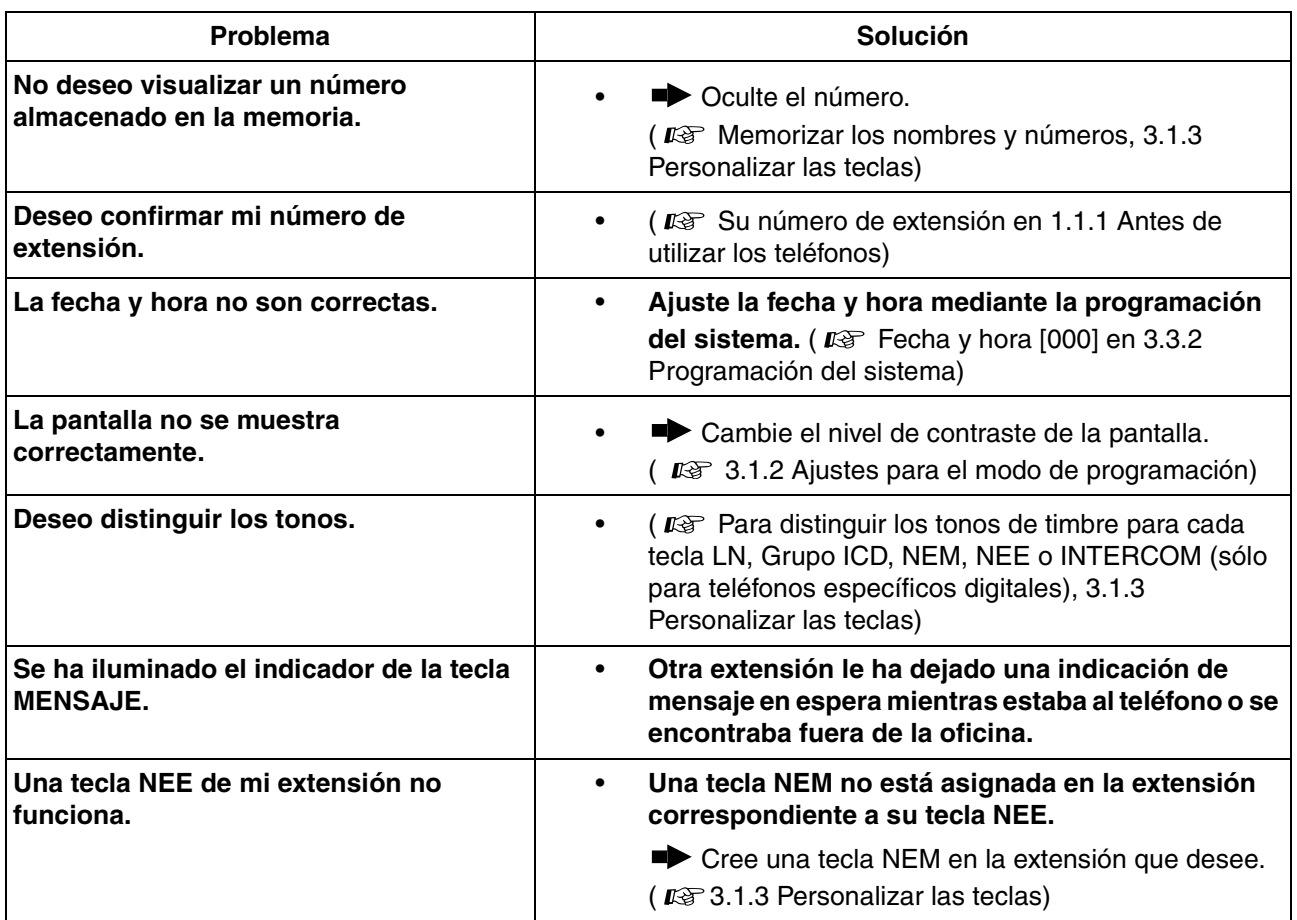

# <span id="page-233-0"></span>**4.2.1 Tabla de números de función**

Los números de la siguiente lista están establecidos por defecto. Hay números de función flexible y números de función fija. Si cambia los números de función flexible, rellene la lista con los números que ha asignado para futuras referencias.

<span id="page-233-8"></span><span id="page-233-7"></span><span id="page-233-6"></span><span id="page-233-5"></span><span id="page-233-4"></span><span id="page-233-3"></span><span id="page-233-2"></span><span id="page-233-1"></span>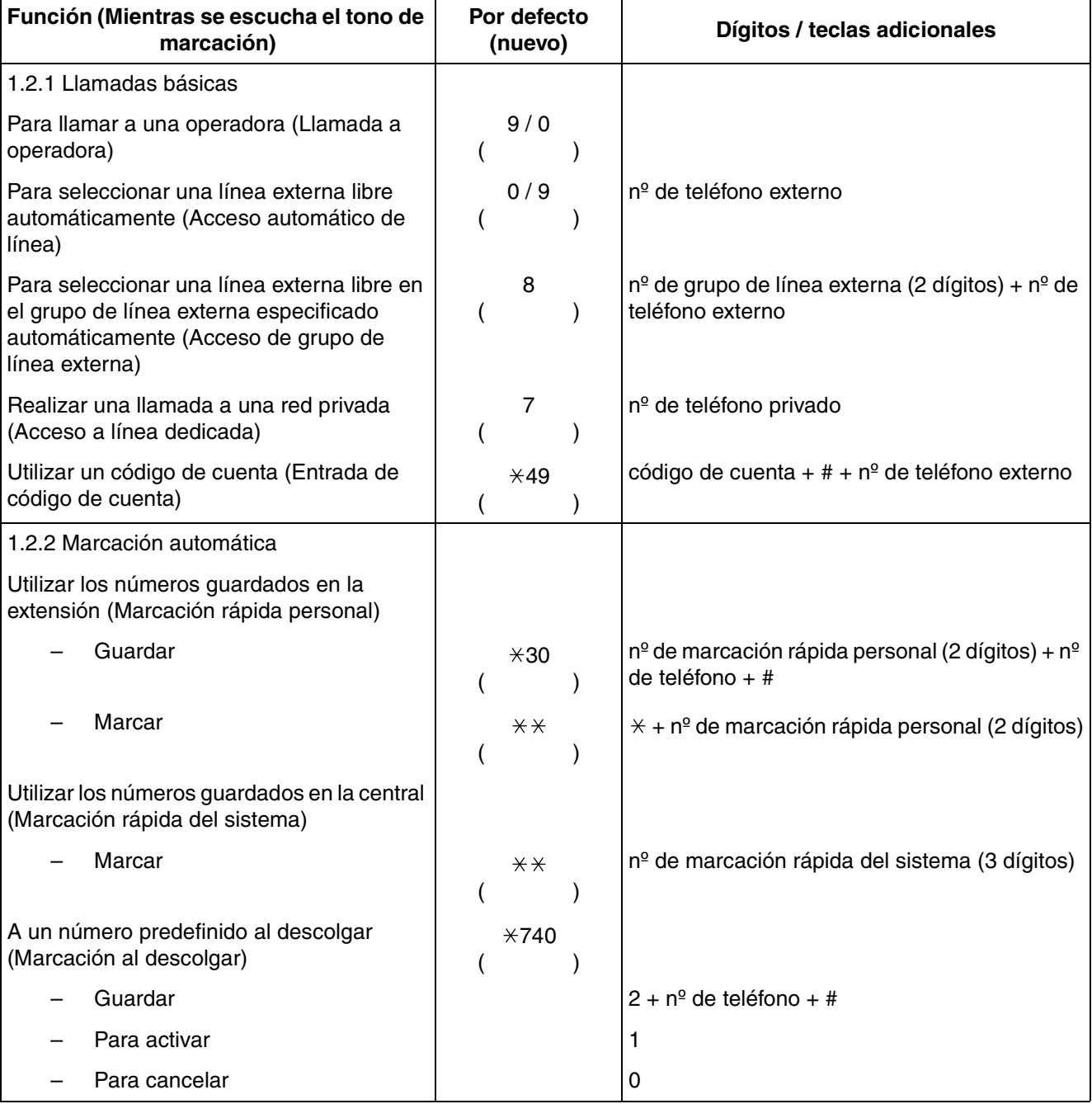

<span id="page-234-6"></span><span id="page-234-5"></span><span id="page-234-4"></span><span id="page-234-3"></span><span id="page-234-2"></span><span id="page-234-1"></span><span id="page-234-0"></span>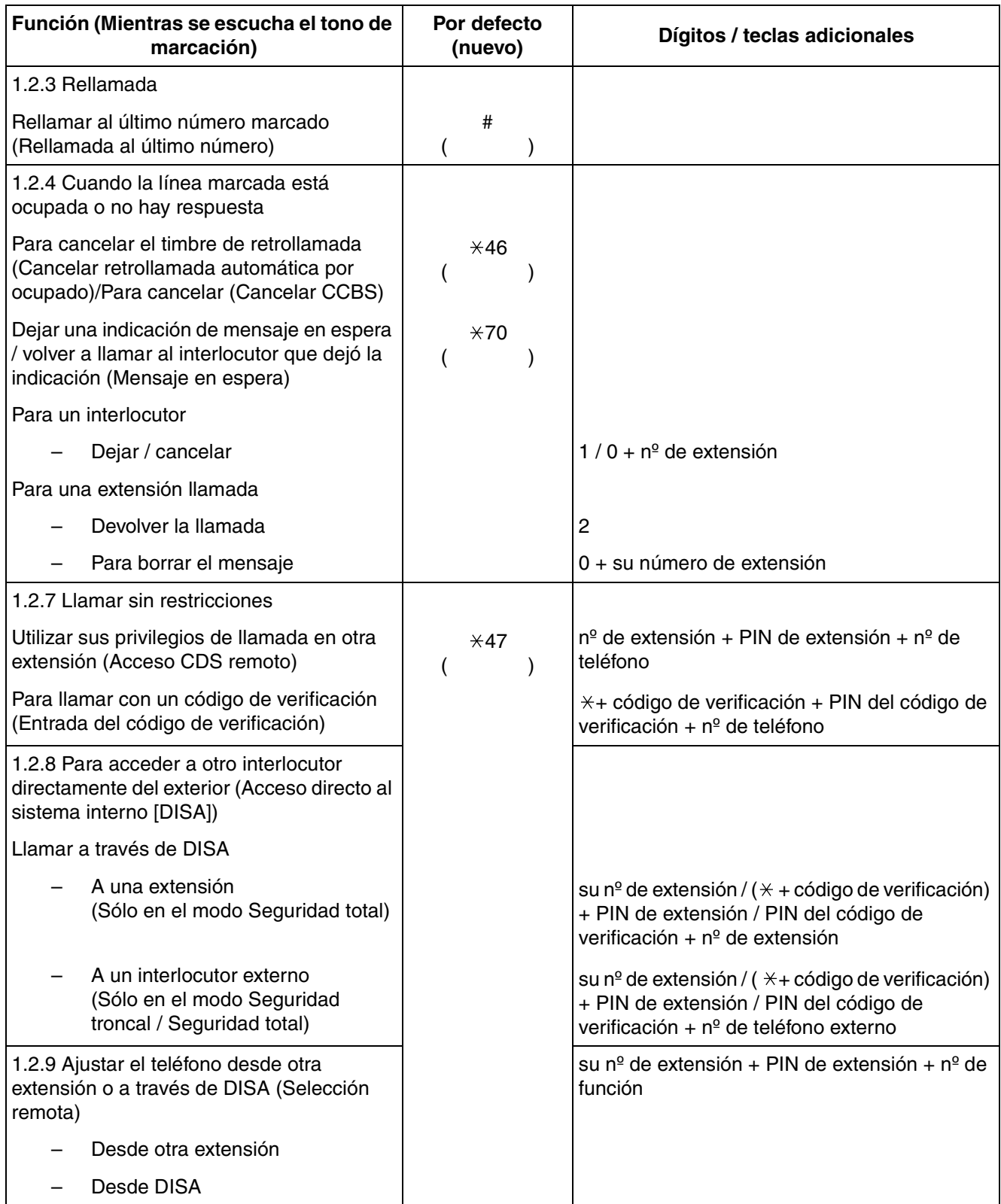

<span id="page-235-5"></span><span id="page-235-4"></span><span id="page-235-3"></span><span id="page-235-2"></span><span id="page-235-1"></span><span id="page-235-0"></span>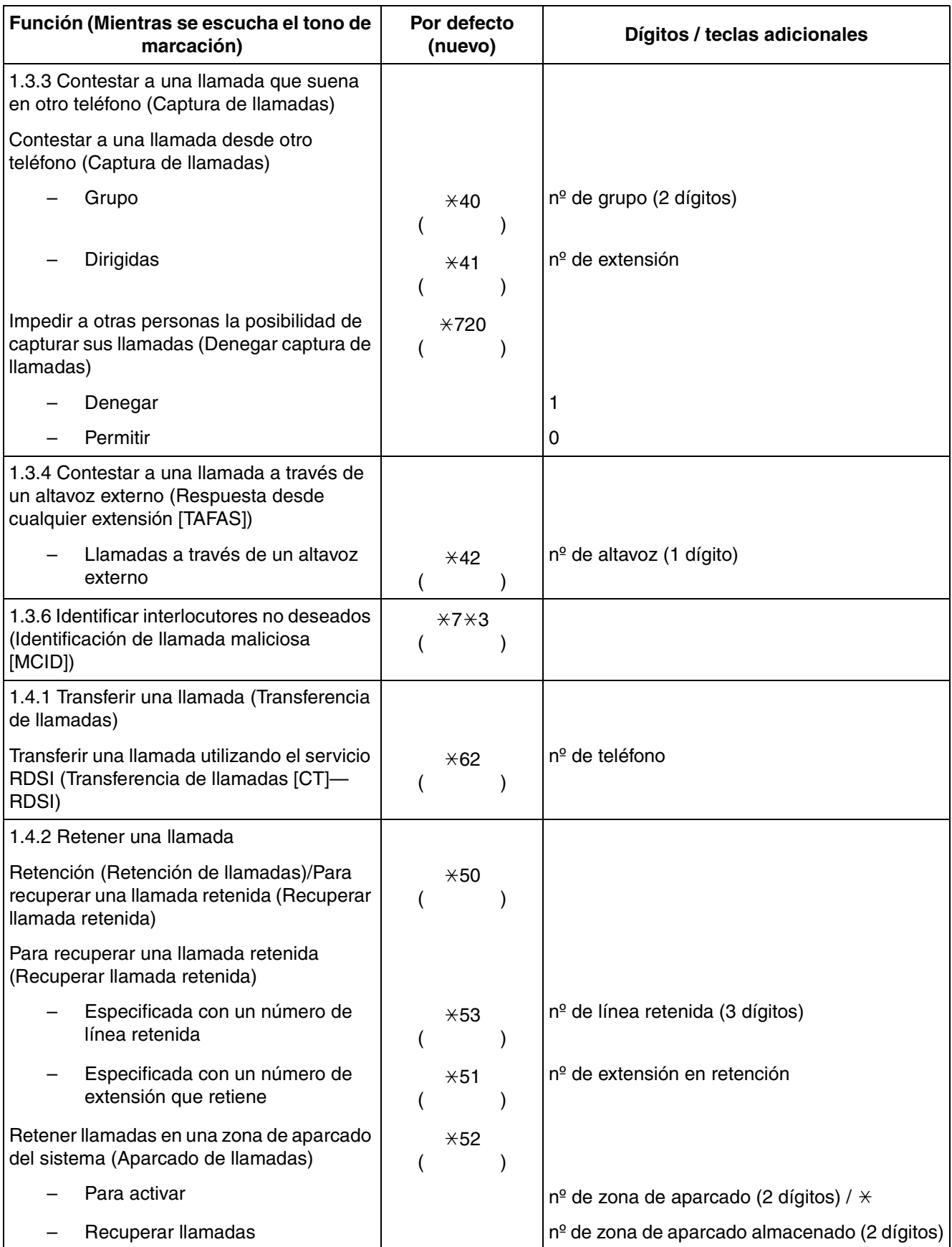

<span id="page-236-4"></span><span id="page-236-3"></span><span id="page-236-2"></span><span id="page-236-1"></span><span id="page-236-0"></span>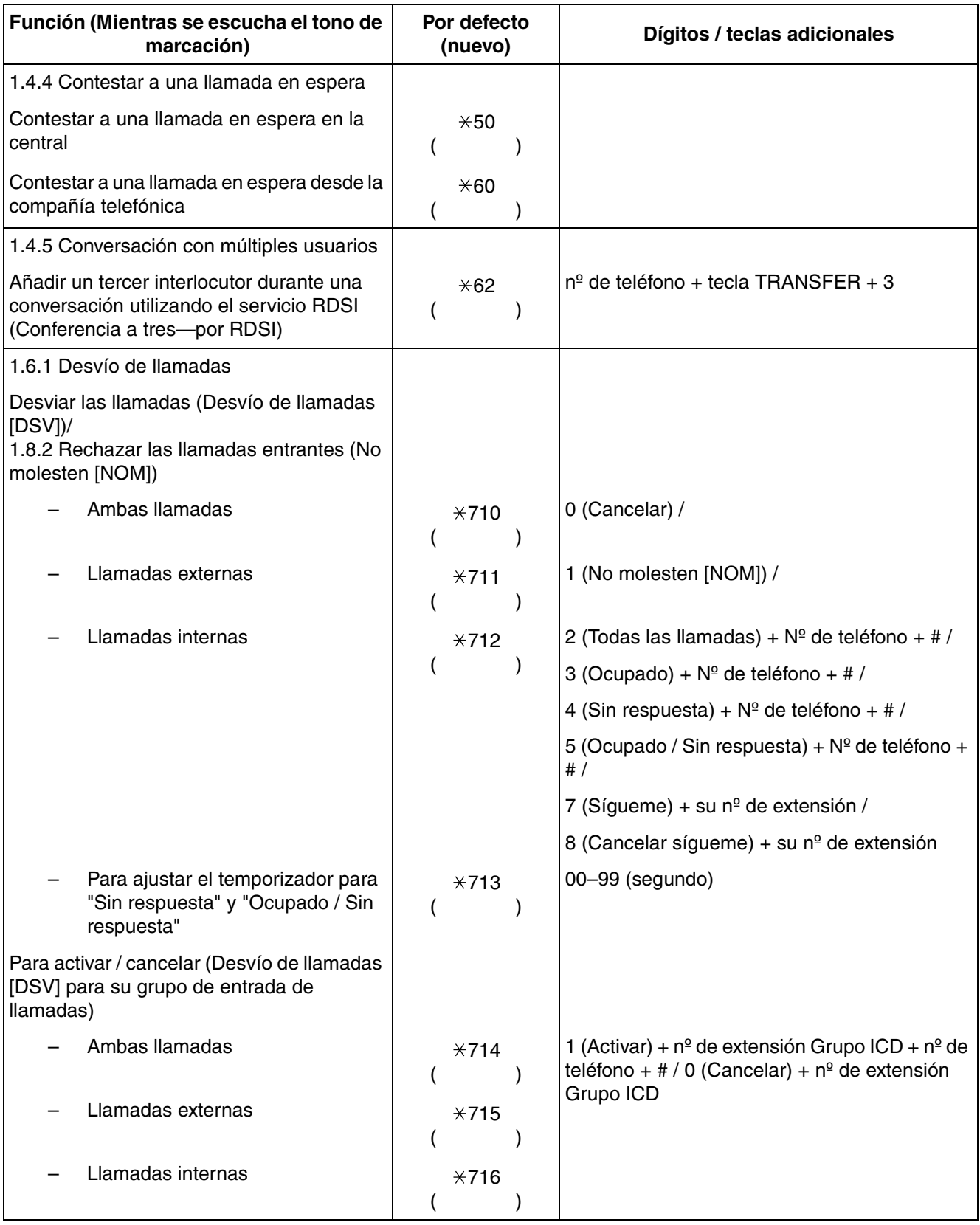

<span id="page-237-1"></span><span id="page-237-0"></span>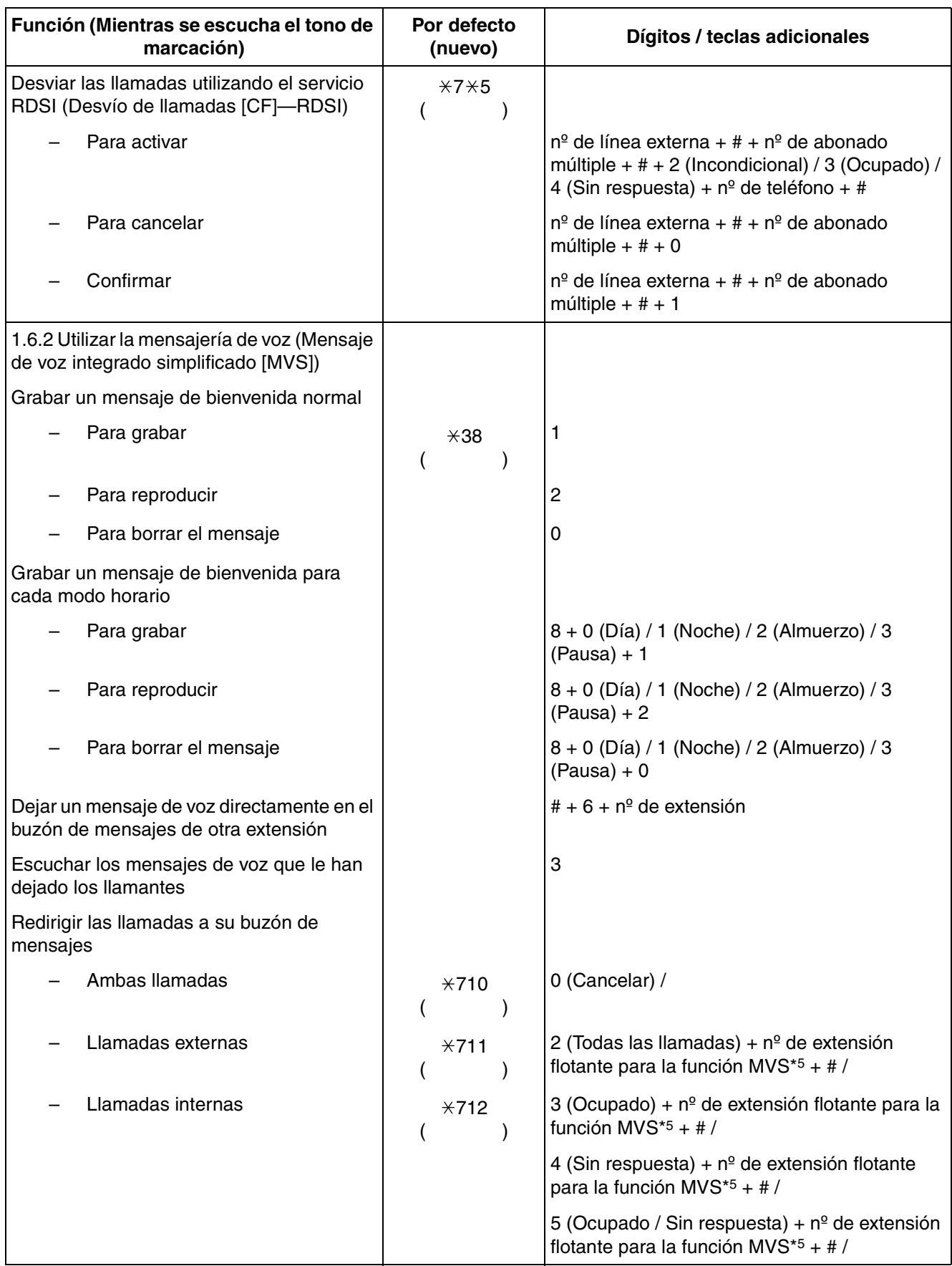

<span id="page-238-4"></span><span id="page-238-3"></span><span id="page-238-2"></span><span id="page-238-1"></span><span id="page-238-0"></span>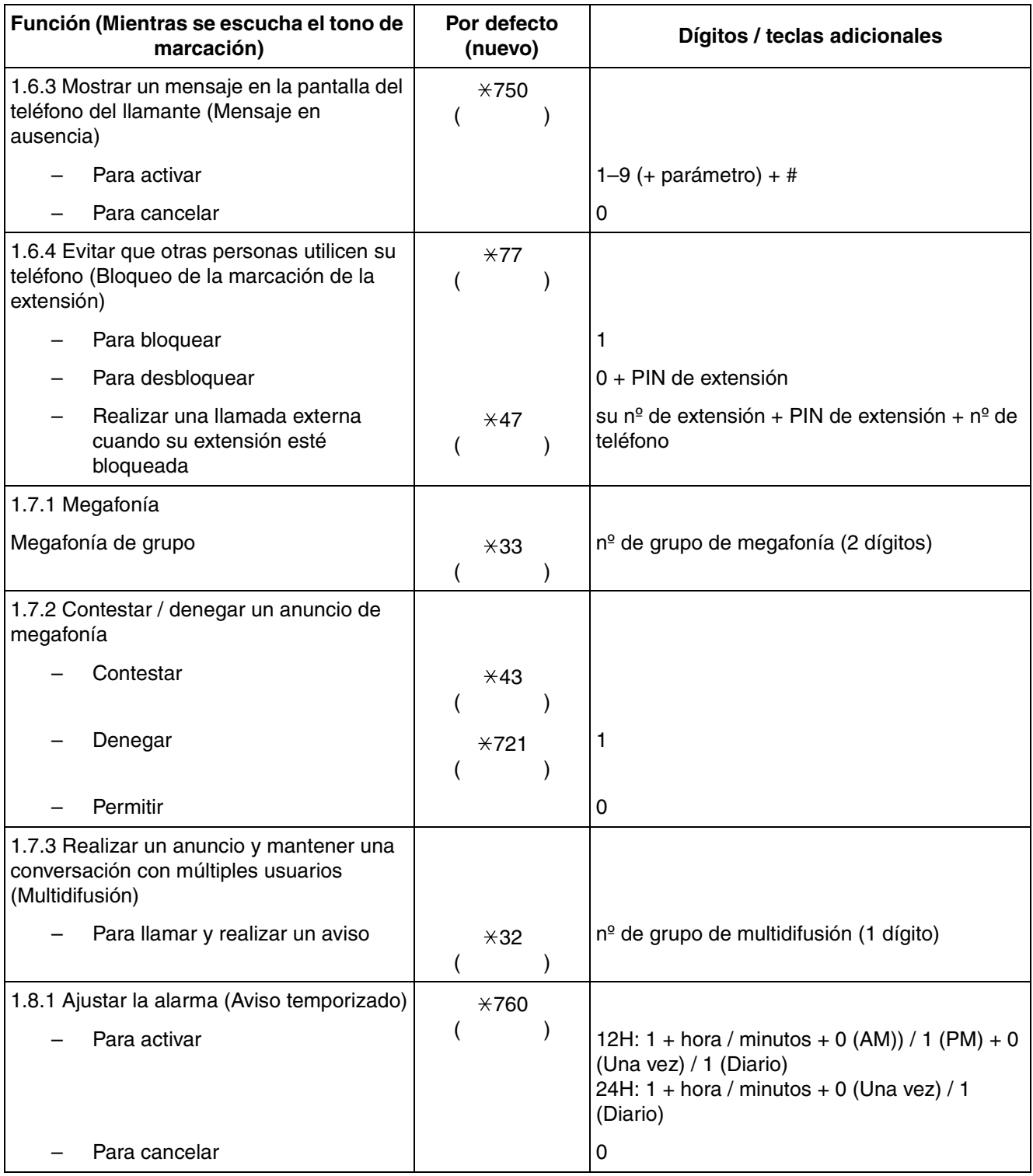

<span id="page-239-6"></span><span id="page-239-5"></span><span id="page-239-4"></span><span id="page-239-3"></span><span id="page-239-2"></span><span id="page-239-1"></span><span id="page-239-0"></span>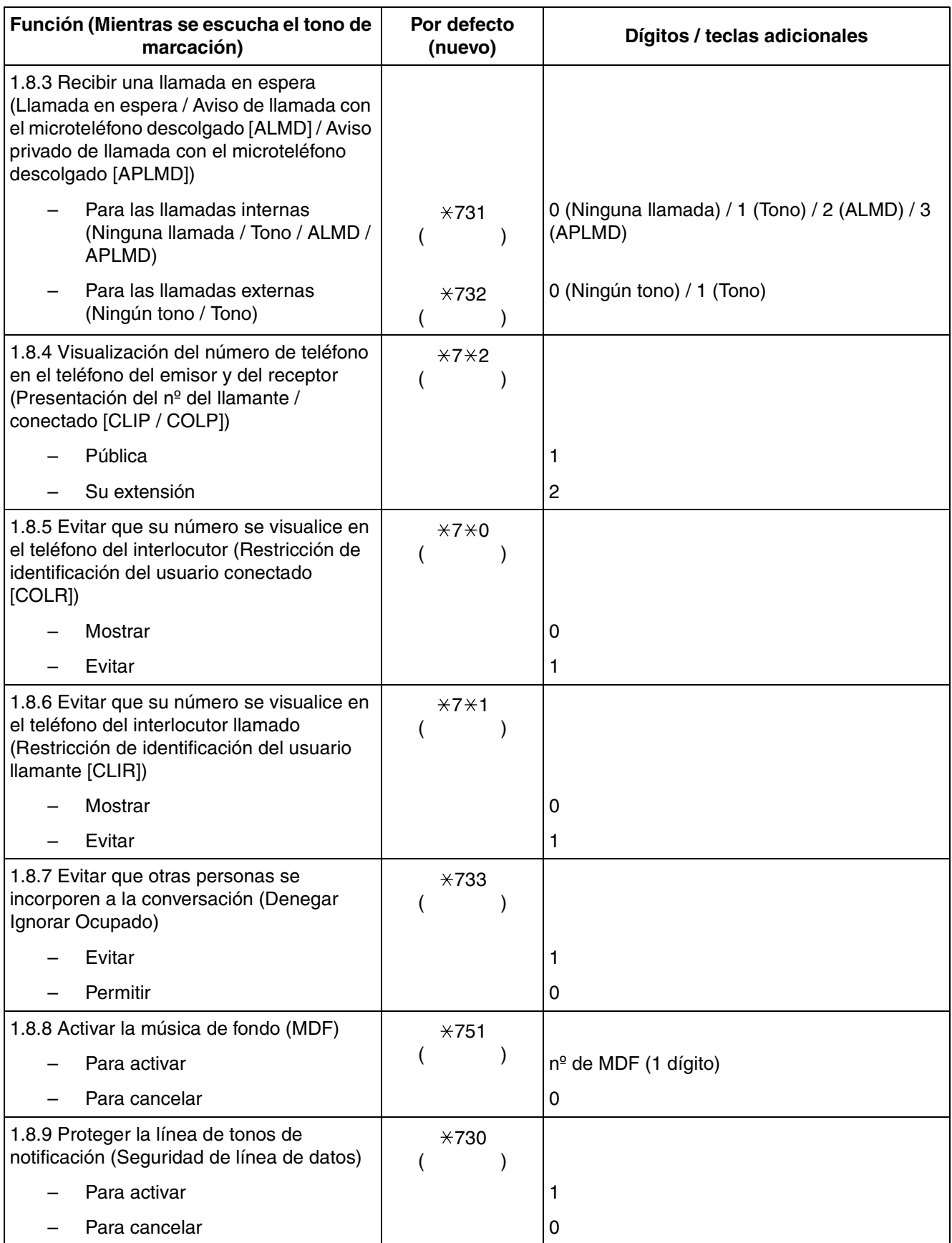

<span id="page-240-6"></span><span id="page-240-5"></span><span id="page-240-4"></span><span id="page-240-3"></span><span id="page-240-2"></span><span id="page-240-1"></span><span id="page-240-0"></span>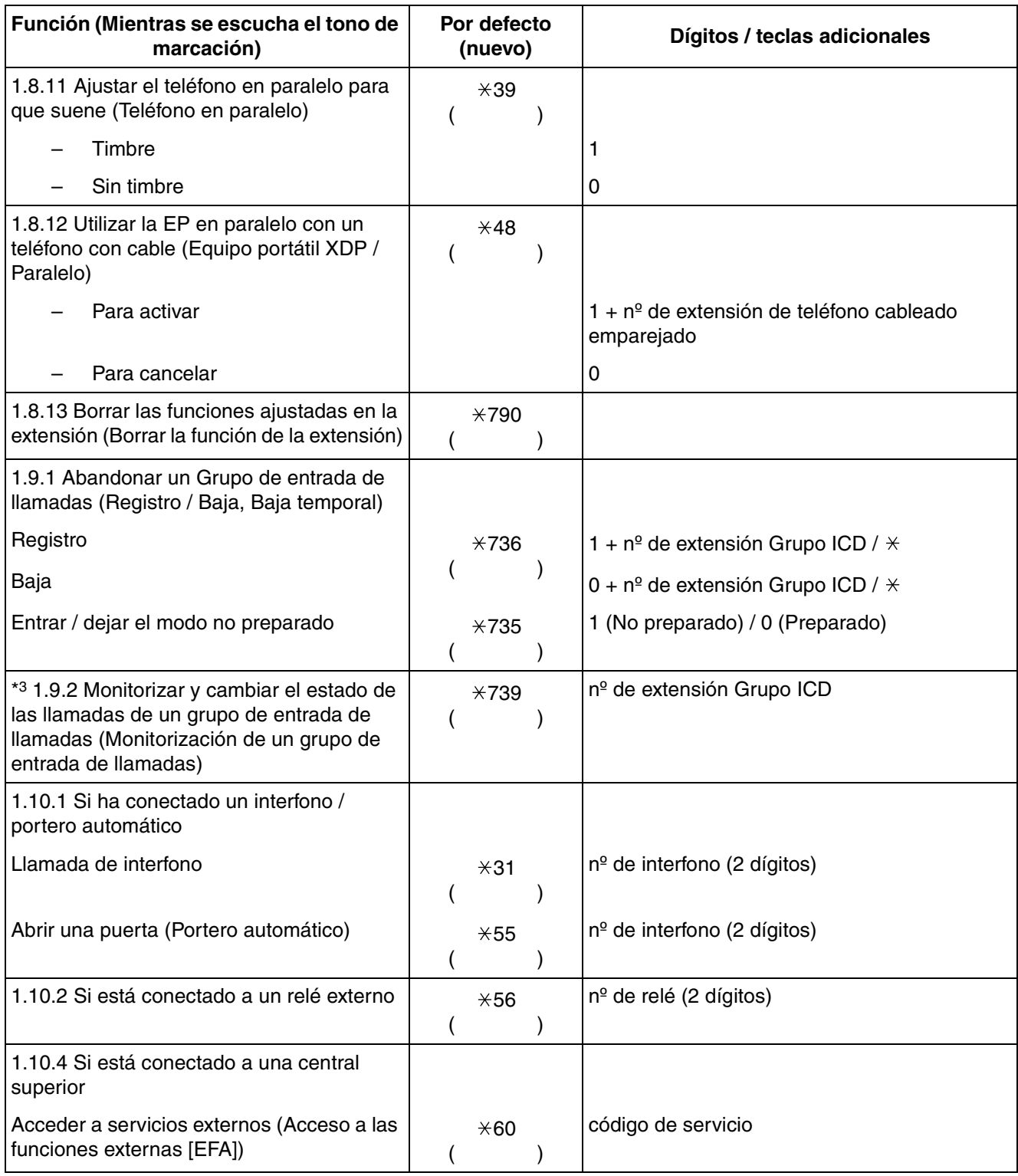

<span id="page-241-2"></span><span id="page-241-1"></span><span id="page-241-0"></span>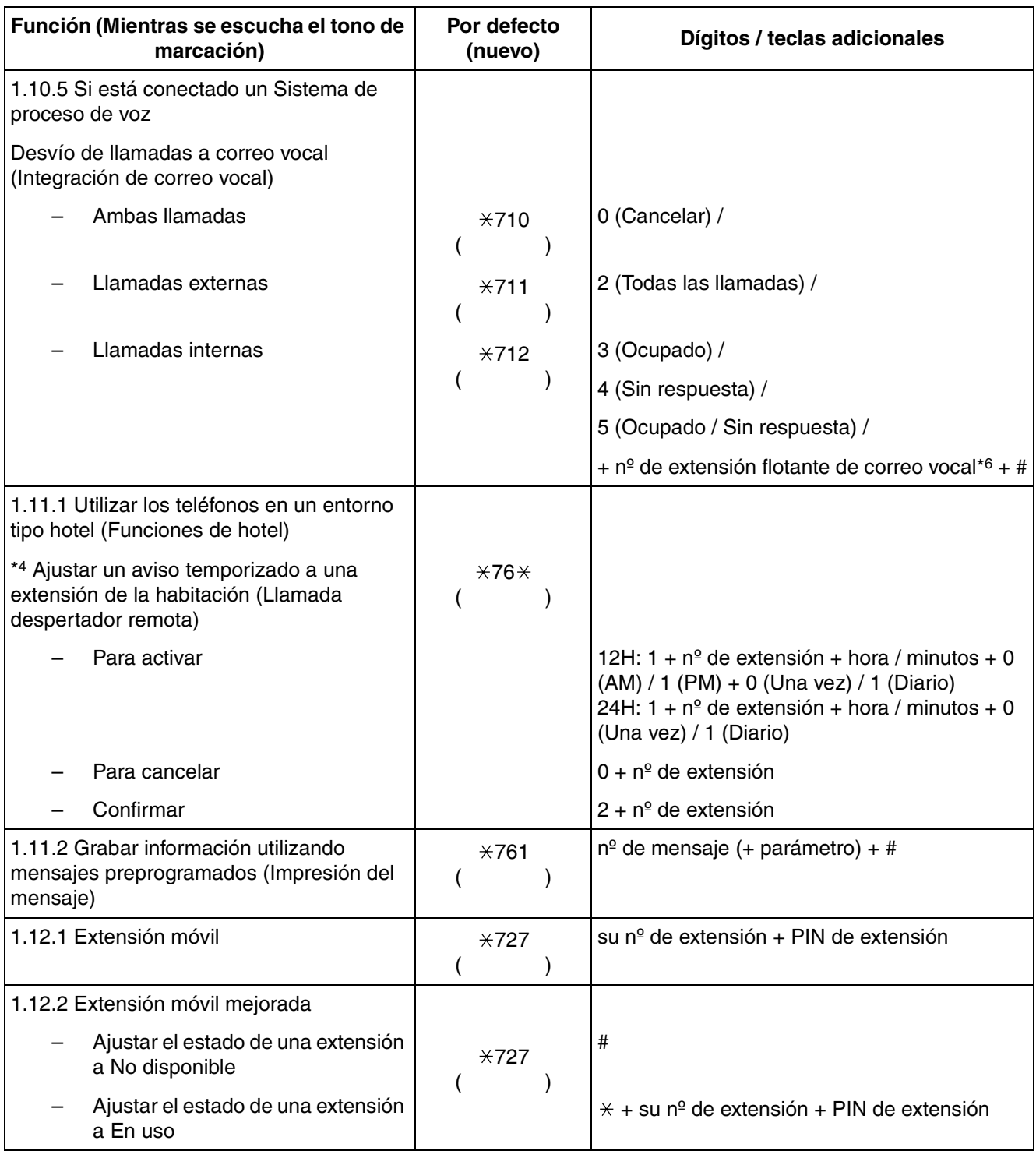

<span id="page-242-3"></span><span id="page-242-2"></span><span id="page-242-0"></span>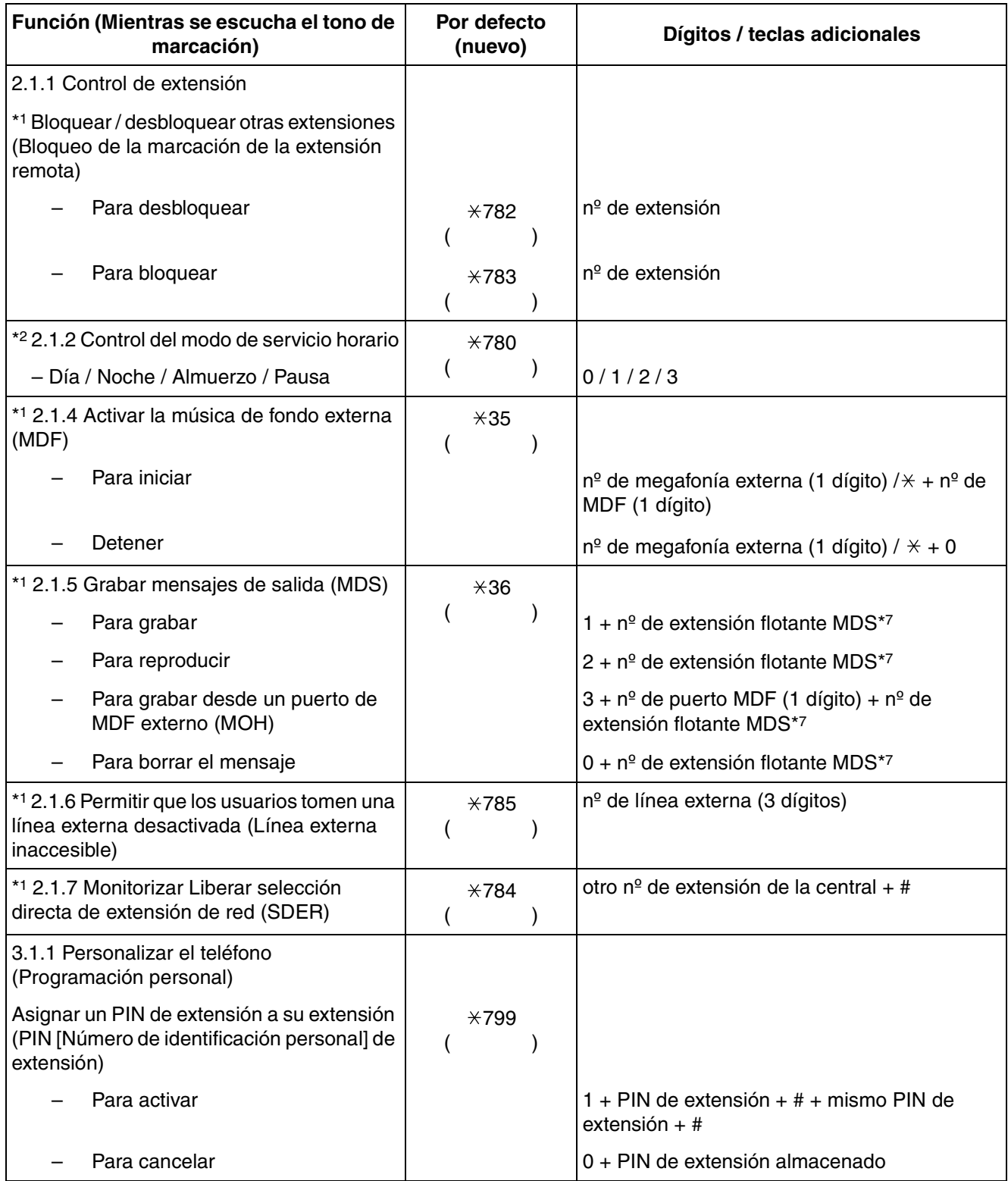

- <span id="page-242-4"></span><span id="page-242-1"></span>\*1: Sólo administrador
- \*2: Sólo para el administrador y el usuario de la extensión preprogramada
- \*3: Sólo supervisor
- \*4: Sólo para la operadora de hotel
- \*5: El número de extensión flotante por defecto para la función MVS es 591.
- \*6: El número de extensión flotante de correo vocal por defecto es 500.
- <span id="page-243-3"></span><span id="page-243-2"></span>\*7: Los números de extensión flotante MDS por defecto es 5xx (xx: número de mensaje de dos dígitos).

<span id="page-243-4"></span>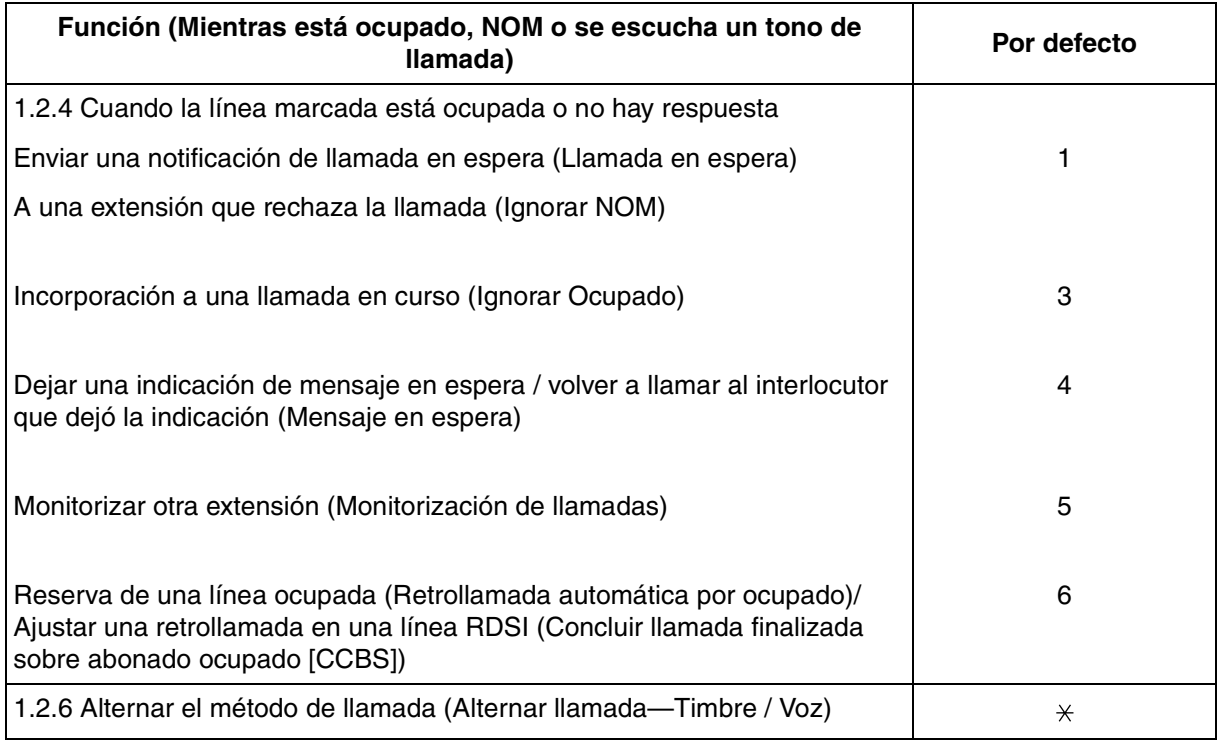

<span id="page-243-6"></span><span id="page-243-5"></span><span id="page-243-1"></span><span id="page-243-0"></span>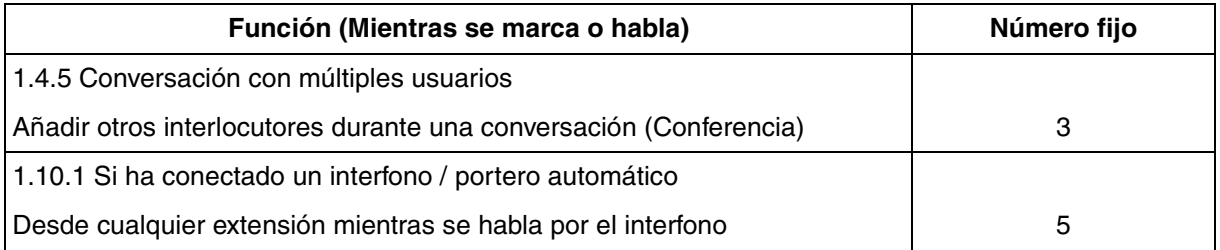

# **4.3 ¿Qué significan los tonos?**

# **4.3.1 ¿Qué significan los tonos?**

# **Con el teléfono colgado**

## **Tonos de timbre**

**Al descolgar** Los siguientes tonos son programables y permiten el reconocimiento de un tipo de llamada (Externa, interna o interfono). **Tono 1 Tono 2 Tono 3 Tono 4 Tonos de marcación Tono 1** Normal 1 s 1 s 1 s 1 s 1 s

#### **Tono 2**

- Cuando hay mensajes que se han escuchado anteriormente y no hay mensajes nuevos grabados por la función MVS
- Cuando cualquiera de las siguientes funciones está ajustada:
	- Mensaje en ausencia
	- Música de fondo
	- Desvío de llamadas
	- Denegar captura de llamadas
	- Llamada en espera
	- No molesten
	- Bloqueo de la marcación de la extensión
	- Denegar Ignorar Ocupado
	- Marcación al descolgar
	- Aviso temporizado

#### **Tono 3**

- Después de pulsar TRANSFERIR o Rellamada / gancho de colgar, retener una llamada temporalmente (por ejemplo, Llamada alternativa)
- Cuando el espacio de grabación de la función Mensaje de voz integrado simplificado está prácticamente lleno
- Mientras se busca una EP llamada
- Cuando se realiza la Entrada de código de cuenta
- Al contestar a un aviso temporizado sin mensaje
- Al contestar a una llamada de sensor externo

#### **Tono 4**

Se ha recibido una indicación de mensaje en espera.

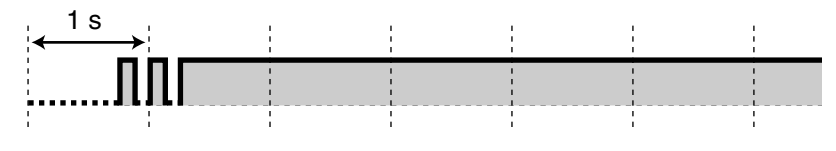

# 1 s

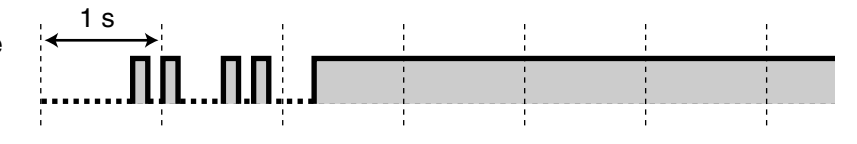

# **Al llamar**

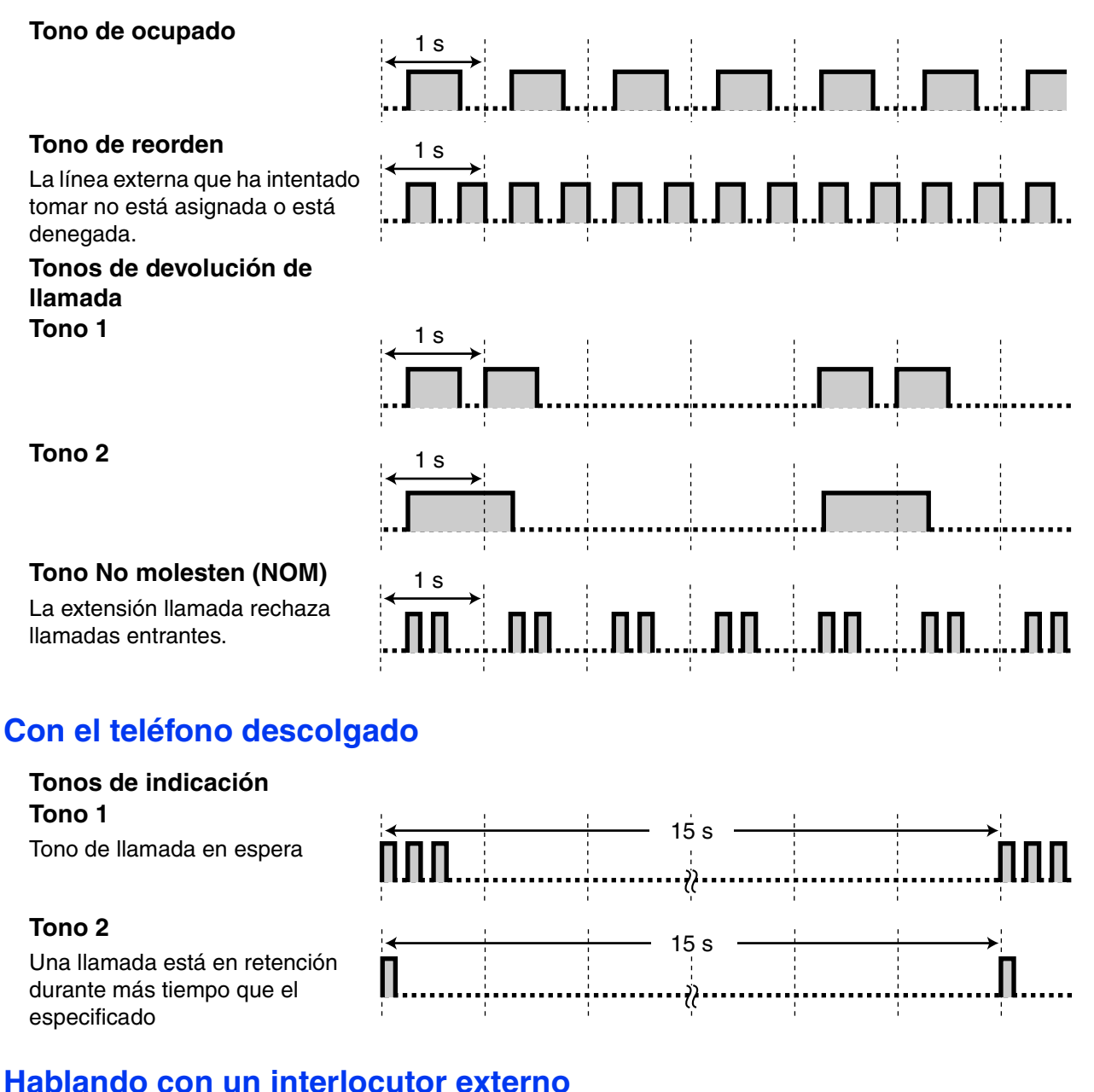

# **Tono de advertencia**

Este tono se envía 15, 10 y 5 segundos antes del límite de tiempo especificado para la desconexión.

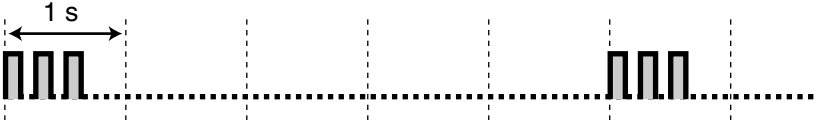

# **Ajustar la programación o las funciones**

#### **Tonos de confirmación**

# **Tono 1**

El ajuste de la función se ha efectuado con éxito.

# **Tono 2**

Antes de recibir un aviso de megafonía a través de un altavoz externo

# **Tono 3**

Antes de activar las siguientes funciones:

- Recuperar una llamada retenida
- Capturar otra llamada
- Megafonía / contestar a un aviso de megafonía
- Contestar a la llamada a través de un altavoz

#### **Tono 4**

Establecer o dejar una conferencia

## **Tono 5**

Se ha colocado una llamada en retención.

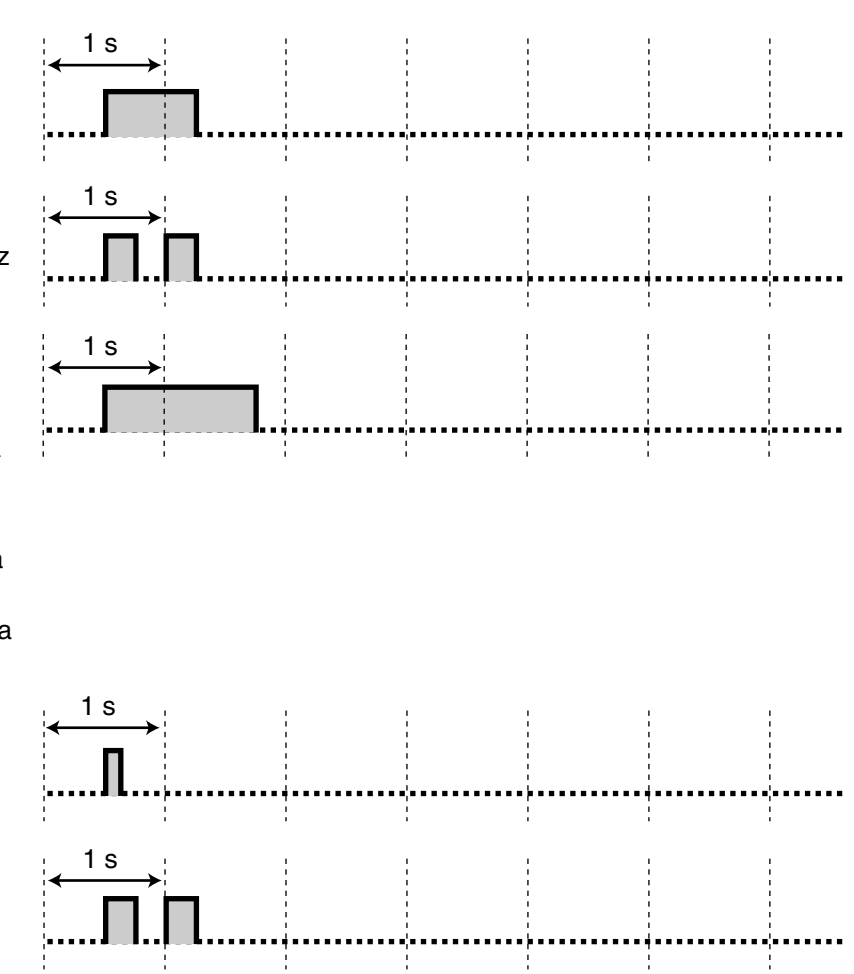

# *Índice*

# **A**

Abandonar una conferencia a tres [87](#page-86-0) Acceder a las funciones del sistema (Acceso a las funciones del sistema) [187](#page-186-0) Acceder al servicio RDSI (Acceso a Servicios Suplementarios (RDSI)) [51](#page-50-1) Acceso a las funciones del sistema [187](#page-186-0) Acceso a las funciones externas (EFA) [157,](#page-156-2) [215,](#page-214-0) [242](#page-240-0) Acceso a línea dedicada [35,](#page-34-1) [234](#page-233-1) Acceso a Servicios Suplementarios (RDSI) [51](#page-50-1) Acceso automático de línea [34,](#page-33-3) [234](#page-233-2)<br>Acceso CDS remoto 53, 236 Acceso CDS remoto Acceso de grupo de línea externa [34,](#page-33-4) [234](#page-233-3) Acceso directo al sistema interno (DISA) [54,](#page-53-2) [236](#page-234-1) Ajustar el modo del monitor de correo vocal [205](#page-204-0) Ajustar el modo MCV (después de contestar) [205](#page-204-1) Ajustar el tono del teclado [207](#page-206-0) Ajustes de DSV / NOM, tecla fija DSV / NOM [103](#page-102-0) Ajustes de la alarma [129](#page-128-1) Ajustes de la alarma, Remota [168](#page-167-1) Aiustes de retrollamada [43](#page-42-2) Ajustes de retrollamada, Línea RDSI [44](#page-43-2) Ajustes del teléfono en paralelo [143](#page-142-1) Ajustes, Cambiar los ajustes de otras extensiones [190](#page-189-2) Ajustes, Función [202](#page-201-1) Ajustes, Mantenerlos al cambiar extensiones [171](#page-170-1) Ajustes, Modo de programación [202](#page-201-2) Ajustes, Personales [200](#page-199-2) Ajustes, Sistema [222](#page-221-0) ALMD —> Aviso de llamada con el microteléfono descolgado [135](#page-134-1) Alternar llamada-Timbre / Voz [52,](#page-51-1) [245](#page-243-0) Antes de utilizar los teléfonos [18](#page-17-1) Anuncio de megafonía, Contestar / Denegar [125](#page-124-1) Anuncio, Realizar [126](#page-125-1) Anuncio, Realizar / Contestar [123](#page-122-2)<br>Aparcado de llamadas 72. 237 Aparcado de llamadas Asignación de línea preferida—Entrante [205](#page-204-2) Asignación de línea preferida—Saliente [204](#page-203-0) Auto-etiquetado (sólo para KX-NT366) [188](#page-187-0) Automática, Llamada en espera [206](#page-205-0) Aviso de llamada con el microteléfono descolgado (ALMD) [135,](#page-134-1) [240](#page-239-0) Aviso privado de llamada con el microteléfono descolgado (APLMD) [135,](#page-134-1) [240](#page-239-0) Aviso temporizado [129,](#page-128-1) [240](#page-238-0) Añadir otros interlocutores durante una conversación (Conferencia) [82](#page-81-2)

# **B**

Baja temporal [146](#page-145-1) Bloquear el teléfono [121](#page-120-1) Bloqueo de la marcación de la extensión [121,](#page-120-1) [208,](#page-207-0) [240](#page-238-1) Bloqueo de la marcación de la extensión remota [190,](#page-189-3) [243](#page-242-0) Bloqueo de la pantalla [208](#page-207-1) Bloqueo electrónico de la extensión —> Bloqueo de la marcación de la extensión [121,](#page-120-1) [208,](#page-207-0) [240](#page-238-1) Borrar ajustes [145,](#page-144-1) [212](#page-211-0) Borrar la función de la extensión [145,](#page-144-1) [242](#page-240-1) Borrar la programación de la extensión —> Borrar la función de la extensión [145,](#page-144-1) [242](#page-240-1) Buzón de mensajes, Acceder al buzón de mensajes de otra extensión

[118](#page-117-0)

Buzón de mensajes, Acceder desde el exterior [117](#page-116-0) Buzón de mensajes, Redirigir a [112](#page-111-1)

#### **C**

Cambiar los ajustes de otras extensiones [190](#page-189-2) Cancelar CCBS [45,](#page-44-2) [236](#page-234-2) Cancelar los auriculares inalámbricos Bluetooth [208](#page-207-2) Cancelar retrollamada a[utomática por ocupado](#page-59-3) [44,](#page-43-3) [236](#page-234-3) Captura de llamadas 60 Caracteres, Introducir [181](#page-180-1) CCBS —> Co[ncluir llamada finalizada sobre abonado ocupado](#page-52-4) [44](#page-43-2) CDS móvil 53 CDS móvil NEE [97](#page-96-0) Central superior [157](#page-156-3) CLIP —> Presentación del nº del llamante [136](#page-135-1) CLIR —> Restricción de identificación del usuario llamante [138](#page-137-1) COLP —> Presentación del nº conectado [136](#page-135-1) COLR —> Restricción de identificación del usuario conectado [137](#page-136-1) Concluir llamada finalizada sobre abonado ocupado (CCBS) [44,](#page-43-2) [245](#page-243-1) Conferencia [82](#page-81-2) Conferencia (Servicio RDSI), Añadir interlocutores [88](#page-87-1) Conferencia (Tres interlocutores), Dejar [87](#page-86-0) Conferencia (Varios interlocutores), Dejar [86](#page-85-0) Conferencia a tres-RDSI [88,](#page-87-1) [238](#page-236-0) Conferencia desatendida [86](#page-85-0) Conferencia, Añadir interlocutores [82](#page-81-2) Configurar el teléfono, De forma remota [57](#page-56-1) Configurar el teléfono, Personal [200](#page-199-2) Contestar a llamadas [58](#page-57-0) Contestar a llamadas. A través del altavoz externo [61](#page-60-1) Contestar a llamadas, Manos libres [59](#page-58-0) Contestar a llamadas, No deseadas [64](#page-63-1) Contestar a llamadas, Que suenan en otros teléfonos [60](#page-59-3) Contraseña del administrador [219](#page-218-0) Contraseña del sistema [222](#page-221-1) Contraste de la pantalla Auto-etiquetado [203](#page-202-0) Control de extensión [190,](#page-189-4) [220](#page-219-0) Control del bloqueo de la estación remota —> Bloqueo de la marcación de la extensión remota [190,](#page-189-3) [243](#page-242-0) Control del nivel de restricción (Transferencia del tono de marcación) [193](#page-192-0) Conversación con múltiples usuarios [82,](#page-81-3) [126](#page-125-1) Correo vocal, Desvío de llamadas [158](#page-157-2) Correo vocal, Grabar conversación [162](#page-161-0) Correo vocal, Monitorizar - > Monitor de correo vocal (MCV) [160](#page-159-0) Cuando la línea marcada está ocupada o no hay respuesta [43](#page-42-3)

# **D**

Dejar una indicación de mensaje en espera / volver a llamar al interlocutor que dejó la indicación (Mensaje en espera) [46](#page-45-2) Denegar Captura de llamadas [60](#page-59-4) Denegar captura de llamadas [60,](#page-59-4) [237](#page-235-1) Denegar Ignorar Ocupado [139,](#page-138-1) [207,](#page-206-1) [241](#page-239-1) Denegar megafonía [125,](#page-124-2) [207](#page-206-2) Descripciones de los iconos [21,](#page-20-0) [223](#page-222-0) Desviar llamadas, Al grupo de entrada de llamadas [101,](#page-100-1) [238](#page-236-1) Desviar llamadas, Servicio RDSI [106](#page-105-1) Desvío de llamadas [99](#page-98-2)

Desvío de llamadas (CF)-RDSI [106,](#page-105-1) [239](#page-237-0) Desvío de llamadas (DSV) [99](#page-98-3) DISA —> Acceso directo al sistema interno [54](#page-53-2)

# **E**

EFA —> Acceso a las funciones externas [157](#page-156-2) Ejemplo de conexión [32](#page-31-0) Enmudecer [91](#page-90-0) Entrada [164](#page-163-1) Entrada de código de cuenta [36,](#page-35-1) [234](#page-233-4) Entrada del código de verificación [53,](#page-52-5) [236](#page-234-4) EP virtual [103](#page-102-1) Equipo portátil XDP / Paralelo [144,](#page-143-1) [242](#page-240-2) Escucha conversación [92](#page-91-0) Estación móvil - > Extensión móvil [171,](#page-170-1) [243](#page-241-0) Estado de DSV / NOM, cambiar con la tecla fija DSV / NOM [103,](#page-102-0) [133](#page-132-0) Evitar que otras personas utilicen su teléfono (Bloqueo de la marcación de la extensión) [121](#page-120-1) Extensión móvil [171,](#page-170-1) [243](#page-241-0) Extensión móvil mejorada [172](#page-171-1) Extensión NEE [95](#page-94-0) Extensión NEM [95](#page-94-1) Extensión portátil, Registro [18](#page-17-2) Extensión portátil, Utilizar en paralelo c[on un teléfono con cable](#page-5-0) [144](#page-143-1) Extensión SIP, Características de la 6 Extensión SIP, Registro de la [18](#page-17-2)

# **F**

Fecha y hora [000] [225](#page-224-2) FP —> Función Programable [27](#page-26-0) Funcionamiento con manos libres [92](#page-91-1) Funcionamiento de los auriculares [93,](#page-92-0) [207](#page-206-3) Funciones de hotel [164](#page-163-2) Funciones destacadas [2](#page-1-0) Función Jefe-secretaria [99](#page-98-4)

# **G**

G-LN —> Grupo-LN [28](#page-27-0) Grabación de conversaciones [162](#page-161-1) Grabación de conversaciones en buzón ajeno [162](#page-161-2) Grabación de conversaciones en buzón ajeno con una sola pulsación [162](#page-161-3) Grupo de entrada de llamadas (Grupo ICD) [28,](#page-27-1) [214](#page-213-1) Grupo de entrada de llamadas. Deiar [146](#page-145-1) Grupo de entrada de llamadas, Desviar llamadas [152](#page-151-0) Grupo de entrada de llamadas, Estado de la extensión [150](#page-149-0) Grupo de entrada de llamadas, Estado de la llamada en espera [149](#page-148-1) Grupo de entrada de llamadas, Monitorizar y controlar [149](#page-148-2) Grupo ICD —> Grupo de entrada de llamadas [28](#page-27-1)

# **H**

Hablar con dos interlocutores alternativamente (Llamada alternativa) [75](#page-74-0)

# **I**

Identificación de llamada maliciosa (MCID) [64,](#page-63-1) [237](#page-235-2) Idioma, Pantalla [203](#page-202-1) Ignorar NOM [50,](#page-49-1) [245](#page-243-2) Ignorar Ocupado [48,](#page-47-1) [245](#page-243-3)

Impedir a otras personas la posibilidad de capturar sus llamadas (Denegar captura de llamadas) [60](#page-59-4) Impresión del mensaje [170](#page-169-1) Incorporación a una llamada en curso (Ignorar Ocupado) [48](#page-47-1) Información de compra [13](#page-12-0) Información de programación del administrador [219](#page-218-1) Información de programación del sistema [222](#page-221-2) Instrucciones de seguridad [8](#page-7-0) Integración de correo vocal [158,](#page-157-2) [243](#page-241-1) Introducción de caracteres [181](#page-180-1)

# **J**

Jog Dial [20,](#page-19-0) [27](#page-26-1)

# **L**

Liberar conversación privada [88](#page-87-2) Llamada a operadora [34,](#page-33-5) [234](#page-233-5) Llamada alternativa [75](#page-74-0) Llamada de interfono [153,](#page-152-2) [242](#page-240-3) Llamada despertador remota [168](#page-167-1) Llamada en espera [45](#page-44-3) Llamada en espera automática [206](#page-205-0) Llamada en espera manual [206](#page-205-1) Llamada en espera, Contestar [77,](#page-76-2) [238](#page-236-2) Llamada en espera, Desde la central [77,](#page-76-3) [238](#page-236-3) Llamada en espera, Desde la compañ\ía telefónica [80,](#page-79-1) [238](#page-236-4) Llamada en espera, Enviar [45](#page-44-3) Llamada en espera, Recibir [135,](#page-134-1) [240](#page-239-0) Llamada interna [33](#page-32-1) Llamada, A extensión NEM [96](#page-95-0) Llamar, A través de DISA [54](#page-53-3) Llamar, Añadir otro interlocutor [88](#page-87-2) Llamar, Código de cuenta [36](#page-35-1) Llamar, De forma automática [40](#page-39-1) Llamar, De forma privada [139](#page-138-1) Llamar, Desde otra extensión [53](#page-52-3) Llamar, Directamente del exterior [54,](#page-53-2) [236](#page-234-1) Llamar, Directorio [179](#page-178-0) Llamar, Extensión en el modo NOM [50](#page-49-1) Llamar, Interlocutor externo [34](#page-33-6) Llamar, Números preprogramados [41](#page-40-0) Llamar, Números preprogramados del sistema [39](#page-38-1) Llamar, Números preprogramados personales [38](#page-37-2) Llamar, Operadora [34](#page-33-5) Llamar, Otra extensión [33](#page-32-2) Llamar, Red privada [35](#page-34-1) Llamar, Registro de llamadas entrantes [175](#page-174-0) Llamar, Registro de llamadas salientes [177](#page-176-0) Llamar, Tecla Una sola pulsación [38](#page-37-3) Llamar, Unirse a una llamada [48](#page-47-1) Llamar, Utilizar los auriculares [93](#page-92-0) Llamar, Último número marcado [42](#page-41-2) Línea externa inaccesible [197,](#page-196-1) [244](#page-242-1) Línea externa, Reactivar una línea externa no disponible [197](#page-196-1)

# **M**

Manual, Llamada en espera [206](#page-205-1) Marcación al descolgar [40,](#page-39-1) [204,](#page-203-1) [234](#page-233-6) Marcación con una sola pulsación [38](#page-37-3)

#### **Índice**

Marcación directa NEE [96](#page-95-0) Marcación rápida de la extensión - Marcación rápida personal 38, [234](#page-233-7) Marcación rápida del sistema [39,](#page-38-1) [234](#page-233-8) Marcación rápida personal [38,](#page-37-2) [234](#page-233-7) Marcación superápida [41](#page-40-0) MCV - > Monitor de correo vocal [160](#page-159-0) MDF - Música de fondo [140](#page-139-1) MDS - Mensajes de salida [195](#page-194-1) Megafonía [123](#page-122-3) Megafonía de grupo [240](#page-238-2) Megafonía, Grupo [123](#page-122-4) Megafonía, y Transferencia [123](#page-122-5) Mejorada, Extensión móvil [172,](#page-171-1) [243](#page-241-2) Memorizar los nombres y números [180](#page-179-1) Mensaje de bienvenida, Grabar [109,](#page-108-1) [110](#page-109-1) Mensaje de voz integrado simplificado [108,](#page-107-1) [239](#page-237-1) Mensaje en ausencia [119,](#page-118-1) [206,](#page-205-2) [240](#page-238-3) Mensaje en ausencia personal [206](#page-205-3) Mensaje en espera [46,](#page-45-2) [236,](#page-234-5) [245](#page-243-4) Mensajes (Preprogramados), Grabación [170](#page-169-1) Mensajes de salida (MDS) [195,](#page-194-1) [244](#page-242-2) Mensajes de salida (MDS), Grabar [195](#page-194-1) Mensajes de voz [108](#page-107-1) Mensajes de voz, Dejar [113](#page-112-1) Mensajes de voz, Escuchar [114](#page-113-1) Modo conmutador de pantalla [203](#page-202-2) Modo de ajuste DSV / NOM [102,](#page-101-0) [132](#page-131-0) Modo de aviso-Timbre / Voz [205](#page-204-3) Modo de conmutación de ciclo DSV / NOM [102,](#page-101-1) [132](#page-131-1) Modo de conmutación del servicio horario (Automático / Manual), Seleccionar [191](#page-190-1) Modo de Servicio horario, Control [191](#page-190-2) Modo de Servicio horario, Estado [142](#page-141-0) Modo estándar de la tecla NEE [96](#page-95-1) Modo mejorado de la tecla SDE [96](#page-95-2) Monitor de correo vocal (MCV) [160](#page-159-0) Monitorización de grupo de entrada de llamadas [149,](#page-148-2) [242](#page-240-4) Monitorización de llamadas [49,](#page-48-1) [245](#page-243-5) Monitorizar llamadas (Monitor de Correo Vocal [MCV]) [160](#page-159-0) Monitorizar otra extensión (Monitorización de llamadas) [49](#page-48-1) Multidifusión [126,](#page-125-1) [240](#page-238-4) Método de toque (Timbre / Voz) [52](#page-51-1) Música de fondo (MDF) [140,](#page-139-1) [208,](#page-207-3) [241](#page-239-2) Música de fondo externa (MDF) [194,](#page-193-1) [244](#page-242-3) Música de fondo, Ajustes del altavoz externo [194](#page-193-1)

# **N**

NEE —> Número de extensión Esclava [95](#page-94-2) NEM —> Número de extensión Maestra [95](#page-94-2) No molesten (NOM) [131](#page-130-1) NOM -- No molesten [131](#page-130-1) Nombre de la extensión [004] [228](#page-227-0) Nombre de marcación rápida del sistema [002] [227](#page-226-0) Nombres y números, Guardar [180](#page-179-2) Número de extensión, Confirmar su propio número de extensión [19](#page-18-1) Número de la extensión [003] [227](#page-226-1) Número de marcación rápida del sistema [001] [226](#page-225-0) Número de teléfono, Enviar [136](#page-135-1)

Número de teléfono, Ocultar [137,](#page-136-1) [138](#page-137-1) Números de función [19](#page-18-2) Números de teléfono, Guardar [180](#page-179-2)

# **P**

Pantalla [19](#page-18-3) Personalizar el sistema (Programación del sistema) [222](#page-221-0) Personalizar el teléfono (Programación personal) [200](#page-199-2) PIN (Número de identificación personal) de extensión [200,](#page-199-3) [208,](#page-207-4) [244](#page-242-4) PIN —> Número de identificación personal [200](#page-199-3) Portero automático [154,](#page-153-2) [242](#page-240-5) Premarcación [35](#page-34-2) Presentación del nº conectado (COLP) [136,](#page-135-1) [204,](#page-203-2) [241](#page-239-3) Presentación del nº del llamante (CLIP) [136,](#page-135-1) [204,](#page-203-2) [241](#page-239-3) Presentación del Nº del llamante / conectado (CLIP / COLP) [136,](#page-135-1) 204, [241](#page-239-3) Programación del sistema [222,](#page-221-0) [225](#page-224-3) Programación del sistema, Descripciones de los iconos [223](#page-222-0) Programación personal [200](#page-199-2)

# **R**

Rechazar las llamadas entrantes [\(No molesten \[NOM\]\)](#page-72-0) [131](#page-130-1) Recuperar llamada aparcada 73 Recuperar llamada retenida [71,](#page-70-1) [237](#page-235-3) Recuperar llamada retenida, Tecla NEM / NEE [97](#page-96-1) Redirección manual de la cola [152](#page-151-0) Referencia de tarificación de llamadas [35](#page-34-3) Registro / Baja [146,](#page-145-1) [242](#page-240-6) Registro de auriculares inalámbricos Bluetooth [208](#page-207-5) Registro de llamadas entrantes [175](#page-174-0) Registro de llamadas salientes [177](#page-176-0) Rellamada [42](#page-41-3) Rellamada al último número [42,](#page-41-2) [235](#page-234-6) Rellamada automática [42](#page-41-4) Relé externo [155](#page-154-1) Relé —> Relé externo [155](#page-154-1) Respuesta automática con manos libres [59](#page-58-0) Respuesta desde cualquier extensión (TAFAS) [61,](#page-60-1) [237](#page-235-4) Restricción de identificación del usuario conectado (COLR) [137,](#page-136-1) [241](#page-239-4) Restricción de identificación del usuario llamante (CLIR) [138,](#page-137-1) 204, [241](#page-239-5) Retención de llamada automática [72,](#page-71-2) [98](#page-97-0) Retención de llamada exclusiva Retención de llamadas [70,](#page-69-3) [237](#page-235-5) Retener llamadas [70](#page-69-4) Retener llamadas en una zona de aparcado del sistema (Aparcado de llamadas) [72](#page-71-1) Retroiluminación, Pantalla [203](#page-202-3) Retrollamada automática por ocupado [43,](#page-42-2) [245](#page-243-6)

# **S**

Salida [165](#page-164-0) SDE —> Selección Directa de Extensión [28](#page-27-2) SDER —> Selección directa de extensión de red [198](#page-197-1) Seguridad de línea de datos [141,](#page-140-1) [241](#page-239-6) Selección de contraste, Pantalla [203](#page-202-4) Selección de pantalla retroiluminada [203](#page-202-3) Selección de respuesta automática forzada [205](#page-204-4) Selección del contraste de pantalla [203](#page-202-4)
Selección del idioma de la pantalla [203](#page-202-0) Selección del modo de asignación de marcación con una sola pulsación [209](#page-208-0) Selección del tipo de tono de llamada en espera [206](#page-205-0) Selección directa de extensión de red, Liberar [198](#page-197-0) Selección microteléfono / auriculares —> Funcionamiento de los auriculares [93,](#page-92-0) [207](#page-206-0) Selección remota [57,](#page-56-0) [236](#page-234-0) Sensor externo [156](#page-155-0) Sensor - > Sensor externo [156](#page-155-0) Señalización de extensión ocupada (SEO) [—> Llamada en espera](#page-5-0) [45](#page-44-0) SIP - > Protocolo de iniciación de sesión 6 Sistema de proceso de voz [158](#page-157-0) Solucionar problemas [230](#page-229-0) Su número de extensión [19](#page-18-0)

### **T**

Tabla de números de función [234](#page-233-0) TAFAS -> Respuesta desde cualquier extensión [61](#page-60-0) Tareas del administrador [190](#page-189-0) Tarificación, Cambiar [220](#page-219-0) Tecla Acceso a las funciones externas (EFA) [28,](#page-27-0) [215](#page-214-0) Tecla Alarma de sistema [29,](#page-28-0) [215](#page-214-1) Tecla Aparcado de llamadas [29,](#page-28-1) [215](#page-214-2) Tecla Aparcado de llamadas (Zona de aparcado automático) [29,](#page-28-2) [215](#page-214-3) Tecla Auriculares [29,](#page-28-3) [216](#page-215-0) Tecla Baja temporal [29,](#page-28-4) [215](#page-214-4) Tecla CAMBIO [27](#page-26-0) Tecla CANCELAR [27](#page-26-1) Tecla CONFERENCIA [25](#page-24-0) Tecla Conferencia [28,](#page-27-1) [215](#page-214-5) Tecla CTI [30,](#page-29-0) [216](#page-215-1) Tecla Cuenta [28,](#page-27-2) [215](#page-214-6) Tecla de Marcación con una sola pulsación [28,](#page-27-3) [214](#page-213-0) Tecla de Servicio RDSI [29,](#page-28-5) [216](#page-215-2) Tecla Desvío de llamadas (DSV) [26](#page-25-0) Tecla Desvío de Llamadas (DSV) / No molesten (NOM)—Ambas llamadas [28,](#page-27-4) [215](#page-214-7) Tecla DSV / NOM—Llamadas externas [28,](#page-27-5) [215](#page-214-8) Tecla DSV / NOM—Llamadas internas [28,](#page-27-6) [215](#page-214-9) Tecla DSV de grupo—Ambas llamadas [28,](#page-27-7) [215](#page-214-10) Tecla DSV de grupo—Llamadas externas [28,](#page-27-8) [215](#page-214-11) Tecla DSV de grupo—Llamadas internas [28,](#page-27-9) [215](#page-214-12) Tecla ENTER [27](#page-26-2) Tecla Entrada [30,](#page-29-1) [216](#page-215-3) Tecla Función Programable (FP) [27](#page-26-3) Tecla Grabación de conversaciones [29,](#page-28-6) [216](#page-215-4) Tecla Grabación de conversaciones en buzón ajeno [29,](#page-28-7) [216](#page-215-5) Tecla Grabación de conversaciones en buzón ajeno con una sola pulsación [29,](#page-28-8) [216](#page-215-6) Tecla Grupo-LN (G-LN) [28,](#page-27-10) [214](#page-213-1) Tecla INTERCOM [24](#page-23-0) Tecla Liberar [27,](#page-26-4) [29,](#page-28-9) [62,](#page-61-0) [216](#page-215-7) Tecla LLAM. VOZ / ENMUDECER [26](#page-25-1) Tecla MANOS LIBRES [22](#page-21-0) Tecla MARCACIÓN AUTOMÁTICA / GUARDAR [23](#page-22-0) Tecla Mensaje [23,](#page-22-1) [28,](#page-27-11) [214](#page-213-2) Tecla Mensaje para otra extensión [28,](#page-27-12) [214](#page-213-3) Tecla MODO [27](#page-26-5)

Tecla Modo de conmutación del servicio horario (Automático / Manual) [29,](#page-28-10) [191,](#page-190-0) [216](#page-215-8) Tecla MONITOR [24](#page-23-1) Tecla Monitor de correo vocal [30,](#page-29-2) [216](#page-215-9) Tecla Navegador [20,](#page-19-0) [27](#page-26-6) Tecla NEXT PAGE (PÁGINA SIGUIENTE) [27](#page-26-7) Tecla No molesten (NOM) [26](#page-25-2) Tecla Número de extensión Esclava (NEE) [30,](#page-29-3) [216](#page-215-10) Tecla Número de extensión Maestra (NEM) [30,](#page-29-4) [216](#page-215-11) Tecla PAUSA [23](#page-22-2) Tecla PROGRAMAR [26](#page-25-3) Tecla R (FLASH) / RELLAMADA [25](#page-24-1) Tecla RDSI-Retener [29,](#page-28-11) [216](#page-215-12) Tecla Referencia de tarificación de llamadas [28,](#page-27-13) [215](#page-214-13) Tecla Registro / Baja [29,](#page-28-12) [215](#page-214-14) Tecla Registro / Baja de un grupo especificado [29,](#page-28-13) [215](#page-214-15) Tecla Registro / Baja para todos los grupos [29,](#page-28-14) [215](#page-214-16) Tecla Registro de llamadas [29,](#page-28-15) [215](#page-214-17) Tecla Registro de llamadas para Grupo ICD [29,](#page-28-16) [215](#page-214-18) Tecla Rellamada [23](#page-22-3) Tecla Respuesta [26,](#page-25-4) [29,](#page-28-17) [62,](#page-61-0) [215](#page-214-19) Tecla RESPUESTA AUTOMÁTICA / ENMUDECER [24](#page-23-2) Tecla Restricción de identificación del usuario conectado (COLR) [29,](#page-28-18)  [216](#page-215-13) Tecla Restricción de identificación del usuario llamante (CLIR) [29,](#page-28-19) [216](#page-215-14) Tecla Restricción de [llamadas / Bloqueo de llamadas](#page-24-2) [29,](#page-28-20) [216](#page-215-15) Tecla RETENER 25<br>Tecla Salida 30, 216 Tecla Salida Tecla SELECC [27](#page-26-8) Tecla Selección Directa de Extensión (SDE) [28,](#page-27-14) [214](#page-213-4) Tecla Selección directa de extensión de red (SDER) [30,](#page-29-6) [216](#page-215-17) Tecla Servicio horario (Día / Noche / Almuerzo / Pausa) [29,](#page-28-21) [142,](#page-141-0) [191,](#page-190-1)  [215,](#page-214-20) [244](#page-242-0) Tecla Terminar [28,](#page-27-15) [215](#page-214-21) Tecla Todas-LN (T-LN) [28,](#page-27-16) [214](#page-213-5) Tecla Transferencia de correo vocal [30,](#page-29-7) [158,](#page-157-1) [216](#page-215-18) Tecla TRANSFERIR [25](#page-24-3) Tecla Urgente [29,](#page-28-22) [215](#page-214-22) Tecla Volumen [20,](#page-19-0) [27](#page-26-6) Tecla Única-LN (U-LN) [28,](#page-27-17) [214](#page-213-6) Teclas personalizadas [28](#page-27-18) Teclas Soft [24](#page-23-3) Teclas, Personalizar [28,](#page-27-18) [214](#page-213-7) Teclas, Teléfono específico [22](#page-21-1) Teléfono en paralelo [143,](#page-142-0) [205,](#page-204-0) [241](#page-240-0) Temporizador DSV No contesta [207](#page-206-1) Tipos de teléfonos [18](#page-17-0) Tipos de tono [246](#page-244-0) T-LN —> Todas-LN [28](#page-27-16) Tono de advertencia [248](#page-246-0) Tono de llamada en espera [135](#page-134-0) Tono de ocupado [248](#page-246-1) Tono de reorden [248](#page-246-2) Tono No molesten (NOM) [248](#page-246-3) Tonos de confirmación [248](#page-246-4) Tonos de devolución de llamada [248](#page-246-5) Tonos de indicación [248](#page-246-6) Tonos de marcación [246](#page-244-1) Tonos de timbre [246](#page-244-2) Transferencia con una sola pulsación [66](#page-65-0)

#### **Índice**

Transferencia de correo vocal [158](#page-157-1) Transferencia de llamadas [65,](#page-64-0) [237](#page-235-0) Transferencia de llamadas (CT)—RDSI [68,](#page-67-0) [237](#page-235-1) Transferencia del tono de marcación [193](#page-192-0) Transferencia urgente —> Redirección manual de la cola [152](#page-151-0) Transferir llamadas, A otra extensión [65](#page-64-1) Transferir llamadas, A un interlocutor externo [67](#page-66-0) Transferir llamadas, Después de megafonía [123](#page-122-0) Transferir llamadas, Servicio RDSI [68](#page-67-0) Transferir, A extensión NEM [98](#page-97-0) Transferir, Tecla NEE [98](#page-97-0)

# **U**

U-LN —> Única-LN [28](#page-27-17) Uso de las funciones de hotel [164](#page-163-0) Utilización de los teléfonos, Preparación [18](#page-17-1)

### **V**

Visualización de mensajes (Mensaje en ausencia) [119](#page-118-0)

**Índice**

## **Panasonic Communications Co., Ltd.**

1-62, 4-chome, Minoshima, Hakata-ku, Fukuoka 812-8531, Japón

#### **Copyright:**

Este material está registrado por Panasonic Communications Co., Ltd. y sólo puede ser reproducido para uso interno. Cualquier otra reproducción, total o parcial, está prohibida sin la autorización por escrito de Panasonic Communications Co., Ltd.

2007 Panasonic Communications Co., Ltd. Todos los derechos reservados.